# VMware Tanzu Greenplum Platform Extension Framework v6.2 Documentation

VMware Tanzu Greenplum Platform Extension Framework 6.2

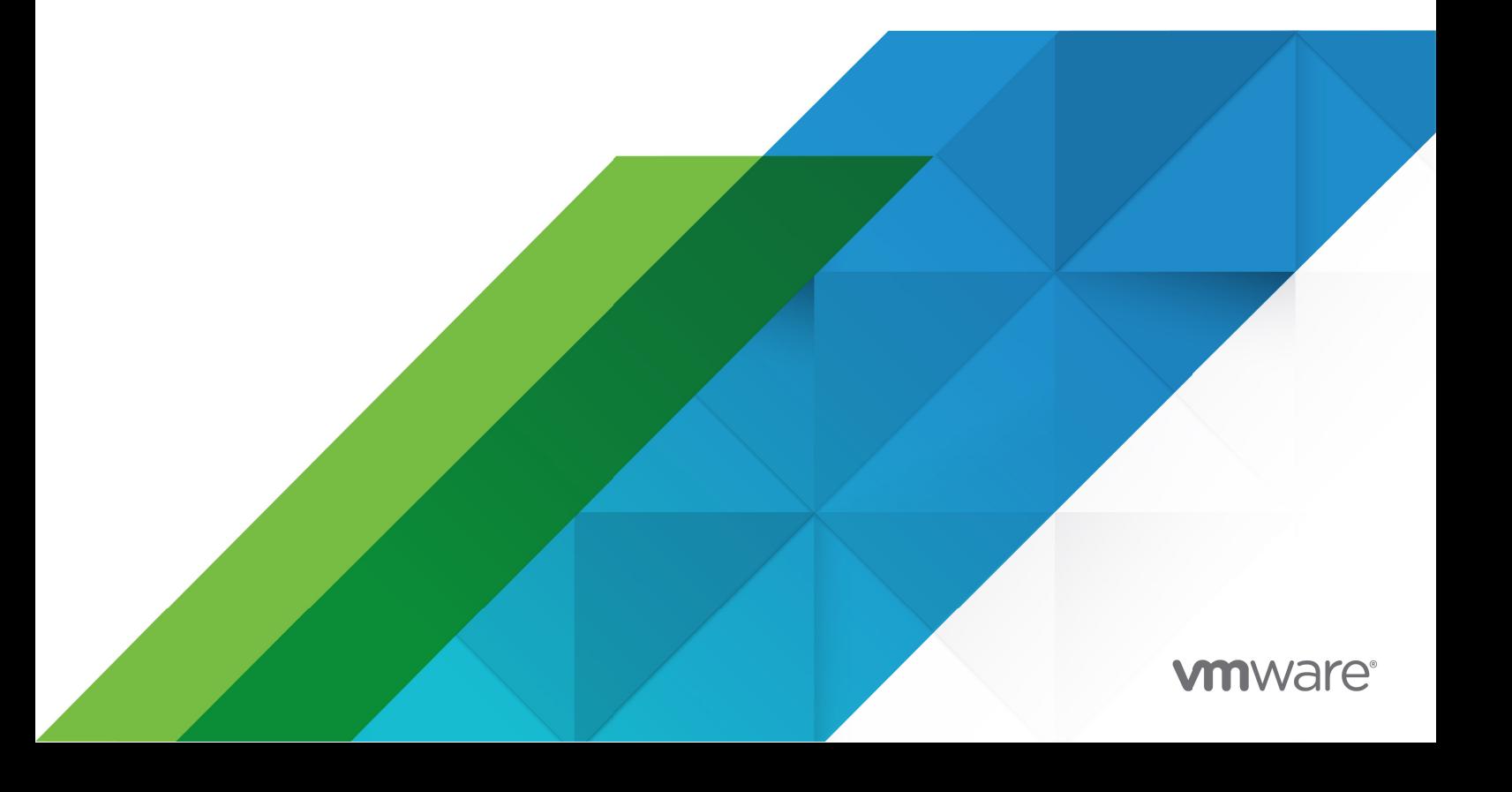

You can find the most up-to-date technical documentation on the VMware website at: https://docs.vmware.com/

**VMware, Inc.** 3401 Hillview Ave. Palo Alto, CA 94304 www.vmware.com

Copyright © 2022 VMware, Inc. All rights reserved. [Copyright and trademark information.](https://docs.vmware.com/copyright-trademark.html)

## **Contents**

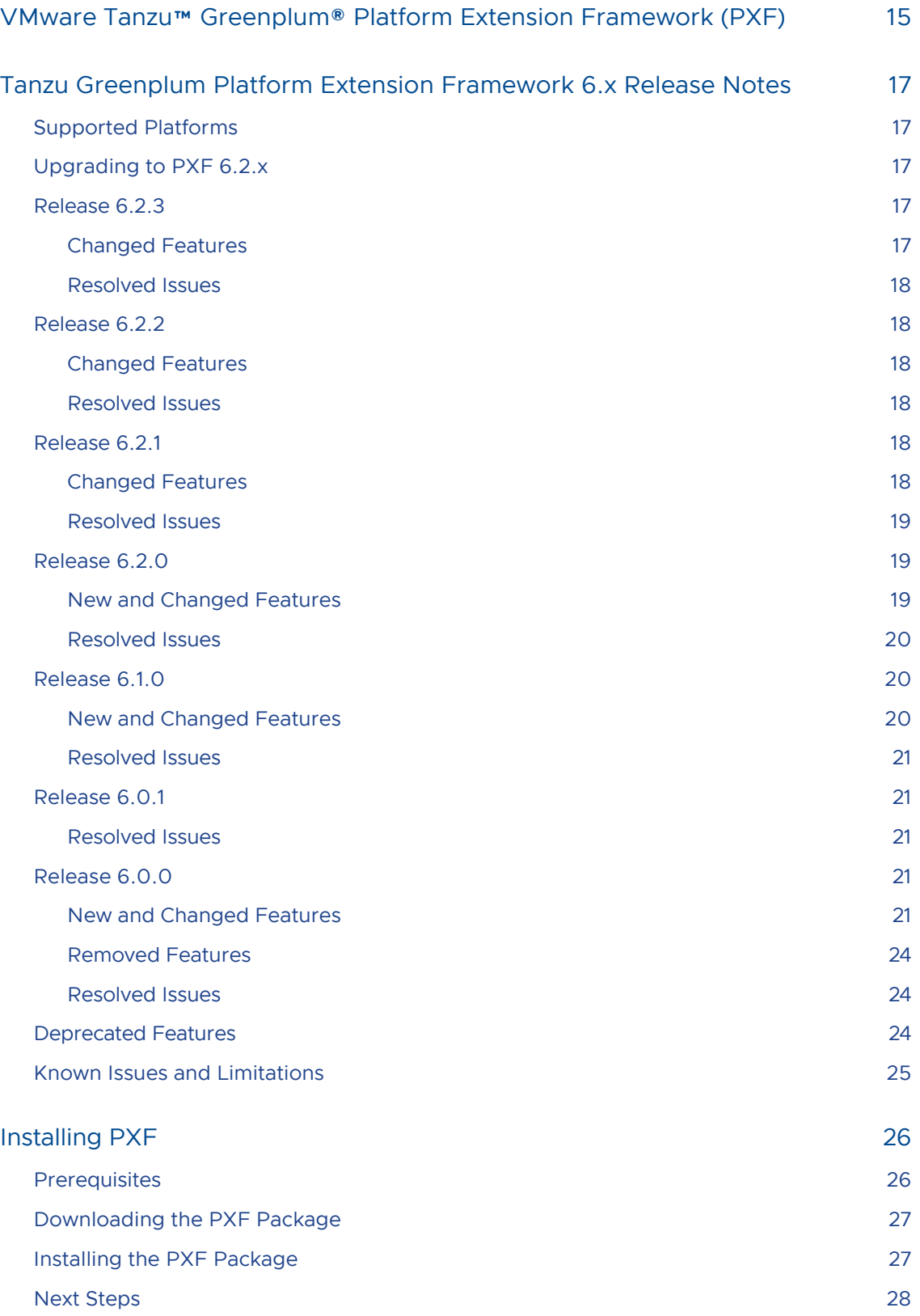

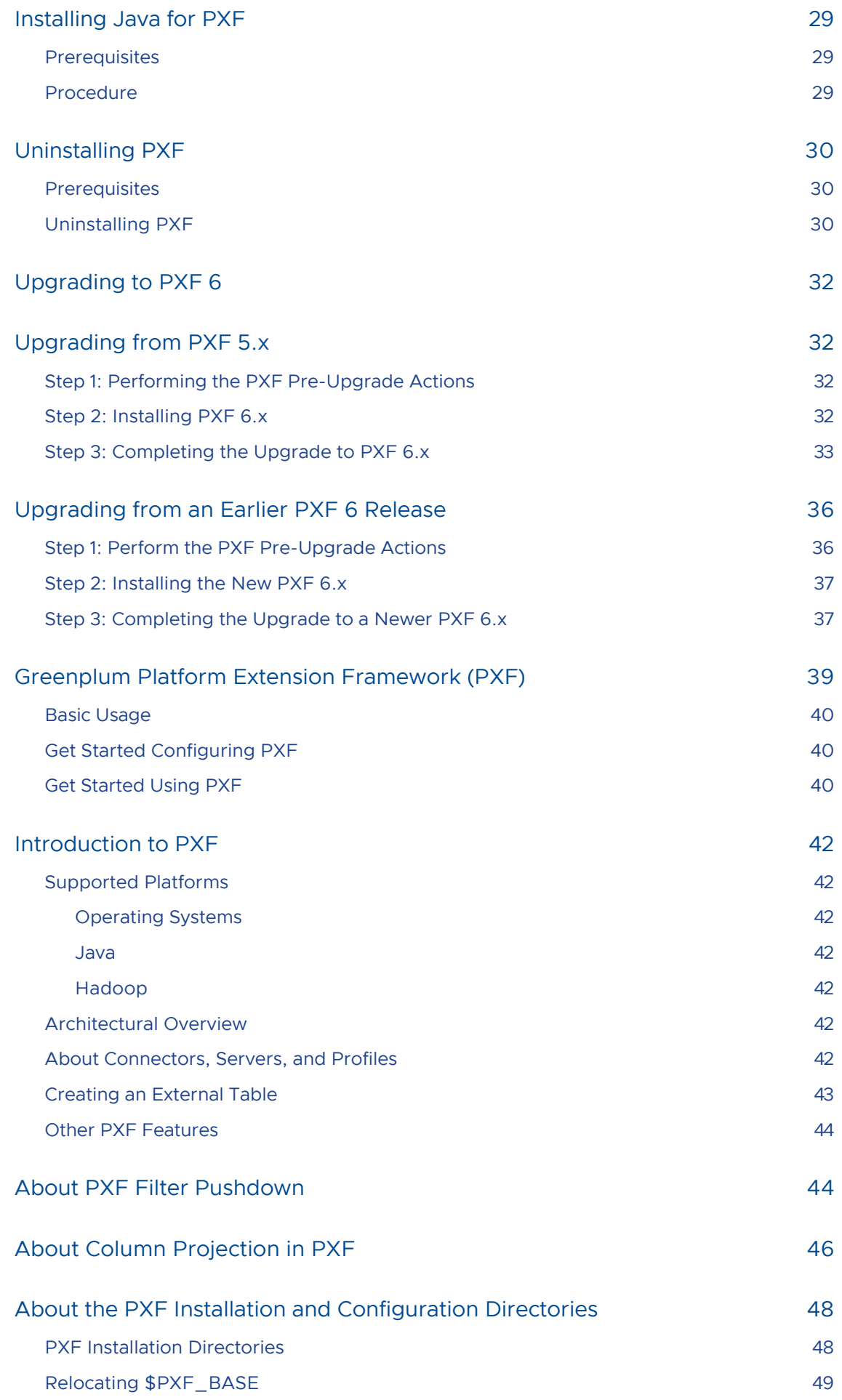

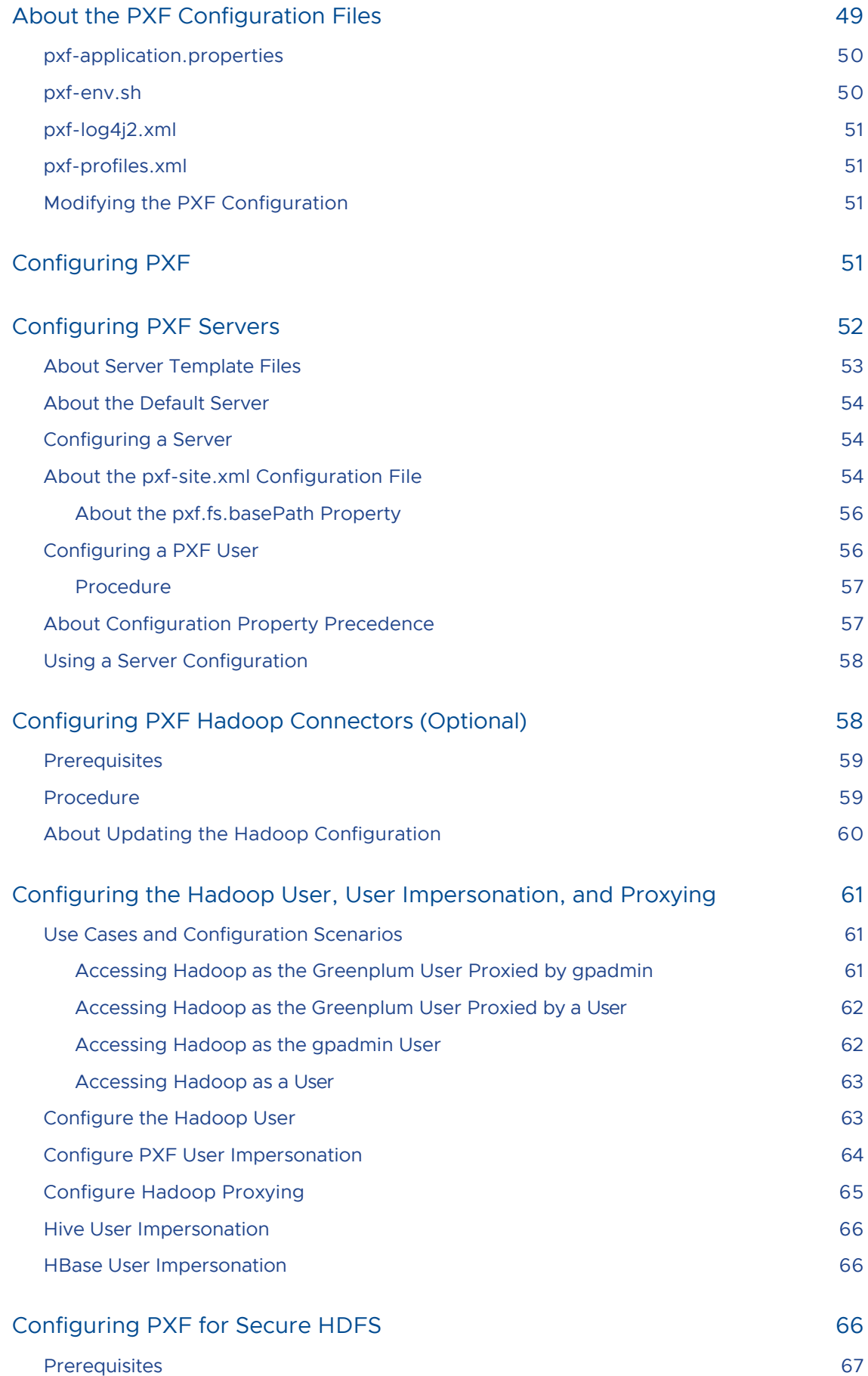

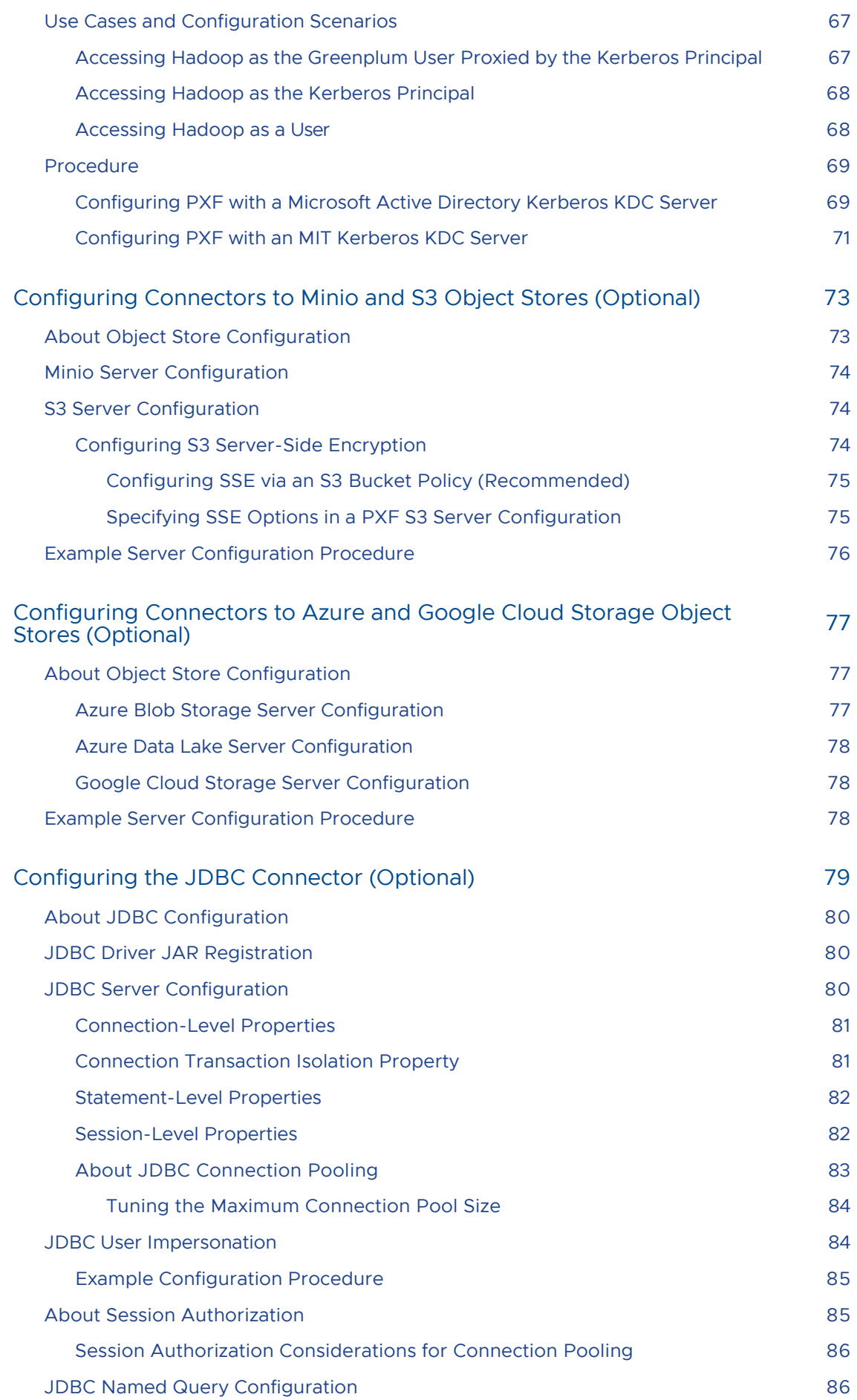

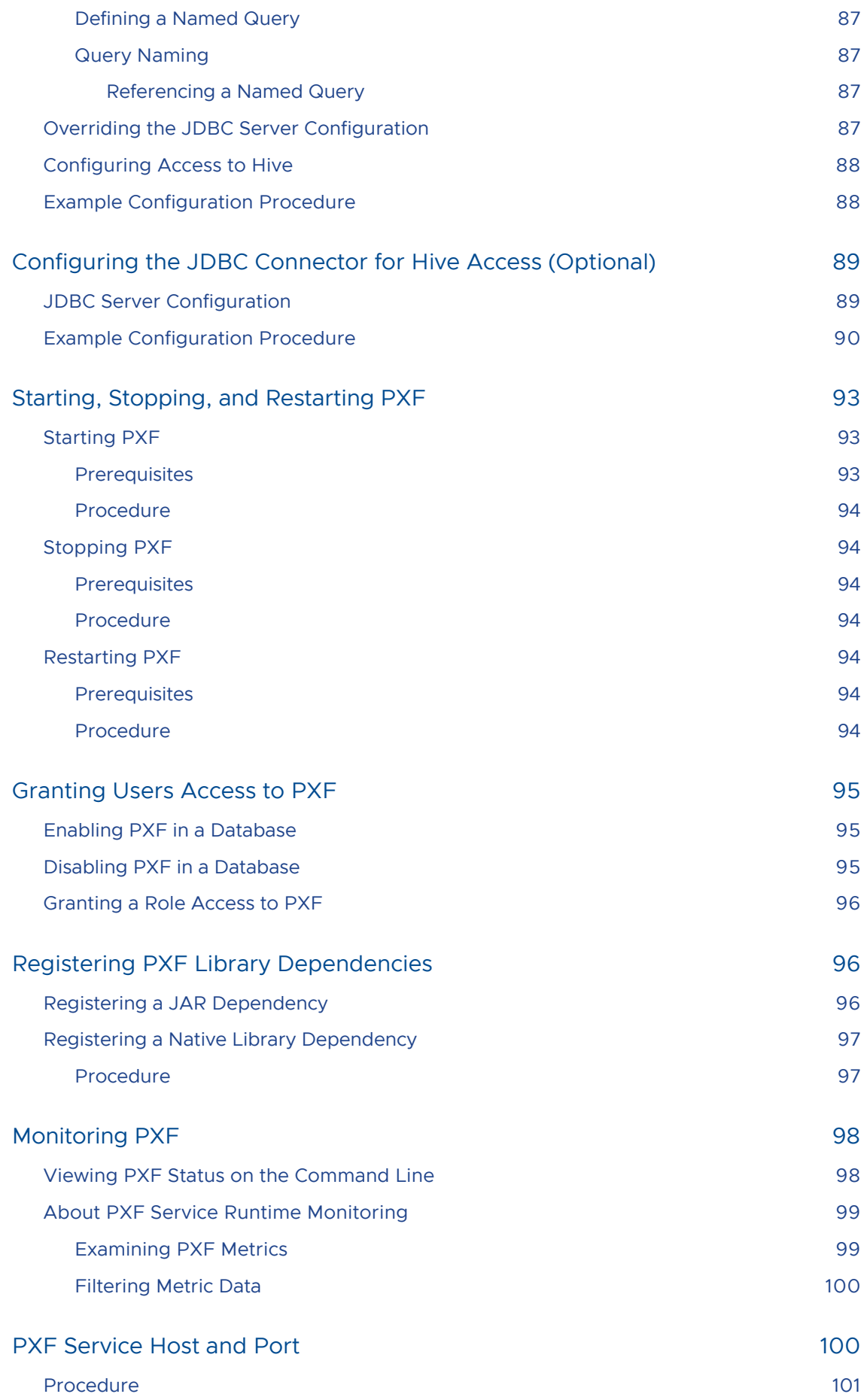

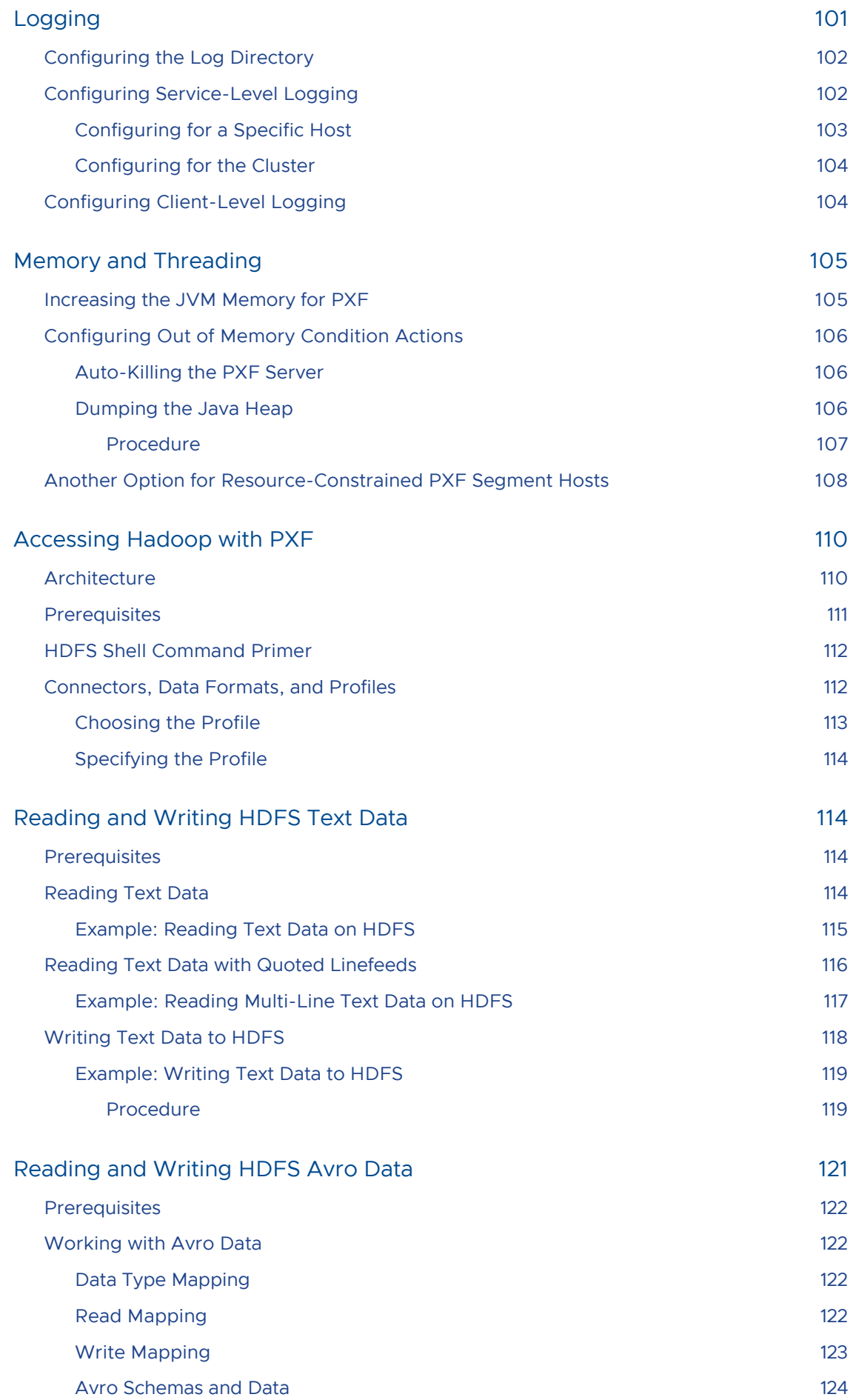

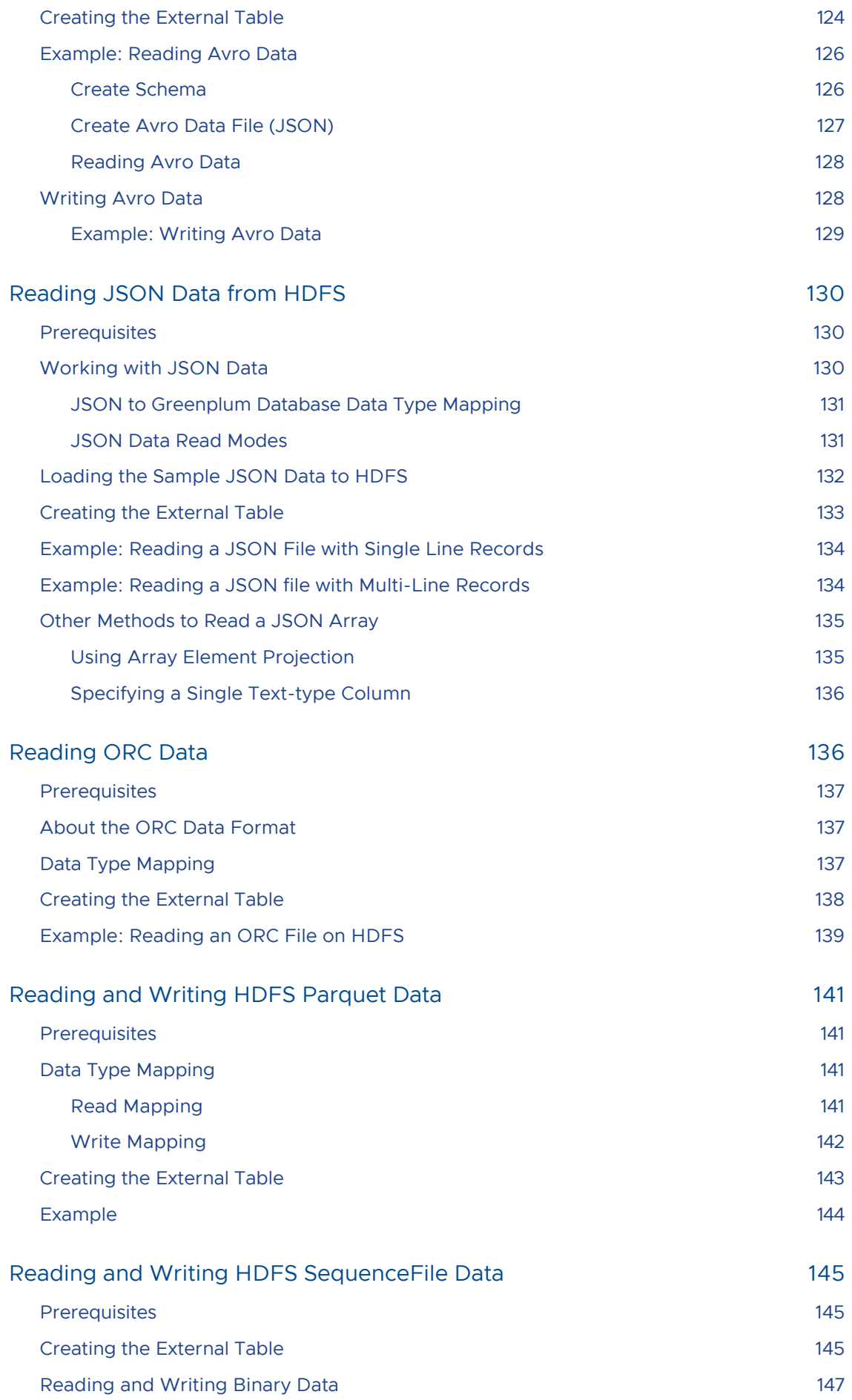

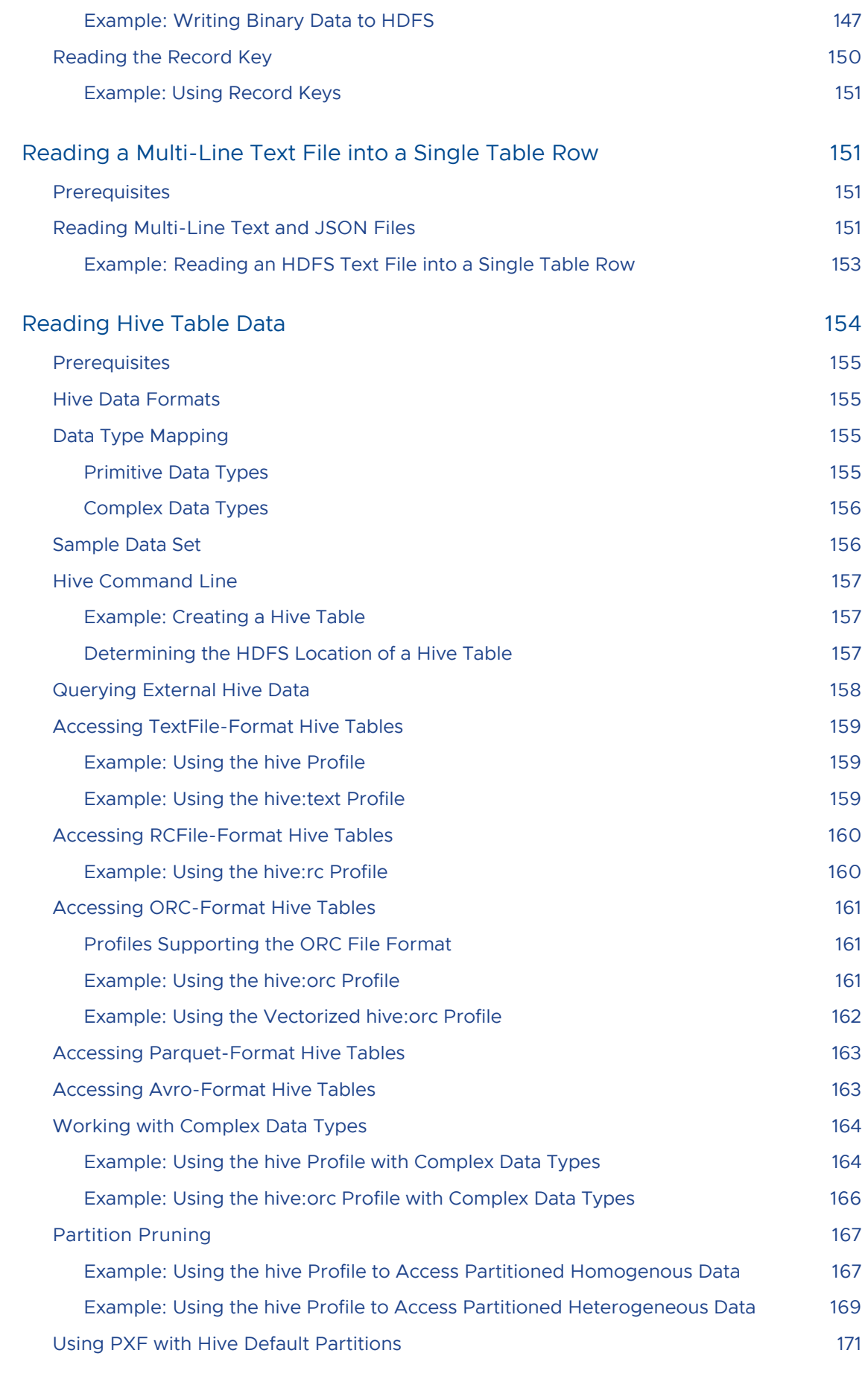

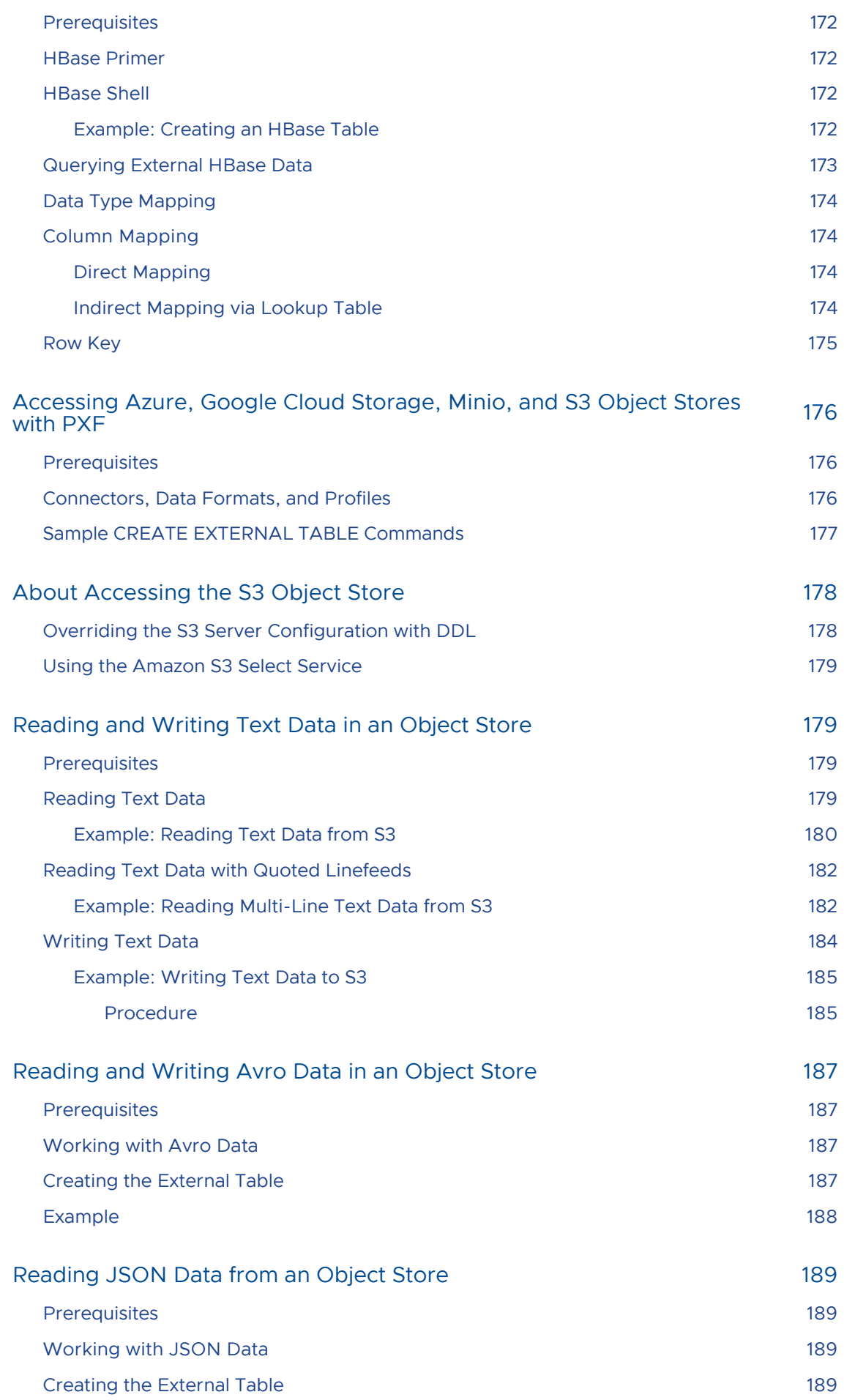

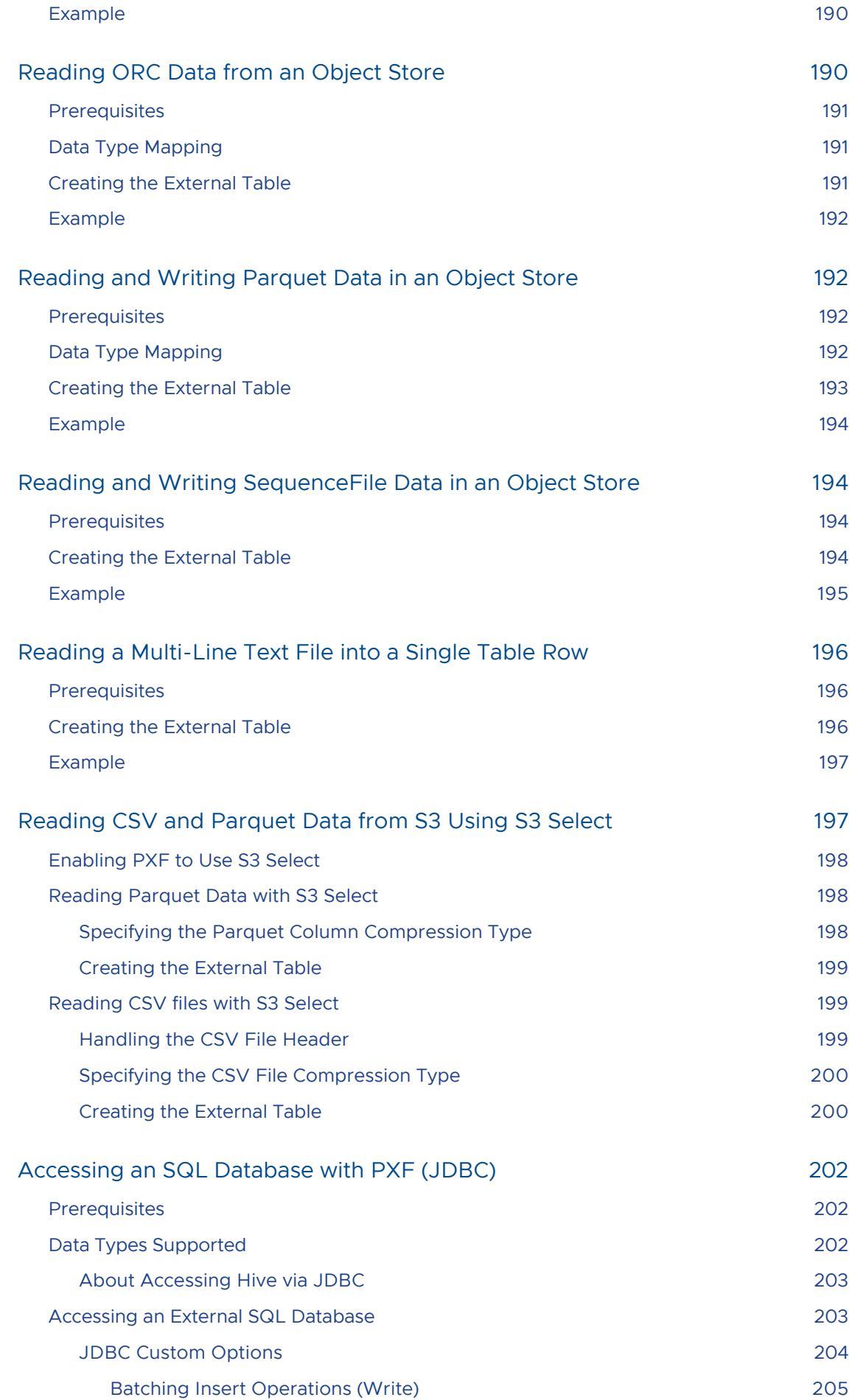

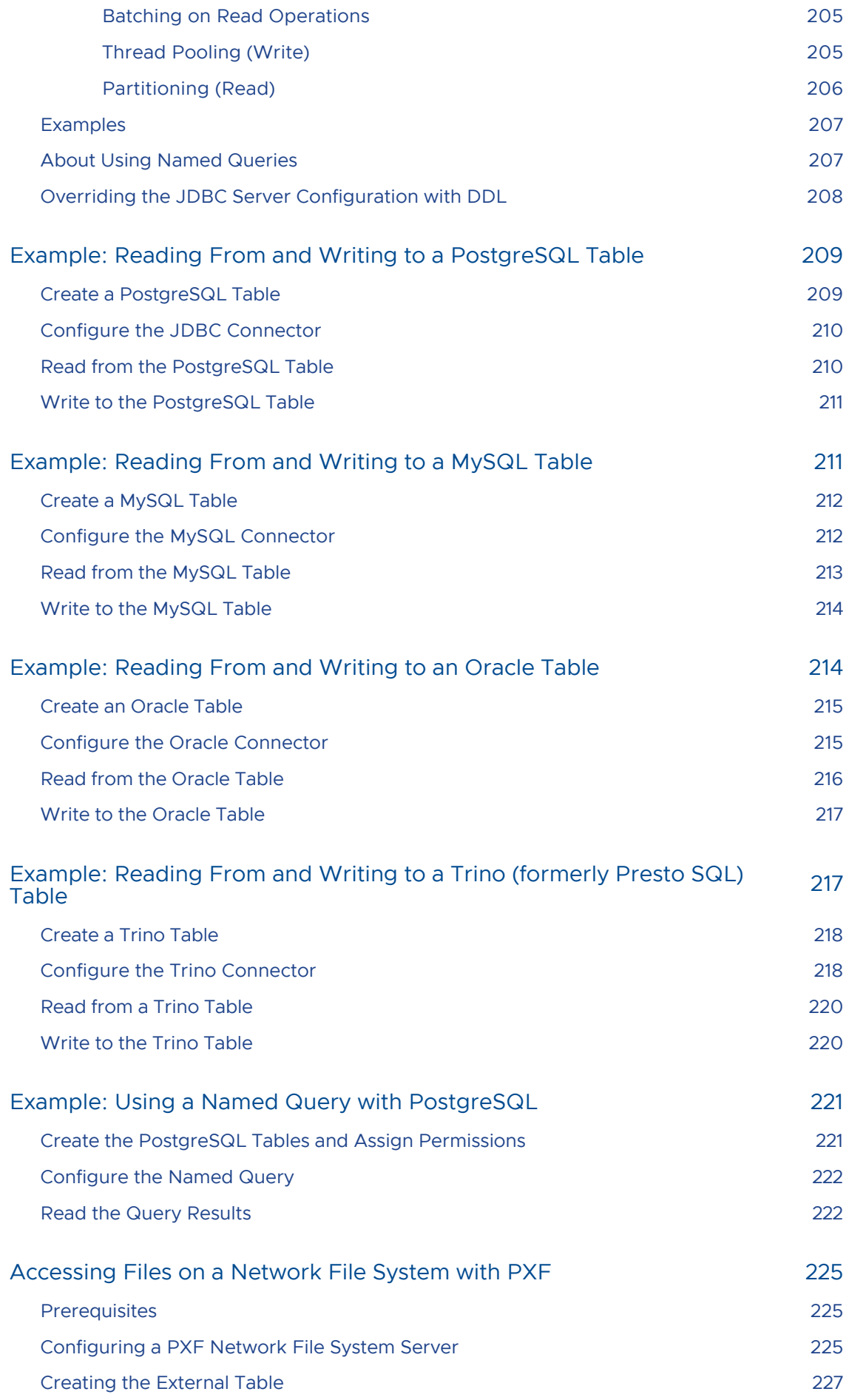

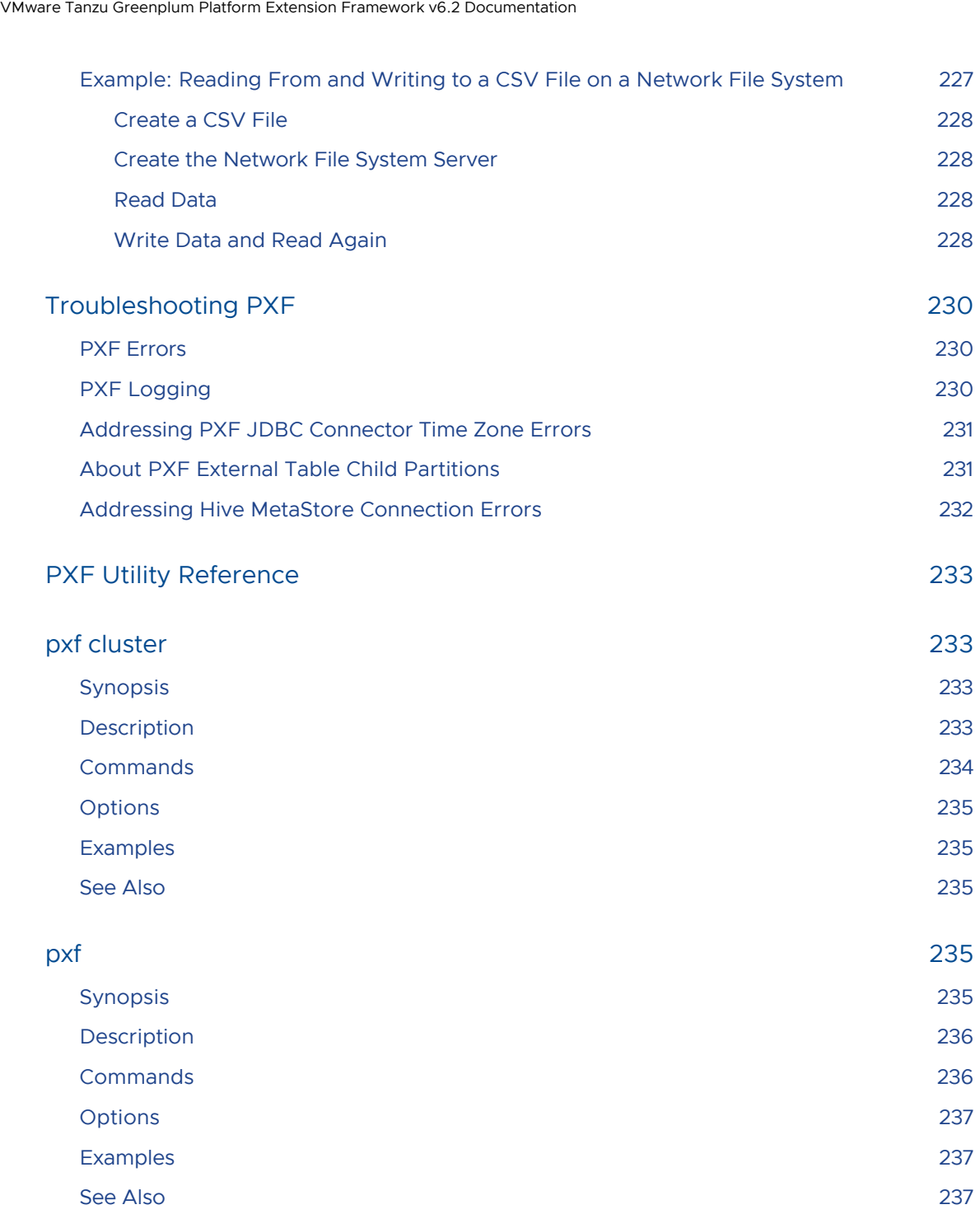

## <span id="page-14-0"></span>VMware Tanzu™ Greenplum® Platform Extension Framework (PXF)

#### Revised: 2022-02-02

The VMware Tanzu Greenplum Platform Extension Framework (PXF) provides parallel, high throughput data access and federated queries across heterogeneous data sources via built-in connectors that map a Greenplum Database external table definition to an external data source. PXF has its roots in the Apache HAWQ project.

- [Release Notes](#page-16-0)
- [Installing PXF](#page-25-0)
- [Uninstalling PXF](#page-29-0)
- [Upgrading to PXF 6](#page-31-0)
- [Overview of PXF](#page-38-0)
- [Introduction to PXF](#page-41-0)

This topic introduces PXF concepts and usage.

[Administering PXF](#page-47-0)

This set of topics details the administration of PXF including configuration and management procedures.

#### [Accessing Hadoop with PXF](#page-109-0)

This set of topics describe the PXF Hadoop connectors, the data types they support, and the profiles that you can use to read from and write to HDFS.

#### [Accessing Azure, Google Cloud Storage, Minio, and S3 Object Stores with PXF](#page-175-0)

This set of topics describe the PXF object storage connectors, the data types they support, and the profiles that you can use to read data from and write data to the object stores.

[Accessing an SQL Database with PXF \(JDBC\)](#page-201-0)

This topic describes how to use the PXF JDBC connector to read from and write to an external SQL database such as Postgres or MySQL.

[Accessing Files on a Network File System with PXF](#page-224-0)

This topic describes how to use PXF to access files on a network file system that is mounted on your Greenplum Database hosts.

#### [Troubleshooting PXF](#page-229-0)

This topic details the service- and database- level logging configuration procedures for PXF. It also identifies some common PXF errors and describes how to address PXF memory

issues.

[PXF Utility Reference](#page-232-0)

The PXF utility reference.

## <span id="page-16-0"></span>Tanzu Greenplum Platform Extension Framework 6.x Release Notes

The Tanzu Greenplum Platform Extension Framework (PXF) is included in the Tanzu Greenplum Database Server distribution in Greenplum version 6.18.x and older, and in version 5.28.0 and older. PXF for Redhat/CentOS and Oracle Enterprise Linux is updated and distributed independently of Greenplum Database starting with PXF version 5.13.0. PXF version 5.16.0 is the first independent release that includes an Ubuntu distribution.

You may need to download and install the PXF package to obtain the most recent version of this component.

### <span id="page-16-1"></span>Supported Platforms

The independent PXF 6.x distribution is compatible with these operating system platform and Greenplum Database versions:

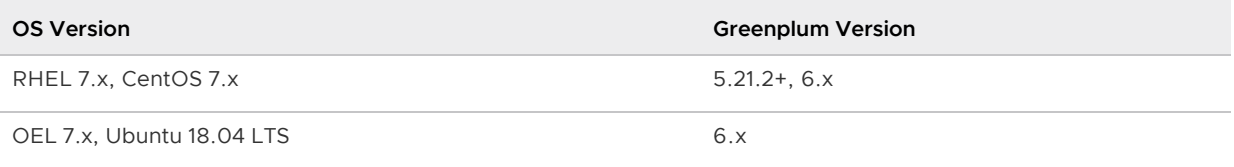

PXF is compatible with these Java and Hadoop component versions:

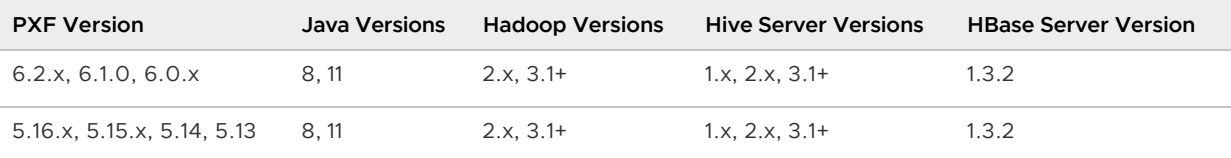

### <span id="page-16-2"></span>Upgrading to PXF 6.2.x

If you are currently using PXF with Greenplum Database, you may be required to perform upgrade actions for this release. Review [Upgrading from PXF 5](#page-31-1) or [Upgrading from an Earlier PXF 6 Release](#page-35-0) to plan your upgrade to PXF version 6.2.x.

### <span id="page-16-3"></span>Release 6.2.3

Release Date: February 2, 2022

### <span id="page-16-4"></span>Changed Features

PXF 6.2.3 includes these changes:

PXF bundles version 2.17.1 of the  $log4$  is library to mitigate [CVE-2021-44832.](https://nvd.nist.gov/vuln/detail/CVE-2021-44832)

- PXF updates the version of  $q\circ$  that it uses to build the  $pxf$  CLI tool to version 1.17.6 to mitigate [CVE-2021-44716](https://nvd.nist.gov/vuln/detail/CVE-2021-44716).
- PXF now writes early startup messages that were previously directed to stdout/stderr and ignored to the file \$PXF\_LOG\_DIR/pxf\_app.out.
- PXF introduces a performance improvement when it iterates over a list of fragments.

<span id="page-17-0"></span>PXF 6.2.3 resolves these issues:

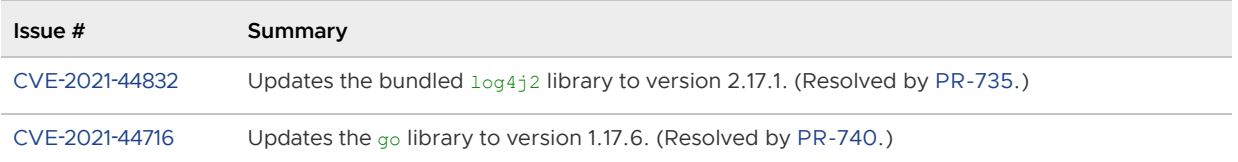

### <span id="page-17-1"></span>Release 6.2.2

Release Date: December 22, 2021

### <span id="page-17-2"></span>Changed Features

PXF 6.2.2 includes these changes:

- PXF bundles version 2.17.0 of the  $log4j2$  library to mitigate [CVE-2021-45105](https://nvd.nist.gov/vuln/detail/CVE-2021-45105).
- PXF downgrades the bundled version of Spring Boot to resolve [issue 31927](#page-17-3).

### <span id="page-17-3"></span>Resolved Issues

PXF 6.2.2 resolves these issues:

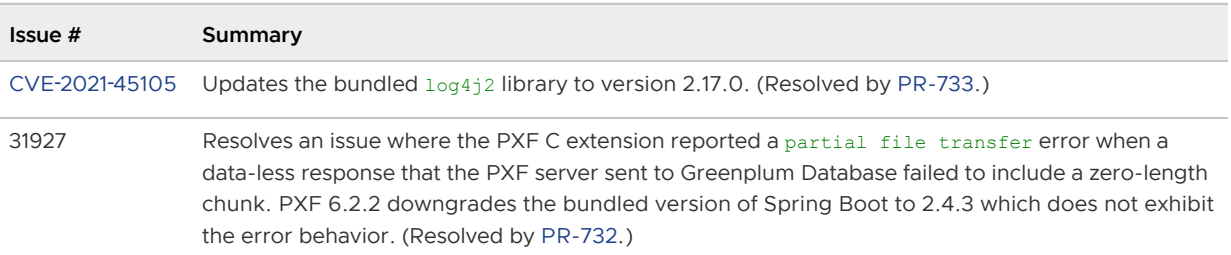

### <span id="page-17-4"></span>Release 6.2.1

Release Date: December 17, 2021

### <span id="page-17-5"></span>Changed Features

PXF 6.2.1 includes these changes:

- PXF bundles version 2.16.0 of the log4j2 [library to mitigate CVE-2021-44228 and CVE-2021-](https://nvd.nist.gov/vuln/detail/CVE-2021-45046) 45046.
- PXF now returns an UnsupportedOperationException when it accesses a Hive transactional table.
- PXF now supports the SKIP\_HEADER\_COUNT option for external tables that specified a \*:text:multi profile.
- When reading from a MySQL database, PXF now uses a jdbc.statement.fetchSize default value of -2147483648 (Integer.MIN\_VALUE). This setting enables the MySQL JDBC driver to stream the results from a MySQL server, lessening the memory requirements when reading large data sets.
- The PXF Hive connector now uses the hive-site.xml hive.metastore.failure.retries property setting to identify the maximum number of times to retry a failed connection to the [Hive MetaStore. The default value is one retry. Addressing Hive MetaStore Connection](#page-231-1) Errors describes when and how to configure this property.

<span id="page-18-0"></span>PXF 6.2.1 resolves these issues:

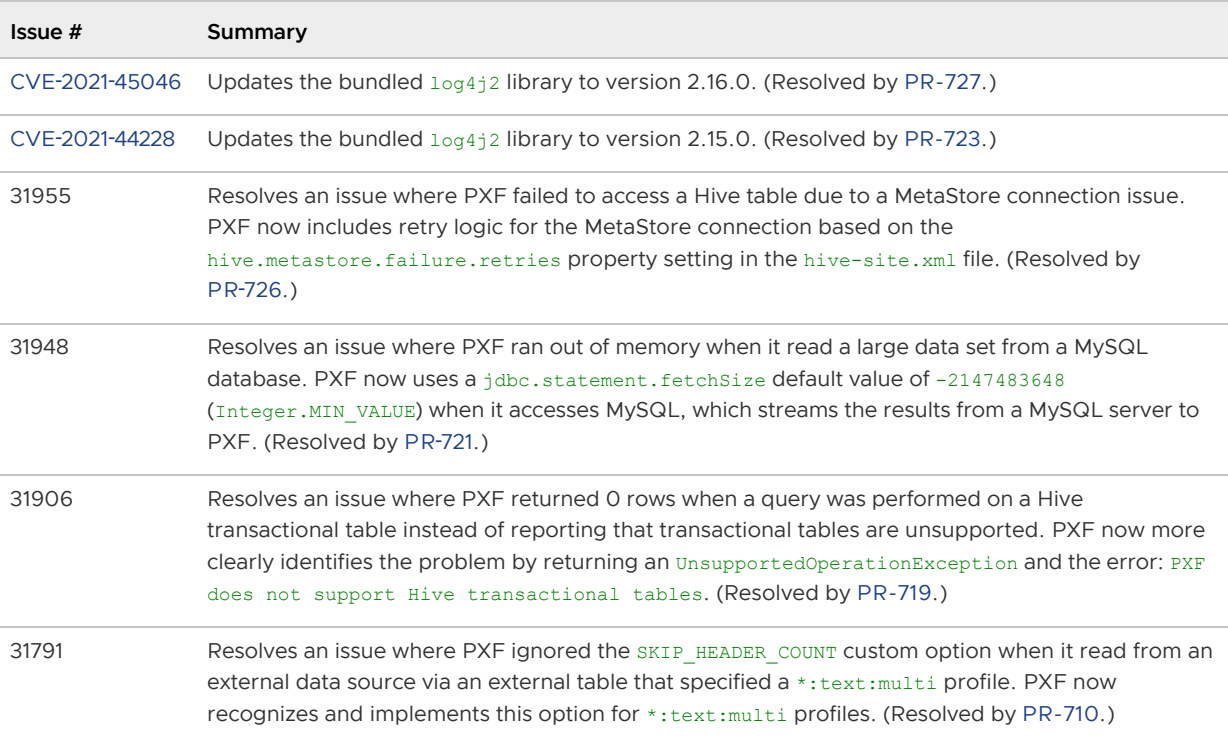

### <span id="page-18-1"></span>Release 6.2.0

Release Date: September 13, 2021

### <span id="page-18-2"></span>New and Changed Features

PXF 6.2.0 includes these new and changed features:

- PXF adds support for reading a JSON array into a Greenplum Database text array (TEXT[]). Refer to [Working with JSON Data](#page-129-3) for additional information.
- PXF adds support for reading lists of certain ORC scalar types into a Greenplum Database array of native type. Refer to the PXF ORC [data type mapping](#page-136-3) documentation for more information about the data type mapping.
- PXF bundles newer versions of ORC, Spring Boot, and other dependent libraries.
- PXF improves its message logging by:
	- Better aligning the log message text.
	- Also logging the affected fragment when it encounters a read error.
- PXF introduces a new property to the [pxf-site.xml](#page-53-3) per-server configuration file. PXF uses this property, pxf.sasl.connection.retries, to specify the maximum number of times that it retries a SASL connection request to an external data source after a refused connection returns a GSS initiate failed error.
- PXF introduces a new PXF Service [application property,](#page-49-2)  $pxf$ . fragmenter-cache.expiration, to specify the amount of time after which an entry expires and is removed from the fragment cache.

<span id="page-19-0"></span>PXF 6.2.0 resolves these issues:

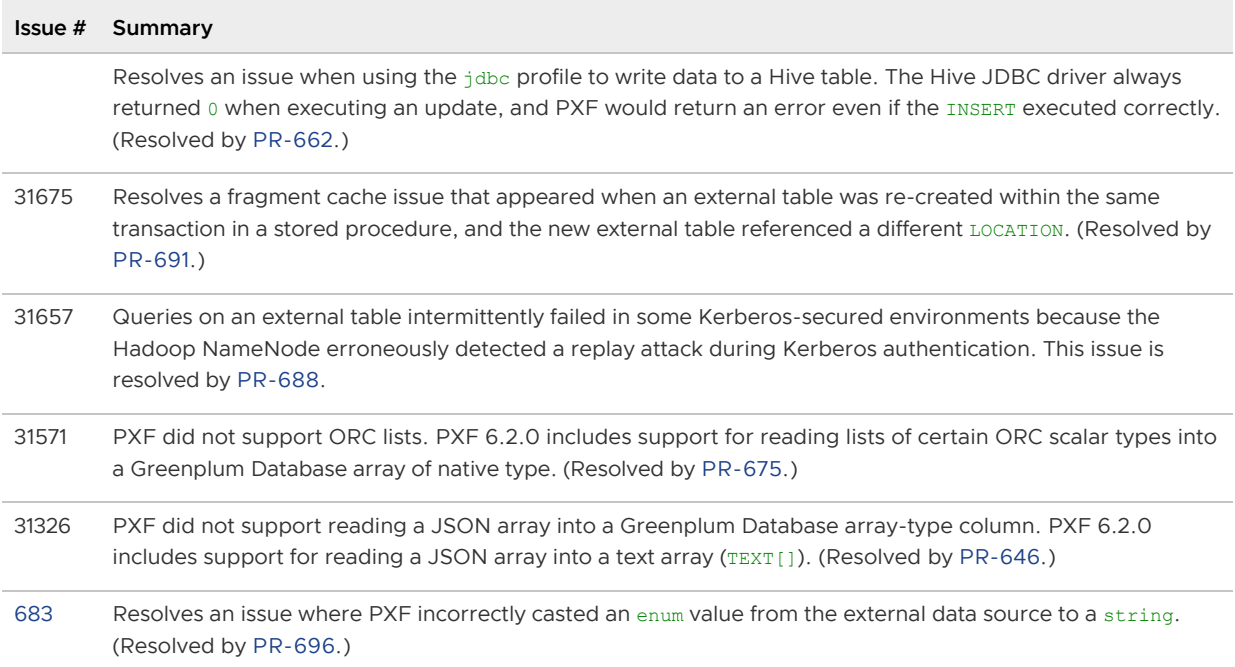

### <span id="page-19-1"></span>Release 6.1.0

Release Date: June 24, 2021

### <span id="page-19-2"></span>New and Changed Features

PXF 6.1.0 includes these new and changed features:

- PXF now natively supports reading and writing Avro arrays.
- $\bullet$  PXF adds support for reading JSON objects, such as embedded arrays, as  $text$ . The data returned by PXF is a valid JSON string that you can manipulate with the existing Greenplum Database [JSON functions and operators.](https://greenplum.docs.pivotal.io/latest/admin_guide/query/topics/json-data.html#topic_gn4_x3w_mq)
- PXF improves its error reporting by displaying the exception class when there is no error message available.
- PXF introduces a new property that you can use to configure the connection timeout for data upload/write operations to an external datastore. This property is named pxf.connection.upload-timeout, and is located in the [pxf-application.properties](#page-48-1) file.
- PXF now uses the pxf.connection.timeout configuration property to set the connection timeout only for read operations. If you previously set this property to specify the write timeout, you should now use pxf.connection.upload-timeout instead.
- $\bullet$  PXF bundles a newer  $qp$ -common- $q$ o-libs supporting library along with its dependencies.

<span id="page-20-0"></span>PXF 6.1.0 resolves these issues:

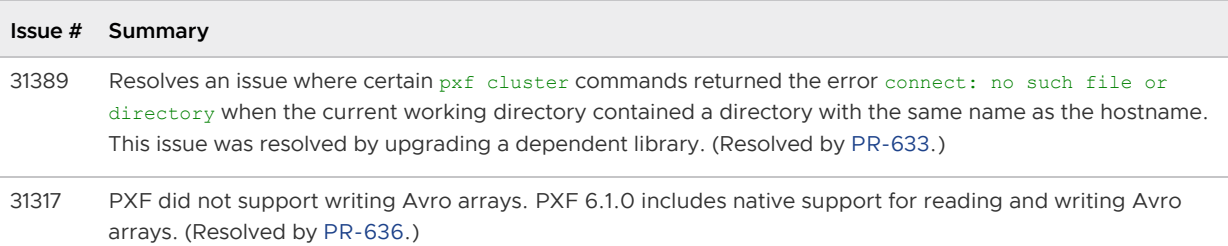

### <span id="page-20-1"></span>Release 6.0.1

Release Date: May 11, 2021

### <span id="page-20-2"></span>Resolved Issues

PXF 6.0.1 resolves these issues:

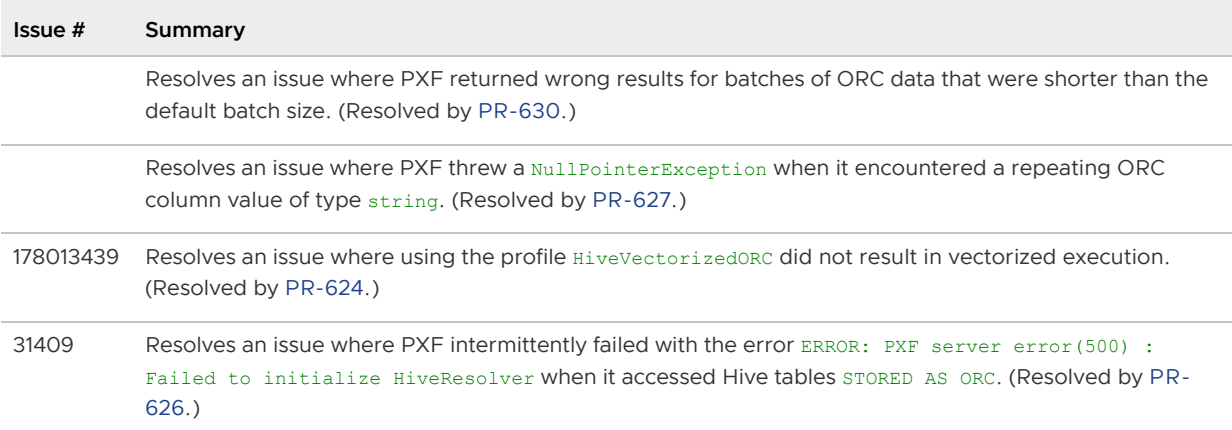

### <span id="page-20-3"></span>Release 6.0.0

Release Date: March 29, 2021

### <span id="page-20-4"></span>New and Changed Features

PXF 6.0.0 includes these new and changed features:

#### **Architecture and Bundled Libraries**

PXF 6.0.0 is built on the Spring Boot framework:

- PXF distributes a single JAR file that includes all of its dependencies.
- PXF no longer installs and uses a standalone Tomcat server; it uses the Tomcat version 9.0.43 embedded in the PXF Spring Boot application.
- PXF bundles the postgresq1-42.2.14.jar PostgreSQL driver JAR file.
- PXF library dependencies have changed with new, updated, and removed libraries.
- The PXF API has changed. If you are upgrading from PXF 5.x, you must update the PXF extension in each database in which it is registered as described in [Upgrading from PXF 5](#page-31-1).
- PXF 6 moves fragment allocation from its C extension to the PXF Service running on each segment host.
- The PXF Service now also runs on the Greenplum Database master and standby master hosts. If you used PXF 5.x to access Kerberos-secured HDFS, you must now generate [principals and keytabs for the master and standby master as described in Upgrading from](#page-31-1) PXF 5.

#### **Files, Configuration, and Commands**

- PXF 6 uses the \$PXF\_BASE environment variable to identify its runtime configuration directory; it no longer uses \$PXF CONF for this purpose.
- By default, PXF installs its executables and runtime configuration into the same directory, \$PXF\_HOME, and PXF\_BASE=\$PXF\_HOME[. See About the PXF Installation and Configuration](#page-47-0) Directories for the new installation file layout.
- You can relocate the \$PXF\_BASE runtime configuration directory to a different directory after you install PXF by running the new pxf [cluster] prepare command as described in [Relocating \\$PXF\\_BASE](#page-48-2).
- $\bullet$  PXF template server configuration files now reside in  $$$ PXF HOME/templates; they were previously located in the \$PXF CONF/templates directory.
- The  $pxf$  [cluster] register command now copies only the PXF  $pxf$  control extension file to the Greenplum Database installation. Run this command after your first installation of PXF, and/or after you upgrade your [Greenplum Database installation.](https://greenplum.docs.pivotal.io/latest/pxf/upgrade_pxf_6x.html#pxfup)
- PXF 6 no longer requires initialization, and deprecates the  $init$  and reset commands.  $pxf$ [cluster] init is now equivalent to pxf [cluster] register, and pxf [cluster] reset is a no-op.
- PXF 6 includes new and changed configuration; see [About the PXF Configuration Files](#page-48-1) for more information:
	- PXF 6 integrates with Apache Log4j 2; the PXF logging configuration file is now named [pxf-log4j2.xml](#page-100-1), and is in xml format.
	- $\bullet$  [PXF 6 adds a new configuration file for the PXF server application,](#page-49-2)  $pxf$ application.properties; this file includes:
		- New properties to configure the PXF streaming thread pool.
		- New pxf.log.level property to set the PXF logging level.
		- Configuration properties moved from the PXF 5  $pxf$ -env.sh file and

renamed:

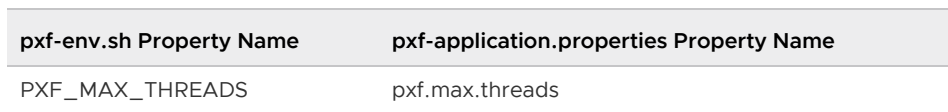

 $\bullet$  PXF 6 adds new configuration environment variables to  $_{\text{pxf}}$ -env. sh to simplify the registration of external library dependencies:

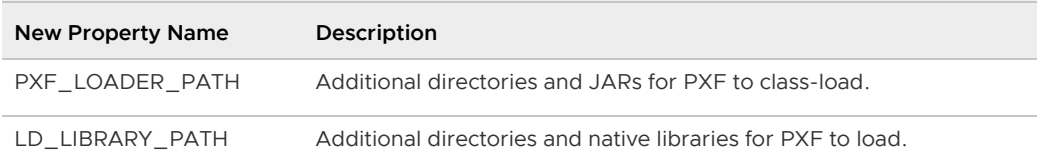

See [Registering PXF Library Dependencies](#page-95-1) for more information.

PXF 6 deprecates the PXF\_FRAGMENTER\_CACHE configuration property; fragment  $\circ$ metadata caching is no longer configurable and is now always enabled.

#### **Profiles**

PXF 6 introduces new profile names and deprecates some older profile names. The old profile names still work, but it is highly recommended to switch to using the new profile names:

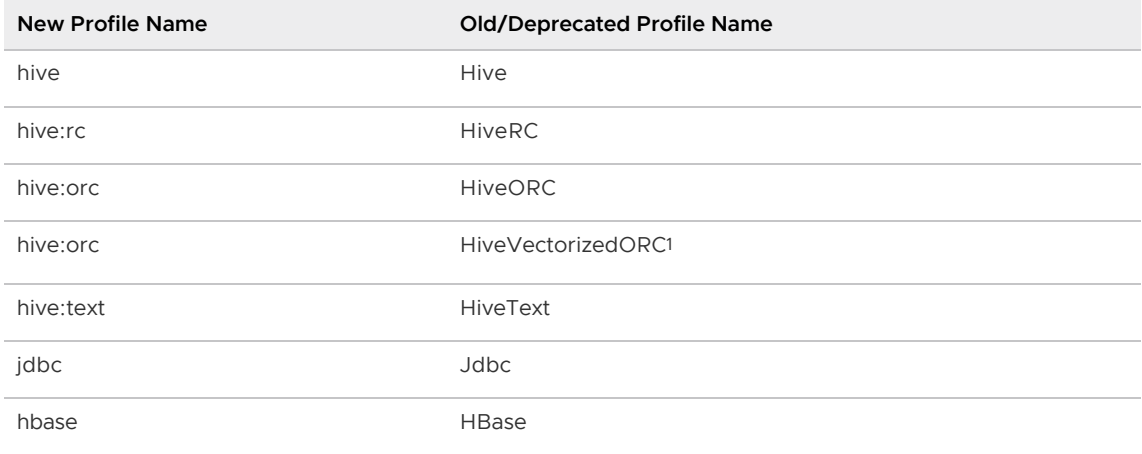

<sup>1</sup> To use the  ${\tt HiveVectorizedORC}$  profile in PXF 6, specify the  ${\tt hive:occ}$  profile name with the new VECTORIZE=true custom option.

- PXF adds support for natively reading an ORC file located in Hadoop, an object store, or a network file system. See the [Hadoop ORC](#page-135-1) and [Object Store ORC](#page-189-1) documentation for prerequisites and usage information.
- PXF adds support for reading and writing comma-separated value form text data located in Hadoop, an object store, or a network file system though a separate csv profile. See the [Hadoop Text](#page-113-1) and [Object Store Text](#page-178-1) documentation for usage information.
- PXF supports predicate pushdown on VARCHAR data types.
- PXF supports predicate pushdown for the IN operator when you specify one of the \*:parquet profiles to read a parquet file.

PXF supports specifying a codec short name (alias) rather than the Java class name when you create a writable external table for a \*: text, \*: csv, or \*: SequenceFile profile that includes a COMPRESSION\_CODEC.

#### **Monitoring**

[PXF now supports monitoring of the PXF Service process at runtime. Refer to About PXF](#page-98-2) Service Runtime Monitoring for more information.

#### **Logging**

- PXF improves the display of error messages in the  $psq1$  client, in some cases including a HINT that provides possible error resolution actions.
- When PXF is configured to auto-terminate on detection of an out of memory condition, it now logs messages to \$PXF\_LOGDIR/pxf-oom.log rather than catalina.out.

### <span id="page-23-0"></span>Removed Features

PXF version 6.0.0 removes:

- The THREAD-SAFE external table custom option (deprecated since 5.10.0).
- The PXF\_USER\_IMPERSONATION, PXF\_PRINCIPAL, and PXF\_KEYTAB configuration properties in pxf-env.sh (deprecated since 5.10.0).
- The jdbc.user.impersonation configuration property in jdbc-site.xml (deprecated since 5.10.0).
- The Hadoop profile names HdfsTextSimple, HdfsTextMulti, Avro, Json, Parquet, and SequenceWritable (deprecated since 5.0.1).

### <span id="page-23-1"></span>Resolved Issues

PXF 6.0.0 resolves these issues:

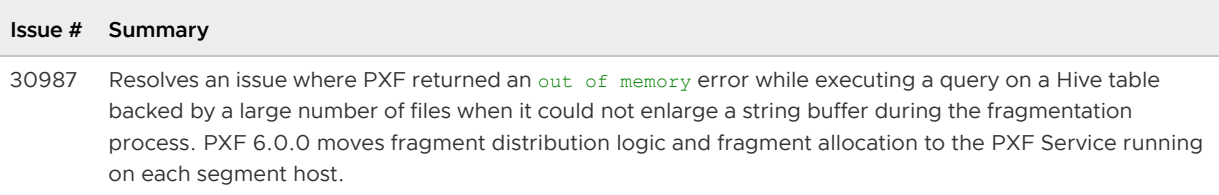

### <span id="page-23-2"></span>Deprecated Features

Deprecated features may be removed in a future major release of PXF. PXF version 6.x deprecates:

- The PXF\_FRAGMENTER\_CACHE configuration property (deprecated since PXF version 6.0.0).
- The  $pxf$   $[cluster]$  init commands (deprecated since PXF version 6.0.0).
- The pxf [cluster] reset commands (deprecated since PXF version 6.0.0).
- The Hive profile names Hive, HiveText, HiveRC, HiveORC, and HiveVectorizedORC (deprecated since PXF version 6.0.0). Refer to [Connectors, Data Formats, and Profiles](#page-111-2) in the PXF Hadoop documentation for the new profile names.
- The HBase profile name (now hbase) (deprecated since PXF version 6.0.0).
- The Jdbc profile name (now jdbc) (deprecated since PXF version 6.0.0).
- Specifying a COMPRESSION\_CODEC using the Java class name; use the codec short name instead.

### <span id="page-24-0"></span>Known Issues and Limitations

PXF 6.x has these known issues and limitations:

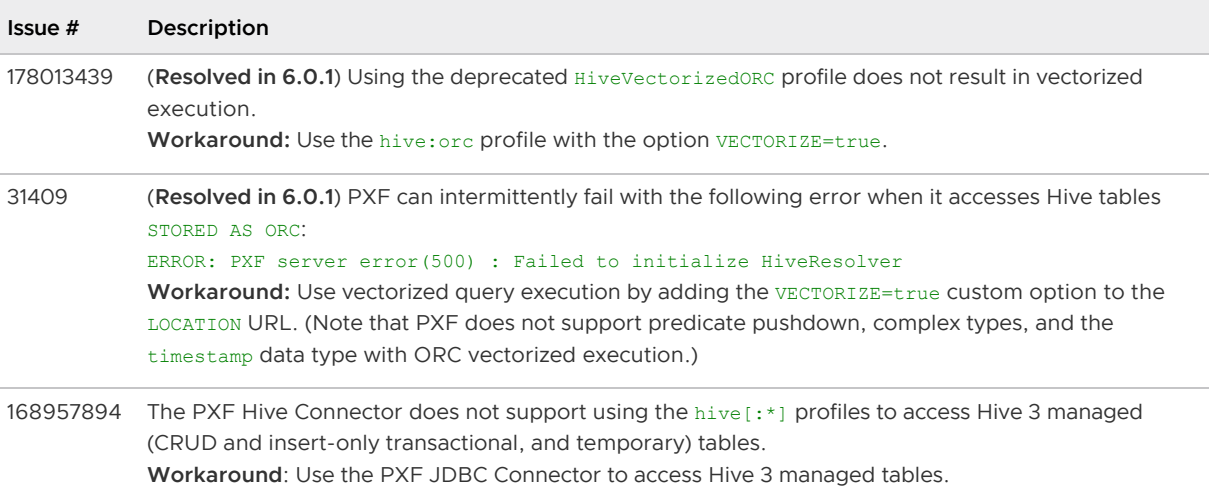

## <span id="page-25-0"></span>Installing PXF

The VMware Tanzu Greenplum Platform Extension Framework (PXF) is available as a separate [VMware Tanzu Network](https://network.tanzu.vmware.com/products/pivotal-gpdb/) download for:

- Tanzu Greenplum Database 5.x for CentOS 7.x and RHEL 7.x platforms
- Tanzu Greenplum Database 6.x for CentOS 7.x, RHEL 7.x, and Ubuntu 18.04 LTS platforms

The PXF download package is an . rpm or . deb file that installs PXF libraries, executables, and script files on a Greenplum Database host.

When you install PXF, you will:

- 1. Satisfy the [prerequisites.](#page-25-2)
- 2. [Download](#page-26-2) the PXF package.
- 3. [Install](#page-26-3) the PXF package on every host in your Greenplum Database cluster.
- 4. Check out [Next Steps](#page-27-1) for post-install topics.

### <span id="page-25-2"></span><span id="page-25-1"></span>**Prerequisites**

The recommended deployment model is to install PXF on all Greenplum Database hosts. Before you install PXF 6, ensure that you meet the following prerequisites:

- Tanzu Greenplum version 5.21.2 or later or 6.x is installed in the cluster.
- You have access to all hosts (master, standby master, and segment hosts) in your Greenplum Database cluster.
- You must be an operating system superuser, or have sudo privileges, to install the PXF package. If you are installing on CentOS/RHEL, you can choose to install the package into a custom file system location.
- [You have installed Java 8 or 11 on all Greenplum Database hosts as described in Installing](#page-28-0) Java for PXF.
- You can identify the operating system user that will own the PXF installation. This user must be the same user that owns the Greenplum Database installation, or a user that has write privileges to the Greenplum Database installation directory.
- If you have previously configured and are using PXF in your Greenplum installation:
	- 1. Identify and note the current PXF version number.
	- 2. Stop PXF as described in [Stopping PXF](#page-93-7).

If this is your first installation of a PXF package, and the  $$GPHOME/pxf$  directory exists in your Greenplum installation, you may choose to remove the directory on all Greenplum hosts **after** you confirm that you have installed and configured PXF correctly and that it is working as expected.

If you choose to remove this directory, you may encounter warning:  $\langle \text{pxf-filename}\rangle$ : remove failed: No such file or directory messages when you upgrade Greenplum. You can ignore these warnings for PXF files.

### <span id="page-26-2"></span><span id="page-26-0"></span>Downloading the PXF Package

Follow this procedure to download PXF:

1. Navigate to [VMware Tanzu Network](https://network.tanzu.vmware.com/products/pivotal-gpdb/) and locate and select the Release Download directory named Greenplum Platform Extension Framework.

The format of the PXF download file name is pxf-gp<greenplum-major-version>-<pxfversion>-<pkg-version>.<platform>.<file type>. For example:

```
pxf-gp6-6.2.3-2.el7.x86_64.rpm
```
or

```
pxf-gp6-6.2.3-2-ubuntu18.04-amd64.deb
```
- 2. Select the appropriate PXF package for your Greenplum Database major version and operating system platform.
- 3. Make note of the directory to which the file was downloaded.

### <span id="page-26-3"></span><span id="page-26-1"></span>Installing the PXF Package

You must install the PXF package on the Greenplum Database master and standby master hosts, and on each segment host.

If you installed an older version of the PXF package on your hosts, installing a newer package removes the existing PXF installation, and installs the new version.

The install procedure follows:

- 1. Locate the installer file that you downloaded from VMware Tanzu Network.
- 2. Create a text file that lists your Greenplum Database standby master host and segment hosts, one host name per line. For example, a file named gphostfile may include:

```
gpmaster
mstandby
seghost1
seghost2
seghost3
```
3. Copy the downloaded PXF package file to all hosts in your Greenplum cluster. For example, to copy the  $r$ pm to the  $/$ tmp directory on each host:

```
gphost$ gpscp -f gphostfile pxf-gp6-6.2.3-2.el7.x86_64.rpm =:/tmp/
```
4. Install the package on each Greenplum Database host using your package management utility. If a previous installation of PXF exists for the same Greenplum version, the files and runtime directories from the older version are removed before the current package is installed.

1. **To install PXF into the default location on all Greenplum hosts**:

On a CentOS/RHEL system:

```
gphost$ gpssh -e -v -f gphostfile "sudo rpm -Uvh /tmp/pxf-gp6-6.2.3-2.el7
.x86_64.rpm"
```
On an Ubuntu system:

```
gphost$ gpssh -e -v -f gphostfile "sudo dpkg --install /tmp/pxf-gp6-6.2.3
-2-ubuntu18.04-amd64.deb"
```
The default PXF package installation directory is /usr/local/pxf-gp<greenplummajor-version>.

2. **To install PXF into a custom location on all Greenplum hosts** (CentOS/RHEL only):

```
gpadmin@gphost$ gpssh -e -v -f gphostfile "sudo rpm -Uvh --prefix <instal
l-location> pxf-gp6-6.2.3-2.el7.x86_64.rpm"
```
5. Set the ownership and permissions of the PXF installation files to enable access by the gpadmin user. For example, if you installed PXF to the default location:

```
gphost$ gpssh -e -v -f gphostfile "sudo chown -R gpadmin:gpadmin /usr/local/pxf
-gp*"
```
If you installed PXF to a custom <install-location> on CentOS/RHEL, specify that location in the command.

6. (Optional) Add the PXF bin directory to the PXF owner's \$PATH. For example, if you installed PXF for Greenplum 6 in the default location, you could add the following text to the .bashrc shell initialization script for the gpadmin user:

```
export PATH=$PATH:/usr/local/pxf-gp6/bin
```
Be sure to remove any previously-added \$PATH entries for PXF in \$GPHOME/pxf/bin.

7. Remove the PXF package download file that you copied to each system. For example, to remove the rpm from /tmp:

```
gpadmin@gphost$ gpssh -e -v -f gphostfile "rm -f /tmp/pxf-gp6-6.2.3-2.el7.x86_6
4.rpm"
```
### <span id="page-27-1"></span><span id="page-27-0"></span>Next Steps

PXF is not active after installation. You must explicitly initialize and start the PXF server before you can use PXF.

- See [About the PXF Installation and Configuration Directories](#page-47-0) for a list and description of important PXF files and directories. This topic also provides instructions about relocating the PXF runtime configuration directories.
- If this is your first time using PXF, review [Configuring PXF](#page-50-3) for a description of the initialization

and configuration procedures that you must perform before you can use PXF.

- $\bullet$  If you installed the PXF  $rpm$  or deb as part of a Greenplum Database upgrade procedure, return to those upgrade instructions.
- If you installed the PXF rpm or deb into a Greenplum cluster in which you had already configured and were using PXF 5, you are required to perform some upgrade actions. Recall the original version of PXF (before you installed the rpm or deb), and perform [Step 3](#page-32-1) of the PXF upgrade procedure.

### <span id="page-28-0"></span>Installing Java for PXF

PXF is a Java service. It requires a Java 8 or Java 11 installation on each Greenplum Database host.

### <span id="page-28-1"></span>**Prerequisites**

Ensure that you have access to, or superuser permissions to install, Java 8 or Java 11 on each Greenplum Database host.

### <span id="page-28-2"></span>Procedure

Perform the following procedure to install Java on the master, standby master, and on each segment host in your Greenplum Database cluster. You will use the qpssh utility where possible to run a command on multiple hosts.

1. Log in to your Greenplum Database master node:

\$ ssh gpadmin@<gpmaster>

2. Determine the version(s) of Java installed on the system:

```
gpadmin@gpmaster$ rpm -qa | grep java
```
- 3. If the system does not include a Java version 8 or 11 installation, install one of these Java versions on the master, standby master, and on each Greenplum Database segment host.
	- 1. Create a text file that lists your Greenplum Database standby master host and segment hosts, one host name per line. For example, a file named *gphostfile* may include:

```
gpmaster
mstandby
seghost1
seghost2
seghost3
```
2. Install the Java package on each host. For example, to install Java version 8:

```
gpadmin@gpmaster$ gpssh -e -v -f gphostfile sudo yum -y install java-1.8.
0-openjdk-1.8.0*
```
4. Identify the Java 8 or 11 \$JAVA\_HOME setting for PXF. For example:

If you installed Java 8:

JAVA\_HOME=/usr/lib/jvm/java-1.8.0-openjdk-1.8.0.x86\_64/jre

If you installed Java 11:

JAVA\_HOME=/usr/lib/jvm/java-11-openjdk-11.0.4.11-0.el7\_6.x86\_64

If the superuser configures the newly-installed Java alternative as the system default:

JAVA\_HOME=/usr/lib/jvm/jre

5. Note the \$JAVA HOME setting; you will need this value when you configure PXF.

### <span id="page-29-0"></span>Uninstalling PXF

The PXF download package is an . rpm or . deb file that installs PXF libraries, executables, and script files on a Greenplum Database host.

If you want to remove PXF from the Greenplum cluster and from your hosts, you will:

- 1. Satisfy the [prerequisites.](#page-25-2)
- 2. [Uninstall](#page-29-3) PXF from every host in your Greenplum Database cluster.

### <span id="page-29-1"></span>**Prerequisites**

Before you uninstall PXF, ensure that you meet the following prerequisites:

- You have access to all hosts (master, standby master, and segment hosts) in your Greenplum Database cluster.
- You must be an operating system superuser, or have sudo privileges, to remove the PXF package.

### <span id="page-29-3"></span><span id="page-29-2"></span>Uninstalling PXF

Follow these steps to remove PXF from your Greenplum Database cluster:

1. Log in to the Greenplum Database master node. For example:

\$ ssh gpadmin@<gpmaster>

- 2. Stop PXF as described in [Stopping PXF.](#page-93-7)
- 3. Remove the PXF library and extension files from your Greenplum installation:

```
gpadmin@gpmaster$ rm $GPHOME/lib/postgresql/pxf.so
gpadmin@gpmaster$ rm $GPHOME/share/postgresql/extension/pxf*
```
4. Remove PXF from each Greenplum Database master, standby, and segment host. You must be an operating system superuser, or have sudo privileges, to remove the package. For example, if you installed PXF for Greenplum 6 in the default location on a CentOS 7 system, the following command removes the PXF package on all hosts listed in gphostfile:

On a CentOS/RHEL system:

gpadmin@gpmaster\$ gpssh -e -v -f gphostfile "sudo rpm -e pxf-gp6"

On an Ubuntu system:

gpadmin@gpmaster\$ gpssh -e -v -f gphostfile "sudo dpkg --remove pxf-gp6"

The command removes the PXF install files on all Greenplum hosts. The command also removes the PXF runtime directories on all hosts.

The PXF configuration directory  $$PXF$  CONF is not affected by this command and remains on the Greenplum hosts.

## <span id="page-31-0"></span>Upgrading to PXF 6

PXF 6.x supports these upgrade paths:

- [Upgrading from PXF 5](#page-31-1)
- [Upgrading from an earlier PXF 6 Release](#page-35-0)

### <span id="page-31-1"></span>Upgrading from PXF 5.x

If you have installed, configured, and are using PXF 5.x in your Greenplum Database 5 or 6 cluster, you must perform some upgrade actions when you install PXF 6.x.

If you are using PXF with Greenplum Database 5, you must upgrade Greenplum to version 5.21.2 or newer before you upgrade to PXF 6.x.

The PXF upgrade procedure has three steps. You perform one pre-install procedure, the install itself, and then a post-install procedure to upgrade to PXF 6.x:

- [Step 1: Perform the PXF Pre-Upgrade Actions](#page-31-4)
- [Step 2: Install PXF 6.x](#page-31-5)
- [Step 3: Complete the Upgrade to PXF 6.x](#page-32-1)

### <span id="page-31-4"></span><span id="page-31-2"></span>Step 1: Performing the PXF Pre-Upgrade Actions

Perform this procedure before you upgrade to a new version of PXF:

1. Log in to the Greenplum Database master node. For example:

\$ ssh gpadmin@<gpmaster>

2. Identify and note the version of PXF currently running in your Greenplum cluster:

gpadmin@gpmaster\$ pxf version

- 3. Identify the file system location of the \$PXF\_CONF setting in your PXF 5.x PXF installation; you will need this later. If you are unsure of the location, you can find the value in  $pxf$ -envdefault.sh.
- 4. Stop PXF on each Greenplum host as described in [Stopping PXF](#page-93-7).

### <span id="page-31-5"></span><span id="page-31-3"></span>Step 2: Installing PXF 6.x

- 1. Install PXF 6.x and identify and note the new PXF version number.
- 2. [Check out the new installation layout in About the PXF Installation and Configuration](#page-47-0) Directories.

### <span id="page-32-1"></span><span id="page-32-0"></span>Step 3: Completing the Upgrade to PXF 6.x

After you install the new version of PXF, perform the following procedure:

1. Log in to the Greenplum Database master node. For example:

```
$ ssh gpadmin@<gpmaster>
```
2. You must run the pxf commands specified in subsequent steps using the binaries from your PXF 6.x installation. Ensure that the PXF 6.x installation  $bin /$  directory is in your \$PATH, or provide the full path to the  $pxf$  command. You can run the following command to check the pxf version:

```
gpadmin@gpmaster$ pxf version
```
- 3. (Optional, Advanced) If you want to relocate \$PXF\_BASE outside of \$PXF\_HOME, perform the procedure described in [Relocating \\$PXF\\_BASE](#page-48-2).
- 4. Auto-migrate your PXF 5.x configuration to PXF 6.x \$PXF\_BASE:
	- 1. Recall your PXF 5.x \$PXF CONF setting.
	- 2. Run the migrate command (see [pxf cluster migrate\)](#page-232-1). You must provide PXF CONF. If you relocated \$PXF\_BASE, provide that setting as well.

gpadmin@gpmaster\$ PXF\_CONF=/path/to/dir pxf cluster migrate

Or:

```
gpadmin@gpmaster$ PXF_CONF=/path/to/dir PXF_BASE=/new/dir pxf cluster mig
rate
```
The command copies PXF 5.x conf/pxf-profiles.xml, servers/\*, lib/\*, and keytabs/\* to the PXF 6.x \$PXF\_BASE directory. The command also merges configuration changes in the PXF 5.x conf/pxf-env.sh into the PXF 6.x file of the same name and into  $pxf$ -application.properties.

- 3. The migrate command does not migrate PXF 5.x \$PXF CONF/conf/pxflog4j.properties customizations; you must manually migrate any changes that you made to this file to \$PXF\_BASE/conf/pxf-log4j2.xml. Note that PXF 5.x pxflog4j.properties is in properties format, and PXF 6 pxf-log4j2.xml is xml format. See the [Configuration with XML](https://logging.apache.org/log4j/2.x/manual/configuration.html#XML) topic in the Apache Log4j 2 documentation for more information.
- 5. If you migrated your PXF 6.x *\$PXF\_BASE* configuration (see previous step), be sure to apply any changes identified in subsequent steps to the new, migrated directory.
- 6. **If you are upgrading from PXF version 5.9.x or earlier** and you have configured any JDBC servers that access Kerberos-secured Hive, you must now set the hadoop.security.authentication property to the jdbc-site.xml file to explicitly identify use of the Kerberos authentication method. Perform the following for each of these server configs:
- 1. Navigate to the server configuration directory.
- 2. Open the jdbc-site.xml file in the editor of your choice and uncomment or add the following property block to the file:

```
<property>
    <name>hadoop.security.authentication</name>
    <value>kerberos</value>
</property>
```
- 3. Save the file and exit the editor.
- 7. If you are upgrading from PXF version 5.11.x or earlier: The PXF Hive and HiveRC profiles (named hive and hive:rc in PXF version 6.x) now support column projection using column name-based mapping. If you have any existing PXF external tables that specify one of these profiles, and the external table relied on column index-based mapping, you may be required to drop and recreate the tables:
	- 1. Identify all PXF external tables that you created that specify a Hive or HiveRC profile.
	- 2. For each external table that you identify in step 1, examine the definitions of both the PXF external table and the referenced Hive table. If the column names of the PXF external table *do not* match the column names of the Hive table:
		- 1. Drop the existing PXF external table. For example:

```
DROP EXTERNAL TABLE pxf hive table1;
```
2. Recreate the PXF external table using the Hive column names. For example:

```
CREATE EXTERNAL TABLE pxf hive table1( hivecolname int, hivecolnam
e2 text )
  LOCATION( 'pxf://default.hive_table_name?PROFILE=hive')
FORMAT 'custom' (FORMATTER='pxfwritable_import');
```
3. Review any SQL scripts that you may have created that reference the PXF external table, and update column names if required.

#### 8. **If you are upgrading from PXF version 5.15.x or earlier**:

- 1. The  $pxf$  service.user.name property in the  $pxf$ -site. $xml$  template file is now commented out by default. Keep this in mind when you configure new PXF servers.
- 2. The default value for the jdbc.pool.property.maximumPoolSize property is now 15. If you have previously configured a JDBC server and want that server to use the new default value, you must manually change the property value in the server's jdbcsite.xml file.
- 3. PXF 5.16 disallows specifying relative paths and environment variables in the CREATE EXTERNAL TABLE LOCATION clause file path. If you previously created any external tables that specified a relative path or environment variable, you must drop each external table, and then re-create it without these constructs.
- 4. Filter pushdown is enabled by default for queries on external tables that specify the Hive, HiveRC, Or HiveORC profiles (named hive, hive:rc, and hive:orc in PXF version 6.x). If you have previously created an external table that specifies one of these

profiles and queries are failing with PXF v5.16+, you can disable filter pushdown at the external table-level or at the server level:

- 1. (External table) Drop the external table and re-create it, specifying the &PPD=false option in the LOCATION clause.
- 2. (Server) If you do not want to recreate the external table, you can disable filter pushdown for all  $\text{Hive}^*$  (named as described [here](#page-111-2) in PXF version 6.x) profile queries using the server by setting the pxf.ppd.hive property in the pxf-site.xml file to false:

```
<property>
    <name>pxf.ppd.hive</name>
    <value>false</value>
</property>
```
You may need to add this property block to the pxf-site.xml file.

9. Register the PXF 6.x extension files with Greenplum Database (see [pxf cluster register\)](#page-232-1). \$GPHOME must be set when you run this command.

gpadmin@gpmaster\$ pxf cluster register

The register command copies only the  $pxf$  control extension file to the Greenplum cluster. In PXF 6.x, the PXF extension . sql file and library pxf.so reside in \$PXF\_HOME/qpextable. You may choose to remove these now-unused files from the Greenplum Database installation on the Greenplum Database master, standby master, and all segment hosts. For example, to remove the files on the master host:

```
gpadmin@gpmaster$ rm $GPHOME/share/postgresql/extension/pxf--1.0.sql
gpadmin@gpmaster$ rm $GPHOME/lib/postgresql/pxf.so
```
10. PXF 6.x includes a new version of the  $pxf$  extension. You must update the extension in every Greenplum database in which you are using PXF. A database superuser or the database owner must run this SQL command in the psql subsystem or in an SQL script:

ALTER EXTENSION pxf UPDATE;

11. Ensure that you no longer reference previously-deprecated features that were removed in PXF 6.0:

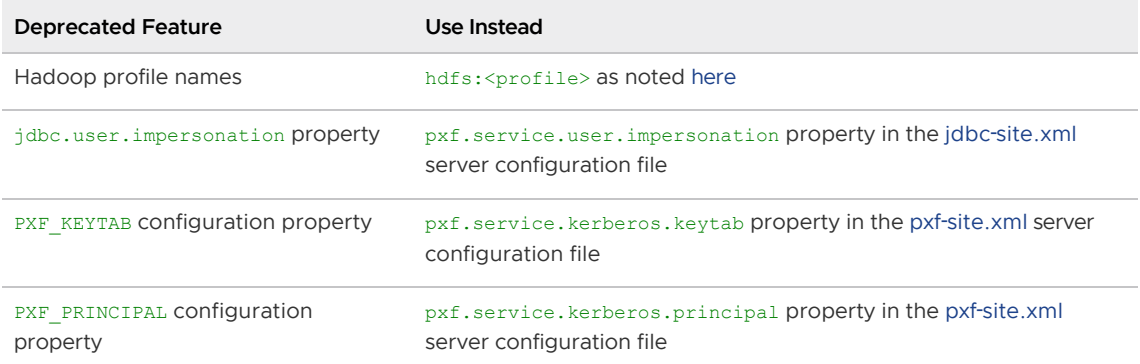

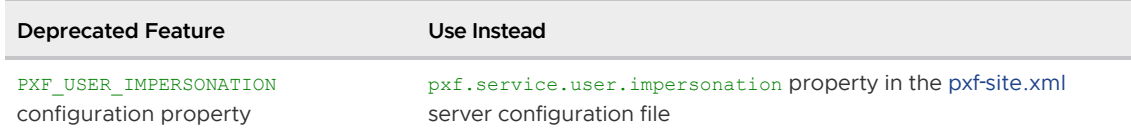

- 12. PXF 6.x distributes a single JAR file that includes all of its dependencies, and separately makes its HBase JAR file available in \$PXF\_HOME/share. If you have configured a PXF Hadoop server for HBase access, you must register the new pxf-hbase-<version>.jar with Hadoop and HBase as follows:
	- 1. Copy \$PXF\_HOME/share/pxf-hbase-<version>.jar to each node in your HBase cluster.
	- 2. Add the location of this JAR to \$HBASE\_CLASSPATH on each HBase node.
	- 3. Restart HBase on each node.
- 13. In PXF 6.x, the PXF Service runs on all Greenplum Database hosts. If you used PXF 5.x to access Kerberos-secured HDFS, you must now generate principals and keytabs for the Greenplum master and standby master hosts, and distribute these to the hosts as described in [Configuring PXF for Secure HDFS](#page-28-2).
- 14. Synchronize the PXF 6.x configuration from the master host to the standby master and each Greenplum Database segment host. For example:

gpadmin@gpmaster\$ pxf cluster sync

15. Start PXF on each Greenplum host. For example:

gpadmin@gpmaster\$ pxf cluster start

16. Verify that PXF can access each external data source by querying external tables that specify each PXF server.

### <span id="page-35-0"></span>Upgrading from an Earlier PXF 6 Release

If you have installed a PXF 6.x rpm or deb package and have configured and are using PXF in your current Greenplum Database 5.21.2+ or 6.x installation, you must perform some upgrade actions when you install a new version of PXF 6.x.

The PXF upgrade procedure has three steps. You perform one pre-install procedure, the install itself, and then a post-install procedure to upgrade to PXF 6.x

- [Step 1: Perform the PXF Pre-Upgrade Actions](#page-31-4)
- [Step 2: Install the New PXF 6.x](#page-31-5)
- [Step 3: Complete the Upgrade to a Newer PXF 6.x](#page-32-1)

### <span id="page-35-1"></span>Step 1: Perform the PXF Pre-Upgrade Actions

Perform this procedure before you upgrade to a new version of PXF 6.x:

1. Log in to the Greenplum Database master node. For example:

```
$ ssh gpadmin@<gpmaster>
```
2. Identify and note the version of PXF currently running in your Greenplum cluster:

gpadmin@gpmaster\$ pxf version

3. Stop PXF on each Greenplum host as described in [Stopping PXF](#page-93-0):

gpadmin@gpmaster\$ pxf cluster stop

4. (Optional, Recommended) Back up the PXF user configuration files; for example, if PXF\_BASE=/usr/local/pxf-qp6:

gpadmin@gpmaster\$ cp -avi /usr/local/pxf-gp6 pxf\_base.bak

#### Step 2: Installing the New PXF 6.x

Install PXF 6.x and identify and note the new PXF version number.

# Step 3: Completing the Upgrade to a Newer PXF 6.x

After you install the new version of PXF, perform the following procedure:

1. Log in to the Greenplum Database master node. For example:

```
$ ssh gpadmin@<gpmaster>
```
2. PXF 6.x includes a new version of the  $pxf$  extension. Register the extension files with Greenplum Database (see [pxf cluster register](#page-232-0)). \$GPHOME must be set when you run this command:

```
gpadmin@gpmaster$ pxf cluster register
```
3. You must update the  $pxf$  extension in every Greenplum database in which you are using PXF. A database superuser or the database owner must run this SQL command in the  $psq1$ subsystem or in an SQL script:

ALTER EXTENSION pxf UPDATE;

- 4. **If you are upgrading from PXF version 6.0.x**:
	- $\bullet$  If you previously set the  $pxf$ . connection. timeout property to change the write/upload timeout, you must now set the pxf.connection.upload-timeout property for this purpose.
	- Existing external tables that access Avro arrays and JSON objects will continue to work as-is. If you want to take advantage of the new Avro array read/write functionality or the new JSON object support, create a new external table with the adjusted DDL. If you can access the data with the new external table as you expect, you may choose to drop and recreate the existing external table.
- 5. **If you are upgrading to PXF version 6.2.0 to resolve an erroneous replay attack issue in a Kerberos-secured environment**:

1. If you want to change the default value of the new pxf.sasl.connection.retries property, add the following to the  $pxf-site.xml$  file for your PXF server:

```
<property>
  <name>pxf.sasl.connection.retries</name>
  <value><new-value></value>
  <description>
     Specifies the number of retries to perform when a SASL connection is
refused by a Namenode due to 'GSS initiate failed' error.
  </description>
</property>
```
2. (Recommended) Configure PXF to use a host-specific Kerberos principal for each segment host. If you specify the following  $pxf$ . service. kerberos.principal property setting in the PXF server's  $pxf - site$ . $xml$  file, PXF automatically replaces  $HOST$  with the FQDN of the segment host:

```
<property>
  <name>pxf.service.kerberos.principal</name>
  <value>gpadmin/_HOST@REALM.COM</value>
</property>
```
- 6. (Recommended) **If you are upgrading from PXF version 6.2.2 or earlier to PXF version 6.2.3 or later**, update your \$PXF\_BASE/conf/pxf-log4j2.xml file to fully configure the logging changes introduced in version 6.2.3:
	- 1. Remove the following line from the initial <Properties> block:

```
<Property name="PXF_LOG_LEVEL">${bundle:pxf-application:pxf.log.level}</P
roperty>
```
2. Change the following line:

```
<Logger name="org.greenplum.pxf" level="${env:PXF_LOG_LEVEL:-${sys:PXF_LO
G_LEVEL:-info}}"/>
```
to:

```
<Logger name="org.greenplum.pxf" level="${env:PXF_LOG_LEVEL:-${spring:pxf
.log.level}}"/>
```
7. Synchronize the PXF configuration from the master host to the standby master and each Greenplum Database segment host. For example:

gpadmin@gpmaster\$ pxf cluster sync

8. Start PXF on each Greenplum host as described in [Starting PXF](#page-92-0):

gpadmin@gpmaster\$ pxf cluster start

# Greenplum Platform Extension Framework (PXF)

With the explosion of data stores and cloud services, data now resides across many disparate systems and in a variety of formats. Often, data is classified both by its location and the operations performed on the data, as well as how often the data is accessed: real-time or transactional (hot), less frequent (warm), or archival (cold).

The diagram below describes a data source that tracks monthly sales across many years. Real-time operational data is stored in MySQL. Data subject to analytic and business intelligence operations is stored in Greenplum Database. The rarely accessed, archival data resides in AWS S3.

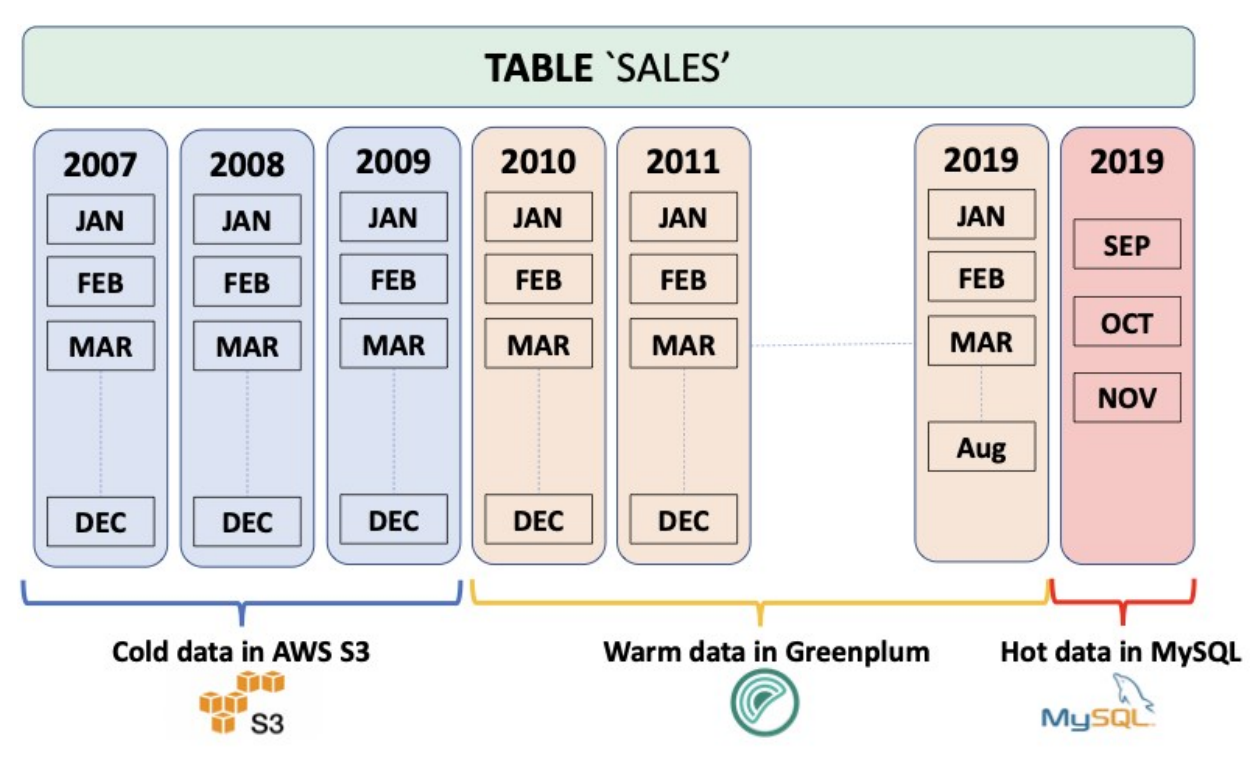

When multiple, related data sets exist in external systems, it is often more efficient to join data sets remotely and return only the results, rather than negotiate the time and storage requirements of performing a rather expensive full data load operation. The Greenplum Platform Extension Framework (PXF), a Greenplum extension that provides parallel, high throughput data access and federated query processing, provides this capability.

With PXF, you can use Greenplum and SQL to query these heterogeneous data sources:

- Hadoop, Hive, and HBase
- Azure Blob Storage and Azure Data Lake
- AWS S3
- Minio
- Google Cloud Storage
- SQL databases including Apache Ignite, Hive, MySQL, ORACLE, Microsoft SQL Server, DB2, and PostgreSQL (via JDBC)
- Network file systems

And these data formats:

- Avro, AvroSequenceFile
- JSON
- ORC
- Parquet
- RCFile
- SequenceFile
- Text (plain, delimited, embedded line feeds)  $\bullet$

# Basic Usage

You use PXF to map data from an external source to a Greenplum Database external table definition. You can then use the PXF external table and SQL to:

- Perform queries on the external data, leaving the referenced data in place on the remote system.
- Load a subset of the external data into Greenplum Database.
- Run complex queries on local data residing in Greenplum tables and remote data referenced via PXF external tables.
- Write data to the external data source.

Check out the [PXF introduction](#page-41-0) for a high level overview important PXF concepts.

# Get Started Configuring PXF

The Greenplum Database administrator manages PXF, Greenplum Database user privileges, and external data source configuration. Tasks include:

- [Installing](#page-47-0), [configuring,](#page-50-0) [starting](#page-92-1), [monitoring](#page-97-0), and [troubleshooting](#page-229-0) the PXF Service.
- Managing PXF [upgrade](#page-31-0).
- [Configuring](#page-51-0) and publishing one or more server definitions for each external data source. This definition specifies the location of, and access credentials to, the external data source.
- [Granting](#page-94-0) Greenplum user access to PXF and PXF external tables.

# Get Started Using PXF

A Greenplum Database user [creates](#page-42-0) a PXF external table that references a file or other data in the external data source, and uses the external table to query or load the external data in Greenplum. Tasks are external data store-dependent:

- See [Accessing Hadoop with PXF](#page-109-0) when the data resides in Hadoop.
- See [Accessing Azure, Google Cloud Storage, Minio, and S3 Object Stores with PXF](#page-175-0) when the data resides in an object store.
- See [Accessing an SQL Database with PXF](#page-201-0) when the data resides in an external SQL database.

# <span id="page-41-0"></span>Introduction to PXF

The Greenplum Platform Extension Framework (PXF) provides connectors that enable you to access data stored in sources external to your Greenplum Database deployment. These connectors map an external data source to a Greenplum Database external table definition. When you create the Greenplum Database external table, you identify the external data store and the format of the data via a server name and a profile name that you provide in the command.

You can query the external table via Greenplum Database, leaving the referenced data in place. Or, you can use the external table to load the data into Greenplum Database for higher performance.

# Supported Platforms

#### Operating Systems

PXF supports the Red Hat Enterprise Linux 64-bit 7.x, CentOS 64-bit 7.x, and Ubuntu 18.04 LTS operating system platforms.

#### Java

PXF supports Java 8 and Java 11.

### <span id="page-41-1"></span>Hadoop

PXF bundles all of the Hadoop JAR files on which it depends, and supports the following Hadoop component versions:

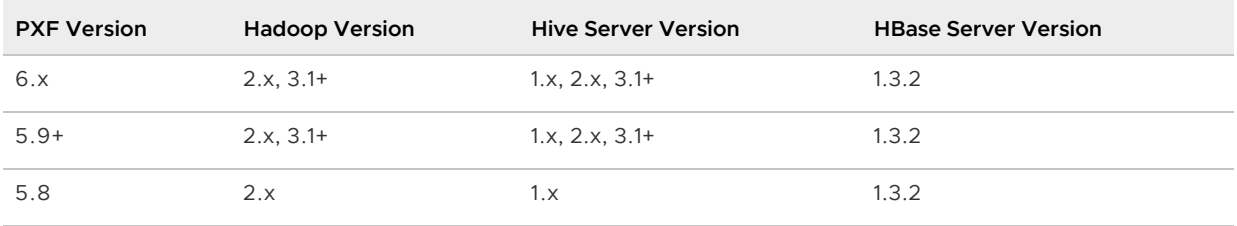

# Architectural Overview

Your Greenplum Database deployment consists of a master host, a standby master host, and multiple segment hosts. A single PXF Service process runs on each Greenplum Database host. The PXF Service process running on a segment host allocates a worker thread for each segment instance on the host that participates in a query against an external table. The PXF Services on multiple segment hosts communicate with the external data store in parallel. The PXF Service process running on the master and standby master hosts are not currently involved in data transfer; these processes may be used for other purposes in the future.

# About Connectors, Servers, and Profiles

Connector is a generic term that encapsulates the implementation details required to read from or write to an external data store. PXF provides built-in connectors to Hadoop (HDFS, Hive, HBase), object stores (Azure, Google Cloud Storage, Minio, S3), and SQL databases (via JDBC).

A PXF Server is a named configuration for a connector. A server definition provides the information required for PXF to access an external data source. This configuration information is data-storespecific, and may include server location, access credentials, and other relevant properties.

The Greenplum Database administrator will configure at least one server definition for each external data store that they will allow Greenplum Database users to access, and will publish the available server names as appropriate.

You specify a SERVER=<server\_name> setting when you create the external table to identify the server configuration from which to obtain the configuration and credentials to access the external data store.

The default PXF server is named default (reserved), and when configured provides the location and access information for the external data source in the absence of a SERVER=<server\_name> setting.

Finally, a PXF profile is a named mapping identifying a specific data format or protocol supported by a specific external data store. PXF supports text, Avro, JSON, RCFile, Parquet, SequenceFile, and ORC data formats, and the JDBC protocol, and provides several built-in profiles as discussed in the following section.

### <span id="page-42-0"></span>Creating an External Table

PXF implements a Greenplum Database protocol named  $pxf$  that you can use to create an external table that references data in an external data store. The syntax for a [CREATE EXTERNAL TABLE](https://gpdb.docs.pivotal.io/latest/ref_guide/sql_commands/CREATE_EXTERNAL_TABLE.html) command that specifies the pxf protocol follows:

```
CREATE [WRITABLE] EXTERNAL TABLE <table name>
         ( <column_name> <data_type> [, ...] | LIKE <other_table> )
LOCATION('pxf://<path-to-data>?PROFILE=<profile_name>[&SERVER=<server_name>][&<custom-
option>=<value>[...]]')
FORMAT '[TEXT|CSV|CUSTOM]' (<formatting-properties>);
```
The LOCATION clause in a CREATE EXTERNAL TABLE statement specifying the pxf protocol is a URI. This URI identifies the path to, or other information describing, the location of the external data. For example, if the external data store is HDFS, the <path-to-data> identifies the absolute path to a specific HDFS file. If the external data store is Hive, <path-to-data> identifies a schema-qualified Hive table name.

You use the query portion of the URI, introduced by the question mark (?), to identify the PXF server and profile names.

PXF may require additional information to read or write certain data formats. You provide profilespecific information using the optional <custom-option>=<value> component of the LOCATION string and formatting information via the <formatting-properties> component of the string. The custom options and formatting properties supported by a specific profile vary; they are identified in usage documentation for the profile.

Table 1. CREATE EXTERNAL TABLE Parameter Values and Descriptions

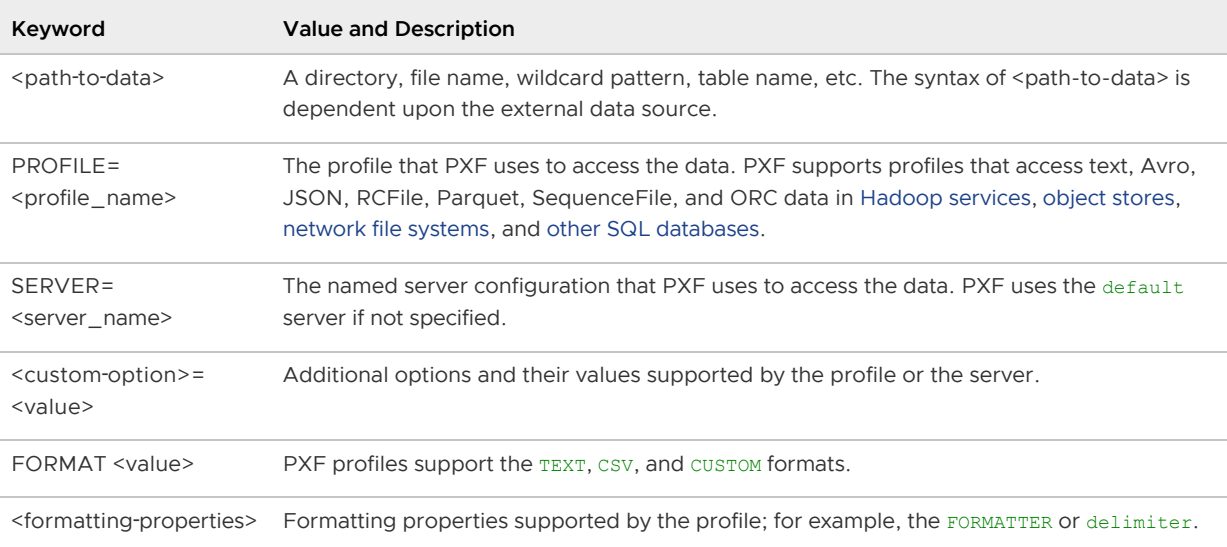

**Note:** When you create a PXF external table, you cannot use the HEADER option in your formatter specification.

### Other PXF Features

Certain PXF connectors and profiles support filter pushdown and column projection. Refer to the following topics for detailed information about this support:

- [About PXF Filter Pushdown](#page-43-0)
- [About Column Projection in PXF](#page-45-0)

# <span id="page-43-0"></span>About PXF Filter Pushdown

PXF supports filter pushdown. When filter pushdown is enabled, the constraints from the WHERE clause of a SELECT query can be extracted and passed to the external data source for filtering. This process can improve query performance, and can also reduce the amount of data that is transferred to Greenplum Database.

You enable or disable filter pushdown for all external table protocols, including  $pxf$ , by setting the gp\_external\_enable\_filter\_pushdown server configuration parameter. The default value of this configuration parameter is on; set it to off to disable filter pushdown. For example:

```
SHOW gp_external_enable_filter_pushdown;
SET gp_external_enable_filter_pushdown TO 'on';
```
**Note:** Some external data sources do not support filter pushdown. Also, filter pushdown may not be supported with certain data types or operators. If a query accesses a data source that does not support filter push-down for the query constraints, the query is instead executed without filter pushdown (the data is filtered after it is transferred to Greenplum Database).

PXF filter pushdown can be used with these data types (connector- and profile-specific):

- INT2, INT4, INT8
- CHAR, TEXT, VARCHAR
- FLOAT
- NUMERIC (not available with the S3 connector when using S3 Select, nor with the hive profile when accessing STORED AS Parquet)
- BOOL
- DATE, TIMESTAMP (available only with the JDBC connector, the S3 connector when using S3 Select, the hive: $rc$  and hive: $occ$  profiles, and the hive profile when accessing  $STORED$  AS RCFile or ORC)

PXF accesses data sources using profiles exposed by different connectors, and filter pushdown support is determined by the specific connector implementation. The following PXF profiles support some aspects of filter pushdown as well as different arithmetic and logical operations:

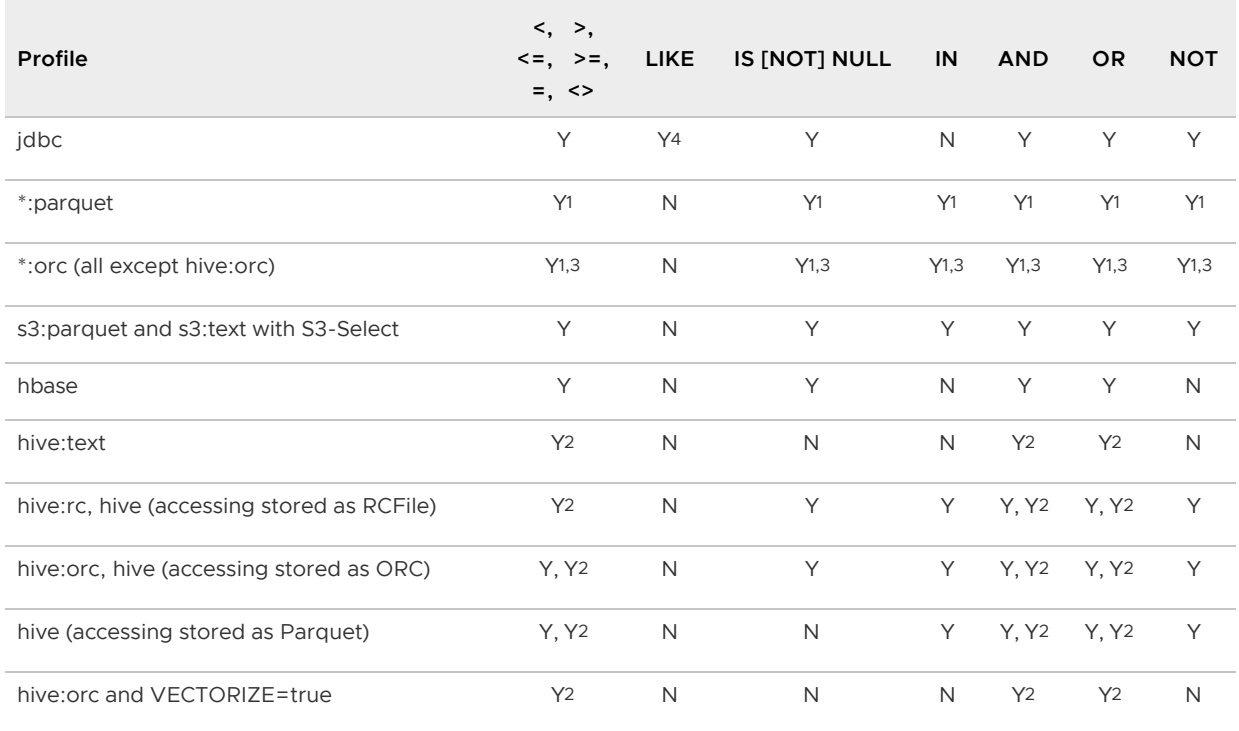

<sup>1</sup> PXF applies the predicate, rather than the remote system, reducing CPU usage and the memory footprint.

- <sup>2</sup> PXF supports partition pruning based on partition keys.
- <sup>3</sup> PXF filtering is based on file-level, stripe-level, and row-level ORC statistics.

 $^4$  The PXF  $\rm j$ dbc profile supports the LIKE operator only for TEXT fields.

PXF does not support filter pushdown for any profile not mentioned in the table above, including: \*:avro, \*:AvroSequenceFile, \*:SequenceFile, \*:json, \*:text, \*:csv, and \*:text:multi.

To summarize, all of the following criteria must be met for filter pushdown to occur:

- You enable external table filter pushdown by setting the gp\_external\_enable\_filter\_pushdown server configuration parameter to 'on'.
- The Greenplum Database protocol that you use to access external data source must support filter pushdown. The pxf external table protocol supports pushdown.
- The external data source that you are accessing must support pushdown. For example, HBase and Hive support pushdown.
- For queries on external tables that you create with the  $pxf$  protocol, the underlying PXF connector must also support filter pushdown. For example, the PXF Hive, HBase, and JDBC connectors support pushdown, as do the PXF connectors that support reading ORC and Parquet data.
	- Refer to Hive [Partition Pruning](#page-166-0) for more information about Hive support for this feature.

# <span id="page-45-0"></span>About Column Projection in PXF

PXF supports column projection, and it is always enabled. With column projection, only the columns required by a SELECT query on an external table are returned from the external data source. This process can improve query performance, and can also reduce the amount of data that is transferred to Greenplum Database.

**Note:** Some external data sources do not support column projection. If a query accesses a data source that does not support column projection, the query is instead executed without it, and the data is filtered after it is transferred to Greenplum Database.

Column projection is automatically enabled for the  $pxf$  external table protocol. PXF accesses external data sources using different connectors, and column projection support is also determined by the specific connector implementation. The following PXF connector and profile combinations support column projection on read operations:

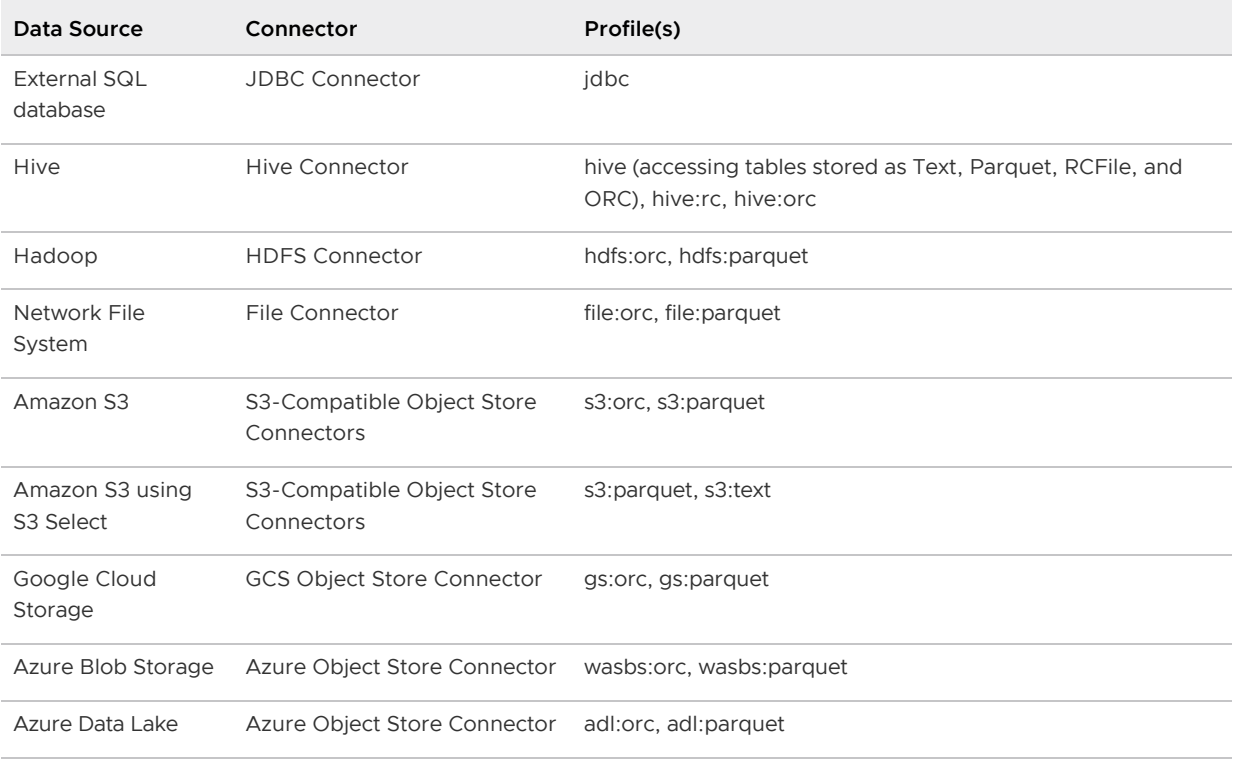

**Note:** PXF may disable column projection in cases where it cannot successfully serialize a query filter; for example, when the WHERE clause resolves to a boolean type.

To summarize, all of the following criteria must be met for column projection to occur:

The external data source that you are accessing must support column projection. For example, Hive supports column projection for ORC-format data, and certain SQL databases support column projection.

- The underlying PXF connector and profile implementation must also support column projection. For example, the PXF Hive and JDBC connector profiles identified above support column projection, as do the PXF connectors that support reading Parquet data.
- PXF must be able to serialize the query filter.

# <span id="page-47-0"></span>About the PXF Installation and Configuration Directories

This documentation uses \$PXF\_HOME to refer to the PXF installation directory. Its value depends on how you have installed PXF:

- If you installed PXF as part of Greenplum Database, its value is  $$GPHOME/pxf$ .
- If you installed the PXF rpm or deb package, its value is /usr/local/pxf-gp<greenplummajor-version>, or the directory of your choosing (CentOS/RHEL only).

\$PXF\_HOME includes both the PXF executables and the PXF runtime configuration files and directories. In PXF 5.x, you needed to specify a  $$PXF$  configuration directory for the runtime configuration when you initialized PXF. In PXF 6.x, however, no initialization is required: \$PXF\_BASE now identifies the runtime configuration directory, and the default \$PXF\_BASE is \$PXF\_HOME.

[If you want to store your configuration and runtime files in a different location, see Relocating](#page-48-0) \$PXF\_BASE.

This documentation uses the \$PXF\_HOME environment variable to reference the PXF installation directory. PXF uses this variable internally at runtime; it is not set in your shell environment, and will display as empty if you attempt to  $\epsilon$ cho its value. Similarly, this documentation uses the \$PXF\_BASE environment variable to reference the PXF runtime configuration directory. PXF uses the variable internally. It only needs to be set in your shell environment if you explicitly relocate the directory.

# PXF Installation Directories

The following PXF files and directories are installed to \$PXF\_HOME when you install Greenplum Database or the PXF 6.x rpm or deb package:

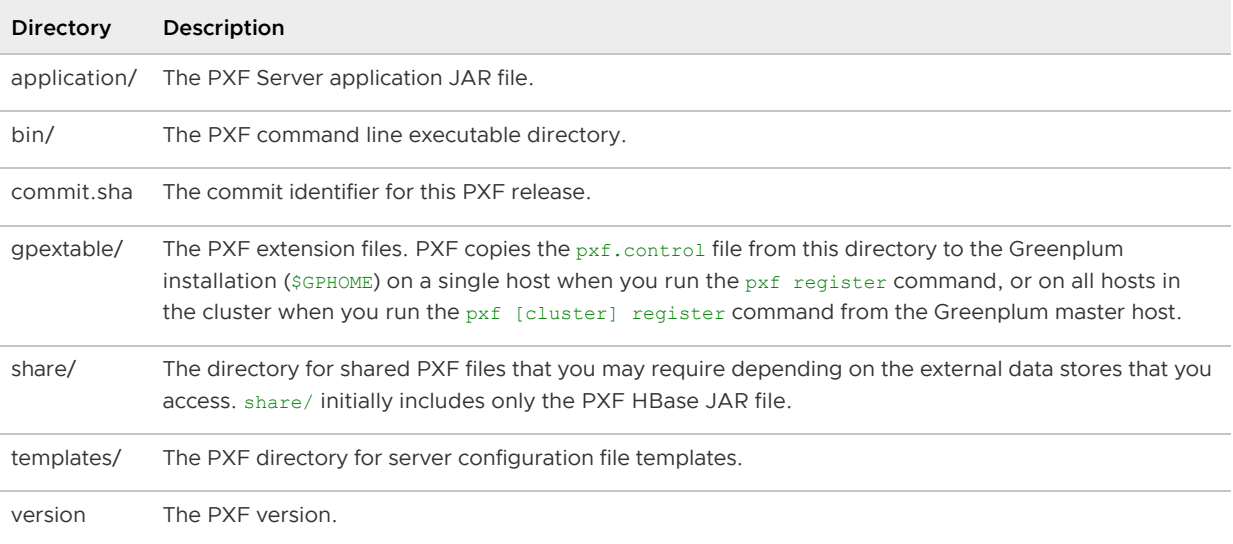

The following PXF directories are installed to \$PXF\_BASE when you install Greenplum Database or the PXF 6.x rpm or deb package:

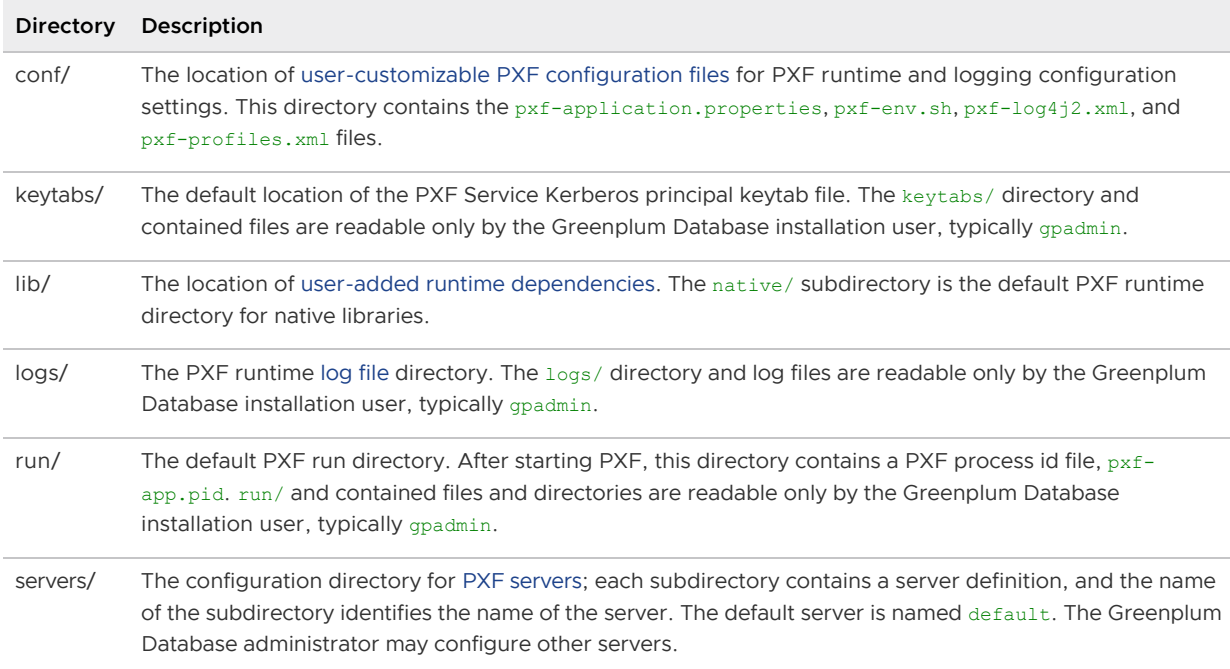

Refer to [Configuring PXF](#page-50-0) and [Starting PXF](#page-92-0) for detailed information about the PXF configuration and startup commands and procedures.

## <span id="page-48-0"></span>Relocating \$PXF\_BASE

If you require that \$PXF\_BASE reside in a directory distinct from \$PXF\_HOME, you can change it from the default location to a location of your choosing after you install PXF 6.x.

PXF provides the [pxf \[cluster\] prepare](#page-232-0) command to prepare a new \$PXF\_BASE location. The command copies the runtime and configuration directories identified above to the file system location that you specify in a PXF\_BASE environment variable.

For example, to relocate \$PXF\_BASE to the /path/to/dir directory on all Greenplum hosts, run the command as follows:

gpadmin@gpmaster\$ PXF\_BASE=/path/to/dir pxf cluster prepare

When your \$PXF\_BASE is different than \$PXF\_HOME, inform PXF by setting the PXF\_BASE environment variable when you run a pxf command:

gpadmin@gpmaster\$ PXF\_BASE=/path/to/dir pxf cluster start

Set the environment variable in the .bashrc shell initialization script for the PXF installation owner (typically the gpadmin user) as follows:

export PXF\_BASE=/path/to/dir

## <span id="page-48-1"></span>About the PXF Configuration Files

\$PXF\_BASE/conf includes these user-customizable configuration files:

- pxf-application.properties PXF Service application configuration properties
- pxf-env.sh PXF command and JVM-specific runtime configuration properties
- pxf-log4j2.xml PXF logging configuration properties
- pxf-profiles.xml Custom PXF profile definitions

# pxf-application.properties

The pxf-application.properties file exposes these PXF Service application configuration properties:

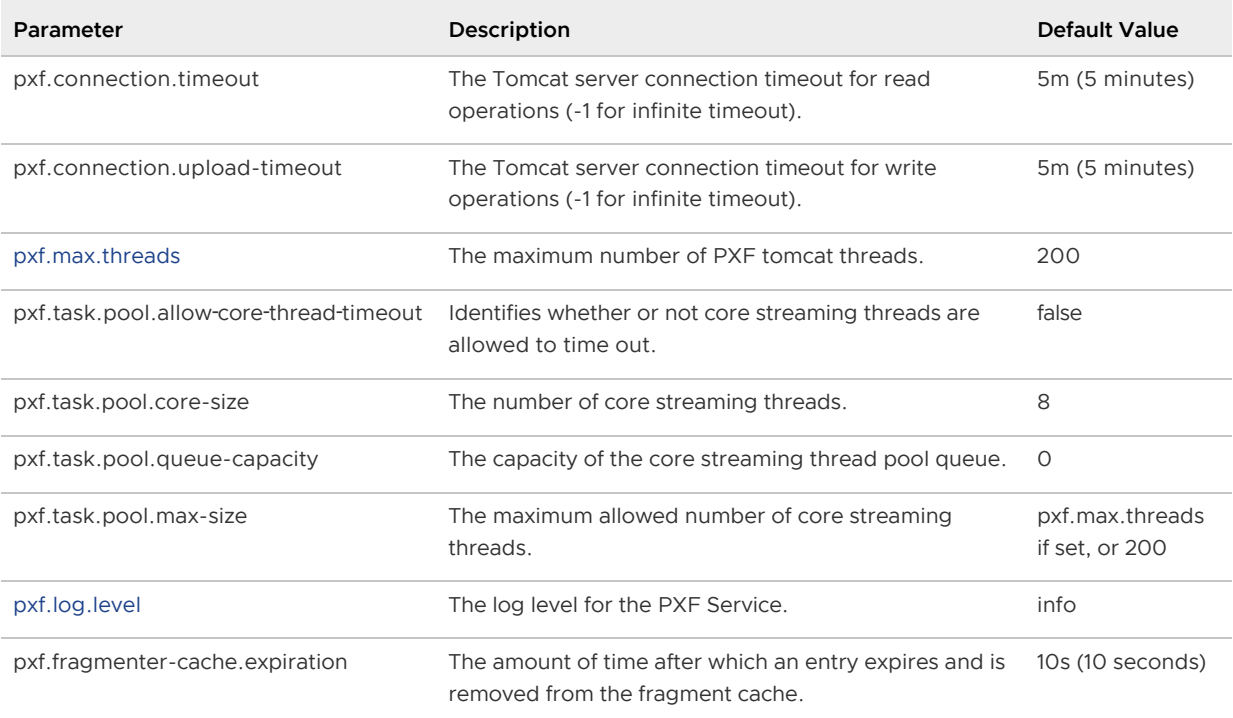

To change the value of a PXF Service application property, you may first need to add the property to, or uncomment the property in, the  $pxf$ -application.properties file before you can set the new value.

# pxf-env.sh

The pxf-env.sh file exposes these PXF JVM configuration properties:

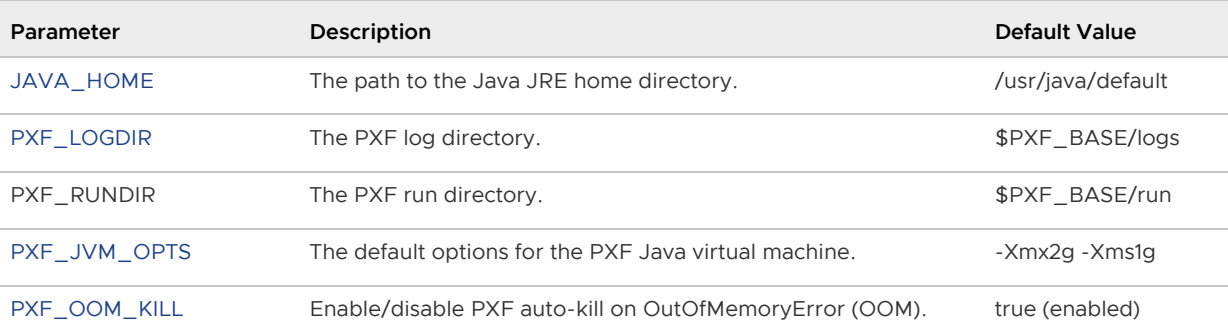

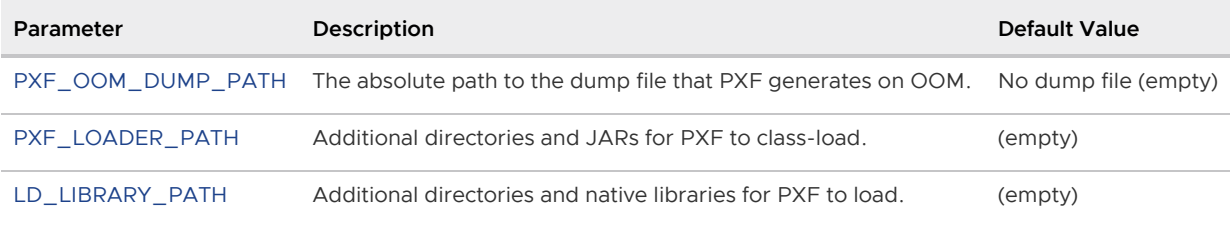

To set a new value for a PXF JVM configuration property, you may first need to uncomment the property in the pxf-env.sh file before you set the new value.

### pxf-log4j2.xml

The pxf-log4j2.xml file configures PXF and subcomponent logging. By default, PXF is configured to log at the info level, and logs at the warn or error levels for some third-party libraries to reduce verbosity.

The [Logging](#page-100-0) advanced configuration topic describes how to enable more verbose client- and server-level logging for PXF.

### pxf-profiles.xml

PXF defines its default profiles in the [pxf-profiles-default.xml](https://github.com/greenplum-db/pxf/blob/master/server/pxf-service/src/main/resources/pxf-profiles-default.xml) file. If you choose to add a custom profile, you configure the profile in pxf-profiles.xml.

# Modifying the PXF Configuration

When you update a PXF configuration file, you must sychronize the changes to all hosts in the Greenplum Database cluster and then restart PXF for the changes to take effect.

Procedure:

- 1. Update the configuration file(s) of interest.
- 2. Synchronize the PXF configuration to all hosts in the Greenplum Database cluster:

gpadmin@gpmaster\$ pxf cluster sync

3. (Re)start PXF on all Greenplum hosts:

gpadmin@gpmaster\$ pxf cluster restart

# <span id="page-50-0"></span>Configuring PXF

Your Greenplum Database deployment consists of a master node, standby master, and multiple segment hosts. After you configure the Greenplum Platform Extension Framework (PXF), you start a single PXF JVM process (PXF Service) on each Greenplum Database host.

PXF provides connectors to Hadoop, Hive, HBase, object stores, network file systems, and external SQL data stores. You must configure PXF to support the connectors that you plan to use.

To configure PXF, you must:

1. Install Java 8 or 11 on each Greenplum Database host as described in [Installing Java for PXF](#page-28-0).

If your JAVA HOME is different to /usr/java/default, you must inform PXF of the  $$JAVA$  HOME setting by specifying its value in the  $pxf$ -env.sh [configuration file](#page-48-1).

• Edit the \$PXF\_BASE/conf/pxf-env.sh file on the Greenplum master node.

```
gpadmin@gpmaster$ vi /usr/local/pxf-gp6/conf/pxf-env.sh
```
 $\bullet$  Locate the JAVA HOME setting in the  $pxf-env$ . sh file, uncomment if necessary, and set it to your \$JAVA\_HOME value. For example:

```
export JAVA_HOME=/usr/lib/jvm/java-1.8.0-openjdk/jre/
```
2. Register the PXF extension with Greenplum Database (see [pxf cluster register](#page-232-0)). Run this command after your first installation of a PXF version 6.x, and/or after you upgrade your Greenplum Database installation:

```
gpadmin@gpmaster$ pxf cluster register
```
- 3. If you plan to use the Hadoop, Hive, or HBase PXF connectors, you must perform the configuration procedure described in [Configuring PXF Hadoop Connectors.](#page-57-0)
- 4. If you plan to use the PXF connectors to access the Azure, Google Cloud Storage, Minio, or [S3 object store\(s\), you must perform the configuration procedure described in Configuring](#page-76-0) Connectors to Azure, Google Cloud Storage, Minio, and S3 Object Stores.
- 5. If you plan to use the PXF JDBC Connector to access an external SQL database, perform the configuration procedure described in [Configuring the JDBC Connector.](#page-78-0)
- 6. If you plan to use PXF to access a network file system, perform the configuration procedure described in [Configuring a PXF Network File System Server.](#page-224-1)
- 7. After making any configuration changes, synchronize the PXF configuration to all hosts in the cluster.

```
gpadmin@gpmaster$ pxf cluster sync
```
- 8. After synchronizing PXF configuration changes, [Start PXF.](#page-92-1)
- 9. Enable the [PXF extension](#page-94-1) and [grant access to users](#page-95-1).

# <span id="page-51-0"></span>Configuring PXF Servers

This topic provides an overview of PXF server configuration. To configure a server, refer to the topic specific to the connector that you want to configure.

You read from or write data to an external data store via a PXF connector. To access an external data store, you must provide the server location. You may also be required to provide client access credentials and other external data store-specific properties. PXF simplifies configuring access to external data stores by:

- Supporting file-based connector and user configuration
- Providing connector-specific template configuration files

A PXF Server definition is simply a named configuration that provides access to a specific external data store. A PXF server name is the name of a directory residing in \$PXF\_BASE/servers/. The

information that you provide in a server configuration is connector-specific. For example, a PXF JDBC Connector server definition may include settings for the JDBC driver class name, URL, username, and password. You can also configure connection-specific and session-specific properties in a JDBC server definition.

PXF provides a server template file for each connector; this template identifies the typical set of properties that you must configure to use the connector.

You will configure a server definition for each external data store that Greenplum Database users need to access. For example, if you require access to two Hadoop clusters, you will create a PXF Hadoop server configuration for each cluster. If you require access to an Oracle and a MySQL database, you will create one or more PXF JDBC server configurations for each database.

A server configuration may include default settings for user access credentials and other properties for the external data store. You can allow Greenplum Database users to access the external data store using the default settings, or you can configure access and other properties on a per-user basis. This allows you to configure different Greenplum Database users with different external data store access credentials in a single PXF server definition.

# About Server Template Files

The configuration information for a PXF server resides in one or more <connector>-site.xml files in \$PXF\_BASE/servers/<server\_name>/.

PXF provides a template configuration file for each connector. These server template configuration files are located in the \$PXF\_HOME/templates/ directory after you install PXF:

```
gpadmin@gpmaster$ ls $PXF_HOME/templates
adl-site.xml hbase-site.xml jdbc-site.xml pxf-site.xml yarn-site.xml
core-site.xml hdfs-site.xml mapred-site.xml s3-site.xml
gs-site.xml hive-site.xml minio-site.xml wasbs-site.xml
```
For example, the contents of the s3-site.xml template file follow:

```
<?xml version="1.0" encoding="UTF-8"?>
<configuration>
    <property>
         <name>fs.s3a.access.key</name>
         <value>YOUR_AWS_ACCESS_KEY_ID</value>
     </property>
     <property>
         <name>fs.s3a.secret.key</name>
         <value>YOUR_AWS_SECRET_ACCESS_KEY</value>
     </property>
     <property>
         <name>fs.s3a.fast.upload</name>
         <value>true</value>
     </property>
</configuration>
```
You specify credentials to PXF in clear text in configuration files.

**Note**: The template files for the Hadoop connectors are not intended to be modified and used for configuration, as they only provide an example of the information needed. Instead of modifying the Hadoop templates, you will copy several Hadoop \*-site. xml files from the Hadoop cluster to your

PXF Hadoop server configuration.

# About the Default Server

PXF defines a special server named default. The PXF installation creates a \$PXF\_BASE/servers/default/ directory. This directory, initially empty, identifies the default PXF server configuration. You can configure and assign the default PXF server to any external data source. For example, you can assign the PXF default server to a Hadoop cluster, or to a MySQL database that your users frequently access.

PXF automatically uses the default server configuration if you omit the SERVER=<server\_name> setting in the CREATE EXTERNAL TABLE COMMand LOCATION clause.

# Configuring a Server

When you configure a PXF connector to an external data store, you add a named PXF server configuration for the connector. Among the tasks that you perform, you may:

- 1. Determine if you are configuring the default PXF server, or choose a new name for the server configuration.
- 2. Create the directory \$PXF\_BASE/servers/<server\_name>.
- 3. Copy template or other configuration files to the new server directory.
- 4. Fill in appropriate default values for the properties in the template file.
- 5. Add any additional configuration properties and values required for your environment.
- 6. [Configure one or more users for the server configuration as described in About Configuring](#page-55-0) a PXF User.
- 7. Synchronize the server and user configuration to the Greenplum Database cluster.

**Note**: You must re-sync the PXF configuration to the Greenplum Database cluster after you add or update PXF server configuration.

After you configure a PXF server, you publish the server name to Greenplum Database users who need access to the data store. A user only needs to provide the server name when they create an external table that accesses the external data store. PXF obtains the external data source location and access credentials from server and user configuration files residing in the server configuration directory identified by the server name.

To configure a PXF server, refer to the connector configuration topic:

- To configure a PXF server for Hadoop, refer to [Configuring PXF Hadoop Connectors .](#page-57-0)
- [To configure a PXF server for an object store, refer to Configuring Connectors to Minio and](#page-72-0) [S3 Object Stores and Configuring Connectors to Azure and Google Cloud Storage Object](#page-76-0) Stores.
- To configure a PXF JDBC server, refer to [Configuring the JDBC Connector .](#page-78-0)
- [Configuring a PXF Network File System Server](#page-224-1) describes the process of configuring a PXF server for network file system access.

# <span id="page-53-0"></span>About the pxf-site.xml Configuration File

PXF includes a template file named  $pxf-site.xml$  for PXF-specific configuration parameters. You can use the pxf-site.xml template file to specify Kerberos and/or user impersonation settings for server configurations, or to specify a base directory for file access.

The Kerberos and user impersonation settings in this file apply only to Hadoop and JDBC server configurations; they do not apply to file system or object store server configurations.

You configure properties in the  $pxf-site.xml$  file for a PXF server when one or more of the following conditions hold:

- The remote Hadoop system utilizes Kerberos authentication.
- You want to enable/disable user impersonation on the remote Hadoop or external database system.
- You will access a network file system with the server configuration.
- You will access a remote Hadoop or object store file system with the server configuration, and you want to allow a user to access only a specific directory and subdirectories.

#### pxf-site.xml includes the following properties:

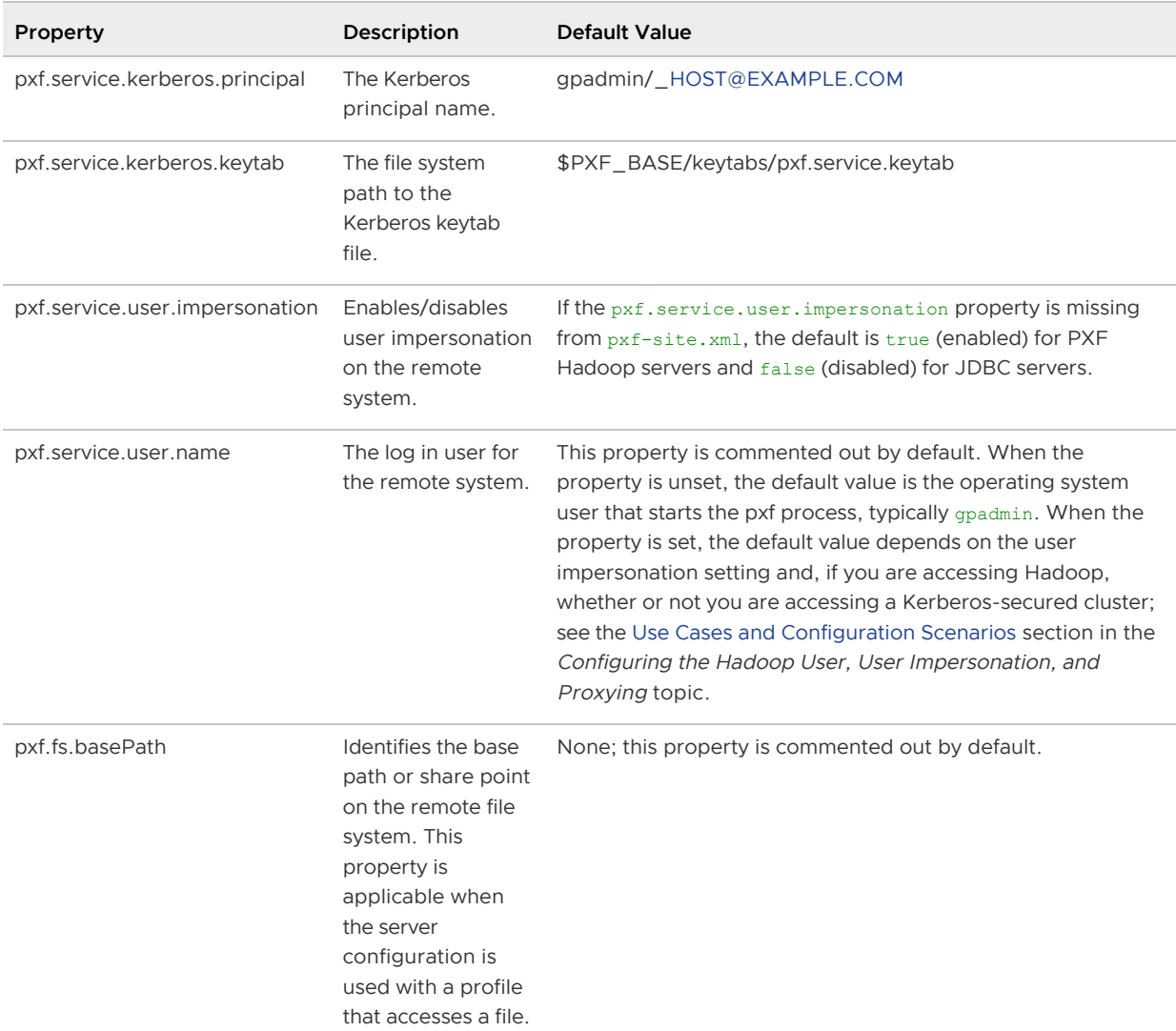

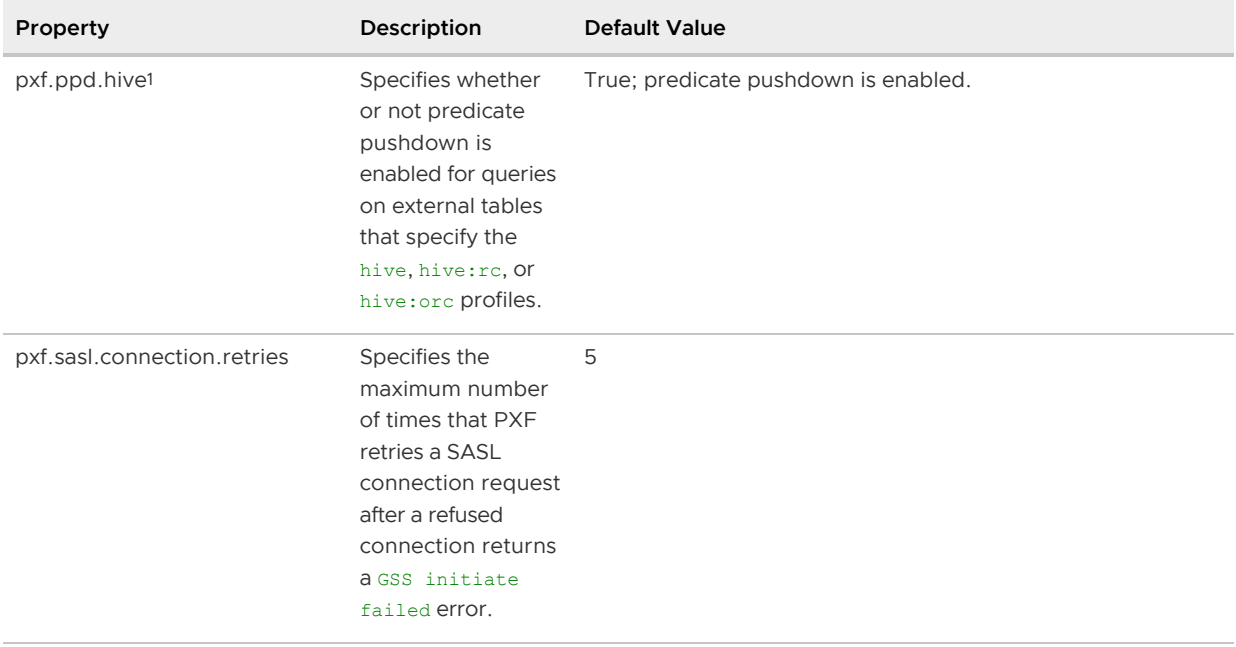

<sup>1</sup> Should you need to, you can override this setting on a per-table basis by specifying the  $_{\text{\tiny{6}PPD=}}$ <boolean> option in the LOCATION clause when you create the external table.

Refer to [Configuring PXF Hadoop Connectors a](#page-57-0)nd [Configuring the JDBC Connector](#page-78-0) for information about relevant  $pxf-site.xml$  property settings for Hadoop and JDBC server configurations, respectively. See [Configuring a PXF Network File System Server](#page-224-1) for information about relevant pxfsite. xml property settings when you configure a PXF server to access a network file system.

#### About the pxf.fs.basePath Property

You can use the pxf, fs.basePath property to restrict a user's access to files in a specific remote directory. When set, this property applies to any profile that accesses a file, including \*: text, \*:parquet, \*:json, etc.

When you configure the pxf.fs.basePath property for a server, PXF considers the file path specified in the CREATE EXTERNAL TABLE LOCATION clause to be relative to this base path setting, and constructs the remote path accordingly.

You must set pxf. fs. basePath when you configure a PXF server for access to a network file system with a file: \* profile. This property is optional for a PXF server that accesses a file in Hadoop or in an object store.

# <span id="page-55-0"></span>Configuring a PXF User

You can configure access to an external data store on a per-server, per-Greenplum-user basis.

PXF per-server, per-user configuration provides the most benefit for JDBC servers.

You configure external data store user access credentials and properties for a specific Greenplum Database user by providing a <greenplum\_user\_name>-user.xml user configuration file in the PXF server configuration directory, \$PXF\_BASE/servers/<server\_name>/. For example, you specify the properties for the Greenplum Database user named bill in the file

\$PXF\_BASE/servers/<server\_name>/bill-user.xml. You can configure zero, one, or more users in a

PXF server configuration.

The properties that you specify in a user configuration file are connector-specific. You can specify any configuration property supported by the PXF connector server in a <greenplum\_user\_name>user.xml configuration file.

For example, suppose you have configured access to a PostgreSQL database in the PXF JDBC server configuration named pgsrv1. To allow the Greenplum Database user named bill to access this database as the PostgreSQL user named pguser1, password changeme, you create the user configuration file \$PXF\_BASE/servers/pgsrv1/bill-user.xml with the following properties:

```
<configuration>
     <property>
         <name>jdbc.user</name>
         <value>pguser1</value>
     </property>
     <property>
         <name>jdbc.password</name>
         <value>changeme</value>
     </property>
</configuration>
```
If you want to configure a specific search path and a larger read fetch size for bill, you would also add the following properties to the bill-user.xml user configuration file:

```
 <property>
     <name>jdbc.session.property.search_path</name>
     <value>bill_schema</value>
 </property>
 <property>
     <name>jdbc.statement.fetchSize</name>
     <value>2000</value>
 </property>
```
#### Procedure

For each PXF user that you want to configure, you will:

- 1. Identify the name of the Greenplum Database user.
- 2. Identify the PXF server definition for which you want to configure user access.
- 3. Identify the name and value of each property that you want to configure for the user.
- 4. Create/edit the file \$PXF\_BASE/servers/<server\_name>/<greenplum\_user\_name>-user.xml, and add the outer configuration block:

```
<configuration>
</configuration>
```
- 5. Add each property/value pair that you identified in Step 3 within the configuration block in the <greenplum\_user\_name>-user.xml file.
- 6. If you are adding the PXF user configuration to previously configured PXF server definition, synchronize the user configuration to the Greenplum Database cluster.

#### About Configuration Property Precedence

A PXF server configuration may include default settings for user access credentials and other properties for accessing an external data store. Some PXF connectors, such as the S3 and JDBC connectors, allow you to directly specify certain server properties via custom options in the CREATE EXTERNAL TABLE command LOCATION clause. A <greenplum\_user\_name>-user.xml file specifies property settings for an external data store that are specific to a Greenplum Database user.

For a given Greenplum Database user, PXF uses the following precedence rules (highest to lowest) to obtain configuration property settings for the user:

- 1. A property that you configure in <server\_name>/<greenplum\_user\_name>-user.xml overrides any setting of the property elsewhere.
- 2. A property that is specified via custom options in the CREATE EXTERNAL TABLE command LOCATION clause overrides any setting of the property in a PXF server configuration.
- 3. Properties that you configure in the <server\_name> PXF server definition identify the default property values.

These precedence rules allow you create a single external table that can be accessed by multiple Greenplum Database users, each with their own unique external data store user credentials.

# Using a Server Configuration

To access an external data store, the Greenplum Database user specifies the server name in the CREATE EXTERNAL TABLE COMMAND LOCATION clause SERVER=<server\_name> option. The <server\_name> that the user provides identifies the server configuration directory from which PXF obtains the configuration and credentials to access the external data store.

For example, the following command accesses an S3 object store using the server configuration defined in the \$PXF\_BASE/servers/s3srvcfg/s3-site.xml file:

```
CREATE EXTERNAL TABLE pxf_ext_tbl(name text, orders int)
  LOCATION ('pxf://BUCKET/dir/file.txt?PROFILE=s3:text&SERVER=s3srvcfg')
FORMAT 'TEXT' (delimiter=E',');
```
PXF automatically uses the default server configuration when no SERVER=<server\_name> setting is provided.

For example, if the default server configuration identifies a Hadoop cluster, the following example command references the HDFS file located at /path/to/file.txt:

```
CREATE EXTERNAL TABLE pxf ext hdfs(location text, miles int)
  LOCATION ('pxf://path/to/file.txt?PROFILE=hdfs:text')
FORMAT 'TEXT' (delimiter=E',');
```
A Greenplum Database user who queries or writes to an external table accesses the external data store with the credentials configured for the <server\_name> user. If no user-specific credentials are configured for <server\_name>, the Greenplum user accesses the external data store with the default credentials configured for <server\_name>.

### <span id="page-57-0"></span>Configuring PXF Hadoop Connectors (Optional)

PXF is compatible with Cloudera, Hortonworks Data Platform, MapR, and generic Apache Hadoop distributions. This topic describes how configure the PXF Hadoop, Hive, and HBase connectors.

If you do not want to use the Hadoop-related PXF connectors, then you do not need to perform this procedure.

## **Prerequisites**

Configuring PXF Hadoop connectors involves copying configuration files from your Hadoop cluster to the Greenplum Database master host. If you are using the MapR Hadoop distribution, you must also copy certain JAR files to the master host. Before you configure the PXF Hadoop connectors, ensure that you can copy files from hosts in your Hadoop cluster to the Greenplum Database master.

# Procedure

Perform the following procedure to configure the desired PXF Hadoop-related connectors on the Greenplum Database master host. After you configure the connectors, you will use the pxf cluster sync command to copy the PXF configuration to the Greenplum Database cluster.

In this procedure, you use the default, or create a new, PXF server configuration. You copy Hadoop configuration files to the server configuration directory on the Greenplum Database master host. You identify Kerberos and user impersonation settings required for access, if applicable. You may also copy libraries to  $$PXF$  BASE/lib for MapR support. You then synchronize the PXF configuration on the master host to the standby master and segment hosts.

1. Log in to your Greenplum Database master node:

\$ ssh gpadmin@<gpmaster>

- 2. Identify the name of your PXF Hadoop server configuration.
- 3. If you are not using the default PXF server, create the \$PXF\_BASE/servers/<server\_name> directory. For example, use the following command to create a Hadoop server configuration named hdp3:

gpadmin@gpmaster\$ mkdir \$PXF\_BASE/servers/hdp3

4. Change to the server directory. For example:

```
gpadmin@gpmaster$ cd $PXF_BASE/servers/default
```
Or,

gpadmin@gpmaster\$ cd \$PXF\_BASE/servers/hdp3

5. PXF requires information from core-site.xml and other Hadoop configuration files. Copy the core-site.xml, hdfs-site.xml, mapred-site.xml, and yarn-site.xml Hadoop configuration files from your Hadoop cluster NameNode host to the current host using your tool of choice. Your file paths may differ based on the Hadoop distribution in use. For example, these commands use scp to copy the files:

```
gpadmin@gpmaster$ scp hdfsuser@namenode:/etc/hadoop/conf/core-site.xml .
gpadmin@gpmaster$ scp hdfsuser@namenode:/etc/hadoop/conf/hdfs-site.xml .
gpadmin@gpmaster$ scp hdfsuser@namenode:/etc/hadoop/conf/mapred-site.xml .
gpadmin@gpmaster$ scp hdfsuser@namenode:/etc/hadoop/conf/yarn-site.xml .
```
6. If you plan to use the PXF Hive connector to access Hive table data, similarly copy the Hive configuration to the Greenplum Database master host. For example:

gpadmin@gpmaster\$ scp hiveuser@hivehost:/etc/hive/conf/hive-site.xml .

7. If you plan to use the PXF HBase connector to access HBase table data, similarly copy the HBase configuration to the Greenplum Database master host. For example:

```
gpadmin@gpmaster$ scp hbaseuser@hbasehost:/etc/hbase/conf/hbase-site.xml .
```
8. If you are using PXF with the MapR Hadoop distribution, you must copy certain JAR files from your MapR cluster to the Greenplum Database master host. (Your file paths may differ based on the version of MapR in use.) For example, these commands use scp to copy the files:

```
gpadmin@gpmaster$ cd $PXF_BASE/lib
gpadmin@gpmaster$ scp mapruser@maprhost:/opt/mapr/hadoop/hadoop-2.7.0/share/had
oop/common/lib/maprfs-5.2.2-mapr.jar .
gpadmin@gpmaster$ scp mapruser@maprhost:/opt/mapr/hadoop/hadoop-2.7.0/share/had
oop/common/lib/hadoop-auth-2.7.0-mapr-1707.jar .
gpadmin@gpmaster$ scp mapruser@maprhost:/opt/mapr/hadoop/hadoop-2.7.0/share/had
oop/common/hadoop-common-2.7.0-mapr-1707.jar .
```
9. Synchronize the PXF configuration to the Greenplum Database cluster:

gpadmin@gpmaster\$ pxf cluster sync

- 10. PXF accesses Hadoop services on behalf of Greenplum Database end users. By default, PXF tries to access HDFS, Hive, and HBase using the identity of the Greenplum Database user account that logs into Greenplum Database. In order to support this functionality, you must configure proxy settings for Hadoop, as well as for Hive and HBase if you intend to use those PXF connectors. Follow procedures in [Configuring User Impersonation and Proxying](#page-60-1) to configure user impersonation and proxying for Hadoop services, or to turn off PXF user impersonation.
- 11. Grant read permission to the HDFS files and directories that will be accessed as external tables in Greenplum Database. If user impersonation is enabled (the default), you must grant this permission to each Greenplum Database user/role name that will use external tables that reference the HDFS files. If user impersonation is not enabled, you must grant this permission to the gpadmin user.
- 12. If your Hadoop cluster is secured with Kerberos, you must configure PXF and generate Kerberos principals and keytabs for each Greenplum Database host as described in [Configuring PXF for Secure HDFS](#page-65-0).

#### About Updating the Hadoop Configuration

If you update your Hadoop, Hive, or HBase configuration while the PXF Service is running, you must

copy the updated configuration to the \$PXF\_BASE/servers/<server\_name> directory and re-sync the PXF configuration to your Greenplum Database cluster. For example:

```
gpadmin@gpmaster$ cd $PXF_BASE/servers/<server_name>
gpadmin@gpmaster$ scp hiveuser@hivehost:/etc/hive/conf/hive-site.xml .
gpadmin@gpmaster$ pxf cluster sync
```
# <span id="page-60-1"></span>Configuring the Hadoop User, User Impersonation, and Proxying

PXF accesses Hadoop services on behalf of Greenplum Database end users.

When user impersonation is enabled (the default), PXF accesses Hadoop services using the identity of the Greenplum Database user account that logs in to Greenplum and performs an operation that uses a PXF connector. Keep in mind that PXF uses only the login identity of the user when accessing Hadoop services. For example, if a user logs in to Greenplum Database as the user jane and then execute SET ROLE or SET SESSION AUTHORIZATION to assume a different user identity, all PXF requests still use the identity jane to access Hadoop services. When user impersonation is enabled, you must explicitly configure each Hadoop data source (HDFS, Hive, HBase) to allow PXF to act as a proxy for impersonating specific Hadoop users or groups.

When user impersonation is disabled, PXF executes all Hadoop service requests as the PXF process owner (usually  $q$ padmin) or the Hadoop user identity that you specify. This behavior provides no means to control access to Hadoop services for different Greenplum Database users. It requires that this user have access to all files and directories in HDFS, and all tables in Hive and HBase that are referenced in PXF external table definitions.

You configure the Hadoop user and PXF user impersonation setting for a server via the  $pxf$ site.xml server configuration file. Refer to [About the pxf-site.xml Configuration File](#page-53-0) for more information about the configuration properties in this file.

# <span id="page-60-0"></span>Use Cases and Configuration Scenarios

User, user impersonation, and proxy configuration for Hadoop depends on how you use PXF to access Hadoop, and whether or not the Hadoop cluster is secured with Kerberos.

The following scenarios describe the use cases and configuration required when you use PXF to access non-secured Hadoop. If you are using PXF to access a Kerberos-secured Hadoop cluster, refer to the [Use Cases and Configuration Scenarios](#page-66-0) section in the Configuring PXF for Secure HDFS topic.

**Note**: These scenarios assume that gpadmin is the PXF process owner.

#### Accessing Hadoop as the Greenplum User Proxied by gpadmin

This is the default configuration for PXF. The gpadmin user proxies Greenplum queries on behalf of Greenplum users. The effective user in Hadoop is the Greenplum user that runs the query.

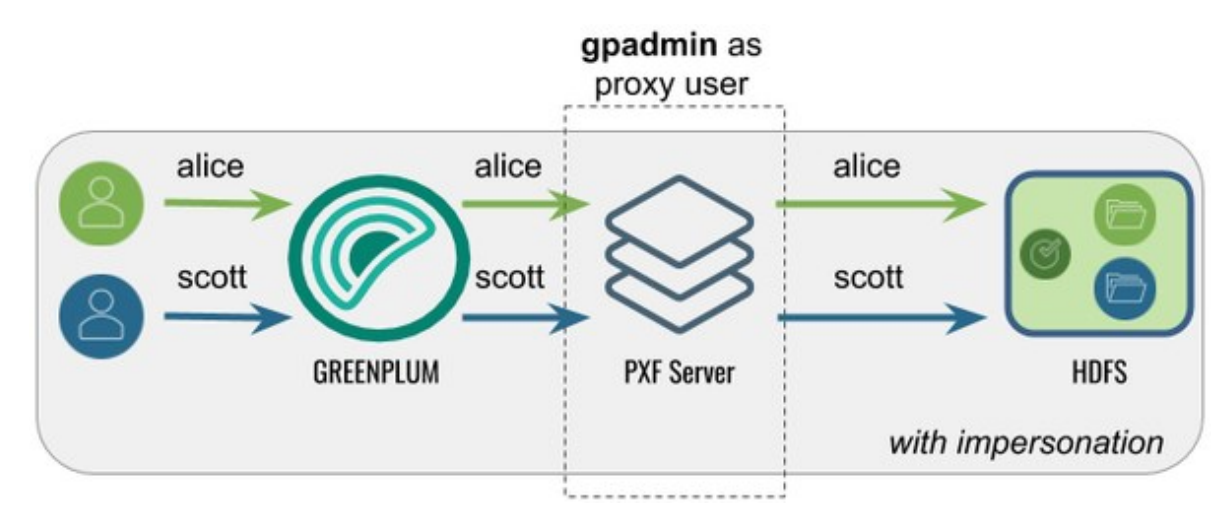

The following table identifies the pxf.service.user.impersonation and pxf.service.user.name settings, and the PXF and Hadoop configuration required for this use case:

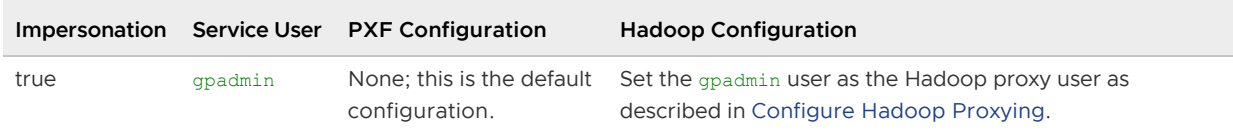

#### Accessing Hadoop as the Greenplum User Proxied by a <custom> User

In this configuration, PXF accesses Hadoop as the Greenplum user proxied by <custom> user. A query initiated by a Greenplum user appears on the Hadoop side as originating from the (<custom> user.

This configuration might be desirable when Hadoop is already configured with a proxy user, or when you want a user different than gpadmin to proxy Greenplum queries.

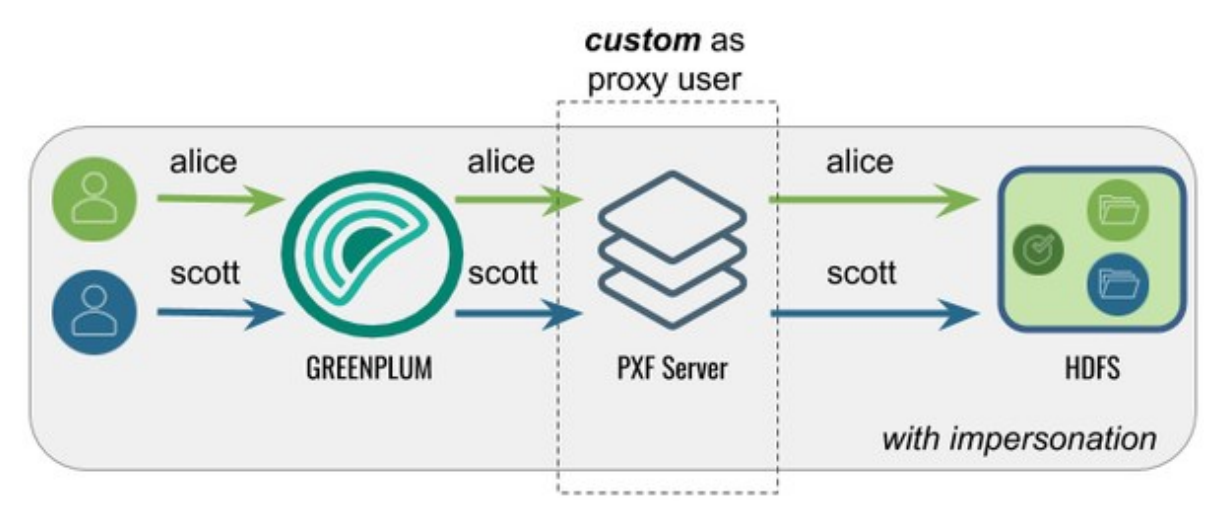

The following table identifies the pxf.service.user.impersonation and pxf.service.user.name settings, and the PXF and Hadoop configuration required for this use case:

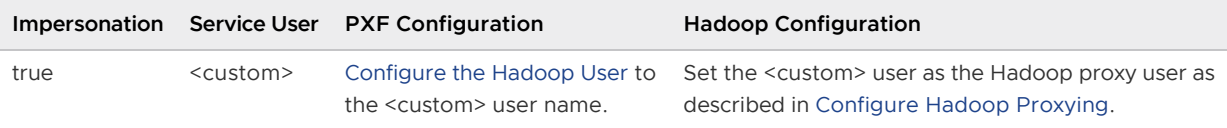

# Accessing Hadoop as the gpadmin User

In this configuration, PXF accesses Hadoop as the **gpadmin user.** A query initiated by any Greenplum user appears on the Hadoop side as originating from the gpadmin user.

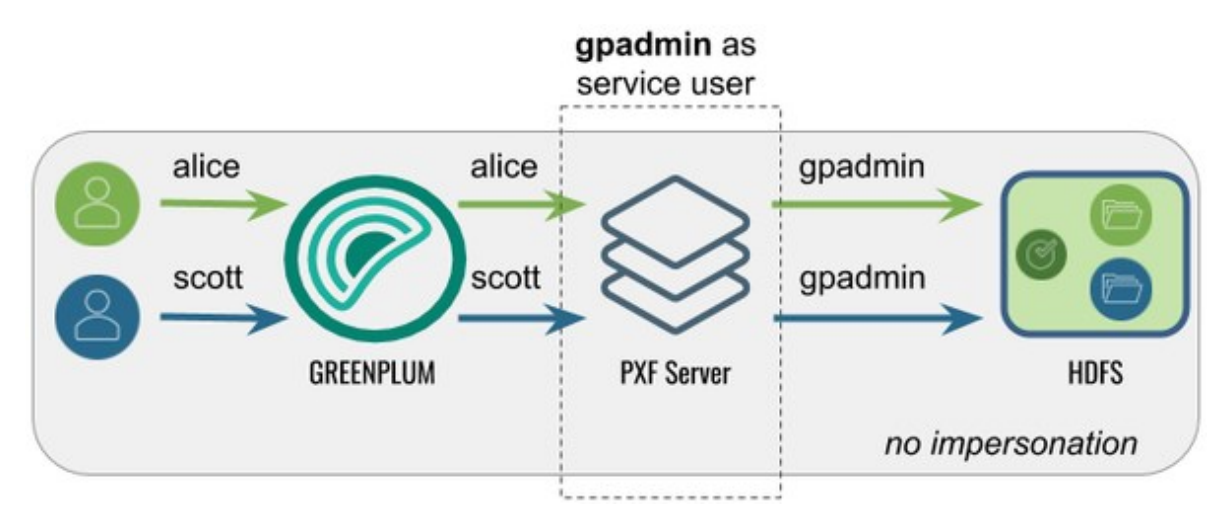

The following table identifies the pxf.service.user.impersonation and pxf.service.user.name settings, and the PXF and Hadoop configuration required for this use case:

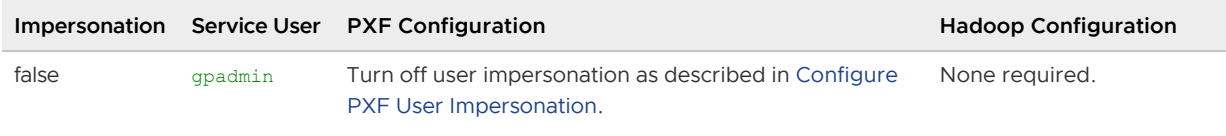

#### Accessing Hadoop as a <custom> User

In this configuration, PXF accesses Hadoop as a <custom> user. A query initiated by any Greenplum user appears on the Hadoop side as originating from the <custom> user.

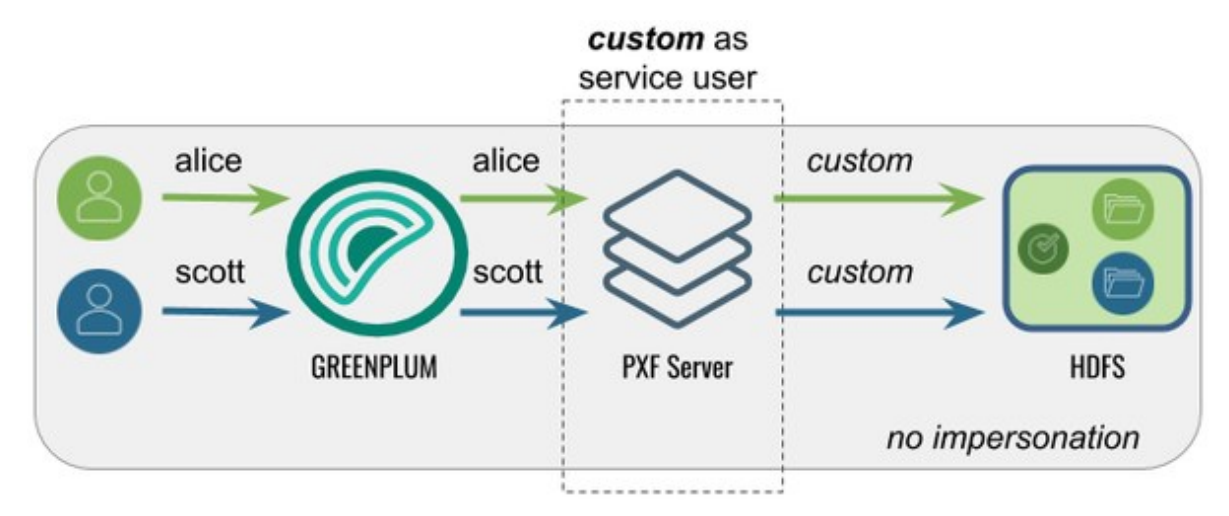

The following table identifies the pxf.service.user.impersonation and pxf.service.user.name settings, and the PXF and Hadoop configuration required for this use case:

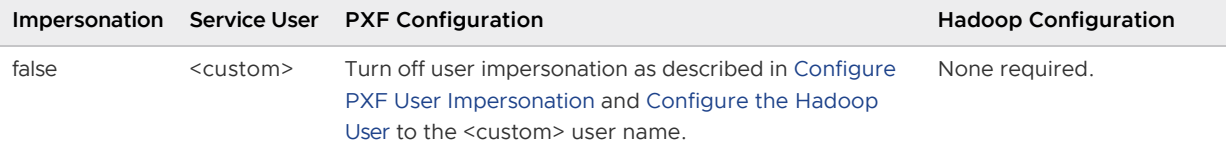

# <span id="page-63-0"></span>Configure the Hadoop User

By default, PXF accesses Hadoop using the identity of the Greenplum Database user, and you are required to set up a proxy Hadoop user. You can configure PXF to access Hadoop as a different user on a per-server basis.

Perform the following procedure to configure the Hadoop user:

1. Log in to your Greenplum Database master node as the administrative user:

```
$ ssh gpadmin@<gpmaster>
```
- 2. Identify the name of the PXF Hadoop server configuration that you want to update.
- 3. Navigate to the server configuration directory. For example, if the server is named hdp3:

gpadmin@gpmaster\$ cd \$PXF\_BASE/servers/hdp3

4. If the server configuration does not yet include a  $pxf - site \cdot xml$  file, copy the template file to the directory. For example:

gpadmin@gpmaster\$ cp \$PXF HOME/templates/pxf-site.xml .

5. Open the  $pxf-site.xml$  file in the editor of your choice, and configure the Hadoop user name. When impersonation is disabled, this name identifies the Hadoop user identity that PXF will use to access the Hadoop system. When user impersonation is enabled, this name identifies the PXF proxy Hadoop user. For example, if you want to access Hadoop as the user hdfsuser1, uncomment the property and set it as follows:

```
<property>
     <name>pxf.service.user.name</name>
     <value>hdfsuser1</value>
</property>
```
- 6. Save the pxf-site.xml file and exit the editor.
- 7. Use the  $pxf$  cluster sync command to synchronize the PXF Hadoop server configuration to your Greenplum Database cluster:

gpadmin@gpmaster\$ pxf cluster sync

### <span id="page-63-1"></span>Configure PXF User Impersonation

PXF user impersonation is enabled by default for Hadoop servers. You can configure PXF user impersonation on a per-server basis. Perform the following procedure to turn PXF user impersonation on or off for the Hadoop server configuration:

1. Navigate to the server configuration directory. For example, if the server is named hdp3:

gpadmin@gpmaster\$ cd \$PXF\_BASE/servers/hdp3

2. If the server configuration does not yet include a  $pxf - site \cdot xml$  file, copy the template file to the directory. For example:

gpadmin@gpmaster\$ cp \$PXF\_HOME/templates/pxf-site.xml .

3. Open the  $pxf - site .xml$  file in the editor of your choice, and update the user impersonation property setting. For example, if you do not require user impersonation for this server configuration, set the  $pxf$ . service.user.impersonation property to false:

```
<property>
     <name>pxf.service.user.impersonation</name>
     <value>false</value>
</property>
```
If you require user impersonation, turn it on:

```
<property>
    <name>pxf.service.user.impersonation</name>
     <value>true</value>
</property>
```
- 4. If you enabled user impersonation, you must configure Hadoop proxying as described in [Configure Hadoop Proxying. You must also configure Hive User Impersonation and HBase](#page-65-1) User Impersonation if you plan to use those services.
- 5. Save the pxf-site.xml file and exit the editor.
- 6. Use the pxf cluster sync command to synchronize the PXF Hadoop server configuration to your Greenplum Database cluster:

gpadmin@gpmaster\$ pxf cluster sync

# Configure Hadoop Proxying

When PXF user impersonation is enabled for a Hadoop server configuration, you must configure Hadoop to permit PXF to proxy Greenplum users. This configuration involves setting certain hadoop.proxyuser.\* properties. Follow these steps to set up PXF Hadoop proxy users:

- 1. Log in to your Hadoop cluster and open the core-site.xml configuration file using a text editor, or use Ambari or another Hadoop cluster manager to add or edit the Hadoop property values described in this procedure.
- 2. Set the property hadoop.proxyuser.<name>.hosts to specify the list of PXF host names from which proxy requests are permitted. Substitute the PXF proxy Hadoop user for <name>. The PXF proxy Hadoop user is the  $pxf$ . service.user.name that you configured in the procedure above, or, if you are using Kerberos authentication to Hadoop, the proxy user identity is the primary component of the Kerberos principal. If you have not explicitly configured pxf.service.user.name, the proxy user is the operating system user that started PXF. Provide multiple PXF host names in a comma-separated list. For example, if the PXF proxy user is named hdfsuser2:

```
<property>
    <name>hadoop.proxyuser.hdfsuser2.hosts</name>
     <value>pxfhost1,pxfhost2,pxfhost3</value>
</property>
```
3. Set the property hadoop.proxyuser.<name>.groups to specify the list of HDFS groups that PXF as Hadoop user <name> can impersonate. You should limit this list to only those groups that require access to HDFS data from PXF. For example:

```
<property>
    <name>hadoop.proxyuser.hdfsuser2.groups</name>
     <value>group1,group2</value>
</property>
```
- 4. You must restart Hadoop for your core-site.xml changes to take effect.
- 5. Copy the updated core-site.xml file to the PXF Hadoop server configuration directory \$PXF\_BASE/servers/<server\_name> on the Greenplum Database master and synchronize the configuration to the standby master and each Greenplum Database segment host.

### <span id="page-65-2"></span>Hive User Impersonation

The PXF Hive connector uses the Hive MetaStore to determine the HDFS locations of Hive tables, and then accesses the underlying HDFS files directly. No specific impersonation configuration is required for Hive, because the Hadoop proxy configuration in core-site. xml also applies to Hive tables accessed in this manner.

### <span id="page-65-1"></span>HBase User Impersonation

In order for user impersonation to work with HBase, you must enable the AccessController [coprocessor in the HBase configuration and restart the cluster. See 61.3 Server-side Configuration](http://hbase.apache.org/book.html#hbase.secure.configuration) for Simple User Access Operation in the Apache HBase Reference Guide for the required hbasesite.xml configuration settings.

# <span id="page-65-0"></span>Configuring PXF for Secure HDFS

When Kerberos is enabled for your HDFS filesystem, the PXF Service, as an HDFS client, requires a principal and keytab file to authenticate access to HDFS. To read or write files on a secure HDFS, you must create and deploy Kerberos principals and keytabs for PXF, and ensure that Kerberos authentication is enabled and functioning.

PXF supports simultaneous access to multiple Kerberos-secured Hadoop clusters.

When Kerberos is enabled, you access Hadoop with the PXF principal and keytab. You can also choose to access Hadoop using the identity of the Greenplum Database user.

You configure the impersonation setting and the Kerberos principal and keytab for a Hadoop server via the pxf-site.xml [server-specific configuration file. Refer to About the pxf-site.xml Configuration](#page-53-0) File for more information about the configuration properties in this file.

**Property Description Default Value** pxf.service.kerberos.principal The Kerberos principal name. gpadmin/[\\_HOST@EXAMPLE.COM](mailto:HOST@EXAMPLE.COM) pxf.service.kerberos.keytab The file system path to the Kerberos keytab file. \$PXF\_BASE/keytabs/pxf.service.keytab

Configure the Kerberos principal and keytab using the following  $pxf\text{-site.xml}$  properties:

# **Prerequisites**

Before you configure PXF for access to a secure HDFS filesystem, ensure that you have:

- Configured a PXF server for the Hadoop cluster, and can identify the server configuration name.
- Configured and started PXF as described in [Configuring PXF](#page-50-0).
- Verified that Kerberos is enabled for your Hadoop cluster.
- Verified that the HDFS configuration parameter dfs.block.access.token.enable is set to true. You can find this setting in the hdfs-site. xml configuration file on a host in your Hadoop cluster.
- Noted the host name or IP address of each Greenplum Database host (<gphost>) and the Kerberos Key Distribution Center (KDC) <kdc-server> host.
- Noted the name of the Kerberos <realm> in which your cluster resides.
- Installed the Kerberos client packages on **each** Greenplum Database host if they are not already installed. You must have superuser permissions to install operating system packages. For example:

```
root@gphost$ rpm -qa | grep krb
root@gphost$ yum install krb5-libs krb5-workstation
```
# <span id="page-66-0"></span>Use Cases and Configuration Scenarios

The following scenarios describe the use cases and configuration required when you use PXF to access a Kerberos-secured Hadoop cluster.

**Note**: These scenarios assume that gpadmin is the PXF process owner.

#### Accessing Hadoop as the Greenplum User Proxied by the Kerberos Principal

In this configuration, PXF accesses Hadoop as the Greenplum user proxied by the Kerberos principal. The Kerberos principal is the Hadoop proxy user and accesses Hadoop as the Greenplum user.

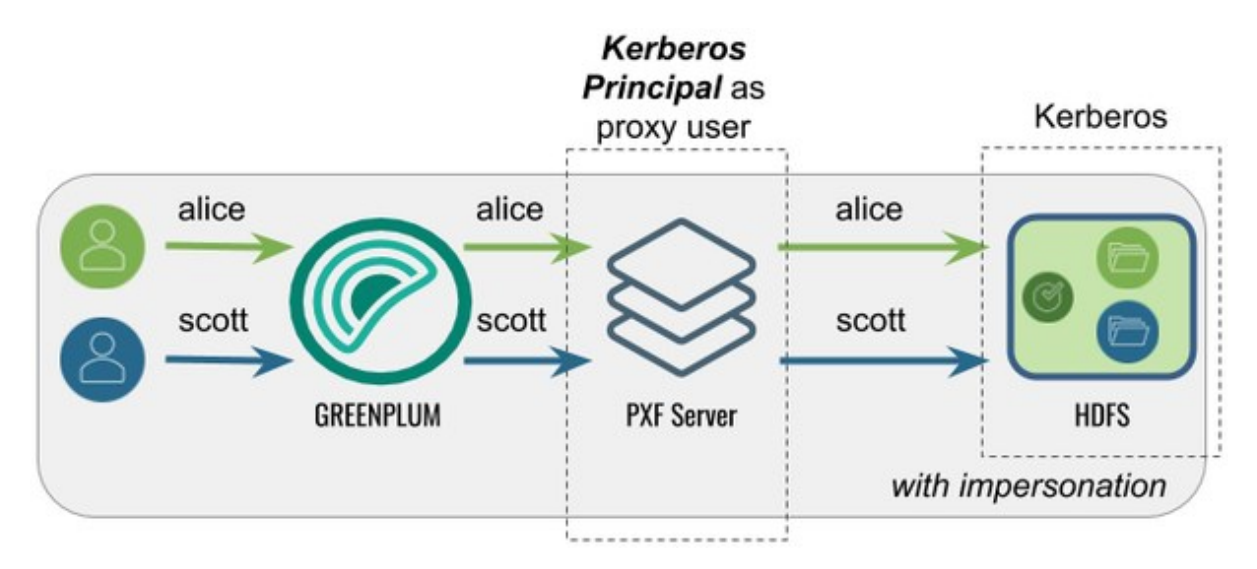

The following table identifies the pxf.service.user.impersonation and pxf.service.user.name settings, and the PXF and Hadoop configuration required for this use case:

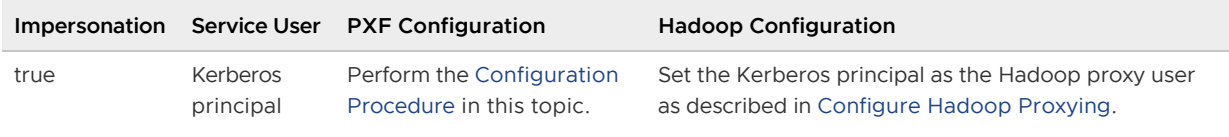

#### Accessing Hadoop as the Kerberos Principal

In this configuration, PXF accesses Hadoop as the Kerberos principal. A query initiated by any Greenplum user appears on the Hadoop side as originating from the Kerberos principal.

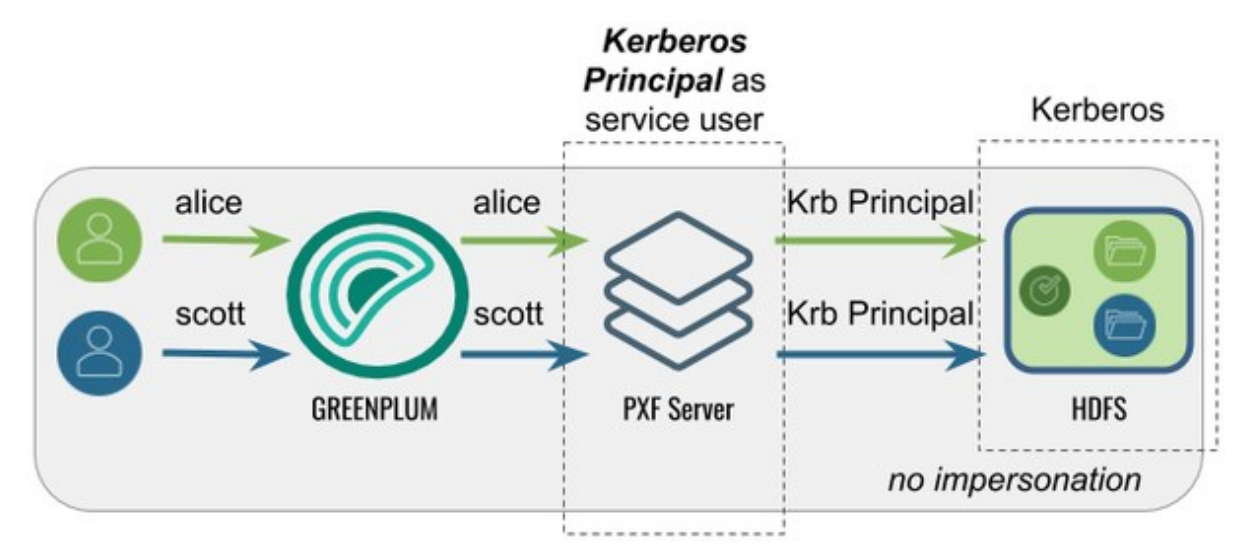

The following table identifies the pxf.service.user.impersonation and pxf.service.user.name settings, and the PXF and Hadoop configuration required for this use case:

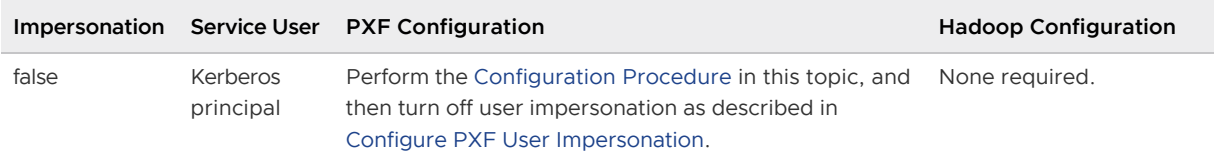

#### Accessing Hadoop as a <custom> User

In this configuration, PXF accesses Hadoop as a <custom> user (for example, hive). The Kerberos principal is the Hadoop proxy user. A query initiated by any Greenplum user appears on the Hadoop side as originating from the <custom> user.

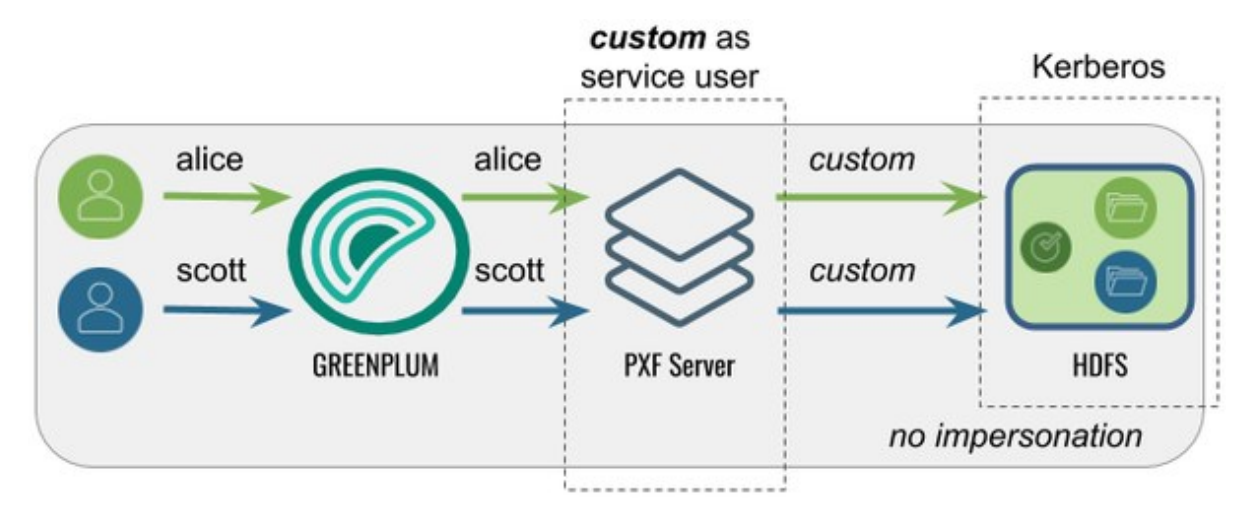

The following table identifies the pxf.service.user.impersonation and pxf.service.user.name settings, and the PXF and Hadoop configuration required for this use case:

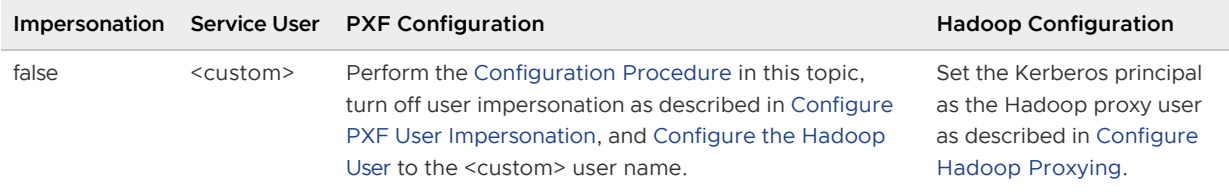

**Note:** PXF does not support accessing a Kerberos-secured Hadoop cluster with a <custom> user impersonating Greenplum users. PXF requires that you impersonate Greenplum users using the Kerberos principal.

### Procedure

[There are different procedures for configuring PXF for secure HDFS with a Microsoft Active](#page-68-0) Directory KDC Server vs. with an [MIT Kerberos KDC Server.](#page-70-0)

#### <span id="page-68-0"></span>Configuring PXF with a Microsoft Active Directory Kerberos KDC Server

When you configure PXF for secure HDFS using an AD Kerberos KDC server, you will perform tasks on both the KDC server host and the Greenplum Database master host.

#### **Perform the following steps the Active Directory domain controller**:

- 1. Start **Active Directory Users and Computers**.
- 2. Expand the forest domain and the top-level UNIX organizational unit that describes your Greenplum user domain.
- 3. Select **Service Accounts**, right-click, then select **New->User**.
- 4. Type a name, eg. ServiceGreenplumPROD1, and change the login name to gpadmin. Note that the login name should be in compliance with POSIX standard and match hadoop.proxyuser. <name>.hosts/groups in the Hadoop core-site.xml and the Kerberos principal.
- 5. Type and confirm the Active Directory service account password. Select the **User cannot change password** and **Password never expires** check boxes, then click **Next**. For security reasons, if you can't have **Password never expires** checked, you will need to generate new keytab file (step 7) every time you change the password of the service account.
- 6. Click **Finish** to complete the creation of the new user principal.
- 7. Open Powershell or a command prompt and run the ktpass command to generate the keytab file. For example:

```
powershell#>ktpass -out pxf.service.keytab -princ gpadmin@EXAMPLE.COM -mapUser
ServiceGreenplumPROD1 -pass ******* -crypto all -ptype KRB5 NT PRINCIPAL
```
With Active Directory, the principal and the keytab file are shared by all Greenplum Database hosts.

8. Copy the pxf.service.keytab file to the Greenplum master host.

#### **Perform the following procedure on the Greenplum Database master host**:

1. Log in to the Greenplum Database master host. For example:

\$ ssh gpadmin@<gpmaster>

2. Identify the name of the PXF Hadoop server configuration, and navigate to the server configuration directory. For example, if the server is named hdp3:

gpadmin@gpmaster\$ cd \$PXF\_BASE/servers/hdp3

3. If the server configuration does not yet include a  $pxf-site.xml$  file, copy the template file to the directory. For example:

gpadmin@gpmaster\$ cp \$PXF\_HOME/templates/pxf-site.xml .

4. Open the  $pxf-site.xml$  file in the editor of your choice, and update the keytab and principal property settings, if required. Specify the location of the keytab file and the Kerberos principal, substituting your realm. For example:

```
<property>
    <name>pxf.service.kerberos.principal</name>
     <value>gpadmin@EXAMPLE.COM</value>
</property>
<property>
     <name>pxf.service.kerberos.keytab</name>
     <value>${pxf.conf}/keytabs/pxf.service.keytab</value>
</property>
```
- 5. Enable user impersonation as described in [Configure PXF User Impersonation,](#page-63-1) and configure or verify Hadoop proxying for the *primary* component of the Kerberos principal as described in [Configure Hadoop Proxying](#page-41-1). For example, if your principal is gpadmin@EXAMPLE.COM, configure proxying for the Hadoop user gpadmin.
- 6. Save the file and exit the editor.
- 7. Synchronize the PXF configuration to your Greenplum Database cluster and restart PXF:

```
gpadmin@master$ pxf cluster sync
gpadmin@master$ pxf cluster restart
```
8. Step 7 does not synchronize the keytabs in \$PXF\_BASE. You must distribute the keytab file to \$PXF\_BASE/keytabs/. Locate the keytab file, copy the file to the \$PXF\_BASE runtime configuration directory, and set required permissions. For example:

```
gpadmin@gpmaster$ gpscp -f hostfile_all pxf.service.keytab =:$PXF_BASE/keytabs/
gpadmin@gpmaster$ gpssh -f hostfile_all chmod 400 $PXF_BASE/keytabs/pxf.service
.keytab
```
#### <span id="page-70-0"></span>Configuring PXF with an MIT Kerberos KDC Server

When you configure PXF for secure HDFS using an MIT Kerberos KDC server, you will perform tasks on both the KDC server host and the Greenplum Database master host.

#### **Perform the following steps on the MIT Kerberos KDC server host**:

1. Log in to the Kerberos KDC server as the root user.

```
$ ssh root@<kdc-server>
root@kdc-server$
```
2. Distribute the /etc/krb5.conf Kerberos configuration file on the KDC server host to **each** host in your Greenplum Database cluster if not already present. For example:

root@kdc-server\$ scp /etc/krb5.conf <gphost>:/etc/krb5.conf

3. Use the kadmin.local command to create a Kerberos PXF Service principal for **each** Greenplum Database host. The service principal should be of the form gpadmin/<gphost>@<realm> where <gphost> is the DNS resolvable, fully-qualified hostname of the host system (output of the hostname -f command).

For example, these commands create Kerberos PXF Service principals for the hosts named host1.example.com, host2.example.com, and host3.example.com in the Kerberos realm named EXAMPLE.COM:

```
root@kdc-server$ kadmin.local -q "addprinc -randkey -pw changeme gpadmin/host1.
example.com@EXAMPLE.COM"
root@kdc-server$ kadmin.local -q "addprinc -randkey -pw changeme gpadmin/host2.
example.com@EXAMPLE.COM"
root@kdc-server$ kadmin.local -q "addprinc -randkey -pw changeme gpadmin/host3.
example.com@EXAMPLE.COM"
```
4. Generate a keytab file for each PXF Service principal that you created in the previous step. Save the keytab files in any convenient location (this example uses the directory /etc/security/keytabs). You will deploy the keytab files to their respective Greenplum Database host machines in a later step. For example:

```
root@kdc-server$ kadmin.local -q "xst -norandkey -k /etc/security/keytabs/pxf-h
ost1.service.keytab gpadmin/host1.example.com@EXAMPLE.COM"
root@kdc-server$ kadmin.local -q "xst -norandkey -k /etc/security/keytabs/pxf-h
ost2.service.keytab gpadmin/host2.example.com@EXAMPLE.COM"
root@kdc-server$ kadmin.local -q "xst -norandkey -k /etc/security/keytabs/pxf-h
```
ost3.service.keytab gpadmin/host3.example.com@EXAMPLE.COM"

Repeat the xst command as necessary to generate a keytab for each PXF Service principal that you created in the previous step.

5. List the principals. For example:

root@kdc-server\$ kadmin.local -q "listprincs"

6. Copy the keytab file for each PXF Service principal to its respective host. For example, the following commands copy each principal generated in step 4 to the PXF default keytab directory on the host when PXF\_BASE=/usr/local/pxf-gp6:

```
root@kdc-server$ scp /etc/security/keytabs/pxf-host1.service.keytab host1.examp
le.com:/usr/local/pxf-gp6/keytabs/pxf.service.keytab
root@kdc-server$ scp /etc/security/keytabs/pxf-host2.service.keytab host2.examp
le.com:/usr/local/pxf-gp6/keytabs/pxf.service.keytab
root@kdc-server$ scp /etc/security/keytabs/pxf-host3.service.keytab host3.examp
le.com:/usr/local/pxf-gp6/keytabs/pxf.service.keytab
```
Note the file system location of the keytab file on each PXF host; you will need this information for a later configuration step.

7. Change the ownership and permissions on the  $pxf$ . service. keytab files. The files must be owned and readable by only the gpadmin user. For example:

```
root@kdc-server$ ssh host1.example.com chown gpadmin:gpadmin /usr/local/pxf-gp6
/keytabs/pxf.service.keytab
root@kdc-server$ ssh host1.example.com chmod 400 /usr/local/pxf-gp6/keytabs/pxf
.service.keytab
root@kdc-server$ ssh host2.example.com chown gpadmin:gpadmin /usr/local/pxf-gp6
/keytabs/pxf.service.keytab
root@kdc-server$ ssh host2.example.com chmod 400 /usr/local/pxf-gp6/keytabs/pxf
.service.keytab
root@kdc-server$ ssh host3.example.com chown gpadmin:gpadmin /usr/local/pxf-gp6
/keytabs/pxf.service.keytab
root@kdc-server$ ssh host3.example.com chmod 400 /usr/local/pxf-gp6/keytabs/pxf
.service.keytab
```
#### **Perform the following steps on the Greenplum Database master host**:

1. Log in to the master host. For example:

\$ ssh gpadmin@<gpmaster>

- 2. Identify the name of the PXF Hadoop server configuration that requires Kerberos access.
- 3. Navigate to the server configuration directory. For example, if the server is named hdp3:

gpadmin@gpmaster\$ cd \$PXF\_BASE/servers/hdp3

4. If the server configuration does not yet include a  $pxf-site.xml$  file, copy the template file to the directory. For example:

gpadmin@gpmaster\$ cp \$PXF HOME/templates/pxf-site.xml .
5. Open the  $pxf-site.xml$  file in the editor of your choice, and update the keytab and principal property settings, if required. Specify the location of the keytab file and the Kerberos principal, substituting your realm. The default values for these settings are identified below:

```
<property>
    <name>pxf.service.kerberos.principal</name>
     <value>gpadmin/_HOST@EXAMPLE.COM</value>
</property>
<property>
     <name>pxf.service.kerberos.keytab</name>
     <value>${pxf.conf}/keytabs/pxf.service.keytab</value>
</property>
```
PXF automatically replaces HOST with the FQDN of the host.

- 6. If you want to access Hadoop as the Greenplum Database user:
	- 1. Enable user impersonation as described in [Configure PXF User Impersonation](#page-63-0).
	- 2. Configure Hadoop proxying for the *primary* component of the Kerberos principal as described in [Configure Hadoop Proxying.](#page-41-0) For example, if your principal is gpadmin/ HOST@EXAMPLE.COM, configure proxying for the Hadoop user gpadmin.
- 7. If you want to access Hadoop using the identity of the Kerberos principal, disable user impersonation as described in [Configure PXF User Impersonation](#page-63-0).
- 8. If you want to access Hadoop as a custom user:
	- 1. Disable user impersonation as described in [Configure PXF User Impersonation.](#page-63-0)
	- 2. Configure the custom user name as described in [Configure the Hadoop User](#page-63-1).
	- 3. Configure Hadoop proxying for the *primary* component of the Kerberos principal as described in [Configure Hadoop Proxying.](#page-41-0) For example, if your principal is gpadmin/ HOST@EXAMPLE.COM, configure proxying for the Hadoop user gpadmin.
- 9. Save the file and exit the editor.
- 10. Synchronize the PXF configuration to your Greenplum Database cluster:

gpadmin@gpmaster\$ pxf cluster sync

## Configuring Connectors to Minio and S3 Object Stores (Optional)

You can use PXF to access S3-compatible object stores. This topic describes how to configure the PXF connectors to these external data sources.

If you do not plan to use these PXF object store connectors, then you do not need to perform this procedure.

## About Object Store Configuration

To access data in an object store, you must provide a server location and client credentials. When you configure a PXF object store connector, you add at least one named PXF server configuration for the connector as described in [Configuring PXF Servers](#page-51-0).

PXF provides a configuration file template for each object store connector. These template files are located in the \$PXF\_HOME/templates/ directory.

# Minio Server Configuration

The template configuration file for Minio is \$PXF\_HOME/templates/minio-site.xml. When you configure a Minio server, you must provide the following server configuration properties and replace the template values with your credentials:

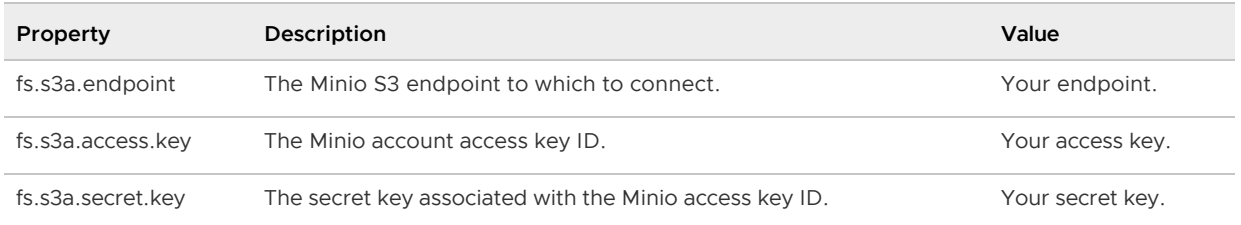

## S3 Server Configuration

The template configuration file for S3 is \$PXF\_HOME/templates/s3-site.xml. When you configure an S3 server, you must provide the following server configuration properties and replace the template values with your credentials:

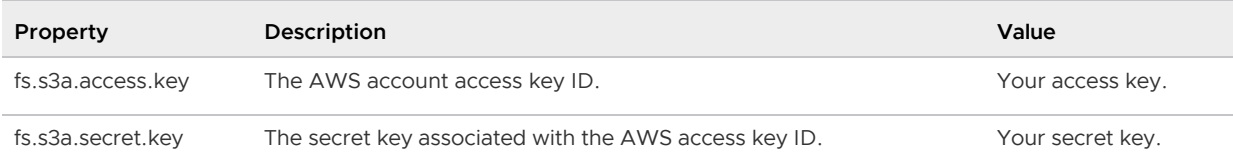

If required, fine-tune PXF S3 connectivity by specifying properties identified in the [S3A](https://hadoop.apache.org/docs/current/hadoop-aws/tools/hadoop-aws/index.html#S3A) section of the Hadoop-AWS module documentation in your s3-site.xml server configuration file.

You can override the credentials for an S3 server configuration by directly specifying the S3 access ID and secret key via custom options in the CREATE EXTERNAL TABLE command LOCATION clause. Refer to [Overriding the S3 Server Configuration with DDL](#page-177-0) for additional information.

## Configuring S3 Server-Side Encryption

PXF supports Amazon Web Service S3 Server-Side Encryption (SSE) for S3 files that you access with readable and writable Greenplum Database external tables that specify the  $pxf$  protocol and an s3:\* profile. AWS S3 server-side encryption protects your data at rest; it encrypts your object data as it writes to disk, and transparently decrypts the data for you when you access it.

PXF supports the following AWS SSE encryption key management schemes:

- SSE with S3-Managed Keys (SSE-S3) Amazon manages the data and master encryption keys.
- SSE with Key Management Service Managed Keys (SSE-KMS) Amazon manages the data key, and you manage the encryption key in AWS KMS.
- SSE with Customer-Provided Keys (SSE-C) You set and manage the encryption key.

Your S3 access key and secret key govern your access to all S3 bucket objects, whether the data is encrypted or not.

S3 transparently decrypts data during a read operation of an encrypted file that you access via a readable external table that is created by specifying the  $pxf$  protocol and an  $s3: *$  profile. No additional configuration is required.

To encrypt data that you write to S3 via this type of external table, you have two options:

- Configure the default SSE encryption key management scheme on a per-S3-bucket basis via the AWS console or command line tools (recommended).
- Configure SSE encryption options in your PXF S3 server  $s3$ -site. xml configuration file.

#### Configuring SSE via an S3 Bucket Policy (Recommended)

You can create S3 Bucket Policy(s) that identify the objects that you want to encrypt, the encryption [key management scheme, and the write actions permitted on those objects. Refer to Protecting Data](http://docs.aws.amazon.com/AmazonS3/latest/dev/serv-side-encryption.html) Using Server-Side Encryption in the AWS S3 documentation for more information about the SSE encryption key management schemes. [How Do I Enable Default Encryption for an S3 Bucket?](https://docs.aws.amazon.com/AmazonS3/latest/user-guide/default-bucket-encryption.html) describes how to set default encryption bucket policies.

#### Specifying SSE Options in a PXF S3 Server Configuration

You must include certain properties in s3-site.xml to configure server-side encryption in a PXF S3 server configuration. The properties and values that you add to the file are dependent upon the SSE encryption key management scheme.

#### **SSE-S3**

To enable SSE-S3 on any file that you write to any S3 bucket, set the following encryption algorithm property and value in the s3-site.xml file:

```
<property>
  <name>fs.s3a.server-side-encryption-algorithm</name>
   <value>AES256</value>
</property>
```
To enable SSE-S3 for a specific S3 bucket, use the property name variant that includes the bucket name. For example:

```
<property>
   <name>fs.s3a.bucket.YOUR_BUCKET1_NAME.server-side-encryption-algorithm</name>
   <value>AES256</value>
</property>
```
Replace YOUR\_BUCKET1\_NAME with the name of the S3 bucket.

#### **SSE-KMS**

To enable SSE-KMS on any file that you write to any S3 bucket, set both the encryption algorithm and encryption key ID. To set these properties in the s3-site.xml file:

```
<property>
   <name>fs.s3a.server-side-encryption-algorithm</name>
  <value>SSE-KMS</value>
</property>
<property>
   <name>fs.s3a.server-side-encryption.key</name>
```

```
 <value>YOUR_AWS_SSE_KMS_KEY_ARN</value>
</property>
```
Substitute YOUR AWS SSE KMS KEY ARN with your key resource name. If you do not specify an encryption key, the default key defined in the Amazon KMS is used. Example KMS key: arn:aws:kms:us-west-2:123456789012:key/1a23b456-7890-12cc-d345-6ef7890g12f3.

**Note**: Be sure to create the bucket and the key in the same Amazon Availability Zone.

To enable SSE-KMS for a specific S3 bucket, use property name variants that include the bucket name. For example:

```
<property>
  <name>fs.s3a.bucket.YOUR_BUCKET2_NAME.server-side-encryption-algorithm</name>
   <value>SSE-KMS</value>
</property>
<property>
   <name>fs.s3a.bucket.YOUR_BUCKET2_NAME.server-side-encryption.key</name>
   <value>YOUR_AWS_SSE_KMS_KEY_ARN</value>
</property>
```
Replace YOUR BUCKET2 NAME with the name of the S3 bucket.

#### **SSE-C**

To enable SSE-C on any file that you write to any S3 bucket, set both the encryption algorithm and the encryption key (base-64 encoded). All clients must share the same key.

To set these properties in the s3-site.xml file:

```
<property>
  <name>fs.s3a.server-side-encryption-algorithm</name>
   <value>SSE-C</value>
</property>
<property>
  <name>fs.s3a.server-side-encryption.key</name>
   <value>YOUR_BASE64-ENCODED_ENCRYPTION_KEY</value>
</property>
```
To enable SSE-C for a specific S3 bucket, use the property name variants that include the bucket name as described in the SSE-KMS example.

### Example Server Configuration Procedure

In this procedure, you name and add a PXF server configuration in the \$PXF\_BASE/servers directory on the Greenplum Database master host for the S3 Cloud Storage connector. You then use the  $pxf$ cluster sync command to sync the server configuration(s) to the Greenplum Database cluster.

1. Log in to your Greenplum Database master node:

\$ ssh gpadmin@<gpmaster>

- 2. Choose a name for the server. You will provide the name to end users that need to reference files in the object store.
- 3. Create the \$PXF\_BASE/servers/<server\_name> directory. For example, use the following command to create a server configuration for an S3 server named s3srvcfg:

gpadmin@gpmaster\$ mkdir \$PXF\_BASE/servers/s3srvcfg

4. Copy the PXF template file for S3 to the server configuration directory. For example:

```
gpadmin@gpmaster$ cp $PXF_HOME/templates/s3-site.xml $PXF_BASE/servers/s3srvcfg
/
```
5. Open the template server configuration file in the editor of your choice, and provide appropriate property values for your environment. For example:

```
<?xml version="1.0" encoding="UTF-8"?>
<configuration>
     <property>
         <name>fs.s3a.access.key</name>
         <value>access_key_for_user1</value>
     </property>
     <property>
         <name>fs.s3a.secret.key</name>
         <value>secret_key_for_user1</value>
     </property>
     <property>
         <name>fs.s3a.fast.upload</name>
         <value>true</value>
     </property>
</configuration>
```
- 6. Save your changes and exit the editor.
- 7. Use the  $pxf$  cluster sync command to copy the new server configuration to the Greenplum Database cluster:

gpadmin@gpmaster\$ pxf cluster sync

## Configuring Connectors to Azure and Google Cloud Storage Object Stores (Optional)

You can use PXF to access Azure Data Lake, Azure Blob Storage, and Google Cloud Storage object stores. This topic describes how to configure the PXF connectors to these external data sources.

If you do not plan to use these PXF object store connectors, then you do not need to perform this procedure.

## About Object Store Configuration

To access data in an object store, you must provide a server location and client credentials. When you configure a PXF object store connector, you add at least one named PXF server configuration for the connector as described in [Configuring PXF Servers](#page-51-0).

PXF provides a template configuration file for each object store connector. These template files are located in the \$PXF\_HOME/templates/ directory.

### Azure Blob Storage Server Configuration

The template configuration file for Azure Blob Storage is \$PXF\_HOME/templates/wasbs-site.xml. When you configure an Azure Blob Storage server, you must provide the following server configuration properties and replace the template value with your account name:

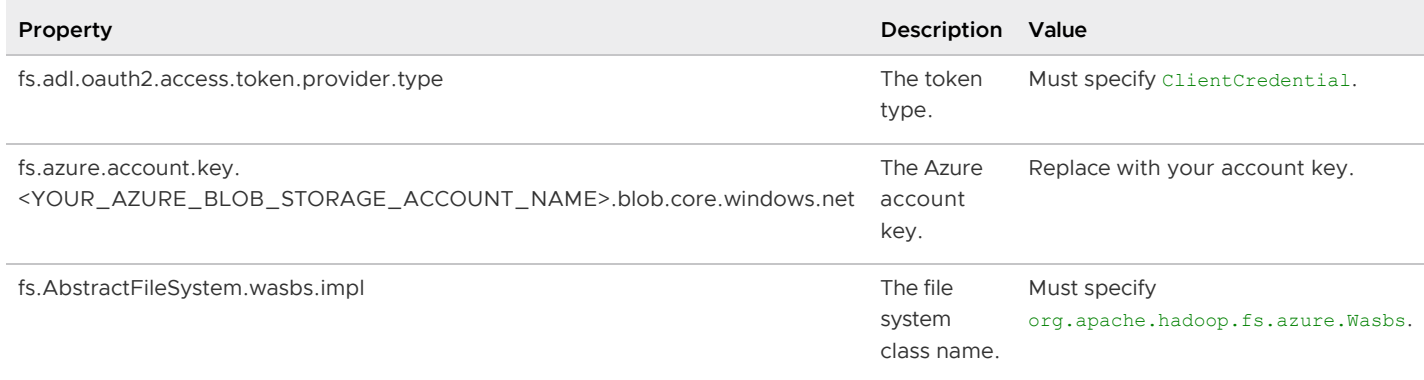

### Azure Data Lake Server Configuration

The template configuration file for Azure Data Lake is \$PXF\_HOME/templates/adl-site.xml. When you configure an Azure Data Lake server, you must provide the following server configuration properties and replace the template values with your credentials:

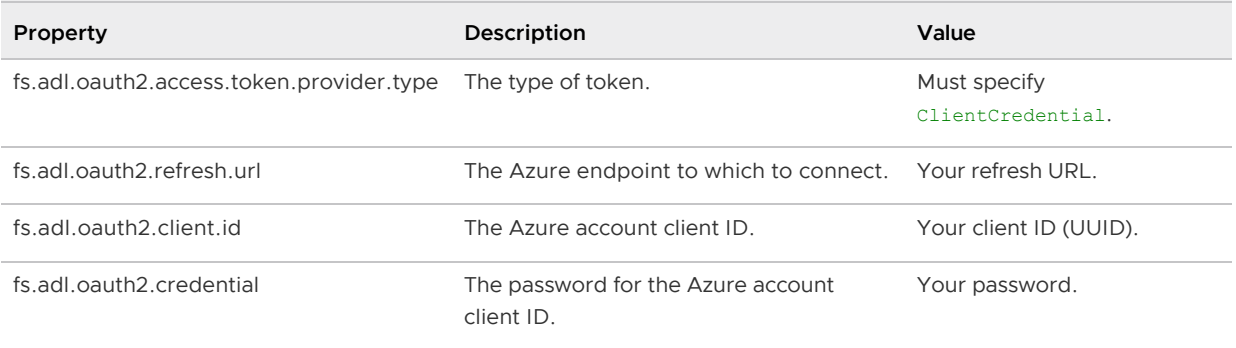

## Google Cloud Storage Server Configuration

The template configuration file for Google Cloud Storage is \$PXF\_HOME/templates/gs-site.xml. When you configure a Google Cloud Storage server, you must provide the following server configuration properties and replace the template values with your credentials:

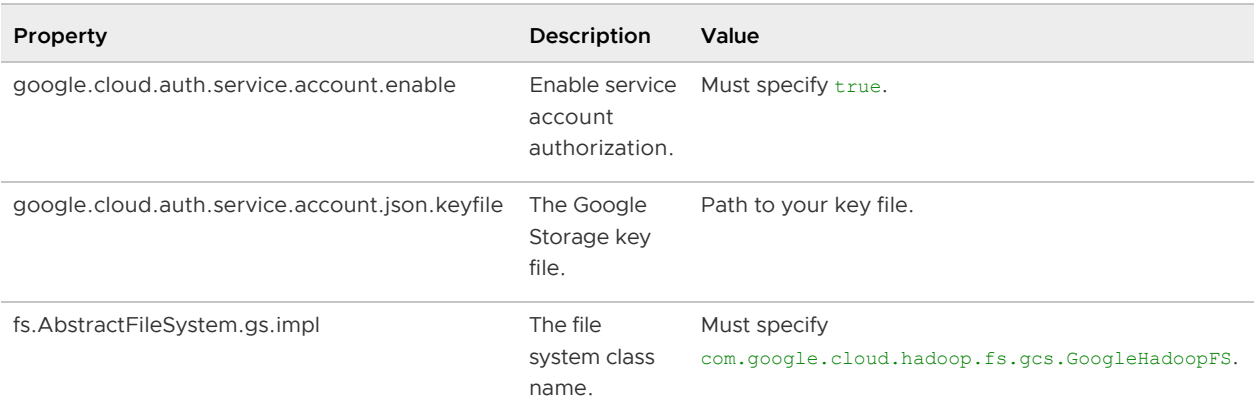

# Example Server Configuration Procedure

In this procedure, you name and add a PXF server configuration in the \$PXF\_BASE/servers directory

on the Greenplum Database master host for the Google Cloud Storate (GCS) connector. You then use the pxf cluster sync command to sync the server configuration(s) to the Greenplum Database cluster.

1. Log in to your Greenplum Database master node:

\$ ssh gpadmin@<gpmaster>

- 2. Choose a name for the server. You will provide the name to end users that need to reference files in the object store.
- 3. Create the \$PXF\_BASE/servers/<server\_name> directory. For example, use the following command to create a server configuration for a Google Cloud Storage server named gs\_public:

```
gpadmin@gpmaster$ mkdir $PXF_BASE/servers/gs_public
```
4. Copy the PXF template file for GCS to the server configuration directory. For example:

```
gpadmin@gpmaster$ cp $PXF_HOME/templates/gs-site.xml $PXF_BASE/servers/gs_publi
c/
```
5. Open the template server configuration file in the editor of your choice, and provide appropriate property values for your environment. For example, if your Google Cloud Storage key file is located in /home/gpadmin/keys/gcs-account.key.json:

```
<?xml version="1.0" encoding="UTF-8"?>
<configuration>
     <property>
         <name>google.cloud.auth.service.account.enable</name>
         <value>true</value>
     </property>
     <property>
         <name>google.cloud.auth.service.account.json.keyfile</name>
         <value>/home/gpadmin/keys/gcs-account.key.json</value>
     </property>
     <property>
         <name>fs.AbstractFileSystem.gs.impl</name>
         <value>com.google.cloud.hadoop.fs.gcs.GoogleHadoopFS</value>
     </property>
</configuration>
```
- 6. Save your changes and exit the editor.
- 7. Use the  $pxf$  cluster sync command to copy the new server configurations to the Greenplum Database cluster:

gpadmin@gpmaster\$ pxf cluster sync

## Configuring the JDBC Connector (Optional)

You can use PXF to access an external SQL database including MySQL, ORACLE, Microsoft SQL Server, DB2, PostgreSQL, Hive, and Apache Ignite. This topic describes how to configure the PXF JDBC Connector to access these external data sources.

If you do not plan to use the PXF JDBC Connector, then you do not need to perform this procedure.

# About JDBC Configuration

To access data in an external SQL database with the PXF JDBC Connector, you must:

- Register a compatible JDBC driver JAR file
- Specify the JDBC driver class name, database URL, and client credentials

In previous releases of Greenplum Database, you may have specified the JDBC driver class name, database URL, and client credentials via options in the CREATE EXTERNAL TABLE command. PXF now supports file-based server configuration for the JDBC Connector. This configuration, described below, allows you to specify these options and credentials in a file.

**Note**: PXF external tables that you previously created that directly specified the JDBC connection options will continue to work. If you want to move these tables to use JDBC file-based server configuration, you must create a server configuration, drop the external tables, and then recreate the tables specifying an appropriate SERVER=<server\_name> clause.

# JDBC Driver JAR Registration

PXF is bundled with the postgresql-42.2.14.jar JAR file. If you require a different JDBC driver, ensure that you install the JDBC driver JAR file for the external SQL database in the \$PXF\_BASE/lib directory on each Greenplum host. Be sure to install JDBC driver JAR files that are compatible with your JRE version. See [Registering PXF Library Dependencies](#page-95-0) for additional information.

# JDBC Server Configuration

When you configure the PXF JDBC Connector, you add at least one named PXF server configuration for the connector as described in [Configuring PXF Servers.](#page-51-0) You can also configure one or more statically-defined queries to run against the remote SQL database.

PXF provides a template configuration file for the JDBC Connector. This server template configuration file, located in \$PXF\_HOME/templates/jdbc-site.xml, identifies properties that you can configure to establish a connection to the external SQL database. The template also includes optional properties that you can set before executing query or insert commands in the external database session.

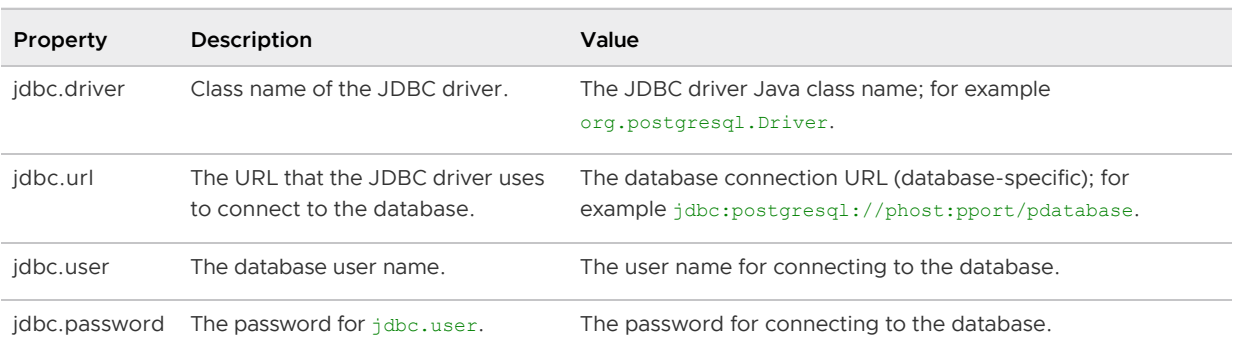

The required properties in the  $idbc\text{-site}$ . $xml$  server template file follow:

When you configure a PXF JDBC server, you specify the external database user credentials to PXF in clear text in a configuration file.

## <span id="page-80-0"></span>Connection-Level Properties

To set additional JDBC connection-level properties, add  $\text{jdbc}$ .connection.property.<CPROP\_NAME> properties to jdbc-site.xml. PXF passes these properties to the JDBC driver when it establishes the connection to the external SQL database (DriverManager.getConnection()).

Replace <CPROP\_NAME> with the connection property name and specify its value:

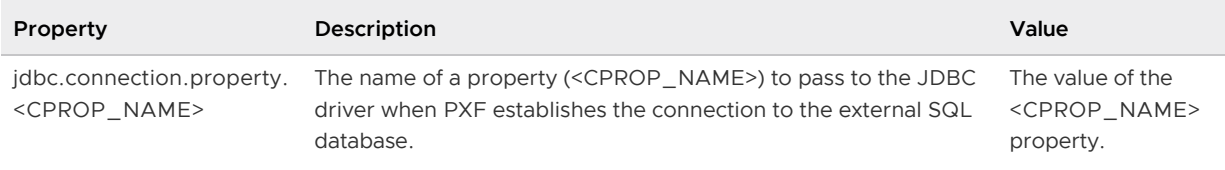

Example: To set the createDatabaseIfNotExist connection property on a JDBC connection to a PostgreSQL database, include the following property block in jdbc-site.xml:

```
<property>
    <name>jdbc.connection.property.createDatabaseIfNotExist</name>
     <value>true</value>
 </property>
```
Ensure that the JDBC driver for the external SQL database supports any connection-level property that you specify.

### Connection Transaction Isolation Property

The SQL standard defines four transaction isolation levels. The level that you specify for a given connection to an external SQL database determines how and when the changes made by one transaction executed on the connection are visible to another.

The PXF JDBC Connector exposes an optional server configuration property named

jdbc.connection.transactionIsolation that enables you to specify the transaction isolation level. PXF sets the level (setTransactionIsolation()) just after establishing the connection to the external SQL database.

The JDBC Connector supports the following jdbc.connection.transactionIsolation property values:

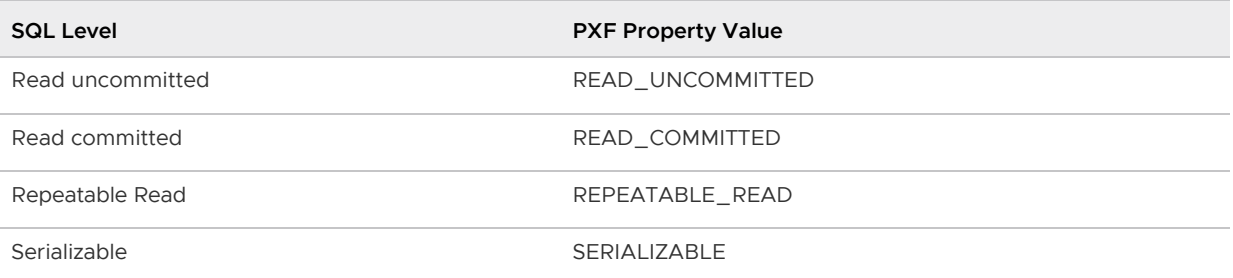

For example, to set the transaction isolation level to Read uncommitted, add the following property block to the jdbc-site.xml file:

```
\langleproperty>
     <name>jdbc.connection.transactionIsolation</name>
     <value>READ_UNCOMMITTED</value>
</property>
```
Different SQL databases support different transaction isolation levels. Ensure that the external database supports the level that you specify.

## Statement-Level Properties

The PXF JDBC Connector executes a query or insert command on an external SQL database table in a statement. The Connector exposes properties that enable you to configure certain aspects of the statement before the command is executed in the external database. The Connector supports the following statement-level properties:

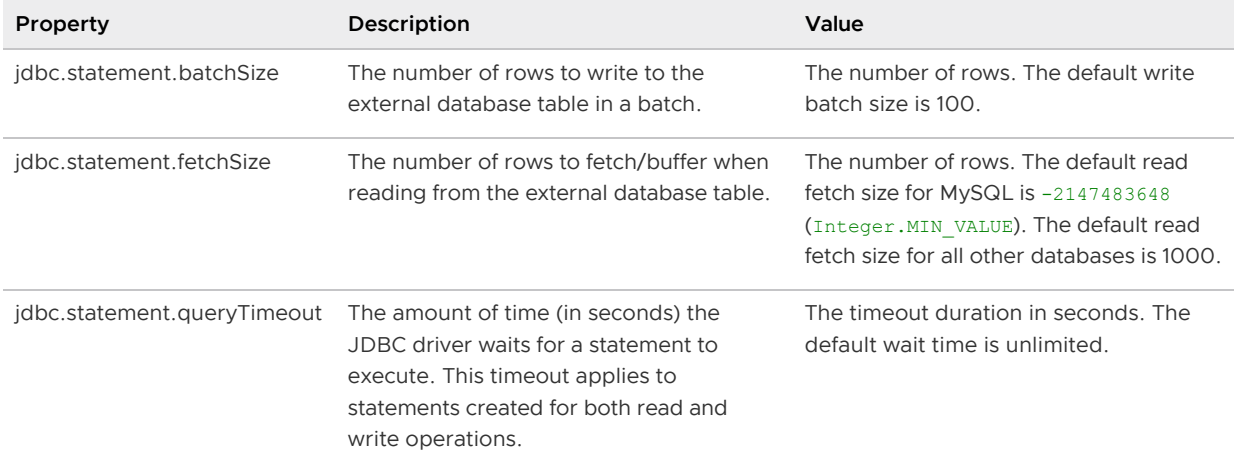

PXF uses the default value for any statement-level property that you do not explicitly configure.

Example: To set the read fetch size to 5000, add the following property block to jdbc-site.xml:

```
<property>
    <name>jdbc.statement.fetchSize</name>
     <value>5000</value>
</property>
```
Ensure that the JDBC driver for the external SQL database supports any statement-level property that you specify.

### Session-Level Properties

To set session-level properties, add the jdbc.session.property.<SPROP\_NAME> property to jdbcsite.xml. PXF will SET these properties in the external database before executing a query.

Replace <SPROP\_NAME> with the session property name and specify its value:

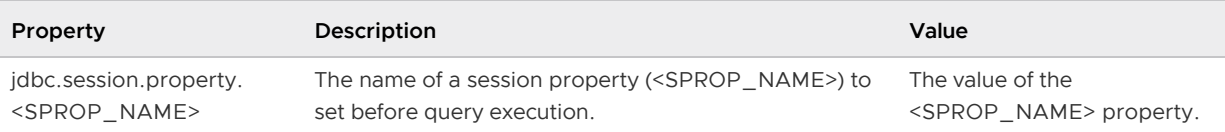

**Note**: The PXF JDBC Connector passes both the session property name and property value to the external SQL database exactly as specified in the jdbc-site.xml server configuration file. To limit the potential threat of SQL injection, the Connector rejects any property name or value that contains the  $;$ , \n, \b, or \0 characters.

The PXF JDBC Connector handles the session property SET syntax for all supported external SQL databases.

Example: To set the search path parameter before running a query in a PostgreSQL database, add the following property block to jdbc-site.xml:

```
<property>
    <name>jdbc.session.property.search_path</name>
    <value>public</value>
</property>
```
Ensure that the JDBC driver for the external SQL database supports any property that you specify.

## About JDBC Connection Pooling

The PXF JDBC Connector uses JDBC connection pooling implemented by [HikariCP](https://github.com/brettwooldridge/HikariCP). When a user queries or writes to an external table, the Connector establishes a connection pool for the associated server configuration the first time that it encounters a unique combination of  $\frac{1}{1}$ dbc.url,  $\frac{1}{1}$ dbc.user, jdbc.password, connection property, and pool property settings. The Connector reuses connections in the pool subject to certain connection and timeout settings.

One or more connection pools may exist for a given server configuration, and user access to different external tables specifying the same server may share a connection pool.

**Note**: If you have enabled JDBC user impersonation in a server configuration, the JDBC Connector creates a separate connection pool for each Greenplum Database user that accesses any external table specifying that server configuration.

The  $idbc, pool, enabled property governs JDBC connection pooling for a server configuration.$ Connection pooling is enabled by default. To disable JDBC connection pooling for a server configuration, set the property to false:

```
<property>
    <name>jdbc.pool.enabled</name>
     <value>false</value>
</property>
```
If you disable JDBC connection pooling for a server configuration, PXF does not reuse JDBC connections for that server. PXF creates a connection to the remote database for every partition of a query, and closes the connection when the query for that partition completes.

PXF exposes connection pooling properties that you can configure in a JDBC server definition. These properties are named with the jdbc.pool.property. prefix and apply to each PXF JVM. The JDBC Connector automatically sets the following connection pool properties and default values:

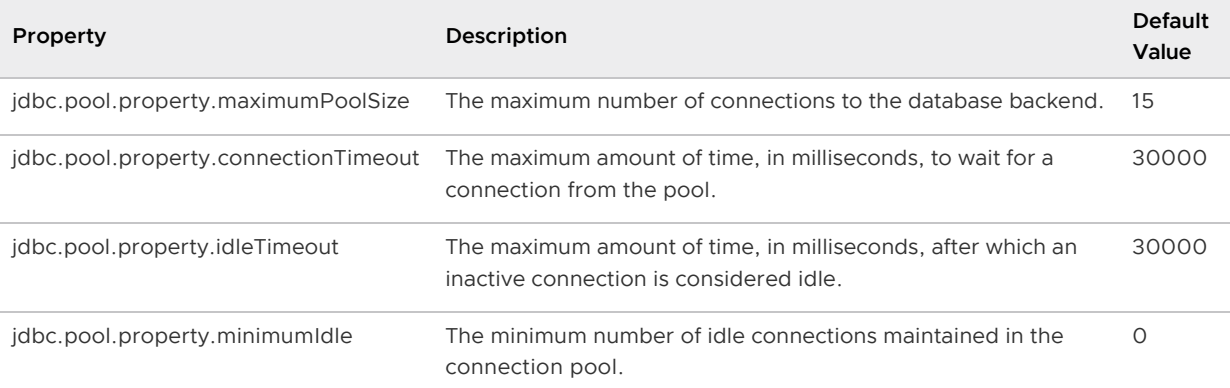

You can set other HikariCP-specific connection pooling properties for a server configuration by specifying  $idbc.pool.property. \langle HIKARICP$  PROP\_NAME> and the desired value in the  $idbc-site.xml$ configuration file for the server. Also note that the JDBC Connector passes along any property that you specify with a jdbc.connection.property. prefix when it requests a connection from the JDBC DriverManager. Refer to [Connection-Level Properties](#page-80-0) above.

#### Tuning the Maximum Connection Pool Size

To not exceed the maximum number of connections allowed by the target database, and at the same time ensure that each PXF JVM services a fair share of the JDBC connections, determine the maximum value of maximumPoolSize based on the size of the Greenplum Database cluster as follows:

max conns allowed by remote db / # greenplum segment hosts

For example, if your Greenplum Database cluster has 16 segment hosts and the target database allows 160 concurrent connections, calculate maximumPoolSize as follows:

 $160 / 16 = 10$ 

In practice, you may choose to set maximumPoolSize to a lower value, since the number of concurrent connections per JDBC query depends on the number of partitions used in the query. When a query uses no partitions, a single PXF JVM services the query. If a query uses 12 partitions, PXF establishes 12 concurrent JDBC connections to the remote database. Ideally, these connections are distributed equally among the PXF JVMs, but that is not guaranteed.

## JDBC User Impersonation

The PXF JDBC Connector uses the jdbc.user setting or information in the jdbc.url to determine the identity of the user to connect to the external data store. When PXF JDBC user impersonation is disabled (the default), the behavior of the JDBC Connector is further dependent upon the external data store. For example, if you are using the JDBC Connector to access Hive, the Connector uses the settings of certain Hive authentication and impersonation properties to determine the user. You may be required to provide a jdbc.user setting, or add properties to the jdbc.url setting in the server  $\frac{1}{100}$ c-site.xml file. Refer to [Configuring Hive Access via the JDBC Connector](#page-88-0) for more information on this procedure.

When you enable PXF JDBC user impersonation, the PXF JDBC Connector accesses the external data store on behalf of a Greenplum Database end user. The Connector uses the name of the Greenplum Database user that accesses the PXF external table to try to connect to the external data store.

When you enable JDBC user impersonation for a PXF server, PXF overrides the value of a idbc.user property setting defined in either jdbc-site.xml or <greenplum\_user\_name>-user.xml, or specified in the external table DDL, with the Greenplum Database user name. For user impersonation to work effectively when the external data store requires passwords to authenticate connecting users, you must specify the jdbc.password setting for each user that can be impersonated in that user's <greenplum\_user\_name>-user.xml property override file. Refer to [Configuring a PXF User](#page-55-0) for more information about per-server, per-Greenplum-user configuration.

The pxf.service.user.impersonation property in the jdbc-site.xml configuration file governs

JDBC user impersonation.

## Example Configuration Procedure

By default, PXF JDBC user impersonation is disabled. Perform the following procedure to turn PXF user impersonation on or off for a JDBC server configuration.

1. Log in to your Greenplum Database master node as the administrative user:

```
$ ssh gpadmin@<gpmaster>
```
- 2. Identify the name of the PXF JDBC server configuration that you want to update.
- 3. Navigate to the server configuration directory. For example, if the server is named mysqldb:

```
gpadmin@gpmaster$ cd $PXF_BASE/servers/mysqldb
```
4. Open the  $idbc-site.xml$  file in the editor of your choice, and add or uncomment the user impersonation property and setting. For example, if you require user impersonation for this server configuration, set the pxf.service.user.impersonation property to true:

```
<property>
     <name>pxf.service.user.impersonation</name>
    <value>true</value>
</property>
```
- 5. Save the jdbc-site.xml file and exit the editor.
- 6. Use the  $pxf$  cluster sync command to synchronize the PXF JDBC server configuration to your Greenplum Database cluster:

gpadmin@gpmaster\$ pxf cluster sync

# About Session Authorization

Certain SQL databases, including PostgreSQL and DB2, allow a privileged user to change the effective database user that runs commands in a session. You might take advantage of this feature if, for example, you connect to the remote database as a proxy user and want to switch session authorization after establishing the database connection.

In databases that support it, you can configure a session property to switch the effective user. For example, in DB2, you use the SET SESSION USER <username> command to switch the effective DB2 user. If you configure the DB2 session user variable via a PXF session-level property (jdbc.session.property.<SPROP\_NAME>) in your jdbc-site.xml file, PXF runs this command for you.

For example, to switch the effective DB2 user to the user named bill, you configure your jdbcsite.xml as follows:

```
<property>
    <name>jdbc.session.property.session_user</name>
     <value>bill</value>
</property>
```
After establishing the database connection, PXF implicitly runs the following command to set the

session user DB2 session variable to the value that you configured:

```
SET SESSION USER = bill
```
PXF recognizes a synthetic property value,  $s$ {pxf.session.user}, that identifies the Greenplum Database user name. You may choose to use this value when you configure a property that requires a value that changes based on the Greenplum user running the session.

A scenario where you might use  $\S[\text{pxf}.\text{session}.\text{user}]$  is when you authenticate to the remote SQL database with Kerberos, the primary component of the Kerberos principal identifies the Greenplum Database user name, and you want to run queries in the remote database using this effective user name. For example, if you are accessing DB2, you would configure your jdbc-site.xml to specify the Kerberos securityMechanism and KerberosServerPrincipal, and then set the session user variable as follows:

```
<property>
     <name>jdbc.session.property.session_user</name>
     <value>${pxf.session.user}</value>
</property>
```
With this configuration, PXF SETS the DB2 session user variable to the current Greenplum Database user name, and runs subsequent operations on the DB2 table as that user.

### Session Authorization Considerations for Connection Pooling

When PXF performs session authorization on your behalf and JDBC connection pooling is enabled (the default), you may choose to set the jdbc.pool.qualifier property. Setting this property instructs PXF to include the property value in the criteria that it uses to create and reuse connection pools. In practice, you would not set this to a fixed value, but rather to a value that changes based on the user/session/transaction, etc. When you set this property to  $\frac{1}{2}$  [pxf.session.user], PXF includes the Greenplum Database user name in the criteria that it uses to create and re-use connection pools. The default setting is no qualifier.

To make use of this feature, add or uncomment the following property block in  $j$ dbc-site. xml to prompt PXF to include the Greenplum user name in connection pool creation/reuse criteria:

```
<property>
    <name>jdbc.pool.qualifier</name>
    <value>${pxf.session.user}</value>
</property>
```
## JDBC Named Query Configuration

A PXF named query is a static query that you configure, and that PXF runs in the remote SQL database.

To configure and use a PXF JDBC named query:

- 1. You [define the query](#page-86-0) in a text file.
- 2. You provide the [query name](#page-86-1) to Greenplum Database users.
- 3. The Greenplum Database user [references the query](#page-86-2) in a Greenplum Database external table definition.

PXF runs the query each time the user invokes a SELECT command on the Greenplum Database external table.

### <span id="page-86-0"></span>Defining a Named Query

You create a named query by adding the query statement to a text file that has the following naming format: <query\_name>.sql. You can define one or more named queries for a JDBC server configuration. Each query must reside in a separate text file.

You must place a query text file in the PXF JDBC server configuration directory from which it will be accessed. If you want to make the query available to more than one JDBC server configuration, you must copy the query text file to the configuration directory for each JDBC server.

The query text file must contain a single query that you want to run in the remote SQL database. You must construct the query in accordance with the syntax supported by the database.

For example, if a MySQL database has a customers table and an orders table, you could include the following SQL statement in a query text file:

```
SELECT c.name, c.city, sum(o.amount) AS total, o.month
 FROM customers c JOIN orders o ON c.id = o.customer id
  WHERE c.state = 'CO'
GROUP BY c.name, c.city, o.month
```
You may optionally provide the ending semicolon (;) for the SQL statement.

### <span id="page-86-1"></span>Query Naming

The Greenplum Database user references a named query by specifying the query file name without the extension. For example, if you define a query in a file named report.sql, the name of that query is report.

Named queries are associated with a specific JDBC server configuration. You will provide the available query names to the Greenplum Database users that you allow to create external tables using the server configuration.

#### <span id="page-86-2"></span>Referencing a Named Query

The Greenplum Database user specifies  $_{\text{query}}$ :  $_{\text{query}}$  name> rather than the name of a remote SQL database table when they create the external table. For example, if the query is defined in the file \$PXF\_BASE/servers/mydb/report.sql, the CREATE EXTERNAL TABLE LOCATION clause would include the following components:

LOCATION ('pxf://query:report?PROFILE=jdbc&SERVER=mydb ...')

Refer to [About Using Named Queries](#page-206-0) for information about using PXF JDBC named queries.

## Overriding the JDBC Server Configuration

You can override the JDBC server configuration by directly specifying certain JDBC properties via custom options in the CREATE EXTERNAL TABLE command LOCATION clause. Refer to Overriding the [JDBC Server Configuration via DDL for additional information.](#page-207-0)

# Configuring Access to Hive

[You can use the JDBC Connector to access Hive. Refer to Configuring the JDBC Connector for Hive](#page-88-0) Access for detailed information on this configuration procedure.

## Example Configuration Procedure

In this procedure, you name and add a PXF JDBC server configuration for a PostgreSQL database and synchronize the server configuration(s) to the Greenplum Database cluster.

1. Log in to your Greenplum Database master node:

```
$ ssh gpadmin@<gpmaster>
```
2. Choose a name for the JDBC server. You will provide the name to Greenplum users that you choose to allow to reference tables in the external SQL database as the configured user.

**Note:** The server name default is reserved.

3. Create the \$PXF\_BASE/servers/<server\_name> directory. For example, use the following command to create a JDBC server configuration named pq\_user1\_testdb:

```
gpadmin@gpmaster$ mkdir $PXF_BASE/servers/pg_user1_testdb
```
4. Copy the PXF JDBC server template file to the server configuration directory. For example:

```
gpadmin@gpmaster$ cp $PXF_HOME/templates/jdbc-site.xml $PXF_BASE/servers/pg_use
r1_testdb/
```
5. Open the template server configuration file in the editor of your choice, and provide appropriate property values for your environment. For example, if you are configuring access to a PostgreSQL database named testdb on a PostgreSQL instance running on the host named pgserverhost for the user named user1:

```
<?xml version="1.0" encoding="UTF-8"?>
<configuration>
     <property>
         <name>jdbc.driver</name>
         <value>org.postgresql.Driver</value>
     </property>
     <property>
         <name>jdbc.url</name>
         <value>jdbc:postgresql://pgserverhost:5432/testdb</value>
     </property>
     <property>
         <name>jdbc.user</name>
         <value>user1</value>
     </property>
     <property>
         <name>jdbc.password</name>
        <value>changeme</value>
    \langle/property>
</configuration>
```
6. Save your changes and exit the editor.

7. Use the  $pxf$  cluster sync command to copy the new server configuration to the Greenplum Database cluster:

```
gpadmin@gpmaster$ pxf cluster sync
```
## <span id="page-88-0"></span>Configuring the JDBC Connector for Hive Access (Optional)

You can use the PXF JDBC Connector to retrieve data from Hive. You can also use a JDBC named query to submit a custom SQL query to Hive and retrieve the results using the JDBC Connector.

This topic describes how to configure the PXF JDBC Connector to access Hive. When you configure Hive access with JDBC, you must take into account the Hive user impersonation setting, as well as whether or not the Hadoop cluster is secured with Kerberos.

If you do not plan to use the PXF JDBC Connector to access Hive, then you do not need to perform this procedure.

# JDBC Server Configuration

The PXF JDBC Connector is installed with the JAR files required to access Hive via JDBC, hivejdbc-<version>.jar and hive-service-<version>.jar, and automatically registers these JARs.

When you configure a PXF JDBC server for Hive access, you must specify the JDBC driver class name, database URL, and client credentials just as you would when configuring a client connection to an SQL database.

To access Hive via JDBC, you must specify the following properties and values in the jdbc-site.xml server configuration file:

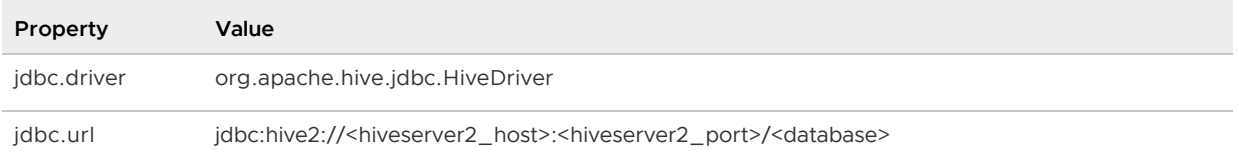

The value of the HiveServer2 authentication (hive.server2.authentication) and impersonation (hive.server2.enable.doAs) properties, and whether or not the Hive service is utilizing Kerberos authentication, will inform the setting of other JDBC server configuration properties. These properties are defined in the hive-site.xml configuration file in the Hadoop cluster. You will need to obtain the values of these properties.

The following table enumerates the Hive2 authentication and impersonation combinations supported by the PXF JDBC Connector. It identifies the possible Hive user identities and the JDBC server configuration required for each.

Table heading key:

- authentication -> Hive hive.server2.authentication Setting
- enable.doAs -> Hive hive.server2.enable.doAs Setting
- User Identity -> Identity that HiveServer2 will use to access data
- Configuration Required -> PXF JDBC Connector or Hive configuration required for User **Identity**

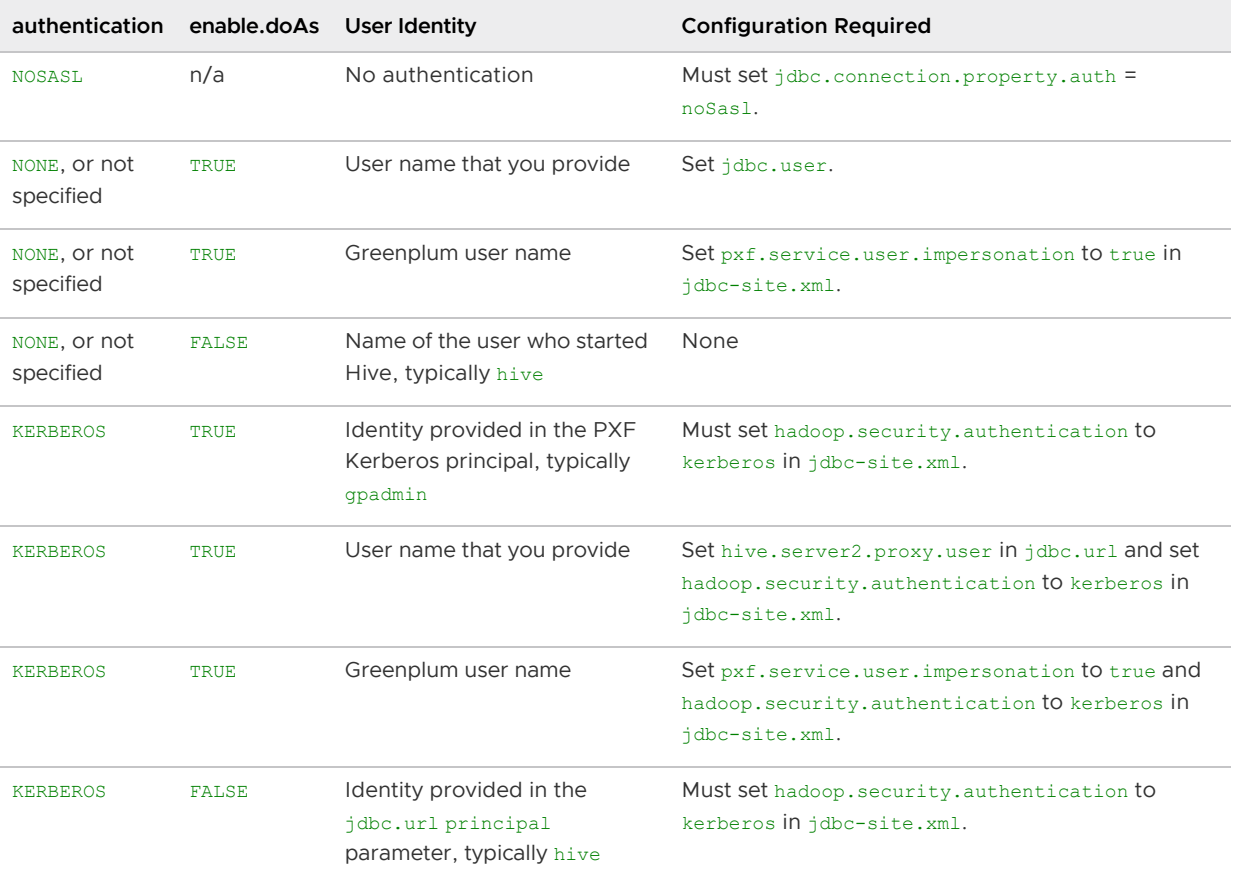

**Note**: There are additional configuration steps required when Hive utilizes Kerberos authentication.

## Example Configuration Procedure

Perform the following procedure to configure a PXF JDBC server for Hive:

1. Log in to your Greenplum Database master node:

\$ ssh gpadmin@<gpmaster>

- 2. Choose a name for the JDBC server.
- 3. Create the \$PXF\_BASE/servers/<server\_name> directory. For example, use the following command to create a JDBC server configuration named hivejdbc1:

gpadmin@gpmaster\$ mkdir \$PXF\_BASE/servers/hivejdbc1

4. Navigate to the server configuration directory. For example:

gpadmin@gpmaster\$ cd \$PXF\_BASE/servers/hivejdbc1

5. Copy the PXF JDBC server template file to the server configuration directory. For example:

gpadmin@gpmaster\$ cp \$PXF HOME/templates/jdbc-site.xml .

6. When you access Hive secured with Kerberos, you also need to specify configuration properties in the pxf-site.xml file. If this file does not yet exist in your server configuration, copy the pxf-site.xml template file to the server config directory. For example:

gpadmin@gpmaster\$ cp \$PXF\_HOME/templates/pxf-site.xml .

7. Open the jdbc-site.xml file in the editor of your choice and set the jdbc.driver and jdbc.url properties. Be sure to specify your Hive host, port, and database name:

```
<property>
     <name>jdbc.driver</name>
     <value>org.apache.hive.jdbc.HiveDriver</value>
</property>
<property>
     <name>jdbc.url</name>
     <value>jdbc:hive2://<hiveserver2_host>:<hiveserver2_port>/<database></value
>
</property>
```
- 8. Obtain the hive-site.xml file from your Hadoop cluster and examine the file.
- 9. If the hive.server2.authentication property in hive-site.xml is set to NOSASL, HiveServer2 performs no authentication. Add the following connection-level property to  $j$ dbc-site.xml:

```
<property>
     <name>jdbc.connection.property.auth</name>
     <value>noSasl</value>
</property>
```
Alternatively, you may choose to add ; auth=noSas1 to the jdbc.url.

- 10. If the hive.server2.authentication property in hive-site.xml is set to NONE, or the property is not specified, you must set the  $\frac{1}{100}$  user property. The value to which you set the jdbc.user property is dependent upon the hive.server2.enable.doAs impersonation setting in hive-site.xml:
	- 1. If hive.server2.enable.doAs is set to TRUE (the default), Hive runs Hadoop operations on behalf of the user connecting to Hive. Choose/perform one of the following options:

**Set** jdbc.user to specify the user that has read permission on all Hive data accessed by Greenplum Database. For example, to connect to Hive and run all requests as user gpadmin:

```
<property>
    <name>jdbc.user</name>
    <value>gpadmin</value>
</property>
```
**Or**, turn on JDBC server-level user impersonation so that PXF automatically uses the Greenplum Database user name to connect to Hive; uncomment the

pxf.service.user.impersonation property in jdbc-site.xml and set the value to `true:

```
<property>
    <name>pxf.service.user.impersonation</name>
    <value>true</value>
```
#### </property>

If you enable JDBC impersonation in this manner, you must not specify a jdbc.user nor include the setting in the jdbc.url.

- 2. [If required, create a PXF user configuration file as described in Configuring a PXF](#page-55-0) User to manage the password setting.
- 3. If hive.server2.enable.doAs is set to FALSE, Hive runs Hadoop operations as the user who started the HiveServer2 process, usually the user hive. PXF ignores the idbc.user setting in this circumstance.
- 11. If the hive.server2.authentication property in hive-site.xml is set to KERBEROS:
	- 1. Identify the name of the server configuration.
	- 2. Ensure that you have configured Kerberos authentication for PXF as described in [Configuring PXF for Secure HDFS,](#page-65-0) and that you have specified the Kerberos principal and keytab in the pxf-site.xml properties as described in the procedure.
	- 3. Comment out the  $pxf$ . service.user. impersonation property in the  $pxf$ -site.xml file. If you require user impersonation, you will uncomment and set the property in an upcoming step.)
	- 4. Uncomment the hadoop.security.authentication setting in \$PXF\_BASE/servers/<name>/jdbc-site.xml:

```
<property>
    <name>hadoop.security.authentication</name>
    <value>kerberos</value>
</property>
```
5. Add the saslQop property to jdbc.url, and set it to match the hive.server2.thrift.sasl.qop property setting in hive-site.xml. For example, if the hive-site.xml file includes the following property setting:

```
<property>
    <name>hive.server2.thrift.sasl.qop</name>
    <value>auth-conf</value>
</property>
```
You would add ; saslQop=auth-conf to the jdbc.url.

6. Add the HiverServer2 principal name to the jdbc.url. For example:

```
jdbc:hive2://hs2server:10000/default;principal=hive/hs2server@REALM;saslQop=
auth-conf
```
7. If hive.server2.enable.doAs is set to TRUE (the default), Hive runs Hadoop operations on behalf of the user connecting to Hive. Choose/perform one of the following options:

**Do not** specify any additional properties. In this case, PXF initiates all Hadoop access with the identity provided in the PXF Kerberos principal (usually gpadmin).

**Or**, set the hive.server2.proxy.user property in the jdbc.url to specify the user

that has read permission on all Hive data. For example, to connect to Hive and run all requests as the user named integration use the following jdbc.url:

```
jdbc:hive2://hs2server:10000/default;principal=hive/hs2server@REALM;saslQ
op=auth-conf;hive.server2.proxy.user=integration
```
**Or**, enable PXF JDBC impersonation in the pxf-site.xml file so that PXF automatically uses the Greenplum Database user name to connect to Hive. Add or uncomment the pxf.service.user.impersonation property and set the value to true. For example:

```
<property>
     <name>pxf.service.user.impersonation</name>
     <value>true</value>
</property>
```
If you enable JDBC impersonation, you must not explicitly specify a hive.server2.proxy.user in the jdbc.url.

- 8. If required, create a PXF user configuration file to manage the password setting.
- 9. If hive.server2.enable.doAs is set to FALSE, Hive runs Hadoop operations with the identity provided by the PXF Kerberos principal (usually gpadmin).
- 12. Save your changes and exit the editor.
- 13. Use the pxf cluster sync command to copy the new server configuration to the Greenplum Database cluster:

gpadmin@gpmaster\$ pxf cluster sync

## Starting, Stopping, and Restarting PXF

PXF provides two management commands:

- [pxf cluster](#page-232-0) manage all PXF Service instances in the Greenplum Database cluster
- [pxf](#page-234-0) manage the PXF Service instance on a specific Greenplum Database host

The procedures in this topic assume that you have added the \$PXF\_HOME/bin directory to your \$PATH.

## Starting PXF

After configuring PXF, you must start PXF on each host in your Greenplum Database cluster. The PXF Service, once started, runs as the gpadmin user on default port 5888. Only the gpadmin user can start and stop the PXF Service.

If you want to change the default PXF configuration, you must update the configuration before you start PXF, or restart PXF if it is already running. See [About the PXF Configuration Files](#page-48-0) for information about the user-customizable PXF configuration properties and the configuration update procedure.

#### **Prerequisites**

Before you start PXF in your Greenplum Database cluster, ensure that:

- Your Greenplum Database cluster is up and running.
- You have previously configured PXF.

### Procedure

Perform the following procedure to start PXF on each host in your Greenplum Database cluster.

1. Log in to the Greenplum Database master node:

\$ ssh gpadmin@<gpmaster>

2. Run the pxf cluster start command to start PXF on each host:

gpadmin@gpmaster\$ pxf cluster start

# Stopping PXF

If you must stop PXF, for example if you are upgrading PXF, you must stop PXF on each host in your Greenplum Database cluster. Only the gpadmin user can stop the PXF Service.

### **Prerequisites**

Before you stop PXF in your Greenplum Database cluster, ensure that your Greenplum Database cluster is up and running.

### Procedure

Perform the following procedure to stop PXF on each host in your Greenplum Database cluster.

1. Log in to the Greenplum Database master node:

\$ ssh gpadmin@<gpmaster>

2. Run the pxf cluster stop command to stop PXF on each host:

```
gpadmin@gpmaster$ pxf cluster stop
```
# <span id="page-93-0"></span>Restarting PXF

If you must restart PXF, for example if you updated PXF user configuration files in \$PXF\_BASE/conf, you run pxf cluster restart to stop, and then start, PXF on all hosts in your Greenplum Database cluster.

Only the gpadmin user can restart the PXF Service.

### **Prerequisites**

Before you restart PXF in your Greenplum Database cluster, ensure that your Greenplum Database cluster is up and running.

### Procedure

Perform the following procedure to restart PXF in your Greenplum Database cluster.

1. Log in to the Greenplum Database master node:

```
$ ssh gpadmin@<gpmaster>
```
2. Restart PXF:

```
gpadmin@gpmaster$ pxf cluster restart
```
## Granting Users Access to PXF

The Greenplum Platform Extension Framework (PXF) implements a protocol named  $pxf$  that you can use to create an external table that references data in an external data store. The PXF protocol and Java service are packaged as a Greenplum Database extension.

You must enable the PXF extension in each database in which you plan to use the framework to access external data. You must also explicitly GRANT permission to the  $pxf$  protocol to those users/roles who require access.

## Enabling PXF in a Database

You must explicitly register the PXF extension in each Greenplum Database in which you plan to use the extension. You must have Greenplum Database administrator privileges to register an extension.

Perform the following procedure for **each** database in which you want to use PXF:

1. Connect to the database as the gpadmin user:

gpadmin@gpmaster\$ psql -d <dbname> -U gpadmin

2. Create the PXF extension. You must have Greenplum Database administrator privileges to create an extension. For example:

dbname=# CREATE EXTENSION pxf;

Creating the  $pxf$  extension registers the  $pxf$  protocol and the call handlers required for PXF to access external data.

## Disabling PXF in a Database

When you no longer want to use PXF on a specific database, you must explicitly drop the PXF extension for that database. You must have Greenplum Database administrator privileges to drop an extension.

1. Connect to the database as the gpadmin user:

gpadmin@gpmaster\$ psql -d <dbname> -U gpadmin

2. Drop the PXF extension:

dbname=# DROP EXTENSION pxf;

The DROP command fails if there are any currently defined external tables using the  $pxf$ protocol. Add the CASCADE option if you choose to forcibly remove these external tables.

## Granting a Role Access to PXF

To read external data with PXF, you create an external table with the CREATE EXTERNAL TABLE command that specifies the  $pxf$  protocol. You must specifically grant SELECT permission to the  $pxf$ protocol to all non-SUPERUSER Greenplum Database roles that require such access.

To grant a specific role access to the  $pxf$  protocol, use the GRANT command. For example, to grant the role named  $\frac{1}{1}$  read access to data referenced by an external table created with the  $\frac{1}{2}$ protocol:

GRANT SELECT ON PROTOCOL pxf TO bill;

To write data to an external data store with PXF, you create an external table with the CREATE WRITABLE EXTERNAL TABLE command that specifies the pxf protocol. You must specifically grant INSERT permission to the pxf protocol to all non-SUPERUSER Greenplum Database roles that require such access. For example:

GRANT INSERT ON PROTOCOL pxf TO bill;

## <span id="page-95-0"></span>Registering PXF Library Dependencies

You use PXF to access data stored on external systems. Depending upon the external data store, this access may require that you install and/or configure additional components or services for the external data store.

PXF depends on JAR files and other configuration information provided by these additional components. In most cases, PXF manages internal JAR dependencies as necessary based on the connectors that you use.

Should you need to register a JAR or native library dependency with PXF, you copy the library to a location known to PXF or you inform PXF of a custom location, and then you must synchronize and restart PXF.

## Registering a JAR Dependency

PXF loads JAR dependencies from the following directories, in this order:

1. The directories that you specify in the  $$PXF$   $BASE/conf/pxfenv$ .sh configuration file, PXF\_LOADER\_PATH environment variable. The pxf-env.sh file includes this commented-out block:

```
# Additional locations to be class-loaded by PXF
# export PXF_LOADER_PATH=
```
You would uncomment the PXF\_LOADER\_PATH setting and specify one or more colonseparated directory names.

2. The default PXF JAR directory \$PXF\_BASE/lib.

To add a JAR dependency for PXF, for example a MySQL driver JAR file, you must log in to the Greenplum Database master host, copy the JAR file to the PXF user configuration runtime library directory (\$PXF\_BASE/lib), sync the PXF configuration to the Greenplum Database cluster, and then restart PXF on each host. For example:

```
$ ssh gpadmin@<gpmaster>
gpadmin@gpmaster$ cp new_dependent_jar.jar $PXF_BASE/lib/
gpadmin@gpmaster$ pxf cluster sync
gpadmin@gpmaster$ pxf cluster restart
```
Alternatively, you could have identified the file system location of the JAR in the  $pxf$ -env.sh PXF\_LOADER\_PATH environment variable. If you choose this registration option, you must ensure that you copy the JAR file to the same location on the Greenplum Database standby and segment hosts before you synchronize and restart PXF.

## Registering a Native Library Dependency

PXF loads native libraries from the following directories, in this order:

1. The directories that you specify in the  $$PXF$   $BASE/conf/pxf-env$ . sh configuration file,

LD\_LIBRARY\_PATH environment variable. The pxf-env.sh file includes this commented-out block:

# Additional native libraries to be loaded by PXF # export LD\_LIBRARY\_PATH=

You would uncomment the LD\_LIBRARY\_PATH setting and specify one or more colon-sperated directory names.

- 2. The default PXF native library directory \$PXF\_BASE/lib/native.
- 3. The default Hadoop native library directory /usr/lib/hadoop/lib/native.

As such, you have three file location options when you register a native library with PXF:

- Copy the library to the default PXF native library directory, \$PXF\_BASE/lib/native, on only the Greenplum Database master host. When you next synchronize PXF, PXF copies the native library to all hosts in the Greenplum cluster.
- Copy the library to the default Hadoop native library directory, /usr/lib/hadoop/lib/native, on the Greenplum master, standby, and each segment host.
- Copy the library to the same, custom location on the Greenplum master, standby, and each segment host, and uncomment and add the directory path to the pxf-env.sh LD\_LIBRARY\_PATH environment variable.

### Procedure

- 1. Copy the native library file to one of the following:
	- The \$PXF\_BASE/lib/native directory on the Greenplum Database master host. (You may need to create this directory.)
- $\bullet$  The /usr/lib/hadoop/lib/native directory on all Greenplum Database hosts.
- A user-defined location on all Greenplum Database hosts; note the file system location of the native library.
- 2. If you copied the native library to a custom location:
	- 1. Open the \$PXF\_BASE/conf/pxf-env.sh file in the editor of your choice, and uncomment the LD\_LIBRARY\_PATH setting:

```
# Additional native libraries to be loaded by PXF
export LD_LIBRARY_PATH=
```
2. Specify the custom location in the LD LIBRARY PATH environment variable. For example, if you copied a library named dependent native lib.so to /usr/local/lib on all Greenplum hosts, you would set LD\_LIBRARY\_PATH as follows:

export LD\_LIBRARY\_PATH=/usr/local/lib

- 3. Save the file and exit the editor.
- 3. Synchronize the PXF configuration from the Greenplum Database master host to the standby and segment hosts.

gpadmin@gpmaster\$ pxf cluster sync

If you copied the native library to the \$PXF\_BASE/lib/native directory, this command copies the library to the same location on the Greenplum Database standby and segment hosts.

If you updated the pxf-env.sh LD\_LIBRARY\_PATH environment variable, this command copies the configuration change to the Greenplum Database standby and segment hosts.

4. Restart PXF on all Greenplum hosts:

```
gpadmin@gpmaster$ pxf cluster restart
```
## Monitoring PXF

You can monitor the status of PXF from the command line.

PXF also provides additional information about the runtime status of the PXF Service by exposing HTTP endpoints that you can use to query the health, build information, and various metrics of the running process.

## Viewing PXF Status on the Command Line

The pxf cluster status command displays the status of the PXF Service instance on all hosts in your Greenplum Database cluster. pxf status displays the status of the PXF Service instance on the local Greenplum host.

Only the gpadmin user can request the status of the PXF Service.

Perform the following procedure to request the PXF status of your Greenplum Database cluster.

1. Log in to the Greenplum Database master node:

```
$ ssh gpadmin@<gpmaster>
```
2. Run the pxf cluster status command:

```
gpadmin@gpmaster$ pxf cluster status
```
# About PXF Service Runtime Monitoring

PXF exposes the following HTTP endpoints that you can use to monitor a running PXF Service on the local host:

- actuator/health Returns the status of the PXF Service.
- actuator/info Returns build information for the PXF Service.
- actuator/metrics Returns JVM, extended Tomcat, system, process, Log4j2, and PXFspecific metrics for the PXF Service.
- actuator/prometheus Returns all metrics in a format that can be scraped by a Prometheus server.

Any user can access the HTTP endpoints and view the monitoring information that PXF returns.

You can view the data associated with a specific endpoint by viewing in a browser, or curl-ing, a URL of the following format:

http://localhost:5888/<endpoint>[/<name>]

For example, to view the build information for the PXF service running on localhost, query the actuator/info endpoint:

```
http://localhost:5888/actuator/info
```
Sample output:

```
{"build":{"version":"6.0.0","artifact":"pxf-service","name":"pxf-service","pxfApiVersi
on":"16","group":"org.greenplum.pxf","time":"2021-03-29T22:26:22.780Z"}}
```
To view the status of the PXF Service running on the local Greenplum Database host, query the actuator/health endpoint:

```
http://localhost:5888/actuator/health
```
Sample output:

{"status":"UP","groups":["liveness","readiness"]}

### Examining PXF Metrics

PXF exposes JVM, extended Tomcat, and system metrics via its integration with Spring Boot. Refer to [Supported Metrics](https://docs.spring.io/spring-boot/docs/current/reference/html/production-ready-features.html#production-ready-metrics-meter) in the Spring Boot documentation for more information about these metrics.

PXF also exposes metrics that are specific to its processing, including:

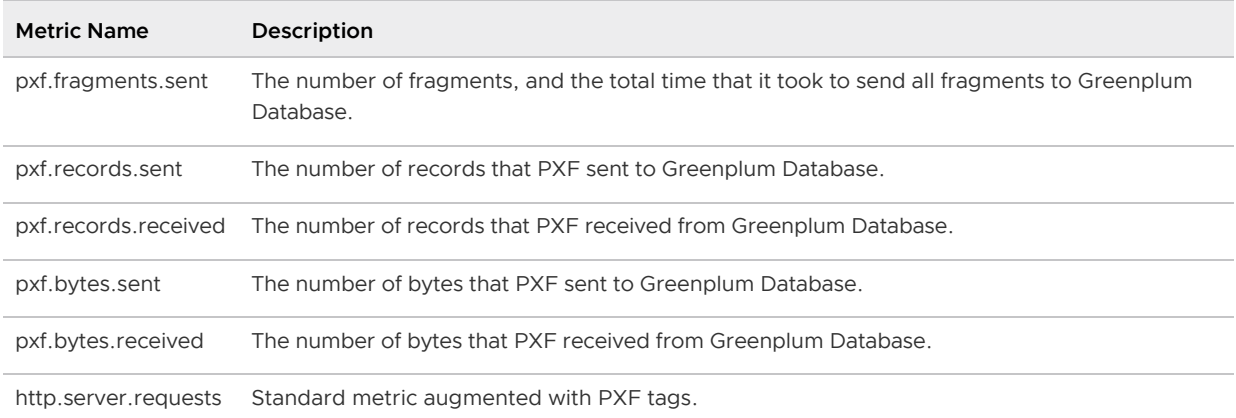

The information that PXF returns when you query a metric is the aggregate data collected since the last (re)start of the PXF Service.

To view a list of all of the metrics (names) available from the PXF Service, query just the metrics endpoint:

http://localhost:5888/actuator/metrics

### Filtering Metric Data

PXF tags all metrics that it returns with an application label; the value of this tag is always  $pxf$ service.

PXF tags its specific metrics with the additional labels: user, segment, profile, and server. All of these tags are present for each PXF metric. PXF returns the tag value unknown when the value cannot be determined.

You can use the tags to filter the information returned for PXF-specific metrics. For example, to examine the pxf.records.received metric for the PXF server named hadoop1 located on segment 1 on the local host:

```
http://localhost:5888/actuator/metrics/pxf.records.received?tag=segment:1&tag=server:h
adoop1
```
Certain metrics, such as pxf.fragments.sent, include an aditional tag named outcome; you can examine its value (success or error) to determine if all data for the fragment was sent. You can also use this tag to filter the aggregated data.

## PXF Service Host and Port

By default, a PXF Service started on a Greenplum host listens on port number 5888 on localhost. You can configure PXF to start on a different port number, or use a different hostname or IP address. To change the default configuration, you will set one or both of the environment variables identified below:

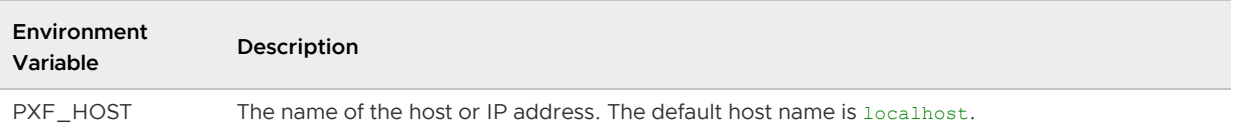

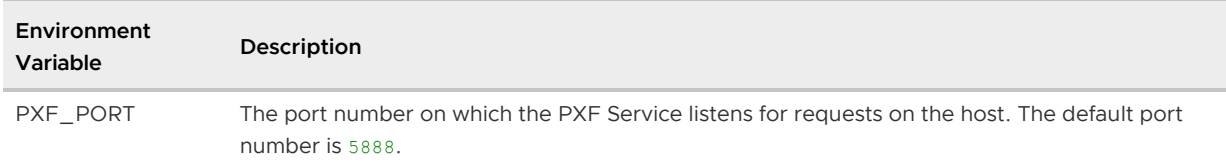

Set the environment variables in the gpadmin user's .bashrc shell login file on each Greenplum host.

You must restart both Greenplum Database and PXF when you configure the service host and/or port in this manner. Consider performing this configuration during a scheduled down time.

### Procedure

Perform the following procedure to configure the PXF Service host and/or port number on one or more Greenplum Database hosts:

1. Log in to your Greenplum Database master node:

\$ ssh gpadmin@<gpmaster>

- 2. For each Greenplum Database host:
	- 1. Identify the host name or IP address of the PXF Service.
	- 2. Identify the port number on which you want the PXF Service to run.
	- 3. Log in to the Greenplum Database host:

\$ ssh gpadmin@<seghost>

- 4. Open the  $\sim$ /.bashrc file in the editor of your choice.
- 5. Set the PXF\_HOST and/or PXF\_PORT environment variables. For example, to set the PXF Service port number to 5998, add the following to the .bashrc file:

export PXF PORT=5998

- 6. Save the file and exit the editor.
- 3. Restart Greenplum Database as described in [Restarting Greenplum Database](https://gpdb.docs.pivotal.io/latest/admin_guide/managing/startstop.html#task_gpdb_restart) in the Greenplum Documentation.
- 4. Restart PXF on each Greenplum Database host as described in [Restarting PXF](#page-93-0).

## Logging

PXF provides two categories of message logging: service-level and client-level.

PXF manages its service-level logging, and supports the following log levels (more to less severe):

- fatal
- error
- warn
- info
- debug

trace

The default configuration for the PXF Service logs at the info and more severe levels. For some third-party libraries, the PXF Service logs at the warn or error and more severe levels to reduce verbosity.

- PXF captures messages written to stdout and stderr and writes them to the \$PXF\_LOGDIR/pxf-app.out file. This file may contain service start-up messages that PXF logs before logging is fully configured. The file may also contain debug output.
- Messages that PXF logs after start-up are written to the \$PXF LOGDIR/pxf-service.log file.

You can change the PXF log directory if you choose.

Client-level logging is managed by the Greenplum Database client; this topic details configuring logging for a psql client.

Enabling more verbose service- or client-level logging for PXF may aid troubleshooting efforts.

# Configuring the Log Directory

The default PXF logging configuration writes log messages to \$PXF LOGDIR, where the default log directory is PXF\_LOGDIR=\$PXF\_BASE/logs.

To change the PXF log directory, you must update the \$PXF LOGDIR property in the pxf-env.sh configuration file, synchronize the configuration change to the Greenplum Database cluster, and then restart PXF:

1. Log in to your Greenplum Database master node:

\$ ssh gpadmin@<gpmaster>

2. Use a text editor to uncomment the export PXF\_LOGDIR line in \$PXF\_BASE/conf/pxf-env.sh, and replace the value with the new PXF log directory. For example:

```
# Path to Log directory
export PXF_LOGDIR="/new/log/dir"
```
3. Use the pxf cluster sync command to copy the updated pxf-env.sh file to all hosts in the Greenplum Database cluster:

gpadmin@gpmaster\$ pxf cluster sync

4. Restart PXF on each Greenplum Database host as described in [Restarting PXF](#page-93-0).

## Configuring Service-Level Logging

PXF utilizes Apache Log4j 2 for service-level logging. PXF Service-related log messages are captured in \$PXF\_LOGDIR/pxf-app.out and \$PXF\_LOGDIR/pxf-service.log. The default configuration for the PXF Service logs at the info and more severe levels.

You can change the log level for the PXF Service on a single Greenplum Database host, or on all hosts in the Greenplum cluster.

PXF provides more detailed logging when the debug and trace log levels are enabled. Logging at these levels is quite verbose, and has both a performance and a storage impact. Be sure to turn it off after you have collected the desired information.

### Configuring for a Specific Host

You can change the log level for the PXF Service running on a specific Greenplum Database host in two ways:

- Setting the PXF LOG LEVEL environment variable on the  $pxf$  restart command line.
- Setting the log level via a property update.

#### **Procedure**:

1. Log in to the Greenplum Database host:

\$ ssh gpadmin@<gphost>

- 2. Choose one of the following methods:
	- Set the log level on the pxf restart command line. For example, to change the log  $\circ$ level from info (the default) to debug:

gpadmin@gphost\$ PXF\_LOG\_LEVEL=debug pxf restart

- Set the log level in the pxf-application.properties file:  $\ddot{\circ}$ 
	- 1. Use a text editor to uncomment the following line in the \$PXF\_BASE/conf/pxf-application.properties file and set the desired log level. For example, to change the log level from info (the default) to debug:

pxf.log.level=debug

2. Restart PXF on the host:

gpadmin@gphost\$ pxf restart

3. debug logging is now enabled. Make note of the time; this will direct you to the relevant log messages in \$PXF\_LOGDIR/pxf-service.log.

```
$ date
Wed Oct 4 09:30:06 MDT 2017
$ psql -d <dbname>
```
- 4. Perform operations that exercise the PXF Service.
- 5. Collect and examine the log messages in pxf-service.log.
- 6. Depending upon how you originally set the log level, reinstate info-level logging on the host:
	- Command line method:  $\alpha$

gpadmin@gphost\$ pxf restart

Properties file method: Comment out the line or set the property value back to info, and then restart PXF on the host.

### Configuring for the Cluster

To change the log level for the PXF service running on every host in the Greenplum Database cluster:

1. Log in to the Greenplum Database master node:

\$ ssh gpadmin@<gpmaster>

2. Use a text editor to uncomment the following line in the  $$PXF_BASE/conf/pxf$ application.properties file and set the desired log level. For example, to change the log level from info (the default) to debug:

pxf.log.level=debug

3. Use the  $pxf$  cluster sync command to copy the updated  $pxf$ -application.properties file to all hosts in the Greenplum Database cluster. For example:

gpadmin@gpmaster\$ pxf cluster sync

4. Restart PXF on each Greenplum Database host:

gpadmin@gpmaster\$ pxf cluster restart

- 5. Perform operations that exercise the PXF Service, and then collect and examine the information in \$PXF\_LOGDIR/pxf-service.log.
- 6. Reinstate info-level logging comment out the line or set the property value back to info, and then sync the update to and restart PXF on the cluster.

### Configuring Client-Level Logging

Database-level client session logging may provide insight into internal PXF Service operations.

Enable Greenplum Database client debug message logging by setting the client min messages server configuration parameter to DEBUG2 in your psql session. This logging configuration writes messages to stdout, and will apply to all operations that you perform in the session, including operations on PXF external tables. For example:

```
$ psql -d <dbname>
```

```
dbname=# SET client_min_messages=DEBUG2;
dbname=# SELECT * FROM hdfstest;
...
DEBUG2: churl http header: cell #26: X-GP-URL-HOST: localhost (seg0 slice1 127.0.0.1
:7002 pid=10659)
CONTEXT: External table pxf hdfs textsimple, line 1 of file pxf://data/pxf examples/p
xf_hdfs_simple.txt?PROFILE=hdfs:text
DEBUG2: churl http header: cell #27: X-GP-URL-PORT: 5888 (seg0 slice1 127.0.0.1:7002
pid=10659)
```
CONTEXT: External table pxf\_hdfs\_textsimple, line 1 of file pxf://data/pxf\_examples/p xf\_hdfs\_simple.txt?PROFILE=hdfs:text DEBUG2: churl http header: cell #28: X-GP-DATA-DIR: data%2Fpxf examples%2Fpxf hdfs si mple.txt (seg0 slice1 127.0.0.1:7002 pid=10659) CONTEXT: External table pxf\_hdfs\_textsimple, line 1 of file pxf://data/pxf\_examples/p xf\_hdfs\_simple.txt?PROFILE=hdfs:text DEBUG2: churl http header: cell #29: X-GP-TABLE-NAME: pxf hdfs textsimple (seg0 slic e1 127.0.0.1:7002 pid=10659) CONTEXT: External table pxf\_hdfs\_textsimple, line 1 of file pxf://data/pxf\_examples/p xf\_hdfs\_simple.txt?PROFILE=hdfs:text ...

Collect and examine the log messages written to stdout.

**Note**: DEBUG2 database client session logging has a performance impact. Remember to turn off DEBUG2 logging after you have collected the desired information.

dbname=# SET client\_min\_messages=NOTICE;

## Memory and Threading

Because a single PXF Service (JVM) serves multiple segments on a segment host, the PXF heap size can be a limiting runtime factor. This becomes more evident under concurrent workloads or with queries against large files. You may run into situations where a query hangs or fails due to insufficient memory or the Java garbage collector impacting response times. To avert or remedy these situations, first try increasing the Java maximum heap size or decreasing the Tomcat maximum number of threads, depending upon what works best for your system configuration. You may also choose to configure PXF to perform specific actions when it detects an out of memory condition.

## Increasing the JVM Memory for PXF

Each PXF Service running on a Greenplum Database host is configured with a default maximum Java heap size of 2GB and an initial heap size of 1GB. If the hosts in your Greenplum Database cluster have an ample amount of memory, try increasing the maximum heap size to a value between 3-4GB. Set the initial and maximum heap size to the same value if possible.

Perform the following procedure to increase the heap size for the PXF Service running on each host in your Greenplum Database cluster.

1. Log in to your Greenplum Database master node:

\$ ssh gpadmin@<gpmaster>

2. Edit the \$PXF\_BASE/conf/pxf-env.sh file. For example:

gpadmin@gpmaster\$ vi \$PXF\_BASE/conf/pxf-env.sh

3. Locate the PXF JVM OPTS setting in the  $pxf$ -env.sh file, and update the -Xmx and/or -Xms options to the desired value. For example:

```
PXF JVM OPTS="-Xmx3g -Xms3g"
```
4. Save the file and exit the editor.

5. Use the  $pxf$  cluster sync command to copy the updated  $pxf$ -env.sh file to the Greenplum Database cluster. For example:

gpadmin@gpmaster\$ pxf cluster sync

6. Restart PXF on each Greenplum Database host as described in [Restarting PXF](#page-93-0).

# Configuring Out of Memory Condition Actions

In an out of memory (OOM) situation, PXF returns the following error in response to a query:

```
java.lang.OutOfMemoryError: Java heap space
```
You can configure the PXF JVM to enable/disable the following actions when it detects an OOM condition:

- Auto-kill the PXF Service (enabled by default).
- Dump the Java heap (disabled by default).

#### Auto-Killing the PXF Server

By default, PXF is configured such that when the PXF JVM detects an out of memory condition on a Greenplum host, it automatically runs a script that kills the PXF Service running on the host. The PXF\_OOM\_KILL environment variable in the \$PXF\_BASE/conf/pxf-env.sh configuration file governs this auto-kill behavior.

When auto-kill is enabled and the PXF JVM detects an OOM condition and kills the PXF Service on the host:

• PXF logs the following messages to  $$PXF$  LOGDIR/ $pxf$ -oom.log on the segment host:

```
=====> <date> PXF Out of memory detected <======
=====> <date> PXF shutdown scheduled <======
=====> <date> Stopping PXF <======
```
Any query that you run on a PXF external table will fail with the following error until you restart the PXF Service on the host:

... Failed to connect to <host> port 5888: Connection refused

**When the PXF Service on a host is shut down in this manner, you must explicitly restart the PXF Service on the host.** See the [pxf](#page-234-0) reference page for more information on the pxf start command.

Refer to the configuration [procedure](#page-106-0) below for the instructions to disable/enable this PXF configuration property.

#### Dumping the Java Heap

In an out of memory situation, it may be useful to capture the Java heap dump to help determine what factors contributed to the resource exhaustion. You can configure PXF to write the heap dump to a file when it detects an OOM condition by setting the PXF OOM\_DUMP\_PATH environment variable in the \$PXF\_BASE/conf/pxf-env.sh configuration file. By default, PXF does not dump the Java heap on OOM.

If you choose to enable the heap dump on OOM, you must set PXF\_OOM\_DUMP\_PATH to the absolute path to a file or directory:

- If you specify a directory, the PXF JVM writes the heap dump to the file <directory>/java\_pid<pid>.hprof, where <pid> identifies the process ID of the PXF Service instance. The PXF JVM writes a new file to the directory every time the JVM goes OOM.
- If you specify a file and the file does not exist, the PXF JVM writes the heap dump to the file when it detects an OOM. If the file already exists, the JVM will not dump the heap.

Ensure that the gpadmin user has write access to the dump file or directory.

**Note**: Heap dump files are often rather large. If you enable heap dump on OOM for PXF and specify a directory for PXF\_OOM\_DUMP\_PATH, multiple OOMs will generate multiple files in the directory and could potentially consume a large amount of disk space. If you specify a file for PXF\_OOM\_DUMP\_PATH, disk usage is constant when the file name does not change. You must rename the dump file or configure a different PXF\_OOM\_DUMP\_PATH to generate subsequent heap dumps.

Refer to the configuration [procedure](#page-106-0) below for the instructions to enable/disable this PXF configuration property.

#### <span id="page-106-0"></span>Procedure

Auto-kill of the PXF Service on OOM is enabled by default. Heap dump generation on OOM is disabled by default. To configure one or both of these properties, perform the following procedure:

1. Log in to your Greenplum Database master node:

```
$ ssh gpadmin@<gpmaster>
```
2. Edit the \$PXF\_BASE/conf/pxf-env.sh file. For example:

```
gpadmin@gpmaster$ vi $PXF_BASE/conf/pxf-env.sh
```
3. If you want to configure (i.e. turn off, or turn back on) auto-kill of the PXF Service on OOM, locate the PXF OOM KILL property in the pxf-env.sh file. If the setting is commented out, uncomment it, and then update the value. For example, to turn off this behavior, set the value to false:

export PXF OOM KILL=false

- 4. If you want to configure (i.e. turn on, or turn back off) automatic heap dumping when the PXF Service hits an OOM condition, locate the PXF\_OOM\_DUMP\_PATH setting in the pxf-env.sh file.
	- 1. To turn this behavior on, set the PXF\_OOM\_DUMP\_PATH property value to the file system location to which you want the PXF JVM to dump the Java heap. For example, to dump to a file named /home/qpadmin/pxfoom\_segh1:

```
export PXF_OOM_DUMP_PATH=/home/pxfoom_segh1
```
2. To turn off heap dumping after you have turned it on, comment out the PXF\_OOM\_DUMP\_PATH property setting:

#export PXF\_OOM\_DUMP\_PATH=/home/pxfoom\_segh1

- 5. Save the pxf-env.sh file and exit the editor.
- 6. Use the  $pxf$  cluster sync command to copy the updated  $pxf$ -env.sh file to the Greenplum Database cluster. For example:

gpadmin@gpmaster\$ pxf cluster sync

7. Restart PXF on each Greenplum Database host as described in [Restarting PXF](#page-93-0).

# Another Option for Resource-Constrained PXF Segment Hosts

If increasing the maximum heap size is not suitable for your Greenplum Database deployment, try decreasing the number of concurrent working threads configured for PXF's embedded Tomcat web server. A decrease in the number of running threads will prevent any PXF node from exhausting its memory, while ensuring that current queries run to completion (albeit a bit slower). Tomcat's default behavior is to queue requests until a thread is free, or the queue is exhausted.

The default maximum number of Tomcat threads for PXF is 200. The  $pxf, max, threads$  property in the pxf-application.properties configuration file controls this setting.

If you plan to run large workloads on a large number of files in an external Hive data store, or you are reading compressed ORC or Parquet data, consider specifying a lower pxf.max.threads value. Large workloads require more memory, and a lower thread count limits concurrency, and hence, memory consumption.

**Note**: Keep in mind that an increase in the thread count correlates with an increase in memory consumption.

Perform the following procedure to set the maximum number of Tomcat threads for the PXF Service running on each host in your Greenplum Database deployment.

1. Log in to your Greenplum Database master node:

\$ ssh gpadmin@<gpmaster>

2. Edit the  $$PXF$  BASE/conf/pxf-application.properties file. For example:

gpadmin@gpmaster\$ vi \$PXF\_BASE/conf/pxf-application.properties

3. Locate the  $pxf.max.$  threads setting in the  $pxf-application.$  properties file. If the setting is commented out, uncomment it, and then update to the desired value. For example, to reduce the maximum number of Tomcat threads to 100:

pxf.max.threads=100

- 4. Save the file and exit the editor.
- 5. Use the  $pxf$  cluster sync command to copy the updated  $pxf$ -application.properties file to the Greenplum Database cluster. For example:
gpadmin@gpmaster\$ pxf cluster sync

6. Restart PXF on each Greenplum Database host as described in [Restarting PXF](#page-93-0).

# Accessing Hadoop with PXF

PXF is compatible with Cloudera, Hortonworks Data Platform, MapR, and generic Apache Hadoop distributions. PXF is installed with HDFS, Hive, and HBase connectors. You use these connectors to access varied formats of data from these Hadoop distributions.

### Architecture

HDFS is the primary distributed storage mechanism used by Apache Hadoop. When a user or application performs a query on a PXF external table that references an HDFS file, the Greenplum Database master node dispatches the query to all segment instances. Each segment instance contacts the PXF Service running on its host. When it receives the request from a segment instance, the PXF Service:

- 1. Allocates a worker thread to serve the request from the segment instance.
- 2. Invokes the HDFS Java API to request metadata information for the HDFS file from the HDFS NameNode.

Figure: PXF-to-Hadoop Architecture

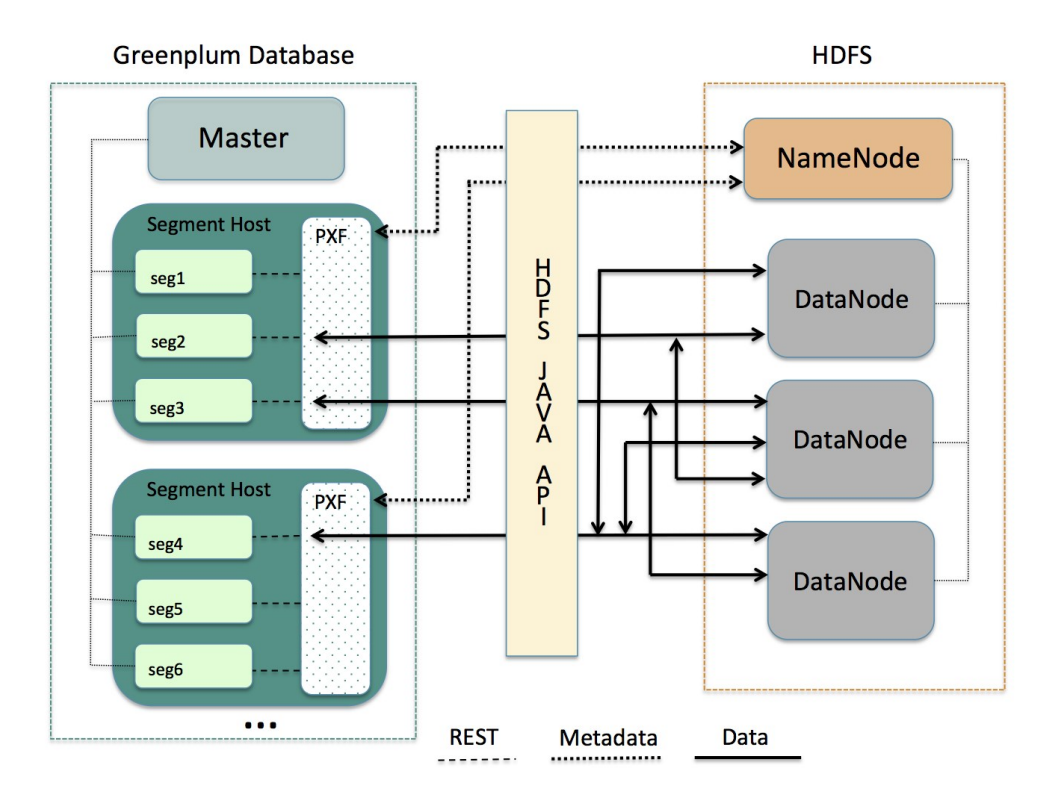

A PXF worker thread works on behalf of a segment instance. A worker thread uses its Greenplum Database gp\_segment\_id and the file block information described in the metadata to assign itself a specific portion of the query data. This data may reside on one or more HDFS DataNodes.

The PXF worker thread invokes the HDFS Java API to read the data and delivers it to the segment instance. The segment instance delivers its portion of the data to the Greenplum Database master node. This communication occurs across segment hosts and segment instances in parallel.

### <span id="page-110-0"></span>**Prerequisites**

Before working with Hadoop data using PXF, ensure that:

- You have configured PXF, and PXF is running on each Greenplum Database host. See [Configuring PXF](#page-50-0) for additional information.
- You have configured the PXF Hadoop Connectors that you plan to use. Refer to Configuring [PXF Hadoop Connectors for instructions. If you plan to access JSON-formatted data stored in](#page-57-0) a Cloudera Hadoop cluster, PXF requires a Cloudera version 5.8 or later Hadoop distribution.
- If user impersonation is enabled (the default), ensure that you have granted read (and write as appropriate) permission to the HDFS files and directories that will be accessed as external tables in Greenplum Database to each Greenplum Database user/role name that will access the HDFS files and directories. If user impersonation is not enabled, you must grant this permission to the gpadmin user.
- Time is synchronized between the Greenplum Database hosts and the external Hadoop  $\bullet$ systems.

### HDFS Shell Command Primer

Examples in the PXF Hadoop topics access files on HDFS. You can choose to access files that already exist in your HDFS cluster. Or, you can follow the steps in the examples to create new files.

A Hadoop installation includes command-line tools that interact directly with your HDFS file system. These tools support typical file system operations that include copying and listing files, changing file permissions, and so forth. You run these tools on a system with a Hadoop client installation. By default, Greenplum Database hosts do not include a Hadoop client installation.

The HDFS file system command syntax is hdfs dfs <options> [<file>]. Invoked with no options, hdfs dfs lists the file system options supported by the tool.

The user invoking the hdfs dfs command must have read privileges on the HDFS data store to list and view directory and file contents, and write permission to create directories and files.

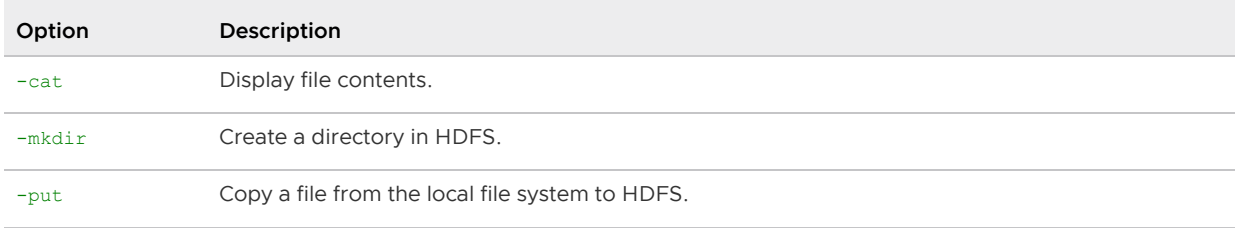

The hdfs dfs options used in the PXF Hadoop topics are:

Examples:

Create a directory in HDFS:

```
$ hdfs dfs -mkdir -p /data/exampledir
```
Copy a text file from your local file system to HDFS:

\$ hdfs dfs -put /tmp/example.txt /data/exampledir/

Display the contents of a text file located in HDFS:

```
$ hdfs dfs -cat /data/exampledir/example.txt
```
### Connectors, Data Formats, and Profiles

The PXF Hadoop connectors provide built-in profiles to support the following data formats:

- Text
- **CSV**
- Avro
- JSON  $\sim$
- ORC
- Parquet  $\bullet$
- RCFile
- SequenceFile
- AvroSequenceFile

The PXF Hadoop connectors expose the following profiles to read, and in many cases write, these supported data formats:

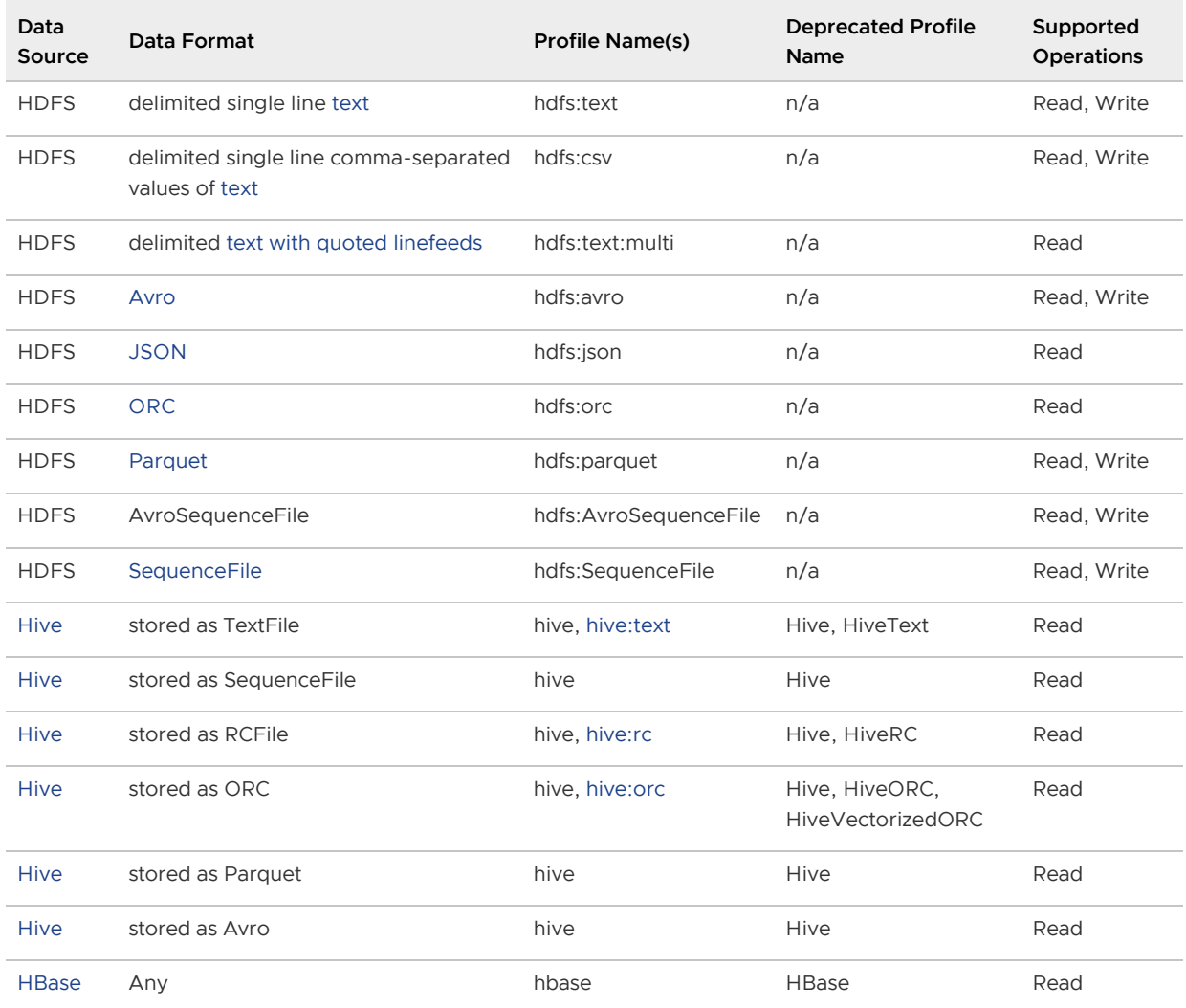

### Choosing the Profile

PXF provides more than one profile to access text and Parquet data on Hadoop. Here are some things to consider as you determine which profile to choose.

Choose the hive profile when:

- The data resides in a Hive table, and you do not know the underlying file type of the table up front.
- The data resides in a Hive table, and the Hive table is partitioned.

Choose the hdfs:text, hdfs:csv profiles when the file is text and you know the location of the file in the HDFS file system.

When accessing ORC-format data:

• Choose the hdfs: orc profile when the file is ORC, you know the location of the file in the HDFS file system, and the file is not managed by Hive or you do not want to use the Hive Metastore.

• Choose the hive: orc profile when the table is ORC and the table is managed by Hive, and the data is partitioned or the data includes complex types.

Choose the hdfs:parquet profile when the file is Parquet, you know the location of the file in the HDFS file system, and you want to take advantage of extended filter pushdown support for additional data types and operators.

### Specifying the Profile

You must provide the profile name when you specify the pxf protocol in a CREATE EXTERNAL TABLE command to create a Greenplum Database external table that references a Hadoop file or directory, HBase table, or Hive table. For example, the following command creates an external table that uses the default server and specifies the profile named hdfs:text to access the HDFS file

/data/pxf\_examples/pxf\_hdfs\_simple.txt:

```
CREATE EXTERNAL TABLE pxf hdfs text(location text, month text, num orders int, total s
ales float8)
   LOCATION ('pxf://data/pxf_examples/pxf_hdfs_simple.txt?PROFILE=hdfs:text')
FORMAT 'TEXT' (delimiter=E',');
```
### Reading and Writing HDFS Text Data

The PXF HDFS Connector supports plain delimited and comma-separated value form text data. This section describes how to use PXF to access HDFS text data, including how to create, query, and insert data into an external table that references files in the HDFS data store.

PXF supports reading or writing text files compressed with the default, bzip2, and gzip codecs.

### **Prerequisites**

Ensure that you have met the PXF Hadoop [Prerequisites](#page-110-0) before you attempt to read data from or write data to HDFS.

### <span id="page-113-0"></span>Reading Text Data

Use the hdfs:text profile when you read plain text delimited, and hdfs:csv when reading .csv data where each row is a single record. The following syntax creates a Greenplum Database readable external table that references such a text file on HDFS:

```
CREATE EXTERNAL TABLE <table name>
    ( <column_name> <data_type> [, ...] | LIKE <other_table> )
LOCATION ('pxf://<path-to-hdfs-file>?PROFILE=hdfs:text|csv[&SERVER=<server_name>][&IGN
ORE MISSING PATH=<br/>boolean>][&SKIP_HEADER_COUNT=<numlines>]')
FORMAT '[TEXT|CSV]' (delimiter[=|<space>][E]'<delim_value>');
```
The specific keywords and values used in the Greenplum Database [CREATE EXTERNAL TABLE](https://gpdb.docs.pivotal.io/latest/ref_guide/sql_commands/CREATE_EXTERNAL_TABLE.html) command are described in the table below.

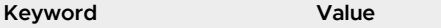

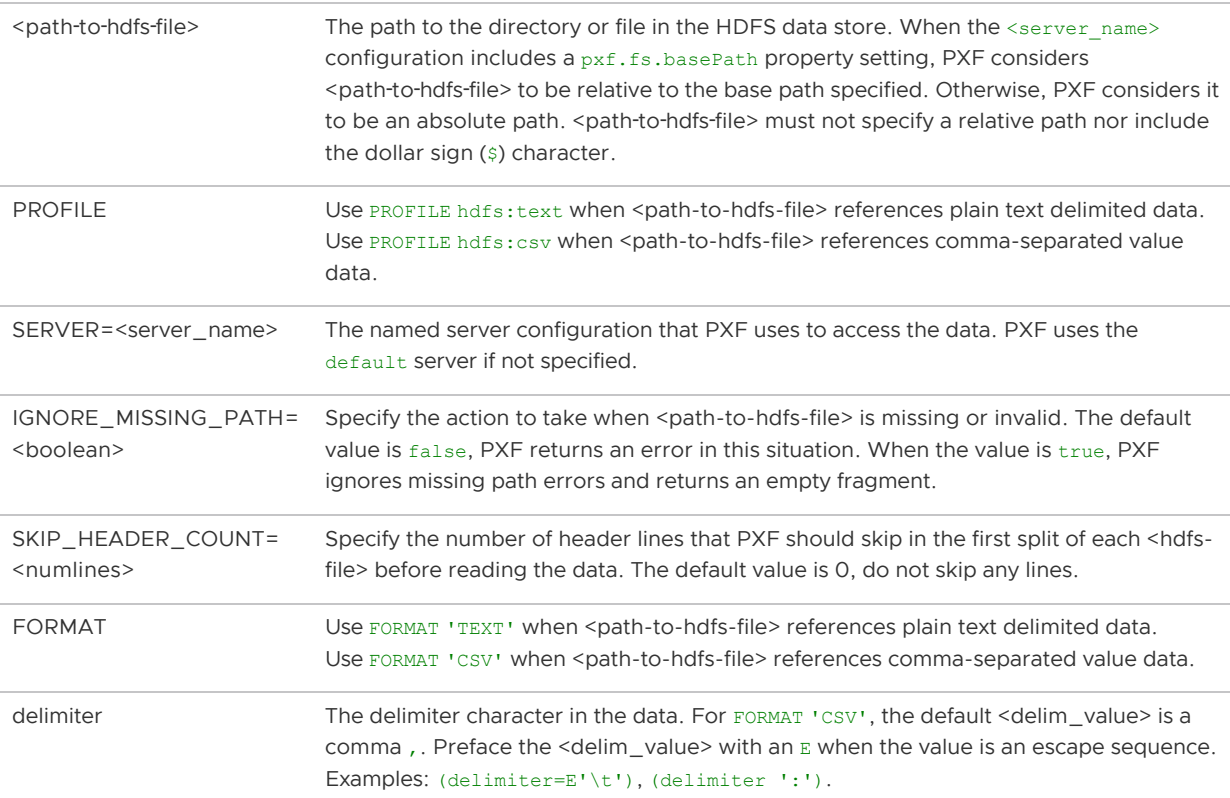

**Note**: PXF does not support the (HEADER) formatter option in the CREATE EXTERNAL TABLE command. If your text file includes header line(s), use SKIP\_HEADER\_COUNT to specify the number of lines that PXF should skip at the beginning of the first split of each file.

#### <span id="page-114-0"></span>Example: Reading Text Data on HDFS

Perform the following procedure to create a sample text file, copy the file to HDFS, and use the hdfs:text and hdfs:csv profiles and the default PXF server to create two PXF external tables to query the data:

1. Create an HDFS directory for PXF example data files. For example:

```
$ hdfs dfs -mkdir -p /data/pxf_examples
```
2. Create a delimited plain text data file named  $pxf$  hdfs simple.txt:

```
$ echo 'Prague,Jan,101,4875.33
Rome, Mar, 87, 1557.39
Bangalore,May,317,8936.99
Beijing, Jul, 411, 11600.67' > /tmp/pxf hdfs simple.txt
```
Note the use of the comma , to separate the four data fields.

3. Add the data file to HDFS:

\$ hdfs dfs -put /tmp/pxf\_hdfs\_simple.txt /data/pxf\_examples/

4. Display the contents of the pxf hdfs simple.txt file stored in HDFS:

```
$ hdfs dfs -cat /data/pxf_examples/pxf_hdfs_simple.txt
```
5. Start the psql subsystem:

```
$ psql -d postgres
```
6. Use the PXF hdfs:text profile to create a Greenplum Database external table that references the pxf\_hdfs\_simple.txt file that you just created and added to HDFS:

```
postgres=# CREATE EXTERNAL TABLE pxf_hdfs_textsimple(location text, month text,
num orders int, total sales float8)
            LOCATION ('pxf://data/pxf_examples/pxf_hdfs_simple.txt?PROFILE=hdfs
:text')
          FORMAT 'TEXT' (delimiter=E',');
```
7. Query the external table:

postgres=# SELECT \* FROM pxf\_hdfs\_textsimple;

```
location | month | num orders | total sales
---------------+-------+------------+-------------
Prague | Jan | 101 | 4875.33
Rome | Mar | 87 | 1557.39
Bangalore | May | 317 | 8936.99
Beijing | Jul | 411 | 11600.67
(4 rows)
```
8. Create a second external table that references pxf hdfs simple.txt, this time specifying the hdfs:csv PROFILE and the CSV FORMAT:

```
postgres=# CREATE EXTERNAL TABLE pxf_hdfs_textsimple_csv(location text, month t
ext, num orders int, total sales float8)
            LOCATION ('pxf://data/pxf_examples/pxf_hdfs_simple.txt?PROFILE=hdfs
:csv')
          FORMAT 'CSV';
postgres=# SELECT * FROM pxf_hdfs_textsimple_csv;
```
When you specify FORMAT 'CSV' for comma-separated value data, no delimiter formatter option is required because comma is the default delimiter value.

### <span id="page-115-0"></span>Reading Text Data with Quoted Linefeeds

Use the hdfs:text:multi profile to read plain text data with delimited single- or multi- line records that include embedded (quoted) linefeed characters. The following syntax creates a Greenplum Database readable external table that references such a text file on HDFS:

```
CREATE EXTERNAL TABLE <table name>
    ( <column_name> <data_type> [, ...] | LIKE <other_table> )
LOCATION ('pxf://<path-to-hdfs-file>?PROFILE=hdfs:text:multi[&SERVER=<server_name>][&I
GNORE MISSING PATH=<boolean>][&SKIP_HEADER_COUNT=<numlines>]')
FORMAT '[TEXT|CSV]' (delimiter[=|<space>][E]'<delim_value>');
```
The specific keywords and values used in the [CREATE EXTERNAL TABLE](https://gpdb.docs.pivotal.io/latest/ref_guide/sql_commands/CREATE_EXTERNAL_TABLE.html) command are described in the table below.

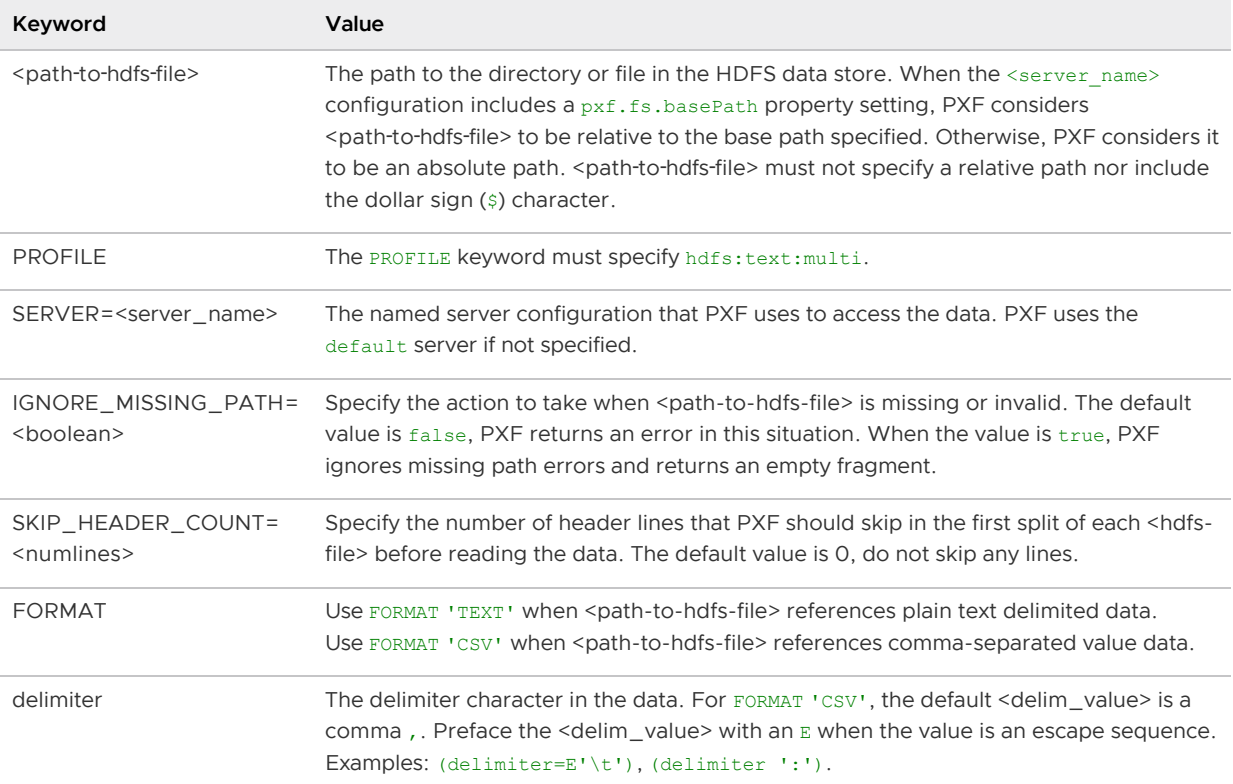

**Note**: PXF does not support the (HEADER) formatter option in the CREATE EXTERNAL TABLE command. If your text file includes header line(s), use SKIP\_HEADER\_COUNT to specify the number of lines that PXF should skip at the beginning of the first split of each file.

#### Example: Reading Multi-Line Text Data on HDFS

Perform the following steps to create a sample text file, copy the file to HDFS, and use the PXF hdfs:text:multi profile and the default PXF server to create a Greenplum Database readable external table to query the data:

1. Create a second delimited plain text file:

```
$ vi /tmp/pxf_hdfs_multi.txt
```
2. Copy/paste the following data into pxf\_hdfs\_multi.txt:

```
"4627 Star Rd.
San Francisco, CA 94107":Sept:2017
"113 Moon St.
San Diego, CA 92093":Jan:2018
"51 Belt Ct.
Denver, CO 90123":Dec:2016
"93114 Radial Rd.
Chicago, IL 60605":Jul:2017
"7301 Brookview Ave.
Columbus, OH 43213":Dec:2018
```
Notice the use of the colon : to separate the three fields. Also notice the quotes around the first (address) field. This field includes an embedded line feed separating the street address from the city and state.

3. Copy the text file to HDFS:

\$ hdfs dfs -put /tmp/pxf\_hdfs\_multi.txt /data/pxf\_examples/

4. Use the hdfs:text:multi profile to create an external table that references the pxf\_hdfs\_multi.txt HDFS file, making sure to identify the : (colon) as the field separator:

```
postgres=# CREATE EXTERNAL TABLE pxf hdfs textmulti(address text, month text, y
ear int)
             LOCATION ('pxf://data/pxf_examples/pxf_hdfs_multi.txt?PROFILE=hdfs:
text:multi')
         FORMAT 'CSV' (delimiter ':');
```
Notice the alternate syntax for specifying the delimiter.

5. Query the pxf hdfs textmulti table:

```
postgres=# SELECT * FROM pxf_hdfs_textmulti;
```

```
address | month | year
--------------------------+-------+------
 4627 Star Rd. | Sept | 2017
 San Francisco, CA 94107 
113 Moon St. | Jan | 2018
 San Diego, CA 92093 
 51 Belt Ct. | Dec | 2016
 Denver, CO 90123 
93114 Radial Rd. | Jul | 2017
 Chicago, IL 60605 
 7301 Brookview Ave. | Dec | 2018
 Columbus, OH 43213 
(5 rows)
```
### Writing Text Data to HDFS

The PXF HDFS connector profiles hdfs:text and hdfs:csv support writing single line plain text data to HDFS. When you create a writable external table with the PXF HDFS connector, you specify the name of a directory on HDFS. When you insert records into a writable external table, the block(s) of data that you insert are written to one or more files in the directory that you specified.

Note: External tables that you create with a writable profile can only be used for INSERT operations. If you want to query the data that you inserted, you must create a separate readable external table that references the HDFS directory.

Use the following syntax to create a Greenplum Database writable external table that references an HDFS directory:

```
CREATE WRITABLE EXTERNAL TABLE <table name>
   ( <column_name> <data_type> [, ...] | LIKE <other_table> )
LOCATION ('pxf://<path-to-hdfs-dir>
   ?PROFILE=hdfs:text|csv[&SERVER=<server_name>][&<custom-option>=<value>[...]]')
FORMAT '[TEXT|CSV]' (delimiter[=|<space>][E]'<delim_value>');
[DISTRIBUTED BY (<column_name> [, ... ] ) | DISTRIBUTED RANDOMLY];
```
The specific keywords and values used in the [CREATE EXTERNAL TABLE](https://gpdb.docs.pivotal.io/latest/ref_guide/sql_commands/CREATE_EXTERNAL_TABLE.html) command are described

#### in the table below.

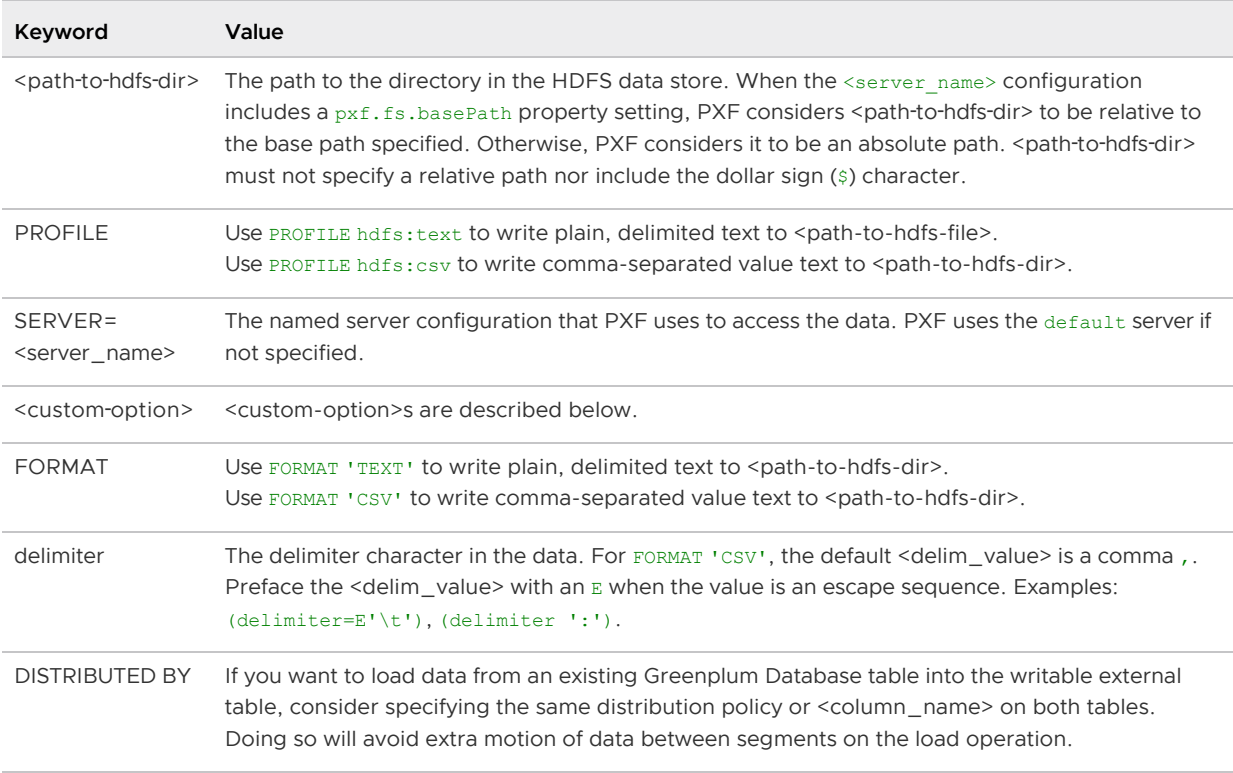

Writable external tables that you create using the hdfs:text or the hdfs:csv profiles can optionally use record or block compression. You specify the compression type and codec via custom options in the CREATE EXTERNAL TABLE LOCATION clause. The hdfs:text and hdfs:csv profiles support the following custom write options:

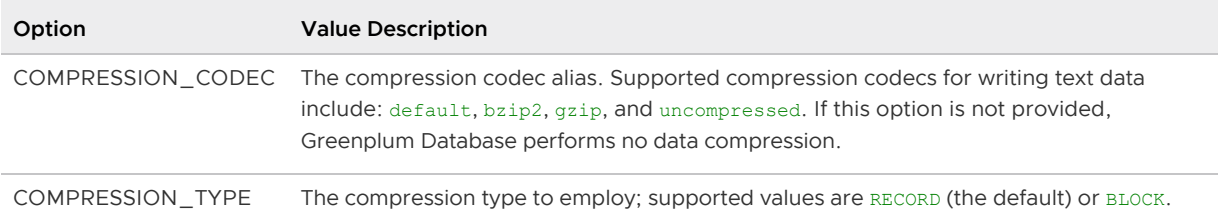

### Example: Writing Text Data to HDFS

This example utilizes the data schema introduced in [Example: Reading Text Data on HDFS.](#page-114-0)

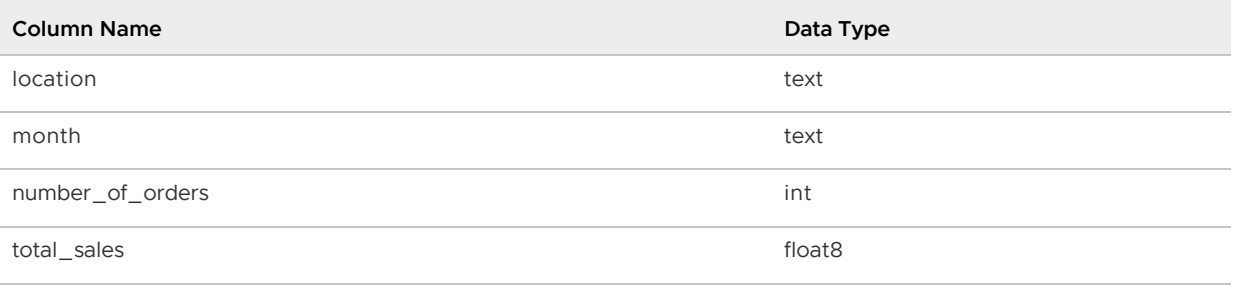

This example also optionally uses the Greenplum Database external table named pxf hdfs textsimple that you created in that exercise.

#### Procedure

Perform the following procedure to create Greenplum Database writable external tables utilizing the same data schema as described above, one of which will employ compression. You will use the PXF hdfs:text profile and the default PXF server to write data to the underlying HDFS directory. You will also create a separate, readable external table to read the data that you wrote to the HDFS directory.

1. Create a Greenplum Database writable external table utilizing the data schema described above. Write to the HDFS directory /data/pxf examples/pxfwritable\_hdfs\_textsimple1. Create the table specifying a comma , as the delimiter:

```
postgres=# CREATE WRITABLE EXTERNAL TABLE pxf_hdfs_writabletbl_1(location text,
month text, num orders int, total sales float8)
            LOCATION ('pxf://data/pxf_examples/pxfwritable_hdfs_textsimple1?PRO
FILE=hdfs:text')
           FORMAT 'TEXT' (delimiter=',');
```
You specify the FORMAT subclause delimiter value as the single ascii comma character,.

2. Write a few individual records to the pxfwritable hdfs\_textsimple1 HDFS directory by invoking the SQL INSERT command on pxf\_hdfs\_writabletbl\_1:

```
postgres=# INSERT INTO pxf_hdfs_writabletbl_1 VALUES ( 'Frankfurt', 'Mar', 777,
3956.98 );
postgres=# INSERT INTO pxf_hdfs_writabletbl_1 VALUES ( 'Cleveland', 'Oct', 3812
, 96645.37 );
```
3. (Optional) Insert the data from the pxf\_hdfs\_textsimple [table that you created in Example:](#page-114-0) [Reading Text Data on HDFS into](#page-114-0) pxf hdfs writabletbl 1:

```
postgres=# INSERT INTO pxf_hdfs_writabletbl_1 SELECT * FROM pxf_hdfs_textsimple
;
```
4. In another terminal window, display the data that you just added to HDFS:

```
$ hdfs dfs -cat /data/pxf_examples/pxfwritable_hdfs_textsimple1/*
Frankfurt,Mar,777,3956.98
Cleveland,Oct,3812,96645.37
Prague,Jan,101,4875.33
Rome, Mar, 87, 1557.39
Bangalore,May,317,8936.99
Beijing,Jul,411,11600.67
```
Because you specified comma , as the delimiter when you created the writable external table, this character is the field separator used in each record of the HDFS data.

5. Greenplum Database does not support directly querying a writable external table. To query the data that you just added to HDFS, you must create a readable external Greenplum Database table that references the HDFS directory:

```
postgres=# CREATE EXTERNAL TABLE pxf_hdfs_textsimple_r1(location text, month te
xt, num_orders int, total_sales float8)
            LOCATION ('pxf://data/pxf_examples/pxfwritable_hdfs_textsimple1?PRO
FILE=hdfs:text')
            FORMAT 'CSV';
```
You specify the 'CSV' FORMAT when you create the readable external table because you

created the writable table with a comma , as the delimiter character, the default delimiter for 'CSV' FORMAT.

6. Query the readable external table:

```
postgres=# SELECT * FROM pxf_hdfs_textsimple_r1 ORDER BY total_sales;
```
 location | month | num\_orders | total\_sales -----------+-------+------------+------------- Rome | Mar | 87 | 1557.39<br>Frankfurt | Mar | 777 | 3956.98 Frankfurt | Mar | 777 | 3956.98 Prague | Jan | 101 | 4875.33 Bangalore | May | 317 | 8936.99 Beijing | Jul | 411 | 11600.67 Cleveland | Oct | 3812 | 96645.37 (6 rows)

The  $pxf$  hdfs textsimple  $r1$  table includes the records you individually inserted, as well as the full contents of the  $pxf$  hdfs textsimple table if you performed the optional step.

7. Create a second Greenplum Database writable external table, this time using Gzip compression and employing a colon : as the delimiter:

```
postgres=# CREATE WRITABLE EXTERNAL TABLE pxf_hdfs_writabletbl_2 (location text
, month text, num orders int, total sales float8)
            LOCATION ('pxf://data/pxf_examples/pxfwritable_hdfs_textsimple2?PRO
FILE=hdfs:text&COMPRESSION_CODEC=gzip')
          FORMAT 'TEXT' (delimiter=':');
```
8. Write a few records to the pxfwritable hdfs textsimple2 HDFS directory by inserting directly into the pxf\_hdfs\_writabletbl\_2 table:

```
gpadmin=# INSERT INTO pxf_hdfs_writabletbl_2 VALUES ( 'Frankfurt', 'Mar', 777,
3956.98 );
gpadmin=# INSERT INTO pxf_hdfs_writabletbl_2 VALUES ( 'Cleveland', 'Oct', 3812,
 96645.37 );
```
9. In another terminal window, display the contents of the data that you added to HDFS; use the -text option to hdfs dfs to view the compressed data as text:

```
$ hdfs dfs -text /data/pxf_examples/pxfwritable_hdfs_textsimple2/*
Frankfurt:Mar:777:3956.98
Cleveland:Oct:3812:96645.3
```
Notice that the colon : is the field separator in this HDFS data.

To query data from the newly-created HDFS directory named pxfwritable\_hdfs\_textsimple2, you can create a readable external Greenplum Database table as described above that references this HDFS directory and specifies FORMAT 'CSV' (delimiter=':').

#### <span id="page-120-0"></span>Reading and Writing HDFS Avro Data

Use the PXF HDFS Connector to read and write Avro-format data. This section describes how to use

PXF to read and write Avro data in HDFS, including how to create, query, and insert into an external table that references an Avro file in the HDFS data store.

PXF supports reading or writing Avro files compressed with these codecs: bzip2, xz, snappy, and deflate.

### **Prerequisites**

Ensure that you have met the PXF Hadoop [Prerequisites](#page-110-0) before you attempt to read data from HDFS.

### Working with Avro Data

Apache Avro is a data serialization framework where the data is serialized in a compact binary format. Avro specifies that data types be defined in JSON. Avro format data has an independent schema, also defined in JSON. An Avro schema, together with its data, is fully self-describing.

### Data Type Mapping

The Avro specification defines [primitive](https://avro.apache.org/docs/current/spec.html#schema_primitive), [complex](https://avro.apache.org/docs/current/spec.html#schema_complex), and [logical](https://avro.apache.org/docs/current/spec.html#Logical+Types) types.

To represent Avro primitive data types and Avro arrays of primitive types in Greenplum Database, map data values to Greenplum Database columns of the same type.

Avro supports other complex data types including arrays of non-primitive types, maps, records, enumerations, and fixed types. Map top-level fields of these complex data types to the Greenplum Database text type. While PXF does not natively support reading these types, you can create Greenplum Database functions or application code to extract or further process subcomponents of these complex data types.

Avro supports logical data types including decimal, date, time, and duration types. You must similarly map these data types to the Greenplum Database text type.

### Read Mapping

PXF uses the following data type mapping when reading Avro data:

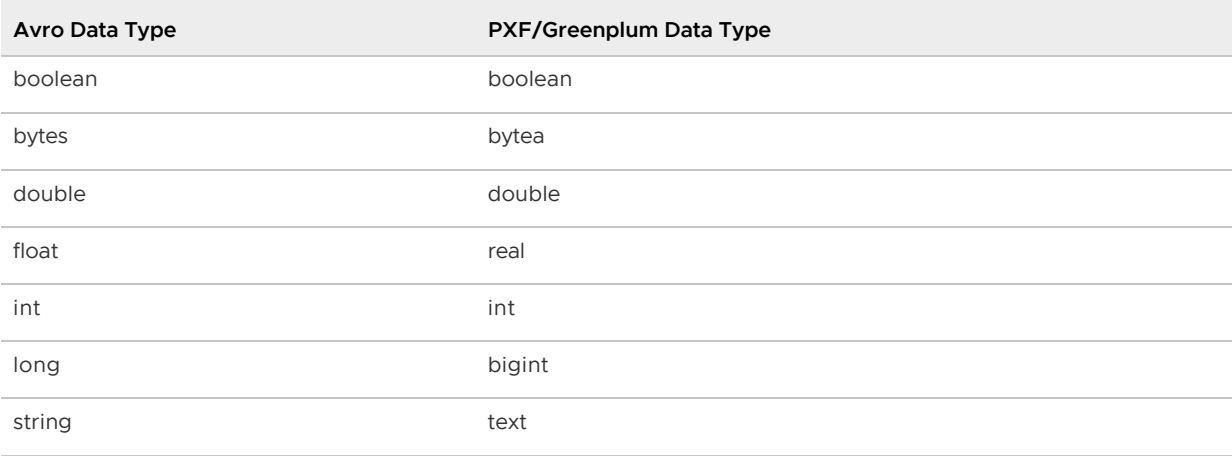

Complex type: Array (any dimension) of type: boolean, bytes, double, float, int, long, string

array (any dimension) of type: boolean, bytea, double, real, bigint, text

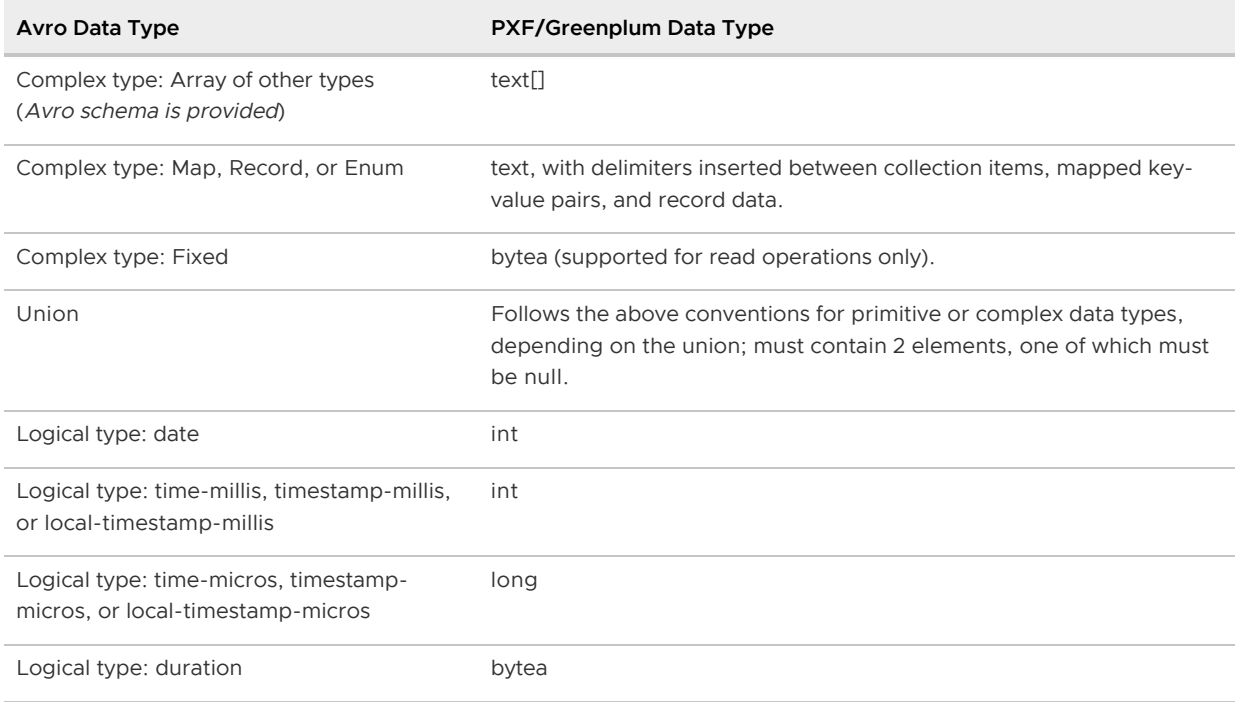

### <span id="page-122-0"></span>Write Mapping

PXF supports writing Avro primitive types and arrays of Avro primitive types. PXF supports writing other complex types to Avro as string.

PXF uses the following data type mapping when writing Avro data:

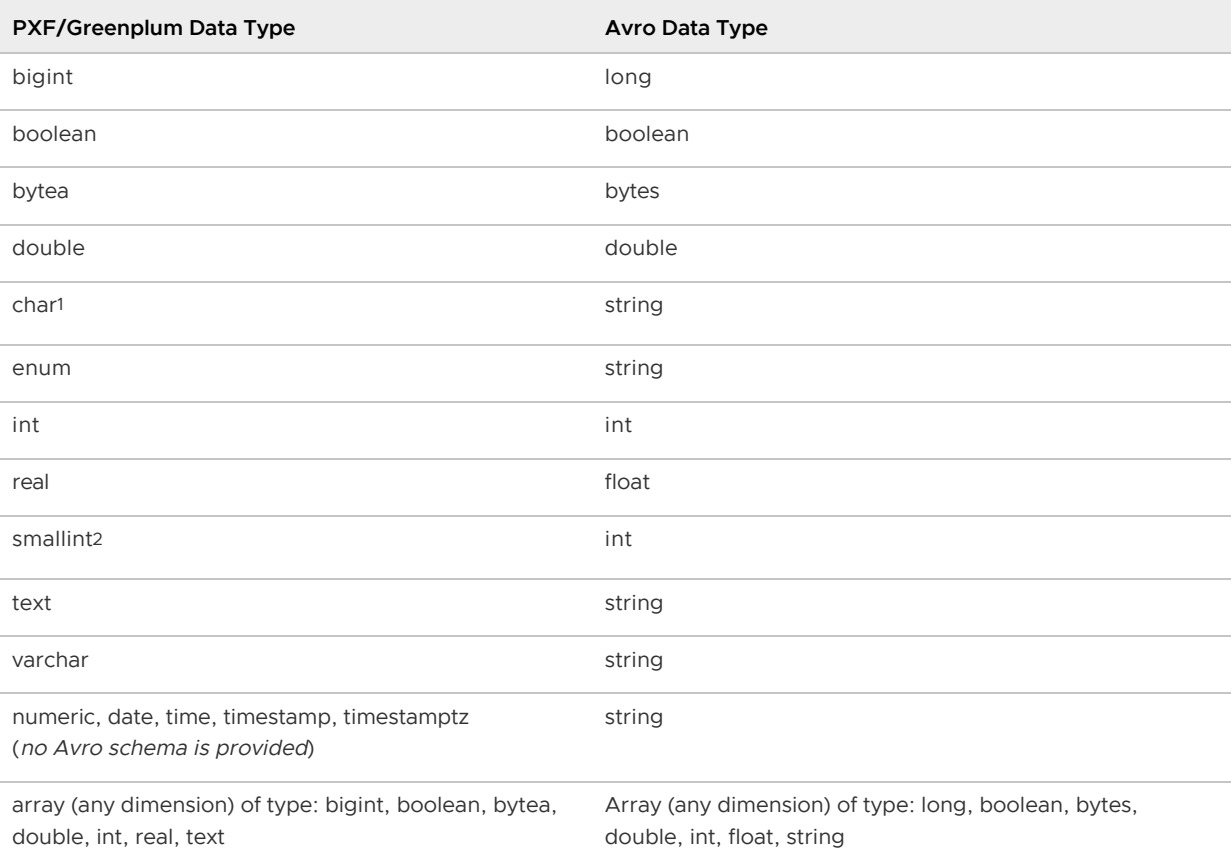

(Avro schema is provided)

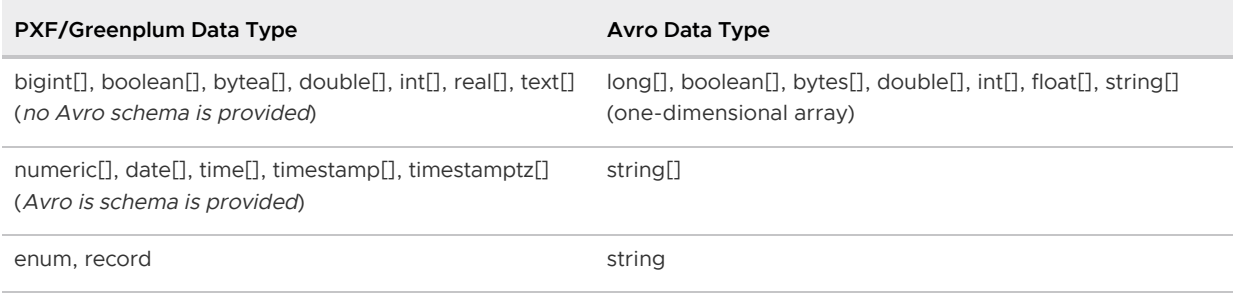

1 PXF right-pads char[*n*] types to length *n*, if required, with white space.

 $2$  PXF converts Greenplum smallint types to int before it writes the Avro data. Be sure to read the field into an int.

#### Avro Schemas and Data

Avro schemas are defined using JSON, and composed of the same primitive and complex types identified in the data type mapping section above. Avro schema files typically have a .avsc suffix.

Fields in an Avro schema file are defined via an array of objects, each of which is specified by a name and a type.

An Avro data file contains the schema and a compact binary representation of the data. Avro data files typically have the .avro suffix.

You can specify an Avro schema on both read and write operations to HDFS. You can provide either a binary \*.avro file or a JSON-format \*.avsc file for the schema file:

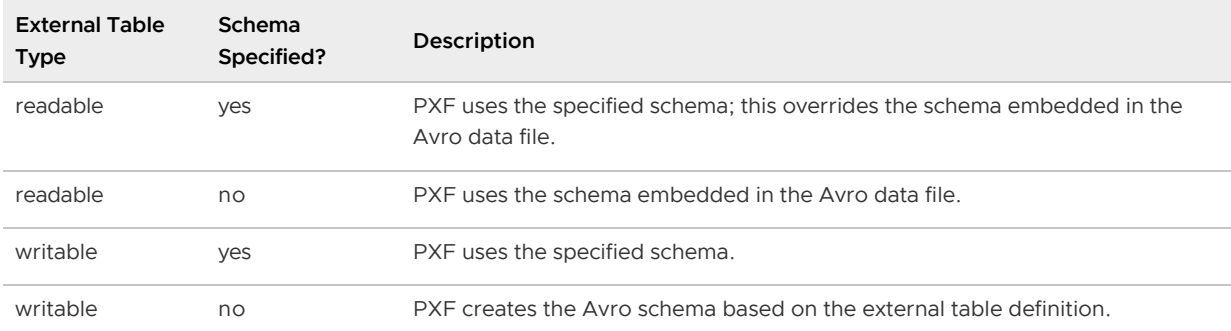

When you provide the Avro schema file to PXF, the file must reside in the same location on each Greenplum Database host **or** the file may reside on the Hadoop file system. PXF first searches for an absolute file path on the Greenplum hosts. If PXF does not find the schema file there, it searches for the file relative to the PXF classpath. If PXF cannot find the schema file locally, it searches for the file on HDFS.

The \$PXF\_BASE/conf directory is in the PXF classpath. PXF can locate an Avro schema file that you add to this directory on every Greenplum Database host.

See [Writing Avro Data](#page-127-0) for additional schema considerations when writing Avro data to HDFS.

### Creating the External Table

Use the hdfs:avro profile to read or write Avro-format data in HDFS. The following syntax creates a Greenplum Database readable external table that references such a file:

```
CREATE [WRITABLE] EXTERNAL TABLE <table name>
    ( <column_name> <data_type> [, ...] | LIKE <other_table> )
LOCATION ('pxf://<path-to-hdfs-file>?PROFILE=hdfs:avro[&SERVER=<server_name>][&<custom
-option>=<value>[...]]')
FORMAT 'CUSTOM' (FORMATTER='pxfwritable_import'|'pxfwritable_export');
[DISTRIBUTED BY (<column_name> [, ... ] ) | DISTRIBUTED RANDOMLY];
```
The specific keywords and values used in the Greenplum Database [CREATE EXTERNAL TABLE](https://gpdb.docs.pivotal.io/latest/ref_guide/sql_commands/CREATE_EXTERNAL_TABLE.html) command are described in the table below.

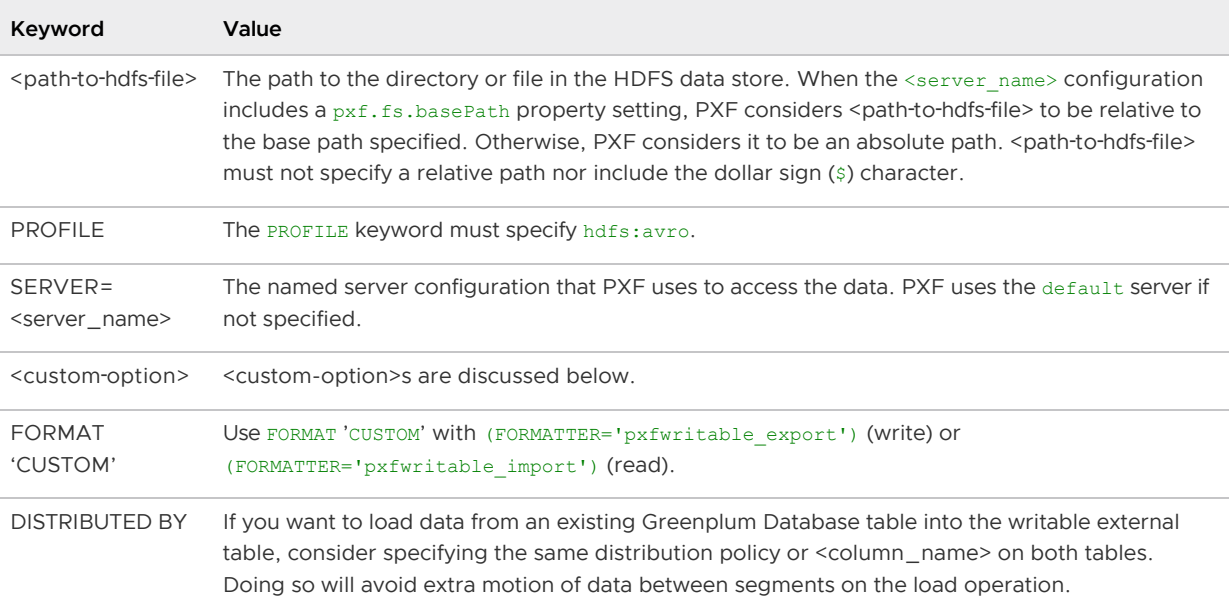

For complex types, the PXF hdfs: avro profile inserts default delimiters between collection items and values before display. You can use non-default delimiter characters by identifying values for specific hdfs:avro custom options in the CREATE EXTERNAL TABLE command.

The hdfs:avro profile supports the following <custom-option>s:

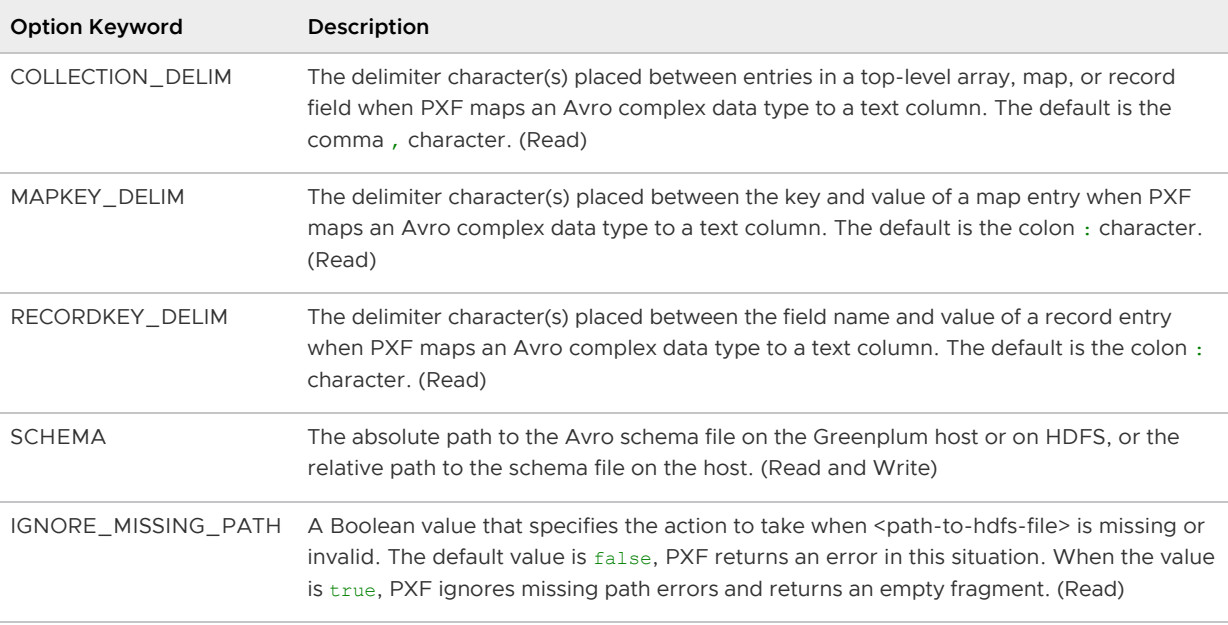

The PXF hdfs:avro profile supports encoding- and compression-related write options. You specify these write options in the CREATE WRITABLE EXTERNAL TABLE LOCATION clause. The hdfs:avro profile

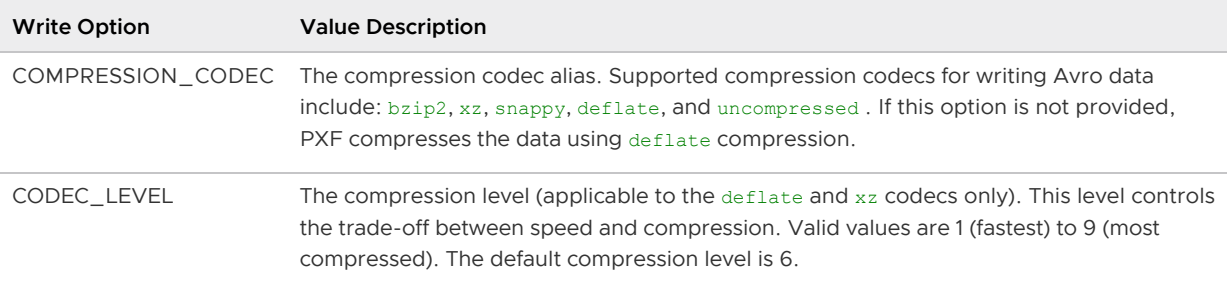

supports the following custom write options:

### Example: Reading Avro Data

The examples in this section will operate on Avro data with the following field name and data type record schema:

- $\bullet$  id long
- username string
- followers array of string (string[])
- fmap map of long
- relationship enumerated type
- address record comprised of street number (int), street name (string), and city (string)

You create an Avro schema and data file, and then create a readable external table to read the data.

#### Create Schema

Perform the following operations to create an Avro schema to represent the example schema described above.

1. Create a file named avro schema.avsc:

```
$ vi /tmp/avro_schema.avsc
```
2. Copy and paste the following text into avro schema.avsc:

```
{
"type" : "record",
  "name" : "example schema",
   "namespace" : "com.example",
   "fields" : [ {
     "name" : "id",
     "type" : "long",
     "doc" : "Id of the user account"
   }, {
     "name" : "username",
     "type" : "string",
     "doc" : "Name of the user account"
   }, {
    "name" : "followers",
     "type" : {"type": "array", "items": "string"},
     "doc" : "Users followers"
  }, {
```

```
 "name": "fmap",
     "type": {"type": "map", "values": "long"}
   }, {
     "name": "relationship",
     "type": {
         "type": "enum",
         "name": "relationshipEnum",
         "symbols": ["MARRIED","LOVE","FRIEND","COLLEAGUE","STRANGER","ENEMY"]
     }
  }, {
     "name": "address",
     "type": {
         "type": "record",
         "name": "addressRecord",
         "fields": [
             {"name":"number", "type":"int"},
             {"name":"street", "type":"string"},
             {"name":"city", "type":"string"}]
    }
  \} ],
   "doc:" : "A basic schema for storing messages"
}
```
#### Create Avro Data File (JSON)

Perform the following steps to create a sample Avro data file conforming to the above schema.

1. Create a text file named pxf avro.txt:

\$ vi /tmp/pxf\_avro.txt

2. Enter the following data into pxf\_avro.txt:

```
{"id":1, "username":"john","followers":["kate", "santosh"], "relationship": "FR
IEND", "fmap": {"kate":10,"santosh":4}, "address":{"number":1, "street":"renais
sance drive", "city":"san jose"}}
{"id":2, "username":"jim","followers":["john", "pam"], "relationship": "COLLEAG
UE", "fmap": {"john":3,"pam":3}, "address":{"number":9, "street":"deer creek",
"city":"palo alto"}}
```
The sample data uses a comma , to separate top level records and a colon : to separate map/key values and record field name/values.

3. Convert the text file to Avro format. There are various ways to perform the conversion, both programmatically and via the command line. In this example, we use the [Java Avro tools](http://avro.apache.org/releases.html); the jar avro-tools-1.9.1.jar file resides in the current directory:

```
$ java -jar ./avro-tools-1.9.1.jar fromjson --schema-file /tmp/avro_schema.avsc
  /tmp/pxf_avro.txt > /tmp/pxf_avro.avro
```
The generated Avro binary data file is written to /tmp/pxf\_avro.avro.

4. Copy the generated Avro file to HDFS:

\$ hdfs dfs -put /tmp/pxf\_avro.avro /data/pxf\_examples/

### Reading Avro Data

Perform the following operations to create and query an external table that references the pxf\_avro.avro file that you added to HDFS in the previous section. When creating the table:

- Use the PXF default server.
- Map the top-level primitive fields, id (type long) and username (type string), to their equivalent Greenplum Database types (bigint and text).
- Map the followers field to a text array (text[]).
- Map the remaining complex fields to type text.
- **Explicitly set the record, map, and collection delimiters using the**  $hdfs:avro$  **profile custom** options.
- 1. Use the  $hdfs:avro$  profile to create a queryable external table from the  $pxf$  avro.avro file:

```
postgres=# CREATE EXTERNAL TABLE pxf_hdfs_avro(id bigint, username text, follow
ers text[], fmap text, relationship text, address text)
            LOCATION ('pxf://data/pxf_examples/pxf_avro.avro?PROFILE=hdfs:avro&
COLLECTION_DELIM=,&MAPKEY_DELIM=:&RECORDKEY_DELIM=:')
           FORMAT 'CUSTOM' (FORMATTER='pxfwritable_import');
```
2. Perform a simple query of the pxf hdfs avro table:

postgres=# SELECT \* FROM pxf\_hdfs\_avro;

```
id | username | followers | fmap | relationship |
            address 
----+----------+----------------+--------------------+--------------+----------
  -----------------------------------------
  1 | john | {kate,santosh} | {kate:10,santosh:4} | FRIEND | {number:
1,street:renaissance drive,city:san jose}
  2 | jim | {john,pam} | {pam:3,john:3} | COLLEAGUE | {number:
9,street:deer creek,city:palo alto}
(2 rows)
```
The simple query of the external table shows the components of the complex type data separated with the delimiters specified in the CREATE EXTERNAL TABLE call.

3. Query the table, displaying the id and the first element of the followers text array:

```
postgres=# SELECT id, followers[1] FROM pxf_hdfs_avro;
id | followers
----+-----------
   1 | kate
   2 | john
```
### <span id="page-127-0"></span>Writing Avro Data

The PXF HDFS connector hdfs:avro profile supports writing Avro data to HDFS. When you create a writable external table to write Avro data, you specify the name of a directory on HDFS. When you insert records into the writable external table, the block(s) of data that you insert are written to one or more files in the directory that you specify.

When you create a writable external table to write data to an Avro file, each table row is an Avro record and each table column is an Avro field.

If you do not specify a SCHEMA file, PXF generates a schema for the Avro file based on the Greenplum Database external table definition. PXF assigns the name of the external table column to the Avro field name. Because Avro has a null type and Greenplum external tables do not support the NOT NULL column qualifier, PXF wraps each data type in an Avro union of the mapped type and null. For example, for a writable external table column that you define with the Greenplum Database text data type, PXF generates the following schema element:

```
["string", "null"]
```
PXF returns an error if you provide a schema that does not include a union of the field data type with null, and PXF encounters a NULL data field.

[PXF supports writing only Avro primitive data types and Avro Arrays of the types identified in Data](#page-122-0) Type Write Mapping. PXF does not support writing complex types to Avro:

- When you specify a SCHEMA file in the LOCATION, the schema must include only primitive data types.
- When PXF generates the schema, it writes any complex type that you specify in the writable external table column definition to the Avro file as a single Avro string type. For example, if you write an array of the Greenplum numeric type, PXF converts the array to a string, and you must read this data with a Greenplum text-type column.

#### Example: Writing Avro Data

In this example, you create an external table that writes to an Avro file on HDFS, letting PXF generate the Avro schema. After you insert some data into the file, you create a readable external table to query the Avro data.

The Avro file that you create and read in this example includes the following fields:

- id: int
- username: text
- followers: text[]

Example procedure:

1. Create the writable external table:

```
postgres=# CREATE WRITABLE EXTERNAL TABLE pxf_avrowrite(id int, username text,
followers text[])
             LOCATION ('pxf://data/pxf_examples/pxfwrite.avro?PROFILE=hdfs:avro'
)
           FORMAT 'CUSTOM' (FORMATTER='pxfwritable_export');
```
1. Insert some data into the  $pxf$  avrowrite table:

```
postgres=# INSERT INTO pxf_avrowrite VALUES (33, 'oliver', ARRAY['alex','frank'
]);
postgres=# INSERT INTO pxf_avrowrite VALUES (77, 'lisa', ARRAY['tom','mary']);
```
PXF uses the external table definition to generate the Avro schema.

2. Create an external table to read the Avro data that you just inserted into the table:

```
postgres=# CREATE EXTERNAL TABLE read_pxfwrite(id int, username text, followers
text[])
             LOCATION ('pxf://data/pxf_examples/pxfwrite.avro?PROFILE=hdfs:avro'
)
           FORMAT 'CUSTOM' (FORMATTER='pxfwritable_import');
```
3. Read the Avro data by querying the read pxfwrite table:

```
postgres=# SELECT id, followers, followers[1], followers[2] FROM read_pxfwrite
ORDER BY id;
```

```
 id | followers | followers | followers 
            ----+--------------+-----------+-----------
33 | {alex, frank} | alex | frank
77 | {tom, mary} | tom | mary
(2 rows)
```
### <span id="page-129-0"></span>Reading JSON Data from HDFS

Use the PXF HDFS Connector to read JSON-format data. This section describes how to use PXF to access JSON data in HDFS, including how to create and query an external table that references a JSON file in the HDFS data store.

### **Prerequisites**

Ensure that you have met the PXF Hadoop [Prerequisites](#page-110-0) before you attempt to read data from HDFS.

### Working with JSON Data

JSON is a text-based data-interchange format. JSON data is typically stored in a file with a . json suffix.

A .json file will contain a collection of objects. A JSON object is a collection of unordered name/value pairs. A value can be a string, a number, true, false, null, or an object or an array. You can define nested JSON objects and arrays.

Sample JSON data file content:

```
 {
  "created_at":"MonSep3004:04:53+00002013",
  "id_str":"384529256681725952",
  "user": {
    "id":31424214,
     "location":"COLUMBUS"
  },
   "coordinates":{
     "type":"Point",
     "values":[
        13,
```

```
 99
          ]
     }
 }
```
In the sample above, user is an object composed of fields named id and location. To specify the nested fields in the user object as Greenplum Database external table columns, use . projection:

```
user.id
user.location
```
coordinates is an object composed of a text field named type and an array of integers named values.

To retrieve all of the elements of the values array in a single column, define the corresponding Greenplum Database external table column as type TEXT[].

"coordinates.values" TEXT[]

Refer to [Introducing JSON](http://www.json.org/) for detailed information on JSON syntax.

#### JSON to Greenplum Database Data Type Mapping

To represent JSON data in Greenplum Database, map data values that use a primitive data type to Greenplum Database columns of the same type. JSON supports complex data types including projections and arrays. Use N-level projection to map members of nested objects and arrays to primitive data types.

The following table summarizes external mapping rules for JSON data.

Table 1. JSON Mapping

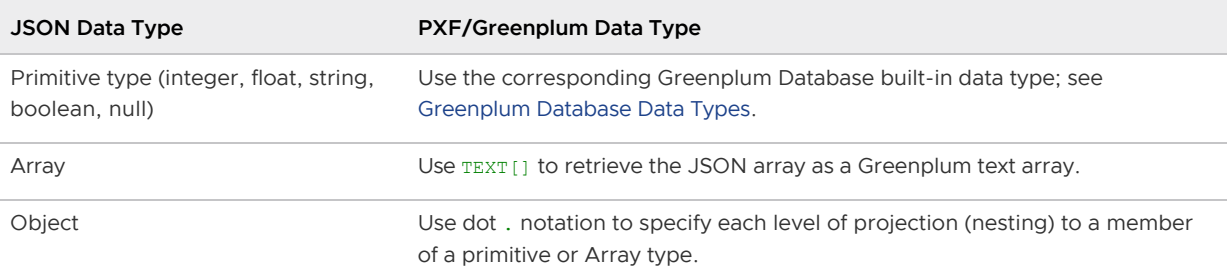

#### JSON Data Read Modes

PXF supports two data read modes. The default mode expects one full JSON record per line. PXF also supports a read mode operating on JSON records that span multiple lines.

In upcoming examples, you will use both read modes to operate on a sample data set. The schema of the sample data set defines objects with the following member names and value data types:

- "created\_at" text
- "id\_str" text  $\bullet$
- "user" object
	- "id" integer  $\ddot{\circ}$
	- "location" text  $\alpha$
- "coordinates" object (optional)
	- "type" text
	- "values" array
		- [0] integer
		- $\blacksquare$  [1] integer

The single-JSON-record-per-line data set follows:

```
{"created_at":"FriJun0722:45:03+00002013","id_str":"343136551322136576","user":{"id":3
95504494,"location":"NearCornwall"},"coordinates":{"type":"Point","values": [ 6, 50 ]}
},
{"created_at":"FriJun0722:45:02+00002013","id_str":"343136547115253761","user":{"id":2
6643566,"location":"Austin,Texas"}, "coordinates": null},
{"created_at":"FriJun0722:45:02+00002013","id_str":"343136547136233472","user":{"id":2
87819058,"location":""}, "coordinates": null}
```
This is the data set for the multi-line JSON record data set:

```
{
   "root":[
    {
       "record_obj":{
         "created_at":"MonSep3004:04:53+00002013",
         "id_str":"384529256681725952",
         "user":{
           "id":31424214,
           "location":"COLUMBUS"
         },
         "coordinates":null
       },
       "record_obj":{
         "created_at":"MonSep3004:04:54+00002013",
         "id_str":"384529260872228864",
         "user":{
           "id":67600981,
           "location":"KryberWorld"
         },
         "coordinates":{
           "type":"Point",
           "values":[
              8,
              52
 ]
 }
       }
     }
  ]
}
```
You will create JSON files for the sample data sets and add them to HDFS in the next section.

### Loading the Sample JSON Data to HDFS

The PXF HDFS connector reads native JSON stored in HDFS. Before you can use Greenplum Database to query JSON format data, the data must reside in your HDFS data store.

Copy and paste the single line JSON record sample data set above to a file named singleline.json. Similarly, copy and paste the multi-line JSON record data set to a file named multiline.json.

**Note**: Ensure that there are **no** blank lines in your JSON files.

Copy the JSON data files that you just created to your HDFS data store. Create the /data/pxf\_examples directory if you did not do so in a previous exercise. For example:

```
$ hdfs dfs -mkdir /data/pxf_examples
$ hdfs dfs -put singleline.json /data/pxf_examples
$ hdfs dfs -put multiline.json /data/pxf_examples
```
Once the data is loaded to HDFS, you can use Greenplum Database and PXF to query and analyze the JSON data.

### Creating the External Table

Use the hdfs: json profile to read JSON-format files from HDFS. The following syntax creates a Greenplum Database readable external table that references such a file:

```
CREATE EXTERNAL TABLE <table name>
     ( <column_name> <data_type> [, ...] | LIKE <other_table> )
LOCATION ('pxf://<path-to-hdfs-file>?PROFILE=hdfs:json[&SERVER=<server_name>][&<custom
-option>=<value>[...]]')
FORMAT 'CUSTOM' (FORMATTER='pxfwritable_import');
```
The specific keywords and values used in the Greenplum Database [CREATE EXTERNAL TABLE](https://gpdb.docs.pivotal.io/latest/ref_guide/sql_commands/CREATE_EXTERNAL_TABLE.html) command are described in the table below.

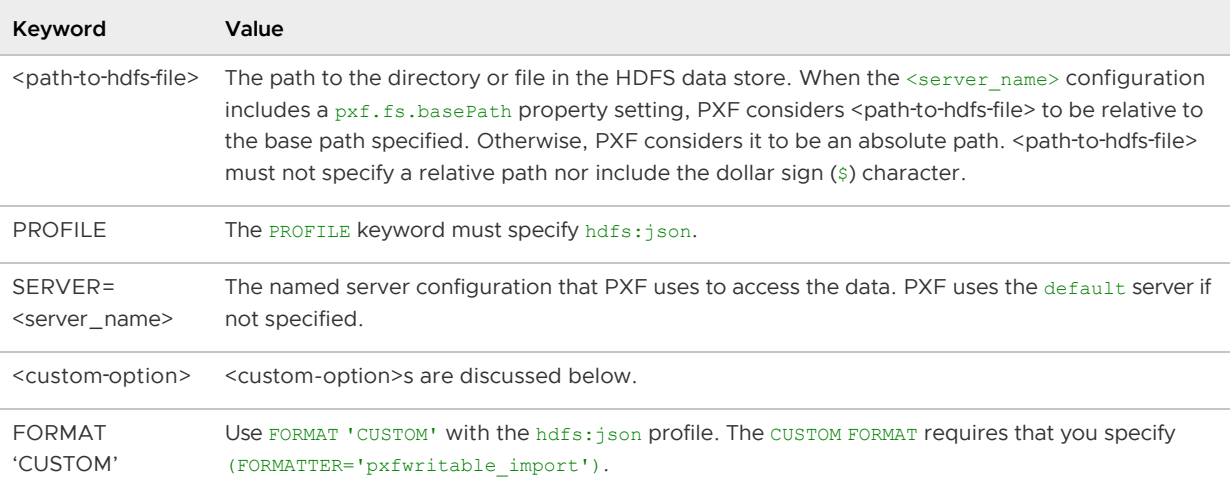

PXF supports single- and multi- line JSON records. When you want to read multi-line JSON records, you must provide an IDENTIFIER <custom-option> and value. Use this <custom-option> to identify the name of a field whose parent JSON object you want to be returned as individual tuples.

The hdfs:json profile supports the following <custom-option>s:

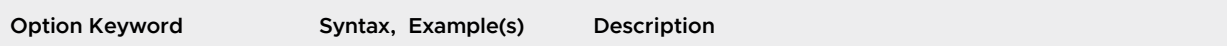

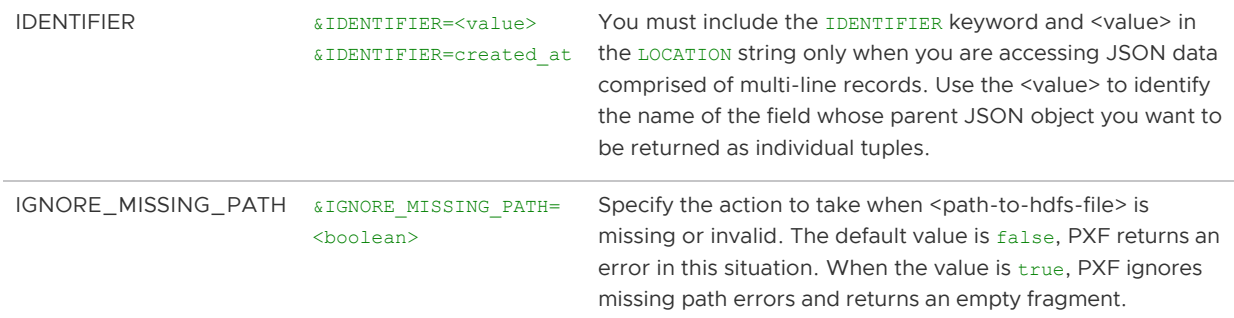

When a nested object in a multi-line record JSON file includes a field with the same name as that of a parent object field and the field name is also specified as the IDENTIFIER, there is a possibility that PXF could return incorrect results. Should you need to, you can work around this edge case by compressing the JSON file, and having PXF read the compressed file.

#### Example: Reading a JSON File with Single Line Records

Use the following [CREATE EXTERNAL TABLE](https://gpdb.docs.pivotal.io/latest/ref_guide/sql_commands/CREATE_EXTERNAL_TABLE.html) SQL command to create a readable external table that references the single-line-per-record JSON data file and uses the PXF default server.

```
CREATE EXTERNAL TABLE singleline_json_tbl(
  created_at TEXT,
  id_str TEXT,
  "user.id" INTEGER,
  "user.location" TEXT,
   "coordinates.values" TEXT[]
)
LOCATION('pxf://data/pxf_examples/singleline.json?PROFILE=hdfs:json')
FORMAT 'CUSTOM' (FORMATTER='pxfwritable_import');
```
Notice the use of . projection to access the nested fields in the user and coordinates objects.

To query the JSON data in the external table:

SELECT \* FROM singleline json tbl;

To access specific elements of the coordinates.values array, you can specify the array subscript number in square brackets:

SELECT "coordinates.values"[1], "coordinates.values"[2] FROM singleline json tbl;

To access the array elements as some type other than TEXT, you can either cast the whole column:

SELECT "coordinates.values"::int[] FROM singleline json tbl;

or cast specific elements:

```
SELECT "coordinates.values"[1]::int, "coordinates.values"[2]::float FROM singleline_js
on tbl;
```
#### Example: Reading a JSON file with Multi-Line Records

The SQL command to create a readable external table from the multi-line-per-record JSON file is

very similar to that of the single line data set above. You must additionally specify the LOCATION clause IDENTIFIER keyword and an associated value when you want to read multi-line JSON records. For example:

```
CREATE EXTERNAL TABLE multiline_json_tbl(
  created_at TEXT,
  id_str TEXT,
  "user.id" INTEGER,
  "user.location" TEXT,
  "coordinates.values" TEXT[]
)
LOCATION('pxf://data/pxf_examples/multiline.json?PROFILE=hdfs:json&IDENTIFIER=created_
at')
FORMAT 'CUSTOM' (FORMATTER='pxfwritable_import');
```
created at identifies the member name of the first field in the JSON record record obj in the sample data schema.

To query the JSON data in this external table:

SELECT \* FROM multiline json tbl;

### Other Methods to Read a JSON Array

Starting in version 6.2.0, PXF supports reading a JSON array into a TEXT[] column. PXF still supports the old methods of using array element projection or a single text-type column to read a JSON array. These access methods are described here.

#### Using Array Element Projection

PXF supports accessing specific elements of a JSON array using the syntax [n] in the table definition to identify the specific element.

```
CREATE EXTERNAL TABLE singleline_json_tbl_aep(
  created_at TEXT,
  id_str TEXT,
  "user.id" INTEGER,
   "user.location" TEXT,
   "coordinates.values[0]" INTEGER,
  "coordinates.values[1]" INTEGER
)
LOCATION('pxf://data/pxf_examples/singleline.json?PROFILE=hdfs:json')
FORMAT 'CUSTOM' (FORMATTER='pxfwritable_import');
```
**Note**: When you use this method to identify specific array elements, PXF provides only those values to Greenplum Database, not the whole JSON array.

If your existing external table definition uses array element projection and you want to read the array into a TEXT[] column, you can use the ALTER EXTERNAL TABLE command to update the table definition. For example:

```
ALTER EXTERNAL TABLE singleline json tbl aep DROP COLUMN "coordinates.values[0]", DROP
 COLUMN "coordinates.values[1]", ADD COLUMN "coordinates.values" TEXT[];
```
If you choose to alter the external table definition in this manner, be sure to update any existing queries on the external table to account for the changes to column name and type.

#### Specifying a Single Text-type Column

PXF supports accessing all of the elements within an array as a single string containing the serialized JSON array by defining the corresponding Greenplum table column with one of the following data types: TEXT, VARCHAR, or BPCHAR.

```
CREATE EXTERNAL TABLE singleline_json_tbl_stc(
  created_at TEXT,
  id_str TEXT,
   "user.id" INTEGER,
   "user.location" TEXT,
   "coordinates.values" TEXT
\lambdaLOCATION('pxf://data/pxf_examples/singleline.json?PROFILE=hdfs:json')
FORMAT 'CUSTOM' (FORMATTER='pxfwritable_import');
```
If you retrieve the JSON array in a single text-type column and wish to convert the JSON array serialized as TEXT back into a native Greenplum array type, you can use the example query below:

```
SELECT user.id,
       ARRAY(SELECT json_array_elements_text(coordinates.values::json))::int[] AS coor
ds
FROM singleline json tbl stc;
```
**Note**: This conversion is possible only when you are using PXF with Greenplum Database 6.x; the function json array elements text() is not available in Greenplum 5.x.

If your external table definition uses a single text-type column for a JSON array and you want to read the array into a TEXT[] column, you can use the ALTER EXTERNAL TABLE command to update the table definition. For example:

```
ALTER EXTERNAL TABLE singleline json tbl stc ALTER COLUMN "coordinates.values" TYPE TE
XT[];
```
If you choose to alter the external table definition in this manner, be sure to update any existing queries on the external table to account for the change in column type.

#### <span id="page-135-0"></span>Reading ORC Data

Use the PXF HDFS connector hdfs:orc profile to read ORC-format data when the data resides in a Hadoop file system. This section describes how to read HDFS files that are stored in ORC format, including how to create and query an external table that references these files in the HDFS data store.

The hdfs:orc profile:

- Reads 1024 rows of data at a time.
- Supports column projection.
- Supports filter pushdown based on file-level, stripe-level, and row-level ORC statistics.
- Supports the compound list type for a subset of ORC scalar types.

Does not support the map, union or struct compound types.  $\bullet$ 

The hdfs:orc profile currently supports reading scalar data types and lists of certain scalar types from ORC files. If the data resides in a Hive table, and you want to read complex types or the Hive table is partitioned, use the [hive:orc](#page-160-0) profile.

## **Prerequisites**

Ensure that you have met the PXF Hadoop [Prerequisites](#page-110-0) before you attempt to read data from HDFS.

## About the ORC Data Format

The Optimized Row Columnar (ORC) file format is a columnar file format that provides a highly efficient way to both store and access HDFS data. ORC format offers improvements over text and RCFile formats in terms of both compression and performance. PXF supports ORC file versions v0 and v1.

ORC is type-aware and specifically designed for Hadoop workloads. ORC files store both the type of, and encoding information for, the data in the file. All columns within a single group of row data (also known as stripe) are stored together on disk in ORC format files. The columnar nature of the ORC format type enables read projection, helping avoid accessing unnecessary columns during a query.

ORC also supports predicate pushdown with built-in indexes at the file, stripe, and row levels, moving the filter operation to the data loading phase.

Refer to the [Apache orc](https://orc.apache.org/docs/) documentation for detailed information about the ORC file format.

## Data Type Mapping

To read ORC scalar data types in Greenplum Database, map ORC data values to Greenplum Database columns of the same type. PXF uses the following data type mapping when it reads ORC data:

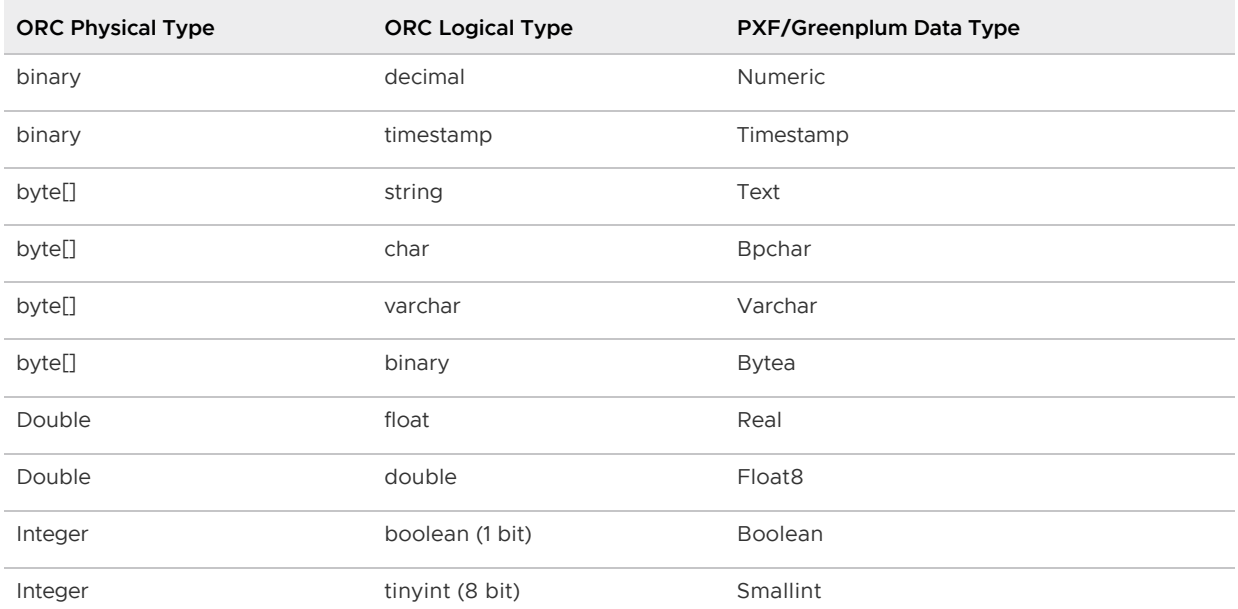

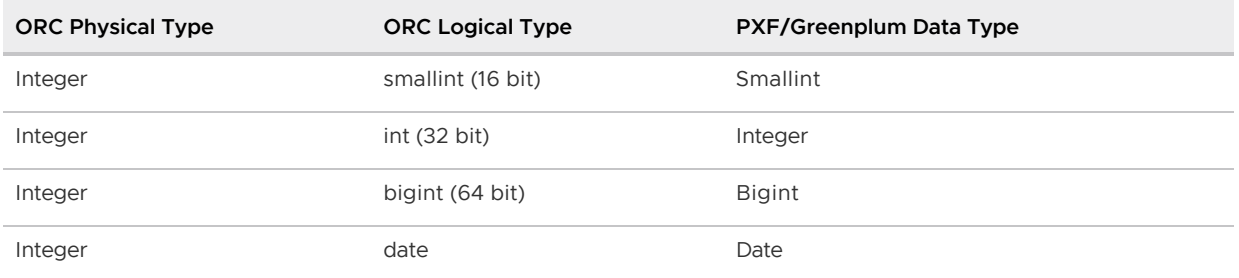

PXF supports only the list ORC compound type, and only for a subset of the ORC scalar types. The supported mappings follow:

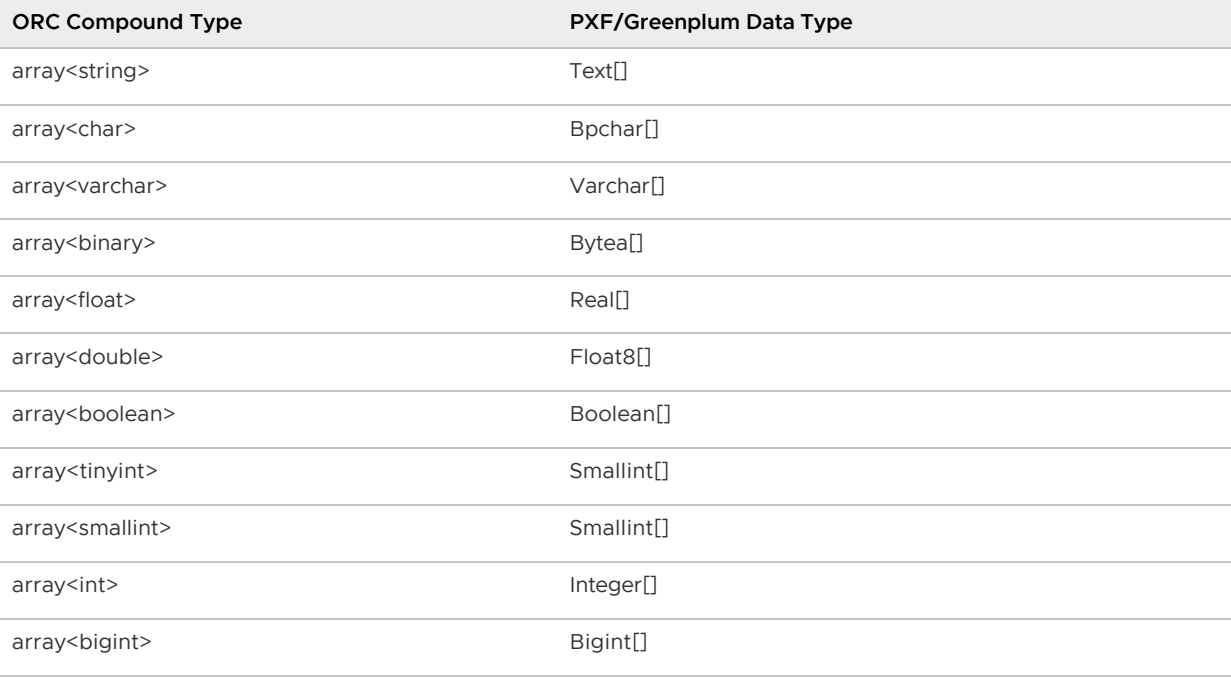

### Creating the External Table

The PXF HDFS connector hdfs:orc profile supports reading ORC-format HDFS files. Use the following syntax to create a Greenplum Database external table that references a file or directory:

```
CREATE EXTERNAL TABLE <table_name>
    ( <column_name> <data_type> [, ...] | LIKE <other_table> )
LOCATION ('pxf://<path-to-hdfs-file>
    ?PROFILE=hdfs:orc[&SERVER=<server_name>][&<custom-option>=<value>[...]]')
FORMAT 'CUSTOM' (FORMATTER='pxfwritable_import')
```
The specific keywords and values used in the Greenplum Database [CREATE EXTERNAL TABLE](https://gpdb.docs.pivotal.io/latest/ref_guide/sql_commands/CREATE_EXTERNAL_TABLE.html) command are described below.

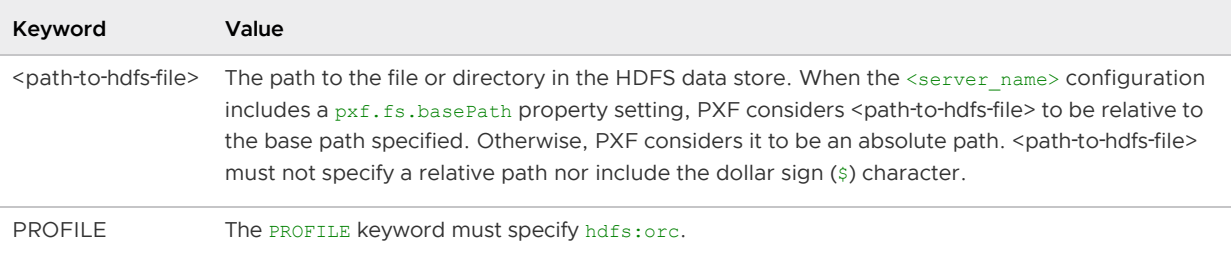

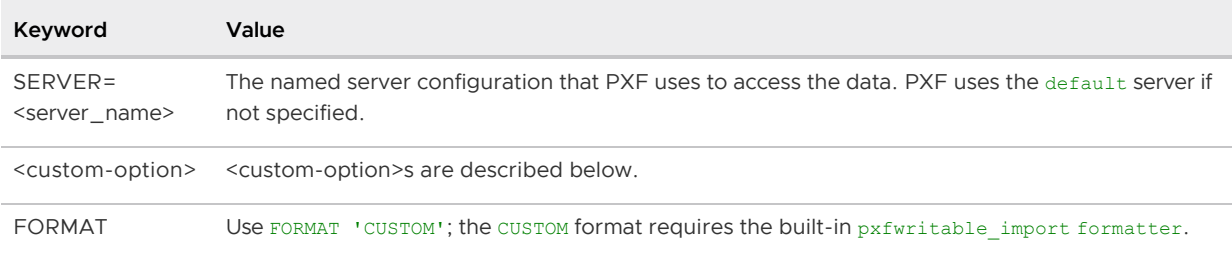

The PXF hdfs:orc profile supports the following read options. You specify this option in the LOCATION clause:

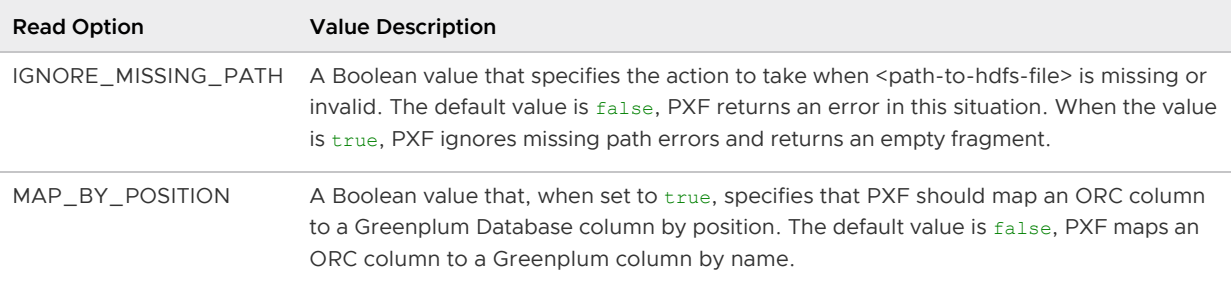

### Example: Reading an ORC File on HDFS

This example operates on a simple data set that models a retail sales operation. The data includes fields with the following names and types:

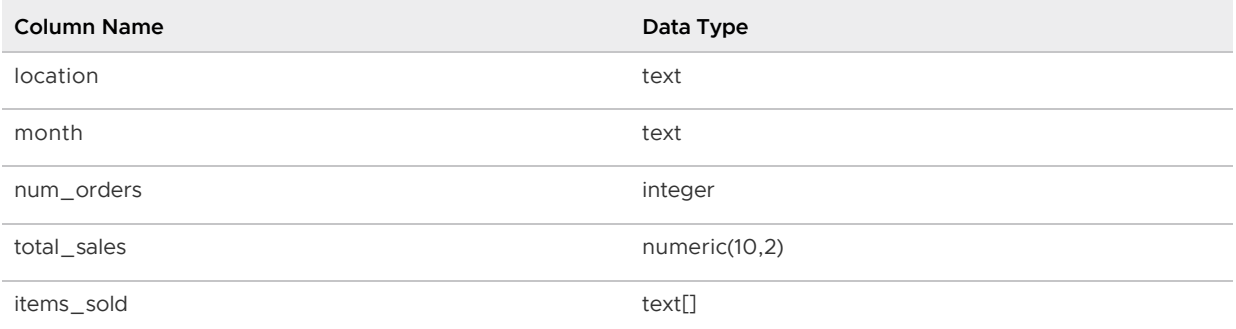

In this example, you:

- Create a sample data set in JSON format, use the orc-tools JAR utilities to convert the JSON file into an ORC-format file, and then copy the ORC file to HDFS.
- Create a Greenplum Database readable external table that references the ORC file and that specifies the hdfs:orc profile.
- Query the external table.

You must have administrative privileges to both a Hadoop cluster and a Greenplum Database cluster to run the example. You must also have configured a PXF server to access Hadoop.

Procedure:

1. Create a JSON file named sampledata.json in the /tmp directory:

```
hdfsclient$ echo '{"location": "Prague", "month": "Jan", "num_orders": 101, "tot
al_sales": 4875.33, "items_sold": ["boots", "hats"]}
{"location": "Rome", "month": "Mar","num_orders": 87, "total_sales": 1557.39, "
items sold": ["coats"]}
```

```
{"location": "Bangalore", "month": "May","num_orders": 317, "total_sales": 8936
.99, "items sold": ["winter socks", "long-sleeved shirts", "boots"]}
{"location": "Beijing", "month": "Jul","num_orders": 411, "total_sales": 11600.
67, "items_sold": ["hoodies/sweaters", "pants"]}
{"location": "Los Angeles", "month": "Dec","num_orders": 0, "total_sales": 0.00
, "items_sold": null}
' > /tmp/sampledata.json
```
- 2. [Download](https://repo1.maven.org/maven2/org/apache/orc/orc-tools/1.6.2/orc-tools-1.6.2-uber.jar) the orc-tools JAR.
- 3. Run the orc-tools convert command to convert sampledata.json to the ORC file /tmp/sampledata.orc; provide the schema to the command:

```
hdfsclient$ java -jar orc-tools-1.6.2-uber.jar convert /tmp/sampledata.json \
 --schema 'struct<location:string, month:string, num_orders:int,total_sales:deci
mal(10,2), items sold:array<string>>' \
  -o /tmp/sampledata.orc
```
4. Copy the ORC file to HDFS. The following command copies the file to the

/data/pxf\_examples directory:

hdfsclient\$ hdfs dfs -put /tmp/sampledata.orc /data/pxf examples/

5. Log in to the Greenplum Database master host and connect to a database. This command connects to the database named testdb as the gpadmin user:

gpadmin@gpmaster\$ psql -d testdb

6. Create an external table named sample orc that references the

/data/pxf\_examples/sampledata.orc file on HDFS. This command creates the table with the column names specified in the ORC schema, and uses the default PXF server:

```
testdb=# CREATE EXTERNAL TABLE sample_orc(location text, month text, num_orders
int, total sales numeric(10,2), items sold text[])
            LOCATION ('pxf://data/pxf_examples/sampledata.orc?PROFILE=hdfs:orc')
         FORMAT 'CUSTOM' (FORMATTER='pxfwritable_import');
```
7. Read the data in the file by querying the sample\_orc table:

```
testdb=# SELECT * FROM sample_orc;
```

```
location | month | num_orders | total_sales | items_sold
-------------+-------+------------+-------------+------------------------------
----------------
Prague | Jan | 101 | 4875.33 | {boots, hats}
Rome | Mar | 87 | 1557.39 | {coats}
Bangalore | May | 317 | 8936.99 | {"winter socks","long-sleeved
shirts", boots}<br>Beijing | Jul |
                       411 | 11600.67 | {hoodies/sweaters,pants}
 Los Angeles | Dec | 0 | 0.00 |
(5 rows)
```
8. You can query the data on any column, including the items sold array column. For example, this query returns the rows where the items sold include boots and/or pants:

```
testdb=# SELECT * FROM sample_orc WHERE items_sold && '{"boots", "pants"}';
location | month | num orders | total sales | items sold
-----------+-------+------------+-------------+--------------------------------
--------------
Prague | Jan | 101 | 4875.33 | {boots, hats}
Bangalore | May | 317 | 8936.99 | {"winter socks", "long-sleeved s
hirts",boots}
Beijing | Jul | 411 | 11600.67 | {hoodies/sweaters, pants}
(3 rows)
```
9. This query returns the rows where the first item sold is boots:

```
testdb=# SELECT * FROM sample_orc WHERE items_sold[0] = 'boots';
location | month | num_orders | total_sales | items_sold
-----------+-------+------------+-------------+--------------------------------
   --------------
Prague | Jan | 101 | 4875.33 | {boots, hats}
(1 row)
```
### <span id="page-140-0"></span>Reading and Writing HDFS Parquet Data

Use the PXF HDFS connector to read and write Parquet-format data. This section describes how to read and write HDFS files that are stored in Parquet format, including how to create, query, and insert into external tables that reference files in the HDFS data store.

PXF supports reading or writing Parquet files compressed with these codecs: snappy, gzip, and lzo.

PXF currently supports reading and writing primitive Parquet data types only.

#### **Prerequisites**

Ensure that you have met the PXF Hadoop [Prerequisites](#page-110-0) before you attempt to read data from or write data to HDFS.

### Data Type Mapping

To read and write Parquet primitive data types in Greenplum Database, map Parquet data values to Greenplum Database columns of the same type.

Parquet supports a small set of primitive data types, and uses metadata annotations to extend the data types that it supports. These annotations specify how to interpret the primitive type. For example, Parquet stores both INTEGER and DATE types as the INT32 primitive type. An annotation identifies the original type as a DATE.

#### Read Mapping

PXF uses the following data type mapping when reading Parquet data:

**Parquet Data Type Original Type PXF/Greenplum Data Type**

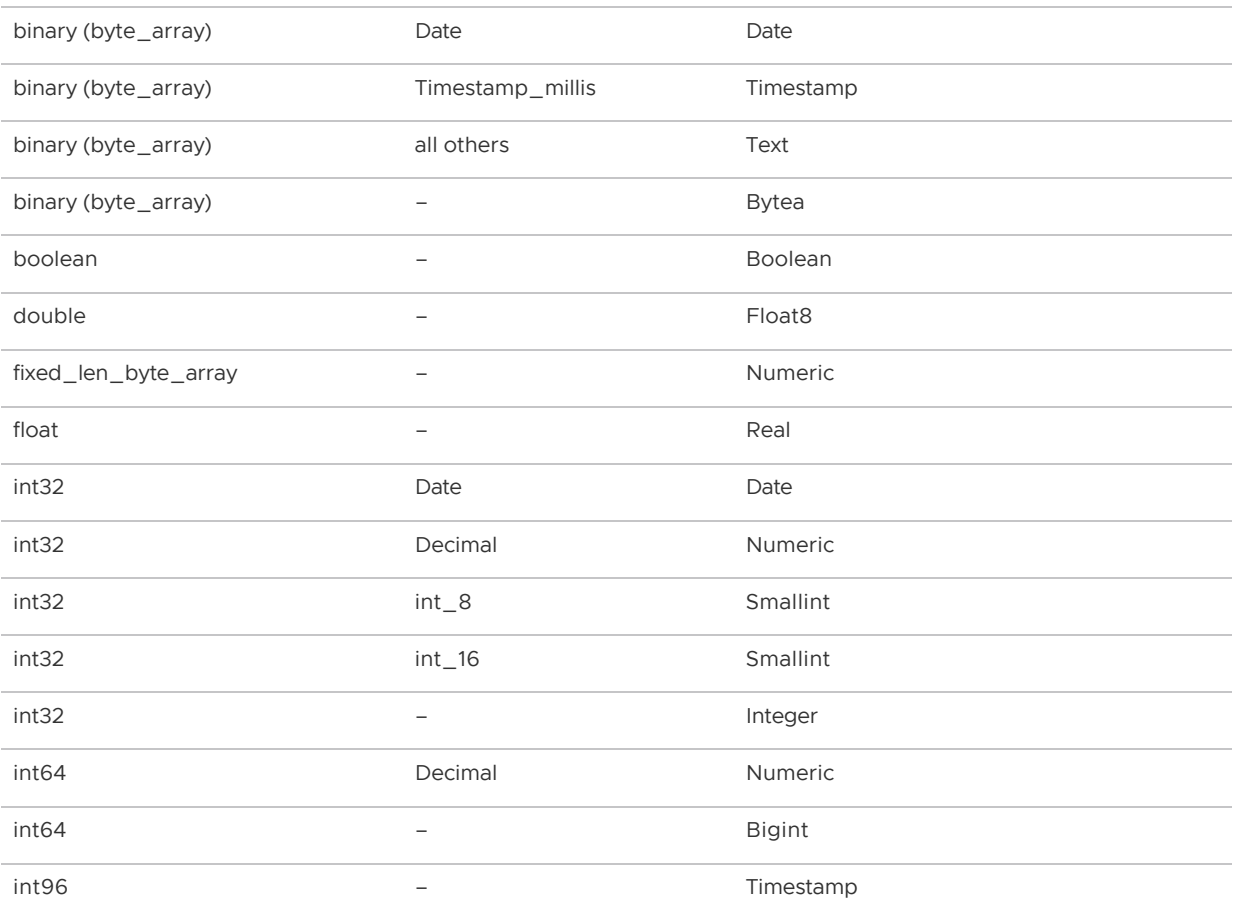

**Note**: PXF supports filter predicate pushdown on all parquet data types listed above, except the fixed len byte array and int96 types.

### Write Mapping

PXF uses the following data type mapping when writing Parquet data:

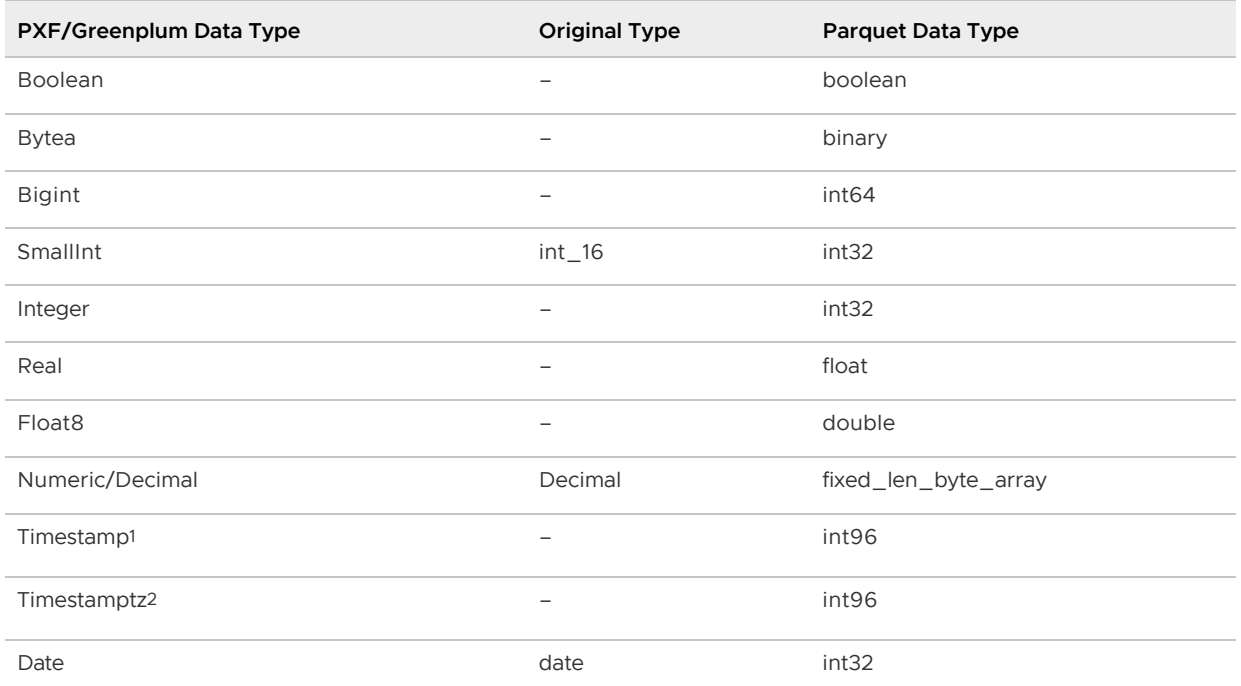

VMware Tanzu Greenplum Platform Extension Framework v6.2 Documentation

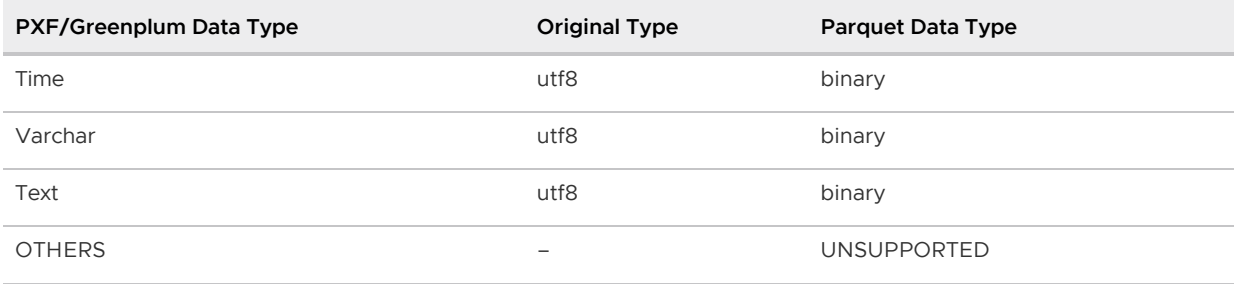

 $^{\text{1}}$  PXF localizes a  $\scriptstyle{\text{rimestamp}}$  to the current system timezone and converts it to universal time (UTC) before finally converting to int96.

 $2$  PXF converts a  $\texttt{Timer}$  to a UTC  $\texttt{timestamp}$  and then converts to  $\texttt{int96}$ . PXF loses the time zone information during this conversion.

## Creating the External Table

The PXF HDFS connector hdfs: parquet profile supports reading and writing HDFS data in Parquetformat. When you insert records into a writable external table, the block(s) of data that you insert are written to one or more files in the directory that you specified.

Use the following syntax to create a Greenplum Database external table that references an HDFS directory:

```
CREATE [WRITABLE] EXTERNAL TABLE <table_name>
     ( <column_name> <data_type> [, ...] | LIKE <other_table> )
LOCATION ('pxf://<path-to-hdfs-dir>
    ?PROFILE=hdfs:parquet[&SERVER=<server_name>][&<custom-option>=<value>[...]]')
FORMAT 'CUSTOM' (FORMATTER='pxfwritable_import'|'pxfwritable_export');
[DISTRIBUTED BY (<column_name> [, ... ] ) | DISTRIBUTED RANDOMLY];
```
The specific keywords and values used in the Greenplum Database [CREATE EXTERNAL TABLE](https://gpdb.docs.pivotal.io/latest/ref_guide/sql_commands/CREATE_EXTERNAL_TABLE.html) command are described in the table below.

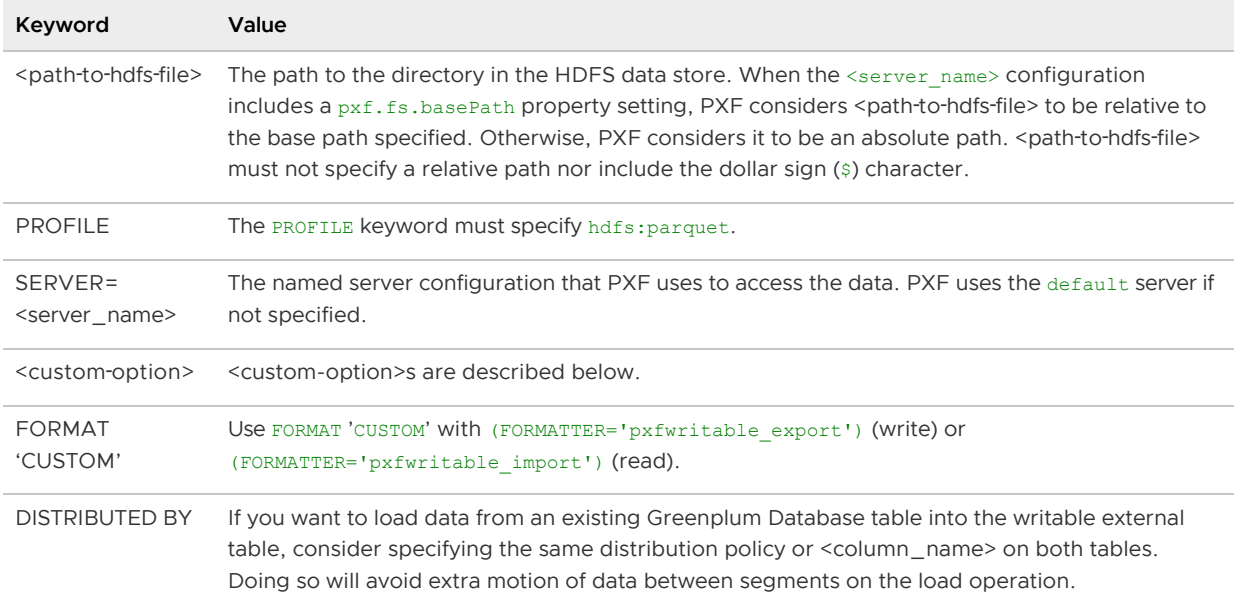

The PXF hdfs:parquet profile supports the following read option. You specify this option in the

#### CREATE EXTERNAL TABLE LOCATION clause:

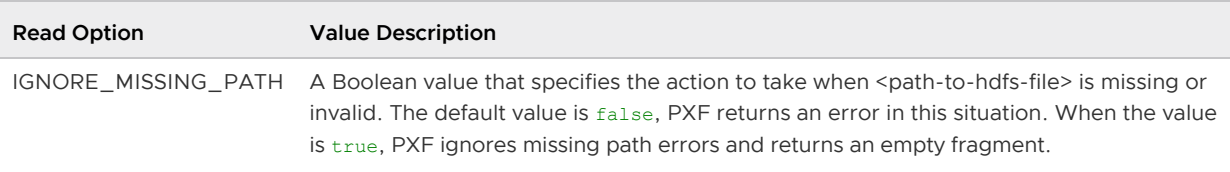

The PXF hdfs:parquet profile supports encoding- and compression-related write options. You specify these write options in the CREATE WRITABLE EXTERNAL TABLE LOCATION clause. The hdfs:parquet profile supports the following custom write options:

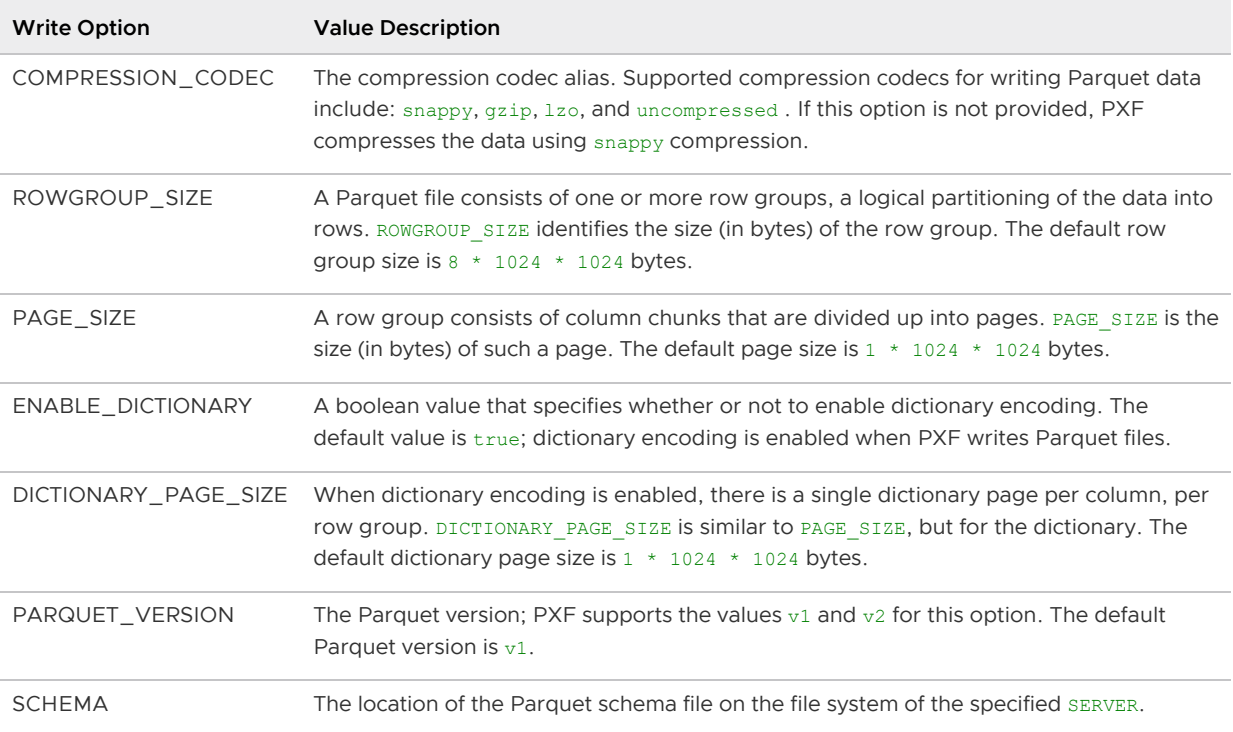

**Note**: You must explicitly specify uncompressed if you do not want PXF to compress the data.

Parquet files that you write to HDFS with PXF have the following naming format: <file>.

<compress\_extension>.parquet, for example 1547061635-0000004417\_0.gz.parquet.

### Example

This example utilizes the data schema introduced in [Example: Reading Text Data on HDFS.](#page-114-0)

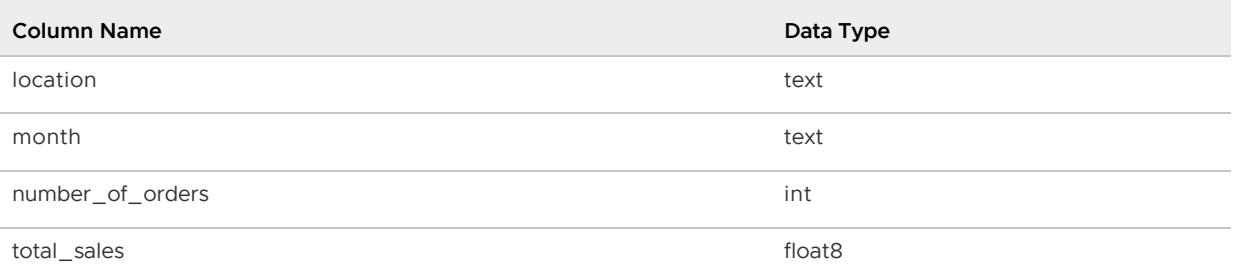

In this example, you create a Parquet-format writable external table that uses the default PXF server to reference Parquet-format data in HDFS, insert some data into the table, and then create a readable external table to read the data.
1. Use the hdfs:parquet profile to create a writable external table. For example:

```
postgres=# CREATE WRITABLE EXTERNAL TABLE pxf_tbl_parquet (location text, month
 text, number of orders int, total sales double precision)
    LOCATION ('pxf://data/pxf_examples/pxf_parquet?PROFILE=hdfs:parquet')
   FORMAT 'CUSTOM' (FORMATTER='pxfwritable_export');
```
2. Write a few records to the  $pxf$  parquet HDFS directory by inserting directly into the pxf\_tbl\_parquet table. For example:

```
postgres=# INSERT INTO pxf_tbl_parquet VALUES ( 'Frankfurt', 'Mar', 777, 3956.9
8 );
postgres=# INSERT INTO pxf_tbl_parquet VALUES ( 'Cleveland', 'Oct', 3812, 96645
.37 );
```
3. Recall that Greenplum Database does not support directly querying a writable external table. To read the data in pxf\_parquet, create a readable external Greenplum Database referencing this HDFS directory:

```
postgres=# CREATE EXTERNAL TABLE read_pxf_parquet(location text, month text, nu
mber of orders int, total sales double precision)
    LOCATION ('pxf://data/pxf_examples/pxf_parquet?PROFILE=hdfs:parquet')
    FORMAT 'CUSTOM' (FORMATTER='pxfwritable_import');
```
4. Query the readable external table read pxf parquet:

```
postgres=# SELECT * FROM read_pxf_parquet ORDER BY total sales;
```

```
location | month | number of orders | total sales
-----------+-------+------------------+-------------
Frankfurt | Mar | 777 | 3956.98<br>Cleveland | Oct | 3812 | 96645.4
Cleveland | Oct |
(2 rows)
```
### Reading and Writing HDFS SequenceFile Data

The PXF HDFS connector supports SequenceFile format binary data. This section describes how to use PXF to read and write HDFS SequenceFile data, including how to create, insert, and query data in external tables that reference files in the HDFS data store.

PXF supports reading or writing SequenceFile files compressed with the default, bzip2, and gzip codecs.

# Prerequisites

Ensure that you have met the PXF Hadoop [Prerequisites](#page-110-0) before you attempt to read data from or write data to HDFS.

### Creating the External Table

The PXF HDFS connector hdfs:SequenceFile profile supports reading and writing HDFS data in SequenceFile binary format. When you insert records into a writable external table, the block(s) of data that you insert are written to one or more files in the directory that you specified.

**Note**: External tables that you create with a writable profile can only be used for INSERT operations. If you want to query the data that you inserted, you must create a separate readable external table that references the HDFS directory.

Use the following syntax to create a Greenplum Database external table that references an HDFS directory:

```
CREATE [WRITABLE] EXTERNAL TABLE <table_name>
   ( <column_name> <data_type> [, ...] | LIKE <other_table> )
LOCATION ('pxf://<path-to-hdfs-dir>
    ?PROFILE=hdfs:SequenceFile[&SERVER=<server_name>][&<custom-option>=<value>[...]]')
FORMAT 'CUSTOM' (<formatting-properties>)
[DISTRIBUTED BY (<column_name> [, ... ] ) | DISTRIBUTED RANDOMLY];
```
The specific keywords and values used in the Greenplum Database [CREATE EXTERNAL TABLE](https://gpdb.docs.pivotal.io/latest/ref_guide/sql_commands/CREATE_EXTERNAL_TABLE.html) command are described in the table below.

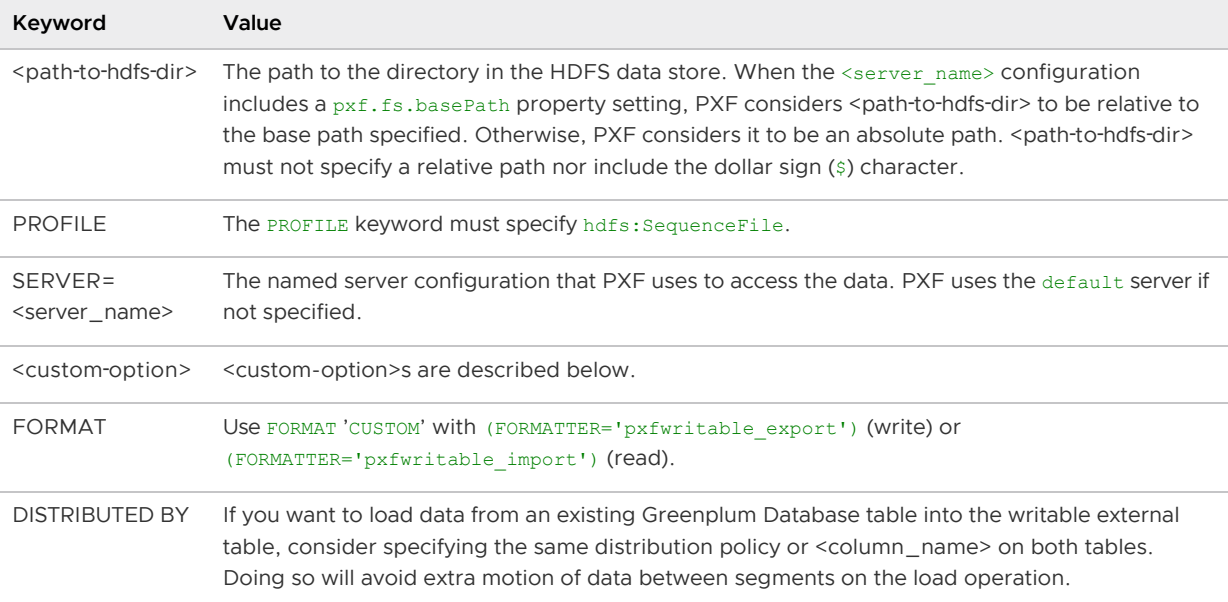

SequenceFile format data can optionally employ record or block compression and a specific compression codec.

When you use the hdfs: SequenceFile profile to write SequenceFile format data, you must provide the name of the Java class to use for serializing/deserializing the binary data. This class must provide read and write methods for each data type referenced in the data schema.

You specify the compression type and codec, and the Java serialization/deserialization class, via custom options to the CREATE EXTERNAL TABLE LOCATION clause. The hdfs:SequenceFile profile supports the following custom options:

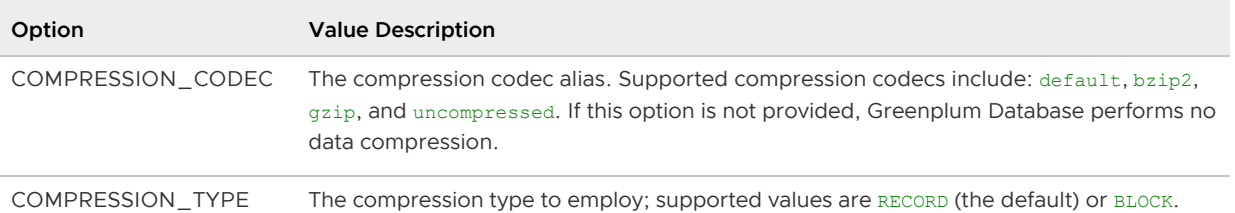

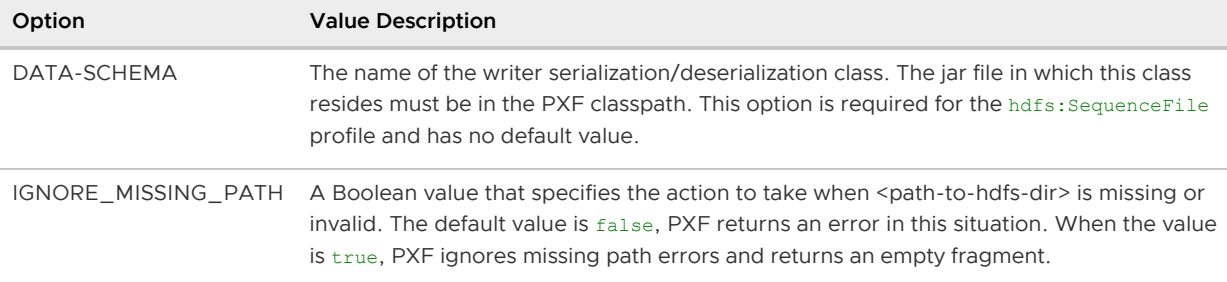

# Reading and Writing Binary Data

Use the HDFS connector hdfs:SequenceFile profile when you want to read or write SequenceFile format data to HDFS. Files of this type consist of binary key/value pairs. SequenceFile format is a common data transfer format between MapReduce jobs.

#### <span id="page-146-0"></span>Example: Writing Binary Data to HDFS

In this example, you create a Java class named PxfExample\_CustomWritable that will serialize/deserialize the fields in the sample schema used in previous examples. You will then use this class to access a writable external table that you create with the hdfs: SequenceFile profile and that uses the default PXF server.

Perform the following procedure to create the Java class and writable table.

1. Prepare to create the sample Java class:

```
$ mkdir -p pxfex/com/example/pxf/hdfs/writable/dataschema
$ cd pxfex/com/example/pxf/hdfs/writable/dataschema
$ vi PxfExample_CustomWritable.java
```
2. Copy and paste the following text into the  $PxfExample$  CustomWritable.java file:

```
package com.example.pxf.hdfs.writable.dataschema;
import org.apache.hadoop.io.*;
import java.io.DataInput;
import java.io.DataOutput;
import java.io.IOException;
import java.lang.reflect.Field;
/**
* PxfExample_CustomWritable class - used to serialize and deserialize data with
* text, int, and float data types
*/
public class PxfExample_CustomWritable implements Writable {
public String st1, st2;
public int int1;
public float ft;
public PxfExample_CustomWritable() {
  st1 = new String("");
   st2 = new String("");
   int1 = 0;ft = 0.f;}
```

```
public PxfExample_CustomWritable(int i1, int i2, int i3) {
   st1 = new String("short string " + i1);
   st2 = new String("short string " + i1);
   int1 = i2;ft = i1 * 10.f * 2.3f;
}
String GetSt1() {
   return st1;
}
String GetSt2() {
    return st2;
}
int GetInt1() {
   return int1;
}
float GetFt() {
   return ft;
}
@Override
public void write(DataOutput out) throws IOException {
   Text txt = new Text();
    txt.set(st1);
    txt.write(out);
    txt.set(st2);
    txt.write(out);
    IntWritable intw = new IntWritable();
    intw.set(int1);
    intw.write(out);
   FloatWritable fw = new FloatWritable();
    fw.set(ft);
    fw.write(out);
}
@Override
public void readFields(DataInput in) throws IOException {
   Text txt = new Text();
    txt.readFields(in);
   st1 = txt.toString(); txt.readFields(in);
   st2 = txt.toString();
    IntWritable intw = new IntWritable();
    intw.readFields(in);
   int1 = intw.get();
   FloatWritable fw = new FloatWritable();
    fw.readFields(in);
  ft = fw.get();
```

```
}
public void printFieldTypes() {
   Class myClass = this.getClass();
   Field[] fields = myClass.getDeclaredFields();
    for (int i = 0; i < fields.length; i++) {
         System.out.println(fields[i].getType().getName());
 }
}
}
```
3. Compile and create a Java class JAR file for PxfExample\_CustomWritable. Provide a classpath that includes the hadoop-common.jar file for your Hadoop distribution. For example, if you installed the Hortonworks Data Platform Hadoop client:

```
$ javac -classpath /usr/hdp/current/hadoop-client/hadoop-common.jar PxfExample
_CustomWritable.java
$ cd. . ./. ./. ./. ./. ./$ jar cf pxfex-customwritable.jar com
$ cp pxfex-customwritable.jar /tmp/
```
(Your Hadoop library classpath may differ.)

4. Copy the pxfex-customwritable.jar file to the Greenplum Database master node. For example:

\$ scp pxfex-customwritable.jar gpadmin@gpmaster:/home/gpadmin

5. Log in to your Greenplum Database master node:

\$ ssh gpadmin@<gpmaster>

6. Copy the pxfex-customwritable.jar JAR file to the user runtime library directory, and note the location. For example, if PXF\_BASE=/usr/local/pxf-gp6:

```
gpadmin@gpmaster$ cp /home/gpadmin/pxfex-customwritable.jar /usr/local/pxf-gp6/
lib/pxfex-customwritable.jar
```
7. Synchronize the PXF configuration to the Greenplum Database cluster:

gpadmin@gpmaster\$ pxf cluster sync

- 8. Restart PXF on each Greenplum Database host as described in [Restarting PXF](#page-93-0).
- 9. Use the PXF hdfs: SequenceFile profile to create a Greenplum Database writable external table. Identify the serialization/deserialization Java class you created above in the DATA-SCHEMA <custom-option>. Use BLOCK mode compression with bzip2 when you create the writable table.

```
postgres=# CREATE WRITABLE EXTERNAL TABLE pxf_tbl_seqfile (location text, month
text, number of orders integer, total sales real)
            LOCATION ('pxf://data/pxf_examples/pxf_seqfile?PROFILE=hdfs:Sequenc
eFile&DATA-SCHEMA=com.example.pxf.hdfs.writable.dataschema.PxfExample_CustomWri
table&COMPRESSION_TYPE=BLOCK&COMPRESSION_CODEC=bzip2')
```
FORMAT 'CUSTOM' (FORMATTER='pxfwritable\_export');

Notice that the 'CUSTOM' FORMAT <formatting-properties> specifies the built-in pxfwritable\_export formatter.

10. Write a few records to the  $pxf = \sqrt{pF}$  seqfile HDFS directory by inserting directly into the pxf tbl seqfile table. For example:

```
postgres=# INSERT INTO pxf_tbl_seqfile VALUES ( 'Frankfurt', 'Mar', 777, 3956.9
8 );
postgres=# INSERT INTO pxf_tbl_seqfile VALUES ( 'Cleveland', 'Oct', 3812, 96645
.37 );
```
11. Recall that Greenplum Database does not support directly querying a writable external table. To read the data in pxf\_seqfile, create a readable external Greenplum Database referencing this HDFS directory:

```
postgres=# CREATE EXTERNAL TABLE read_pxf_tbl_seqfile (location text, month tex
t, number_of_orders integer, total_sales real)
            LOCATION ('pxf://data/pxf_examples/pxf_seqfile?PROFILE=hdfs:Sequenc
eFile&DATA-SCHEMA=com.example.pxf.hdfs.writable.dataschema.PxfExample_CustomWri
table')
          FORMAT 'CUSTOM' (FORMATTER='pxfwritable_import');
```
You must specify the DATA-SCHEMA <custom-option> when you read HDFS data via the hdfs:SequenceFile profile. You need not provide compression-related options.

12. Query the readable external table read pxf tbl seqfile:

```
gpadmin=# SELECT * FROM read_pxf_tbl_seqfile ORDER BY total_sales;
```

```
location | month | number of orders | total sales
-----------+-------+------------------+-------------
Frankfurt | Mar | 777 | 3956.98
 Cleveland | Oct | 3812 | 96645.4
(2 rows)
```
# Reading the Record Key

When a Greenplum Database external table references SequenceFile or another data format that stores rows in a key-value format, you can access the key values in Greenplum queries by using the recordkey keyword as a field name.

The field type of recordkey must correspond to the key type, much as the other fields must match the HDFS data.

You can define recordkey to be any of the following Hadoop types:

- BooleanWritable
- ByteWritable
- DoubleWritable
- FloatWritable
- IntWritable
- LongWritable
- Text

If no record key is defined for a row, Greenplum Database returns the id of the segment that processed the row.

#### Example: Using Record Keys

Create an external readable table to access the record keys from the writable table  $pxf$  tbl seqfile that you created in [Example: Writing Binary Data to HDFS](#page-146-0). Define the recordkey in this example to be of type int8.

```
postgres=# CREATE EXTERNAL TABLE read_pxf_tbl_seqfile_recordkey(recordkey int8, locati
on text, month text, number of orders integer, total sales real)
                LOCATION ('pxf://data/pxf_examples/pxf_seqfile?PROFILE=hdfs:SequenceFi
le&DATA-SCHEMA=com.example.pxf.hdfs.writable.dataschema.PxfExample_CustomWritable')
         FORMAT 'CUSTOM' (FORMATTER='pxfwritable import');
gpadmin=# SELECT * FROM read_pxf_tbl_seqfile_recordkey;
```

```
 recordkey | location | month | number_of_orders | total_sales 
-----------+-------------+-------+------------------+-------------
        2 | Frankfurt | Mar | 777 | 3956.98
        1 | Cleveland | Oct | 3812 | 96645.4
(2 rows)
```
You did not define a record key when you inserted the rows into the writable table, so the recordkey identifies the segment on which the row data was processed.

### Reading a Multi-Line Text File into a Single Table Row

You can use the PXF HDFS connector to read one or more multi-line text files in HDFS each as a single table row. This may be useful when you want to read multiple files into the same Greenplum Database external table, for example when individual JSON files each contain a separate record.

PXF supports reading only text and JSON files in this manner.

**Note**: Refer to the [Reading JSON Data from HDFS](#page-129-0) topic if you want to use PXF to read JSON files that include more than one record.

### **Prerequisites**

Ensure that you have met the PXF Hadoop [Prerequisites](#page-110-0) before you attempt to read files from HDFS.

### Reading Multi-Line Text and JSON Files

You can read single- and multi-line files into a single table row, including files with embedded linefeeds. If you are reading multiple JSON files, each file must be a complete record, and each file must contain the same record type.

PXF reads the complete file data into a single row and column. When you create the external table

to read multiple files, you must ensure that all of the files that you want to read are of the same (text or JSON) type. You must also specify a single text or json column, depending upon the file type.

The following syntax creates a Greenplum Database readable external table that references one or more text or JSON files on HDFS:

```
CREATE EXTERNAL TABLE <table name>
    ( <column_name> text|json | LIKE <other_table> )
  LOCATION ('pxf://<path-to-files>?PROFILE=hdfs:text:multi[&SERVER=<server_name>][&IGN
ORE_MISSING_PATH=<boolean>]&FILE_AS_ROW=true')
FORMAT 'CSV');
```
The keywords and values used in the Greenplum Database [CREATE EXTERNAL TABLE](https://gpdb.docs.pivotal.io/latest/ref_guide/sql_commands/CREATE_EXTERNAL_TABLE.html) command are described in the table below.

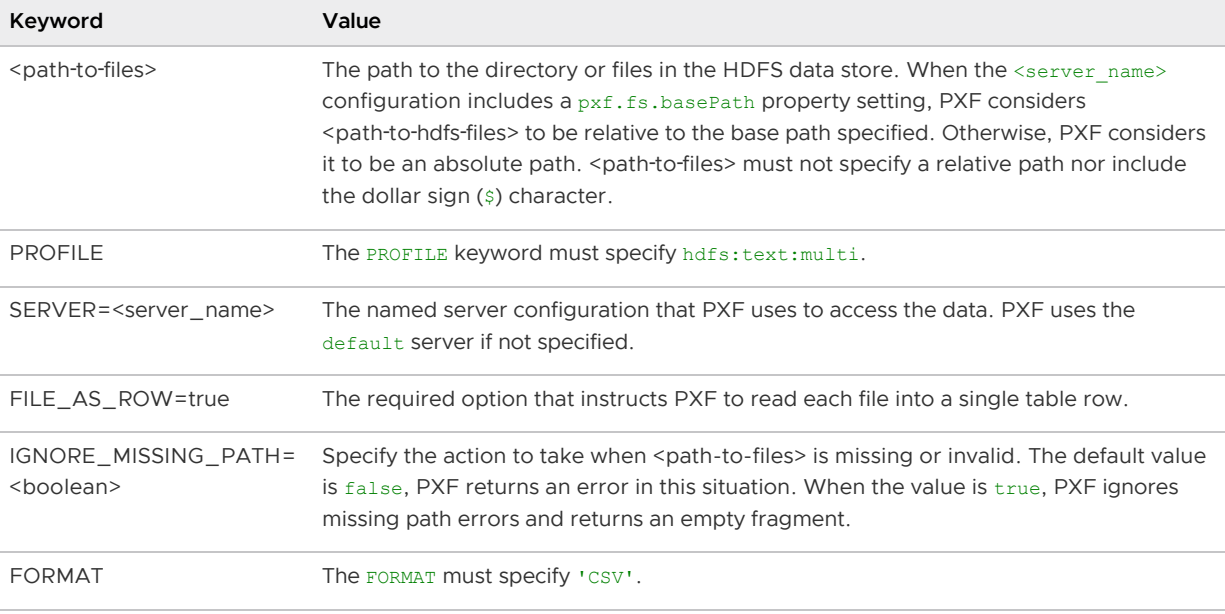

**Note**: The hdfs:text:multi profile does not support additional custom or format options when you specify the FILE AS ROW=true option.

For example, if /data/pxf\_examples/jdir identifies an HDFS directory that contains a number of JSON files, the following statement creates a Greenplum Database external table that references all of the files in that directory:

```
CREATE EXTERNAL TABLE pxf readjfiles(j1 json)
  LOCATION ('pxf://data/pxf_examples/jdir?PROFILE=hdfs:text:multi&FILE_AS_ROW=true')
FORMAT 'CSV';
```
When you query the pxf\_readjfiles table with a SELECT statement, PXF returns the contents of each JSON file in  $\frac{1}{1}$ dir/ as a separate row in the external table.

When you read JSON files, you can use the JSON functions provided in Greenplum Database to access individual data fields in the JSON record. For example, if the  $pxf$  readjfiles external table above reads a JSON file that contains this JSON record:

```
{
   "root":[
     {
        "record_obj":{
```

```
 "created_at":"MonSep3004:04:53+00002013",
         "id_str":"384529256681725952",
         "user":{
           "id":31424214,
            "location":"COLUMBUS"
         },
         "coordinates":null
       }
     }
  ]
}
```
You can use the json\_array\_elements() function to extract specific JSON fields from the table row. For example, the following command displays the user->id field:

```
SELECT json_array_elements(j1->'root')->'record_obj'->'user'->'id'
 AS userid FROM pxf readjfiles;
  userid 
----------
 31424214
(1 rows)
```
Refer to [Working with JSON Data](https://gpdb.docs.pivotal.io/latest/admin_guide/query/topics/json-data.html) in the Greenplum Documentation for specific information on manipulating JSON data in Greenplum.

#### Example: Reading an HDFS Text File into a Single Table Row

Perform the following procedure to create 3 sample text files in an HDFS directory, and use the PXF hdfs:text:multi profile and the default PXF server to read all of these text files in a single external table query.

1. Create an HDFS directory for the text files. For example:

```
$ hdfs dfs -mkdir -p /data/pxf_examples/tdir
```
2. Create a text data file named file1.txt:

\$ echo 'text file with only one line' > /tmp/file1.txt

3. Create a second text data file named file2.txt:

```
$ echo 'Prague,Jan,101,4875.33
Rome, Mar, 87, 1557.39
Bangalore,May,317,8936.99
Beijing, Jul, 411, 11600.67' > /tmp/file2.txt
```
This file has multiple lines.

4. Create a third text file named /tmp/file3.txt:

```
$ echo '"4627 Star Rd.
San Francisco, CA 94107":Sept:2017
"113 Moon St.
San Diego, CA 92093":Jan:2018
"51 Belt Ct.
Denver, CO 90123":Dec:2016
```

```
Denver, CO 90123":Dec:2016
"93114 Radial Rd.
Chicago, IL 60605":Jul:2017
"7301 Brookview Ave.
Columbus, OH 43213":Dec:2018' > /tmp/file3.txt
```
This file includes embedded line feeds.

- 5. Save the file and exit the editor.
- 6. Copy the text files to HDFS:

```
$ hdfs dfs -put /tmp/file1.txt /data/pxf_examples/tdir
$ hdfs dfs -put /tmp/file2.txt /data/pxf_examples/tdir
$ hdfs dfs -put /tmp/file3.txt /data/pxf_examples/tdir
```
- 7. Log in to a Greenplum Database system and start the psql subsystem.
- 8. Use the hdfs:text:multi profile to create an external table that references the tdir HDFS directory. For example:

```
CREATE EXTERNAL TABLE pxf_readfileasrow(c1 text)
  LOCATION ('pxf://data/pxf_examples/tdir?PROFILE=hdfs:text:multi&FILE_AS_ROW=t
rue')
FORMAT 'CSV';
```
9. Turn on expanded display and query the pxf readfileasrow table:

```
postgres=# \x on
postgres=# SELECT * FROM pxf_readfileasrow;
```

```
-[ RECORD 1 ]---------------------------
c1 | Prague,Jan,101,4875.33
   | Rome, Mar, 87, 1557.39
   | Bangalore, May, 317, 8936.99
    | Beijing,Jul,411,11600.67
-[ RECORD 2 ]---------------------------
c1 | text file with only one line
-[ RECORD 3 ]---------------------------
c1 | "4627 Star Rd.
    | San Francisco, CA 94107":Sept:2017
    | "113 Moon St.
    | San Diego, CA 92093":Jan:2018
    | "51 Belt Ct.
    | Denver, CO 90123":Dec:2016
    | "93114 Radial Rd.
    | Chicago, IL 60605":Jul:2017
    | "7301 Brookview Ave.
    | Columbus, OH 43213":Dec:2018
```
# Reading Hive Table Data

Apache Hive is a distributed data warehousing infrastructure. Hive facilitates managing large data sets supporting multiple data formats, including comma-separated value (.csv) TextFile, RCFile, ORC, and Parquet.

The PXF Hive connector reads data stored in a Hive table. This section describes how to use the PXF Hive connector.

PXF Hive connector.

When accessing Hive 3, the PXF Hive connector supports using the hive [:\*] profiles described below to access Hive 3 external tables only. The Connector does not support using the hive [:\*] profiles to access Hive 3 managed (CRUD and insert-only transactional, and temporary) tables. Use the [PXF JDBC Connector](#jdbc_pxf) to access Hive 3 managed tables instead.

# **Prerequisites**

Before working with Hive table data using PXF, ensure that you have met the PXF Hadoop [Prerequisites.](#page-110-0)

If you plan to use PXF filter pushdown with Hive integral types, ensure that the configuration parameter hive.metastore.integral.jdo.pushdown exists and is set to true in the hive-site.xml file in both your Hadoop cluster and **\$PXF\_BASE/servers/default/hive-site.xml**. Refer to About [Updating Hadoop Configuration for more information.](#page-59-0)

# Hive Data Formats

The PXF Hive connector supports several data formats, and has defined the following profiles for accessing these formats:

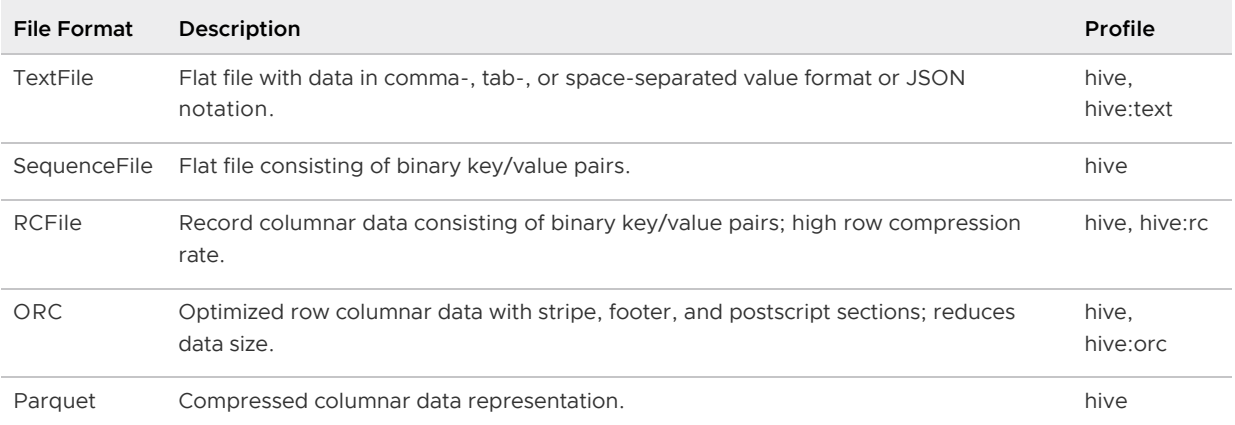

**Note**: The hive profile supports all file storage formats. It will use the optimal hive[:\*] profile for the underlying file format type.

# Data Type Mapping

The PXF Hive connector supports primitive and complex data types.

### Primitive Data Types

To represent Hive data in Greenplum Database, map data values that use a primitive data type to Greenplum Database columns of the same type.

The following table summarizes external mapping rules for Hive primitive types.

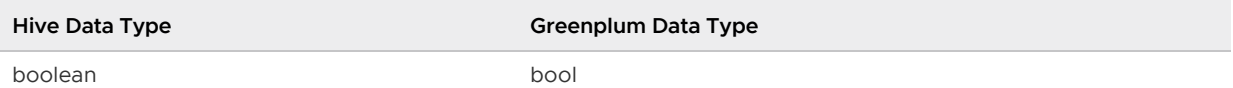

VMware Tanzu Greenplum Platform Extension Framework v6.2 Documentation

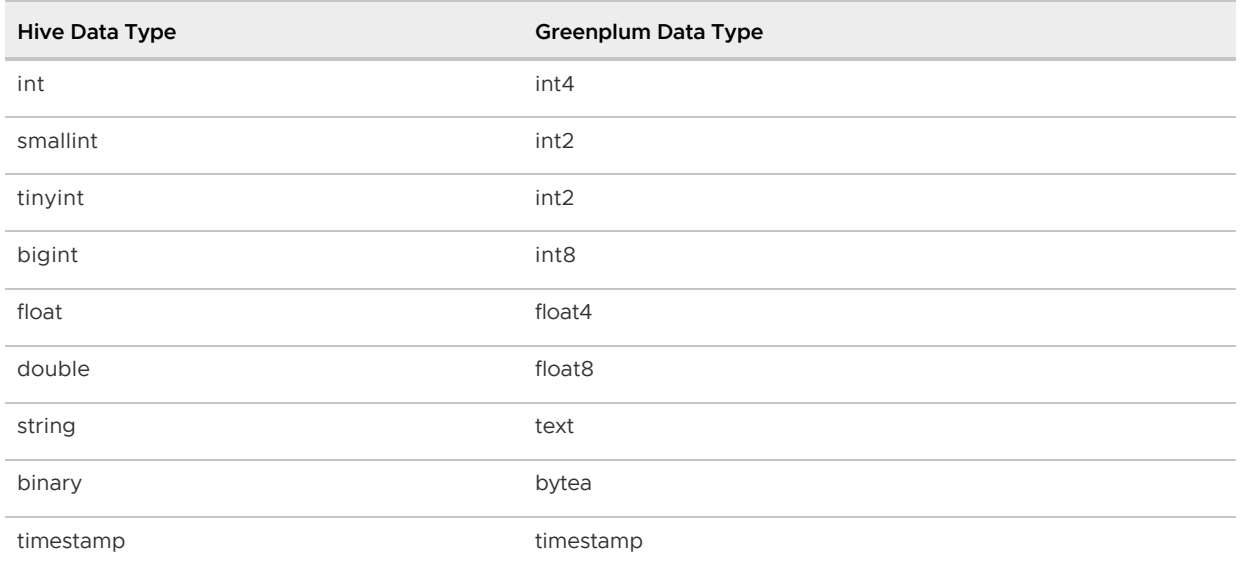

**Note**: The hive:orc profile does not support the timestamp data type when you specify vectorized query execution (VECTORIZE=true).

### Complex Data Types

Hive supports complex data types including array, struct, map, and union. PXF maps each of these complex types to text. You can create Greenplum Database functions or application code to extract subcomponents of these complex data types.

Examples using complex data types with the hive and hive:orc profiles are provided later in this topic.

**Note**: The hive:orc profile does not support complex types when you specify vectorized query execution (VECTORIZE=true).

# Sample Data Set

Examples presented in this topic operate on a common data set. This simple data set models a retail sales operation and includes fields with the following names and data types:

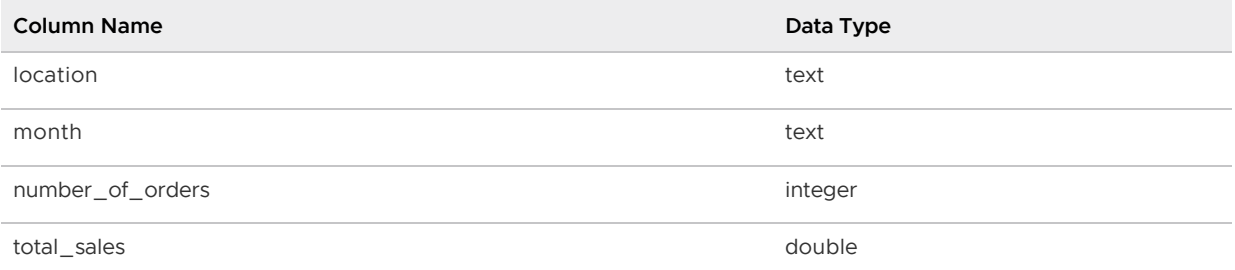

Prepare the sample data set for use:

1. First, create a text file:

\$ vi /tmp/pxf\_hive\_datafile.txt

2. Add the following data to  $pxf$  hive datafile.txt; notice the use of the comma , to separate the four field values:

```
Prague,Jan,101,4875.33
Rome, Mar, 87, 1557.39
Bangalore,May,317,8936.99
Beijing,Jul,411,11600.67
San Francisco, Sept, 156, 6846.34
Paris,Nov,159,7134.56
San Francisco, Jan, 113, 5397.89
Prague, Dec, 333, 9894.77
Bangalore,Jul,271,8320.55
Beijing,Dec,100,4248.41
```
Make note of the path to pxf\_hive\_datafile.txt; you will use it in later exercises.

# Hive Command Line

The Hive command line is a subsystem similar to that of  $psq1$ . To start the Hive command line:

\$ HADOOP USER NAME=hdfs hive

The default Hive database is named default.

#### Example: Creating a Hive Table

Create a Hive table to expose the sample data set.

1. Create a Hive table named sales info in the default database:

```
hive> CREATE TABLE sales_info (location string, month string,
        number of orders int, total sales double)
         ROW FORMAT DELIMITED FIELDS TERMINATED BY ','
         STORED AS textfile;
```
Notice that:

- The STORED AS textfile subclause instructs Hive to create the table in Textfile (the default) format. Hive Textfile format supports comma-, tab-, and space-separated values, as well as data specified in JSON notation.
- The DELIMITED FIELDS TERMINATED BY subclause identifies the field delimiter within a  $\ddot{\text{o}}$ data record (line). The sales info table field delimiter is a comma  $($ , $)$ .
- 2. Load the  $pxf$  hive datafile.txt sample data file into the sales info table that you just created:

```
hive> LOAD DATA LOCAL INPATH '/tmp/pxf_hive_datafile.txt'
         INTO TABLE sales_info;
```
In examples later in this section, you will access the sales info Hive table directly via PXF. You will also insert sales info data into tables of other Hive file format types, and use PXF to access those directly as well.

3. Perform a query on sales info to verify that you loaded the data successfully:

```
hive> SELECT * FROM sales_info;
```
### Determining the HDFS Location of a Hive Table

Should you need to identify the HDFS file location of a Hive managed table, reference it using its HDFS file path. You can determine a Hive table's location in HDFS using the DESCRIBE command. For example:

```
hive> DESCRIBE EXTENDED sales info;
Detailed Table Information
...
location:hdfs://<namenode>:<port>/apps/hive/warehouse/sales_info
...
```
# Querying External Hive Data

You can create a Greenplum Database external table to access Hive table data. As described previously, the PXF Hive connector defines specific profiles to support different file formats. These profiles are named hive, hive:text, hive:rc, and hive:orc.

The hive: text and hive: rc profiles are specifically optimized for text and RCFile formats, respectively. The hive:orc profile is optimized for ORC file formats. The hive profile is optimized for all file storage types; you can use the hive profile when the underlying Hive table is composed of multiple partitions with differing file formats.

PXF uses column projection to increase query performance when you access a Hive table using the hive, hive:rc, or hive:orc profiles.

Use the following syntax to create a Greenplum Database external table that references a Hive table:

```
CREATE EXTERNAL TABLE <table name>
   ( <column name> <data type> [, \ldots ] | LIKE <other table> )
LOCATION ('pxf://<hive-db-name>.<hive-table-name>
   ?PROFILE=<profile_name>[&SERVER=<server_name>][&PPD=<boolean>][&VECTORIZE=<boolean
>|')
FORMAT 'CUSTOM|TEXT' (FORMATTER='pxfwritable_import' | delimiter='<delim>')
```
[Hive connector-specific keywords and values used in the Greenplum Database CREATE EXTERNAL](https://gpdb.docs.pivotal.io/latest/ref_guide/sql_commands/CREATE_EXTERNAL_TABLE.html) TABLE call are described below.

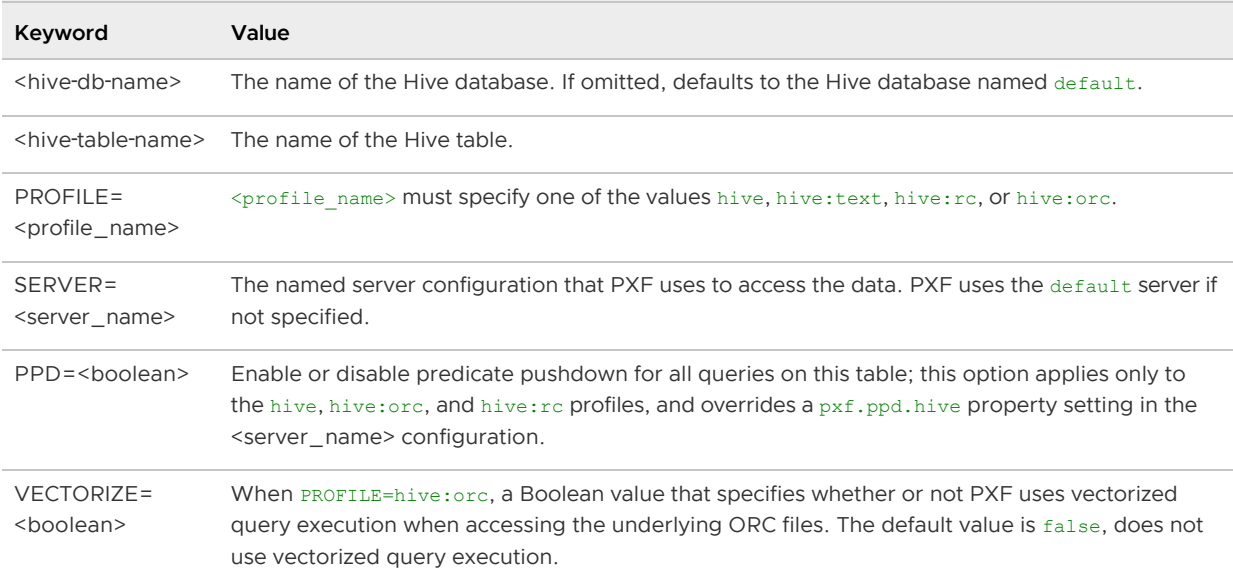

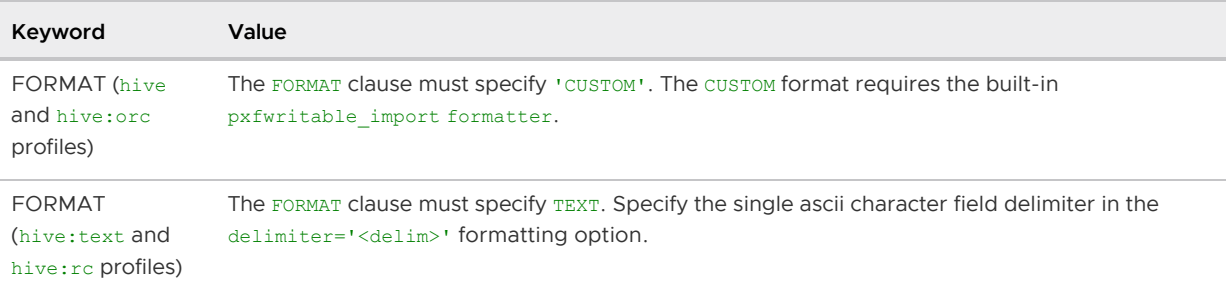

Because Hive tables can be backed by one or more files and each file can have a unique layout or schema, PXF requires that the column names that you specify when you create the external table match the column names defined for the Hive table. This allows you to:

- Create the PXF external table with columns in a different order than the Hive table.
- Create a PXF external table that reads a subset of the columns in the Hive table.
- Read a Hive table where the files backing the table have a different number of columns.

# Accessing TextFile-Format Hive Tables

You can use the hive and hive: text profiles to access Hive table data stored in TextFile format.

#### Example: Using the hive Profile

Use the hive profile to create a readable Greenplum Database external table that references the Hive sales info textfile format table that you created earlier.

1. Create the external table:

```
postgres=# CREATE EXTERNAL TABLE salesinfo_hiveprofile(location text, month tex
t, number of orders int, total sales float8)
            LOCATION ('pxf://default.sales_info?PROFILE=hive')
           FORMAT 'custom' (FORMATTER='pxfwritable_import');
```
2. Query the table:

```
postgres=# SELECT * FROM salesinfo_hiveprofile;
```

```
location | month | number of orders | total sales
---------------+-------+------------------+-------------
Prague | Jan | 101 | 4875.33<br>
Rome | Mar | 1057.39<br>
Bangalore | May | 317 | 8936.99
Rome | Mar | 87 | 1557.39
Bangalore | May | 317 | 8936.99
 ...
```
### Example: Using the hive:text Profile

Use the PXF hive: text profile to create a readable Greenplum Database external table from the Hive sales info textfile format table that you created earlier.

1. Create the external table:

```
postgres=# CREATE EXTERNAL TABLE salesinfo_hivetextprofile(location text, month
 text, number of orders int, total sales float8)
          LOCATION ('pxf://default.sales_info?PROFILE=hive:text')
```
FORMAT 'TEXT' (delimiter=E',');

Notice that the FORMAT subclause delimiter value is specified as the single ascii comma character ', '. E escapes the character.

2. Query the external table:

postgres=# SELECT \* FROM salesinfo hivetextprofile WHERE location='Beijing';

```
location | month | number of orders | total sales
----------+-------+------------------+-------------
Beijing | Jul | 411 | 11600.67
Beijing | Dec | 100 | 4248.41
(2 rows)
```
### Accessing RCFile-Format Hive Tables

The RCFile Hive table format is used for row columnar formatted data. The PXF hive: rc profile provides access to RCFile data.

#### Example: Using the hive:rc Profile

Use the hive:rc profile to query RCFile-formatted data in a Hive table.

1. Start the hive command line and create a Hive table stored in RCFile format:

\$ HADOOP USER NAME=hdfs hive

```
hive> CREATE TABLE sales info_rcfile (location string, month string,
        number of orders int, total sales double)
       ROW FORMAT DELIMITED FIELDS TERMINATED BY ','
      STORED AS rcfile;
```
2. Insert the data from the sales info table into sales info refile:

hive> INSERT INTO TABLE sales info rcfile SELECT \* FROM sales info;

A copy of the sample data set is now stored in RCFile format in the Hive sales info refile table.

3. Query the sales info rofile Hive table to verify that the data was loaded correctly:

```
hive> SELECT * FROM sales info rcfile;
```
4. Use the PXF hive:rc profile to create a readable Greenplum Database external table that references the Hive sales info refile table that you created in the previous steps. For example:

```
postgres=# CREATE EXTERNAL TABLE salesinfo_hivercprofile(location text, month t
ext, number of orders int, total sales float8)
             LOCATION ('pxf://default.sales_info_rcfile?PROFILE=hive:rc')
            FORMAT 'TEXT' (delimiter=E',');
```
5. Query the external table:

```
postgres=# SELECT location, total_sales FROM salesinfo_hivercprofile;
```

```
location | total sales
---------------+-------------
Prague | 4875.33
Rome | 1557.39
Bangalore | 8936.99
Beijing | 11600.67
 ...
```
### Accessing ORC-Format Hive Tables

The Optimized Row Columnar (ORC) file format is a columnar file format that provides a highly efficient way to both store and access HDFS data. ORC format offers improvements over text and RCFile formats in terms of both compression and performance. PXF supports ORC version 1.2.1.

ORC is type-aware and specifically designed for Hadoop workloads. ORC files store both the type of and encoding information for the data in the file. All columns within a single group of row data (also known as stripe) are stored together on disk in ORC format files. The columnar nature of the ORC format type enables read projection, helping avoid accessing unnecessary columns during a query.

ORC also supports predicate pushdown with built-in indexes at the file, stripe, and row levels, moving the filter operation to the data loading phase.

Refer to the [Apache orc](https://orc.apache.org/docs/) and the Apache Hive [LanguageManual ORC](https://cwiki.apache.org/confluence/display/Hive/LanguageManual+ORC) websites for detailed information about the ORC file format.

#### Profiles Supporting the ORC File Format

When choosing an ORC-supporting profile, consider the following:

- The hive: or c profile:
	- Reads a single row of data at a time.
	- Supports column projection.
	- Supports complex types. You can access Hive tables composed of array, map, struct, and union data types. PXF serializes each of these complex types to text.
- The hive:orc profile with VECTORIZE=true:  $\bullet$ 
	- Reads up to 1024 rows of data at once.
	- Supports column projection.
	- Does not support complex types or the timestamp data type.

#### Example: Using the hive:orc Profile

In the following example, you will create a Hive table stored in ORC format and use the hive:orc profile to query this Hive table.

1. Create a Hive table with ORC file format:

\$ HADOOP\_USER\_NAME=hdfs hive

```
hive> CREATE TABLE sales info ORC (location string, month string,
         number_of_orders int, total_sales double)
       STORED AS ORC;
```
2. Insert the data from the sales info table into sales info ORC:

```
hive> INSERT INTO TABLE sales_info_ORC SELECT * FROM sales_info;
```
A copy of the sample data set is now stored in ORC format in sales info\_ORC.

3. Perform a Hive query on sales infold DRC to verify that the data was loaded successfully:

```
hive> SELECT * FROM sales info ORC;
```
4. Start the psql subsystem and turn on timing:

\$ psql -d postgres

```
postgres=> \timing
Timing is on.
```
5. Use the PXF hive:orc profile to create a Greenplum Database external table that references the Hive table named sales info\_ORC you created in Step 1. The FORMAT clause must specify 'CUSTOM'. The hive:orc CUSTOM format supports only the built-in 'pxfwritable\_import' formatter.

```
postgres=> CREATE EXTERNAL TABLE salesinfo_hiveORCprofile(location text, month
text, number of orders int, total sales float8)
              LOCATION ('pxf://default.sales_info_ORC?PROFILE=hive:orc')
             FORMAT 'CUSTOM' (FORMATTER='pxfwritable_import');
```
6. Query the external table:

postgres=> SELECT \* FROM salesinfo\_hiveORCprofile;

```
 location | month | number_of_orders | total_sales 
---------------+-------+------------------+-------------
Prague | Jan | 101 | 4875.33
Rome | Mar | 1557.39
Bangalore | May | 317 | 8936.99
 ...
Time: 425.416 ms
```
## Example: Using the Vectorized hive:orc Profile

In the following example, you will use the vectorized hive: orc profile to query the sales info ORC Hive table that you created in the previous example.

1. Start the psql subsystem:

\$ psql -d postgres

2. Use the PXF hive:orc profile to create a readable Greenplum Database external table that references the Hive table named sales info\_ORC that you created in Step 1 of the previous example. The FORMAT clause must specify 'CUSTOM'. The hive: orc CUSTOM format supports only the built-in 'pxfwritable import' formatter.

```
postgres=> CREATE EXTERNAL TABLE salesinfo hiveVectORC(location text, month tex
t, number of orders int, total sales float8)
             LOCATION ('pxf://default.sales_info_ORC?PROFILE=hive:orc&VECTORIZE
=true')
             FORMAT 'CUSTOM' (FORMATTER='pxfwritable_import');
```
3. Query the external table:

postgres=> SELECT \* FROM salesinfo\_hiveVectORC;

```
 location | month | number_of_orders | total_sales 
---------------+-------+------------------+-------------
Prague | Jan | 101 | 4875.33
Rome | Mar | 1557.39
Bangalore | May | 317 | 8936.99
 ...
Time: 425.416 ms
```
# Accessing Parquet-Format Hive Tables

The PXF hive profile supports both non-partitioned and partitioned Hive tables that use the Parquet storage format. Map the table columns using equivalent Greenplum Database data types. For example, if a Hive table is created in the default schema using:

```
hive> CREATE TABLE hive_parquet_table (location string, month string,
           number of orders int, total sales double)
         STORED AS parquet;
```
Define the Greenplum Database external table:

```
postgres=# CREATE EXTERNAL TABLE pxf parquet table (location text, month text, number
of orders int, total sales double precision)
    LOCATION ('pxf://default.hive_parquet_table?profile=hive')
    FORMAT 'CUSTOM' (FORMATTER='pxfwritable_import');
```
And query the table:

postgres=# SELECT month, number of orders FROM pxf parquet table;

### Accessing Avro-Format Hive Tables

The PXF hive profile supports accessing Hive tables that use the Avro storage format. Map the table columns using equivalent Greenplum Database data types. For example, if a Hive table is created in the default schema using:

hive> CREATE TABLE hive\_avro\_data\_table (id int, name string, user\_id string) ROW FORMAT SERDE 'org.apache.hadoop.hive.serde2.avro.AvroSerDe' STORED AS INPUTFORMAT 'org.apache.hadoop.hive.ql.io.avro.AvroContainerInputFormat' OUTPUTFORMAT 'org.apache.hadoop.hive.ql.io.avro.AvroContainerOutputFormat';

Define the Greenplum Database external table:

```
postgres=# CREATE EXTERNAL TABLE userinfo_hiveavro(id int, name text, user_id text)
    LOCATION ('pxf://default.hive_avro_data_table?profile=hive')
    FORMAT 'custom' (FORMATTER='pxfwritable_import');
```
And query the table:

postgres=# SELECT \* FROM userinfo\_hiveavro;

# Working with Complex Data Types

#### Example: Using the hive Profile with Complex Data Types

This example employs the hive profile and the array and map complex types, specifically an array of integers and a string key/value pair map.

The data schema for this example includes fields with the following names and data types:

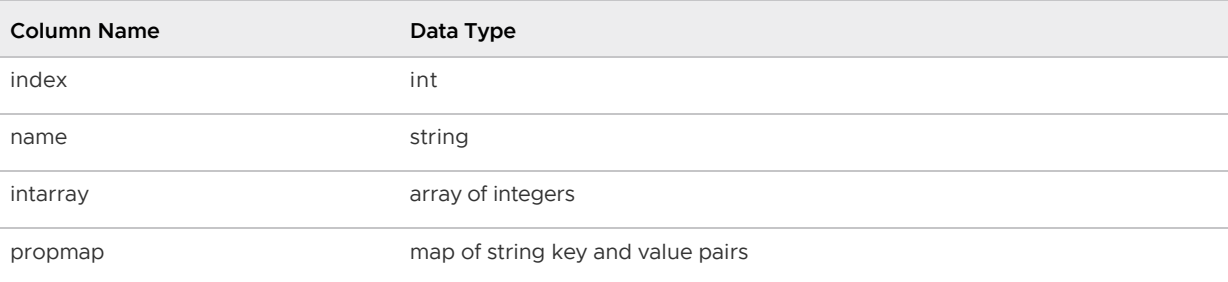

When you specify an array field in a Hive table, you must identify the terminator for each item in the collection. Similarly, you must also specify the map key termination character.

1. Create a text file from which you will load the data set:

```
$ vi /tmp/pxf_hive_complex.txt
```
2. Add the following text to  $pxf$  hive complex.txt. This data uses a comma , to separate field values, the percent symbol  $\frac{1}{6}$  to separate collection items, and a : to terminate map key values:

```
3,Prague,1%2%3,zone:euro%status:up
89,Rome,4%5%6,zone:euro
400,Bangalore,7%8%9,zone:apac%status:pending
183,Beijing,0%1%2,zone:apac
94,Sacramento,3%4%5,zone:noam%status:down
101,Paris,6%7%8,zone:euro%status:up
56,Frankfurt,9%0%1,zone:euro
202,Jakarta,2%3%4,zone:apac%status:up
313,Sydney,5%6%7,zone:apac%status:pending
76,Atlanta,8%9%0,zone:noam%status:down
```
3. Create a Hive table to represent this data:

```
$ HADOOP USER NAME=hdfs hive
```

```
hive> CREATE TABLE table complextypes( index int, name string, intarray ARRAY<i
nt>, propmap MAP<string, string>)
         ROW FORMAT DELIMITED FIELDS TERMINATED BY ','
         COLLECTION ITEMS TERMINATED BY '%'
         MAP KEYS TERMINATED BY ':'
          STORED AS TEXTFILE;
```
Notice that:

- FIELDS TERMINATED BY identifies a comma as the field terminator.
- The COLLECTION ITEMS TERMINATED BY subclause specifies the percent sign as the collection items (array item, map key/value pair) terminator.
- MAP KEYS TERMINATED BY identifies a colon as the terminator for map keys.
- 4. Load the pxf\_hive\_complex.txt sample data file into the table\_complextypes table that you just created:

```
hive> LOAD DATA LOCAL INPATH '/tmp/pxf hive complex.txt' INTO TABLE table compl
extypes;
```
5. Perform a query on Hive table table complextypes to verify that the data was loaded successfully:

```
hive> SELECT * FROM table complextypes;
```

```
3 Prague [1,2,3] {"zone":"euro","status":"up"}
89 Rome [4,5,6] {"zone":"euro"}
400 Bangalore [7,8,9] {"zone":"apac","status":"pending"}
...
```
6. Use the PXF hive profile to create a readable Greenplum Database external table that references the Hive table named table complextypes:

```
postgres=# CREATE EXTERNAL TABLE complextypes_hiveprofile(index int, name text,
 intarray text, propmap text)
              LOCATION ('pxf://table_complextypes?PROFILE=hive')
           FORMAT 'CUSTOM' (FORMATTER='pxfwritable_import');
```
Notice that the integer array and map complex types are mapped to Greenplum Database data type text.

7. Query the external table:

```
postgres=# SELECT * FROM complextypes_hiveprofile;
```

```
index | name | intarray | propmap
-------+------------+----------+------------------------------------
 3 | Prague | [1,2,3] | {"zone":"euro","status":"up"}
 89 | Rome | [4,5,6] | {"zone":"euro"}
```

```
 400 | Bangalore | [7,8,9] | {"zone":"apac","status":"pending"}
   183 | Beijing | [0,1,2] | {"zone":"apac"}
    94 | Sacramento | [3,4,5] | {"zone":"noam","status":"down"}
   101 | Paris | [6,7,8] | {"zone":"euro","status":"up"}
    56 | Frankfurt | [9,0,1] | {"zone":"euro"}
   202 | Jakarta | [2,3,4] | {"zone":"apac","status":"up"}
   313 | Sydney | [5,6,7] | {"zone":"apac","status":"pending"}
    76 | Atlanta | [8,9,0] | {"zone":"noam","status":"down"}
(10 rows)
```
intarray and propmap are each serialized as text strings.

#### Example: Using the hive:orc Profile with Complex Data Types

In the following example, you will create and populate a Hive table stored in ORC format. You will use the hive:orc profile to query the complex types in this Hive table.

1. Create a Hive table with ORC storage format:

```
$ HADOOP USER NAME=hdfs hive
```

```
hive> CREATE TABLE table complextypes ORC( index int, name string, intarray ARR
AY<int>, propmap MAP<string, string>)
         ROW FORMAT DELIMITED FIELDS TERMINATED BY ','
         COLLECTION ITEMS TERMINATED BY '%'
         MAP KEYS TERMINATED BY ':'
       STORED AS ORC;
```
2. Insert the data from the table complextypes table that you created in the previous example into table\_complextypes\_ORC:

```
hive> INSERT INTO TABLE table complextypes ORC SELECT * FROM table complextypes
;
```
A copy of the sample data set is now stored in ORC format in table\_complextypes\_ORC.

3. Perform a Hive query on table\_complextypes\_ORC to verify that the data was loaded successfully:

```
hive> SELECT * FROM table_complextypes ORC;
```

```
OK
3 Prague [1,2,3] {"zone":"euro","status":"up"}
89 Rome [4,5,6] {"zone":"euro"}
400 Bangalore [7,8,9] {"zone":"apac","status":"pending"}
...
```
4. Start the psql subsystem:

```
$ psql -d postgres
```
5. Use the PXF hive:orc profile to create a readable Greenplum Database external table from the Hive table named table complextypes ORC you created in Step 1. The FORMAT clause must specify 'CUSTOM'. The hive:orc CUSTOM format supports only the built-in

'pxfwritable import' formatter.

```
postgres=> CREATE EXTERNAL TABLE complextypes_hiveorc(index int, name text, int
array text, propmap text)
           LOCATION ('pxf://default.table_complextypes_ORC?PROFILE=hive:orc')
              FORMAT 'CUSTOM' (FORMATTER='pxfwritable_import');
```
Notice that the integer array and map complex types are again mapped to Greenplum Database data type text.

6. Query the external table:

```
postgres=> SELECT * FROM complextypes_hiveorc;
```

```
index | name | intarray | propmap
-------+------------+----------+------------------------------------
   3 | Praque | [1,2,3] | {"zone":"euro", "status":"up"}
   89 | Rome | [4,5,6] | {"zone":"euro"}
   400 | Bangalore | [7,8,9] | {"zone":"apac","status":"pending"}
  ...
```
intarray and propmap are again serialized as text strings.

# Partition Pruning

The PXF Hive connector supports Hive partition pruning and the Hive partition directory structure. This enables partition exclusion on selected HDFS files comprising a Hive table. To use the partition filtering feature to reduce network traffic and I/O, run a query on a PXF external table using a WHERE clause that refers to a specific partition column in a partitioned Hive table.

The PXF Hive Connector partition filtering support for Hive string and integral types is described below:

- The relational operators =,  $\langle \xi, \xi \rangle =$ ,  $\langle \xi, \xi \rangle =$ , and  $\langle \xi, \xi \rangle$  are supported on string types.
- The relational operators = and  $\langle \rangle$  are supported on integral types (To use partition filtering with Hive integral types, you must update the Hive configuration as described in the [Prerequisites](#page-28-0)).
- The logical operators AND and OR are supported when used with the relational operators mentioned above.
- The LIKE string operator is not supported.

To take advantage of PXF partition filtering pushdown, the Hive and PXF partition field names must be the same. Otherwise, PXF ignores partition filtering and the filtering is performed on the Greenplum Database side, impacting performance.

The PXF Hive connector filters only on partition columns, not on other table attributes. Additionally, filter pushdown is supported only for those data types and operators identified above.

[PXF filter pushdown is enabled by default. You configure PXF filter pushdown as described in About](#page-43-0) Filter Pushdown.

#### Example: Using the hive Profile to Access Partitioned Homogenous

# Data

In this example, you use the hive profile to query a Hive table named sales part that you partition on the delivery state and delivery city fields. You then create a Greenplum Database external table to query sales part. The procedure includes specific examples that illustrate filter pushdown.

1. Create a Hive table named sales part with two partition columns, delivery state and delivery\_city:

```
hive> CREATE TABLE sales part (cname string, itype string, supplier key int, pr
ice double)
        PARTITIONED BY (delivery state string, delivery city string)
         ROW FORMAT DELIMITED FIELDS TERMINATED BY ',';
```
2. Load data into this Hive table and add some partitions:

```
hive> INSERT INTO TABLE sales_part
        PARTITION(delivery state = 'CALIFORNIA', delivery city = 'Fresno')
         VALUES ('block', 'widget', 33, 15.17);
hive> INSERT INTO TABLE sales part
        PARTITION(delivery_state = 'CALIFORNIA', delivery_city = 'Sacramento')
        VALUES ('cube', 'widget', 11, 1.17);
hive> INSERT INTO TABLE sales_part
       PARTITION(delivery state = 'NEVADA', delivery city = 'Reno')
        VALUES ('dowel', 'widget', 51, 31.82);
hive> INSERT INTO TABLE sales_part
        PARTITION(delivery state = 'NEVADA', delivery city = 'Las Vegas')
         VALUES ('px49', 'pipe', 52, 99.82);
```
3. Query the sales part table:

hive> SELECT \* FROM sales\_part;

A SELECT  $*$  statement on a Hive partitioned table shows the partition fields at the end of the record.

4. Examine the Hive/HDFS directory structure for the sales part table:

```
$ sudo -u hdfs hdfs dfs -ls -R /apps/hive/warehouse/sales_part
/apps/hive/warehouse/sales_part/delivery_state=CALIFORNIA/delivery_city=Fresno/
/apps/hive/warehouse/sales_part/delivery_state=CALIFORNIA/delivery_city=Sacrame
nto/
/apps/hive/warehouse/sales_part/delivery_state=NEVADA/delivery_city=Reno/
/apps/hive/warehouse/sales_part/delivery_state=NEVADA/delivery_city=Las Vegas/
```
5. Create a PXF external table to read the partitioned sales part Hive table. To take advantage of partition filter push-down, define fields corresponding to the Hive partition fields at the end of the CREATE EXTERNAL TABLE attribute list.

```
$ psql -d postgres
```

```
postgres=# CREATE EXTERNAL TABLE pxf_sales_part(
             cname TEXT, itype TEXT,
             supplier key INTEGER, price DOUBLE PRECISION,
             delivery state TEXT, delivery city TEXT)
```

```
 LOCATION ('pxf://sales_part?PROFILE=hive')
FORMAT 'CUSTOM' (FORMATTER='pxfwritable_import');
```
6. Query the table:

postgres=# SELECT \* FROM pxf\_sales\_part;

7. Perform another query (no pushdown) on pxf\_sales\_part to return records where the delivery city is Sacramento and cname is cube:

```
postgres=# SELECT * FROM pxf_sales_part WHERE delivery_city = 'Sacramento' AND
cname = 'cube';
```
The query filters the delivery city partition Sacramento. The filter on cname is not pushed down, since it is not a partition column. It is performed on the Greenplum Database side after all the data in the Sacramento partition is transferred for processing.

8. Query (with pushdown) for all records where delivery state is CALIFORNIA:

```
postgres=# SET gp_external_enable_filter_pushdown=on;
postgres=# SELECT * FROM pxf_sales_part WHERE delivery_state = 'CALIFORNIA';
```
This query reads all of the data in the CALIFORNIA delivery state partition, regardless of the city.

#### Example: Using the hive Profile to Access Partitioned Heterogeneous Data

You can use the PXF hive profile with any Hive file storage types. With the hive profile, you can access heterogeneous format data in a single Hive table where the partitions may be stored in different file formats.

In this example, you create a partitioned Hive external table. The table is composed of the HDFS data files associated with the sales\_info (text format) and sales\_info\_rcfile (RC format) Hive tables that you created in previous exercises. You will partition the data by year, assigning the data from sales info to the year 2013, and the data from sales info refile to the year 2016. (Ignore at the moment the fact that the tables contain the same data.) You will then use the PXF hive profile to query this partitioned Hive external table.

1. Create a Hive external table named hive multiformpart that is partitioned by a string field named year:

```
$ HADOOP USER NAME=hdfs hive
```

```
hive> CREATE EXTERNAL TABLE hive multiformpart( location string, month string,
number of orders int, total sales double)
         PARTITIONED BY( year string )
         ROW FORMAT DELIMITED FIELDS TERMINATED BY ',';
```
2. Describe the sales info and sales info refile tables, noting the HDFS file location for each table:

```
hive> DESCRIBE EXTENDED sales info;
```
hive> DESCRIBE EXTENDED sales info\_rcfile;

3. Create partitions in the hive multiformpart table for the HDFS file locations associated with each of the sales info and sales info refile tables:

```
hive> ALTER TABLE hive multiformpart ADD PARTITION (year = '2013') LOCATION 'hd
fs://namenode:8020/apps/hive/warehouse/sales_info';
hive> ALTER TABLE hive multiformpart ADD PARTITION (year = '2016') LOCATION 'hd
fs://namenode:8020/apps/hive/warehouse/sales_info_rcfile';
```
4. Explicitly identify the file format of the partition associated with the sales info refile table:

```
hive> ALTER TABLE hive multiformpart PARTITION (year='2016') SET FILEFORMAT RCF
ILE;
```
You need not specify the file format of the partition associated with the sales info table, as TEXTFILE format is the default.

5. Query the hive multiformpart table:

```
hive> SELECT * from hive multiformpart;
...
Bangalore Jul 271 8320.55 2016
Beijing Dec 100 4248.41 2016
Prague Jan 101 4875.33 2013
Rome Mar 87 1557.39 2013
...
hive> SELECT * from hive multiformpart WHERE year='2013';
hive> SELECT * from hive multiformpart WHERE year='2016';
```
6. Show the partitions defined for the hive multiformpart table and exit hive:

```
hive> SHOW PARTITIONS hive multiformpart;
year=2013
year=2016
hive> quit;
```
7. Start the psql subsystem:

\$ psql -d postgres

8. Use the PXF hive profile to create a readable Greenplum Database external table that references the Hive hive multiformpart external table that you created in the previous steps:

```
postgres=# CREATE EXTERNAL TABLE pxf multiformpart(location text, month text, n
umber of orders int, total sales float8, year text)
              LOCATION ('pxf://default.hive_multiformpart?PROFILE=hive')
           FORMAT 'CUSTOM' (FORMATTER='pxfwritable_import');
```
9. Query the PXF external table:

postgres=# SELECT \* FROM pxf\_multiformpart;

```
 location | month | number_of_orders | total_sales | year 
---------------+-------+------------------+-------------+--------
 ....
Prague | Dec | 333 | 9894.77 | 2013
 Bangalore | Jul | 271 | 8320.55 | 2013
Beijing | Dec | 100 | 4248.41 | 2013
Prague | Jan | 101 | 4875.33 | 2016
Rome | Mar | 87 | 1557.39 | 2016
Bangalore | May | 317 | 8936.99 | 2016
 ....
```
10. Perform a second query to calculate the total number of orders for the year 2013:

```
postgres=# SELECT sum(number_of_orders) FROM pxf_multiformpart WHERE month='Dec
' AND year='2013';
sum
-----
 433
```
### Using PXF with Hive Default Partitions

This topic describes a difference in query results between Hive and PXF queries when Hive tables use a default partition. When dynamic partitioning is enabled in Hive, a partitioned table may store data in a default partition. Hive creates a default partition when the value of a partitioning column does not match the defined type of the column (for example, when a NULL value is used for any partitioning column). In Hive, any query that includes a filter on a partition column excludes any data that is stored in the table's default partition.

Similar to Hive, PXF represents a table's partitioning columns as columns that are appended to the end of the table. However, PXF translates any column value in a default partition to a NULL value. This means that a Greenplum Database query that includes an IS NULL filter on a partitioning column can return different results than the same Hive query.

Consider a Hive partitioned table that is created with the statement:

```
hive> CREATE TABLE sales (order id bigint, order amount float) PARTITIONED BY (xdate d
ate);
```
The table is loaded with five rows that contain the following data:

```
1.0 1900-01-01
2.2 1994-04-14
3.3 2011-03-31
4.5 NULL
5.0 2013-12-06
```
Inserting row 4 creates a Hive default partition, because the partition column xdate contains a null value.

In Hive, any query that filters on the partition column omits data in the default partition. For example, the following query returns no rows:

hive> SELECT \* FROM sales WHERE xdate IS null;

However, if you map this Hive table to a PXF external table in Greenplum Database, all default

partition values are translated into actual NULL values. In Greenplum Database, executing the same query against the PXF external table returns row 4 as the result, because the filter matches the NULL value.

Keep this behavior in mind when you execute IS NULL queries on Hive partitioned tables.

# Reading HBase Table Data

Apache HBase is a distributed, versioned, non-relational database on Hadoop.

The PXF HBase connector reads data stored in an HBase table. The HBase connector supports filter pushdown.

This section describes how to use the PXF HBase connector.

# **Prerequisites**

Before working with HBase table data, ensure that you have:

- Copied \$PXF\_HOME/share/pxf-hbase-\*.jar to each node in your HBase cluster, and that the location of this PXF JAR file is in the \$HBASE\_CLASSPATH. This configuration is required for the PXF HBase connector to support filter pushdown.
- Met the PXF Hadoop [Prerequisites](#page-110-0).

# HBase Primer

This topic assumes that you have a basic understanding of the following HBase concepts:

- An HBase column includes two components: a column family and a column qualifier. These components are delimited by a colon : character, <column-family>:<column-qualifier>.
- An HBase row consists of a row key and one or more column values. A row key is a unique identifier for the table row.
- An HBase table is a multi-dimensional map comprised of one or more columns and rows of data. You specify the complete set of column families when you create an HBase table.
- An HBase cell is comprised of a row (column family, column qualifier, column value) and a timestamp. The column value and timestamp in a given cell represent a version of the value.

For detailed information about HBase, refer to the [Apache HBase Reference Guide](http://hbase.apache.org/book.html).

# HBase Shell

The HBase shell is a subsystem similar to that of  $psq1$ . To start the HBase shell:

```
$ hbase shell
<hbase output>
hbase(main):001:0>
```
The default HBase namespace is named default.

### <span id="page-171-0"></span>Example: Creating an HBase Table

Create a sample HBase table.

1. Create an HBase table named  $\sigma$ rder  $\Delta$ info in the default namespace.  $\sigma$ rder  $\Delta$ info has two column families: product and shipping info:

hbase(main):> create 'order\_info', 'product', 'shipping\_info'

2. The order info product column family has qualifiers named name and location. The shipping info column family has qualifiers named state and zipcode. Add some data to the order\_info table:

```
put 'order info', '1', 'product:name', 'tennis racquet'
put 'order_info', '1', 'product:location', 'out of stock'
put 'order_info', '1', 'shipping_info:state', 'CA'
put 'order info', '1', 'shipping info:zipcode', '12345'
put 'order_info', '2', 'product:name', 'soccer ball'
put 'order info', '2', 'product:location', 'on floor'
put 'order_info', '2', 'shipping_info:state', 'CO'
put 'order_info', '2', 'shipping_info:zipcode', '56789'
put 'order_info', '3', 'product:name', 'snorkel set'
put 'order_info', '3', 'product:location', 'warehouse'
-<br>put 'order_info', '3', 'shipping_info:state', 'OH'
put 'order_info', '3', 'shipping_info:zipcode', '34567'
```
You will access the orders info HBase table directly via PXF in examples later in this topic.

3. Display the contents of the order info table:

```
hbase(main): > scan 'order info'
ROW COLUMN+CELL 
 1 column=product:location, timestamp=1499074825516, value=out of stock 
  1 column=product:name, timestamp=1499074825491, value=tennis racquet 
  1 column=shipping_info:state, timestamp=1499074825531, value=CA 
 1 column=shipping_info:zipcode, timestamp=1499074825548, value=12345 
  2 column=product:location, timestamp=1499074825573, value=on floor 
 ... 
3 row(s) in 0.0400 seconds
```
# Querying External HBase Data

The PXF HBase connector supports a single profile named hbase.

Use the following syntax to create a Greenplum Database external table that references an HBase table:

```
CREATE EXTERNAL TABLE <table name>
    ( <column_name> <data_type> [, ...] | LIKE <other_table> )
LOCATION ('pxf://<hbase-table-name>?PROFILE=hbase[&SERVER=<server_name>]')
FORMAT 'CUSTOM' (FORMATTER='pxfwritable_import');
```
[HBase connector-specific keywords and values used in the Greenplum Database CREATE](https://gpdb.docs.pivotal.io/latest/ref_guide/sql_commands/CREATE_EXTERNAL_TABLE.html) EXTERNAL TABLE call are described below.

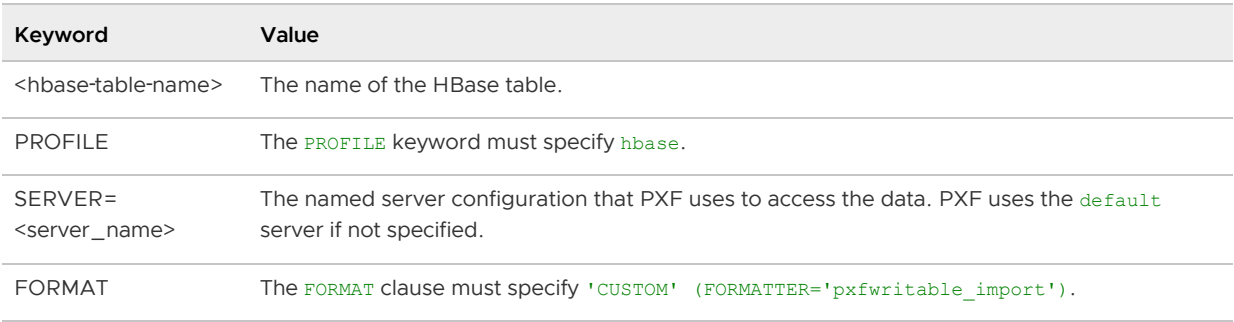

# Data Type Mapping

HBase is byte-based; it stores all data types as an array of bytes. To represent HBase data in Greenplum Database, select a data type for your Greenplum Database column that matches the underlying content of the HBase column qualifier values.

**Note**: PXF does not support complex HBase objects.

# Column Mapping

You can create a Greenplum Database external table that references all, or a subset of, the column qualifiers defined in an HBase table. PXF supports direct or indirect mapping between a Greenplum Database table column and an HBase table column qualifier.

#### Direct Mapping

When you use direct mapping to map Greenplum Database external table column names to HBase qualifiers, you specify column-family-qualified HBase qualifier names as quoted values. The PXF HBase connector passes these column names as-is to HBase as it reads the table data.

For example, to create a Greenplum Database external table accessing the following data:

- qualifier name in the column family named product
- qualifier zipcode in the column family named shipping\_info

from the order info HBase table that you created in [Example: Creating an HBase Table,](#page-171-0) use this CREATE EXTERNAL TABLE syntax:

```
CREATE EXTERNAL TABLE orderinfo_hbase ("product:name" varchar, "shipping_info:zipcode"
 int)
    LOCATION ('pxf://order_info?PROFILE=hbase')
    FORMAT 'CUSTOM' (FORMATTER='pxfwritable_import');
```
#### Indirect Mapping via Lookup Table

When you use indirect mapping to map Greenplum Database external table column names to HBase qualifiers, you specify the mapping in a lookup table that you create in HBase. The lookup table maps a <column-family>:<column-qualifier> to a column name alias that you specify when you create the Greenplum Database external table.

You must name the HBase PXF lookup table pxflookup. And you must define this table with a single column family named mapping. For example:

hbase(main):> create 'pxflookup', 'mapping'

While the direct mapping method is fast and intuitive, using indirect mapping allows you to create a shorter, character-based alias for the HBase <column-family>:<column-qualifier> name. This better reconciles HBase column qualifier names with Greenplum Database due to the following:

- HBase qualifier names can be very long. Greenplum Database has a 63 character limit on the size of the column name.
- HBase qualifier names can include binary or non-printable characters. Greenplum Database column names are character-based.

When populating the  $pxf$ lookup HBase table, add rows to the table such that the:

- row key specifies the HBase table name
- mapping column family qualifier identifies the Greenplum Database column name, and the value identifies the HBase <column-family>:<column-qualifier> for which you are creating the alias.

For example, to use indirect mapping with the order info table, add these entries to the pxflookup table:

```
hbase(main):> put 'pxflookup', 'order_info', 'mapping:pname', 'product:name'
hbase(main):> put 'pxflookup', 'order_info', 'mapping:zip', 'shipping_info:zipcode'
```
Then create a Greenplum Database external table using the following CREATE EXTERNAL TABLE syntax:

```
CREATE EXTERNAL TABLE orderinfo_map (pname varchar, zip int)
    LOCATION ('pxf://order_info?PROFILE=hbase')
    FORMAT 'CUSTOM' (FORMATTER='pxfwritable_import');
```
### Row Key

The HBase table row key is a unique identifier for the table row. PXF handles the row key in a special way.

To use the row key in the Greenplum Database external table query, define the external table using the PXF reserved column named recordkey. The recordkey column name instructs PXF to return the HBase table record key for each row.

Define the recordkey using the Greenplum Database data type bytea.

For example:

```
CREATE EXTERNAL TABLE <table name> (recordkey bytea, ... )
    LOCATION ('pxf://<hbase_table_name>?PROFILE=hbase')
    FORMAT 'CUSTOM' (FORMATTER='pxfwritable_import');
```
After you have created the external table, you can use the recordkey in a WHERE clause to filter the HBase table on a range of row key values.

**Note**: To enable filter pushdown on the recordkey, define the field as text.

# Accessing Azure, Google Cloud Storage, Minio, and S3 Object Stores with PXF

PXF is installed with connectors to Azure Blob Storage, Azure Data Lake, Google Cloud Storage, Minio, and S3 object stores.

# <span id="page-175-0"></span>**Prerequisites**

Before working with object store data using PXF, ensure that:

- You have configured PXF, and PXF is running on each Greenplum Database host. See [Configuring PXF](#page-50-0) for additional information.
- You have configured the PXF Object Store Connectors that you plan to use. Refer to [Configuring Connectors to Azure and Google Cloud Storage Object Stores and Configuring](#page-72-0) Connectors to Minio and S3 Object Stores for instructions.
- Time is synchronized between the Greenplum Database hosts and the external object store systems.

# Connectors, Data Formats, and Profiles

The PXF object store connectors provide built-in profiles to support the following data formats:

- Text
- $\cdot$  CSV
- Avro
- JSON
- ORC
- Parquet
- AvroSequenceFile
- SequenceFile

The PXF connectors to Azure expose the following profiles to read, and in many cases write, these supported data formats:

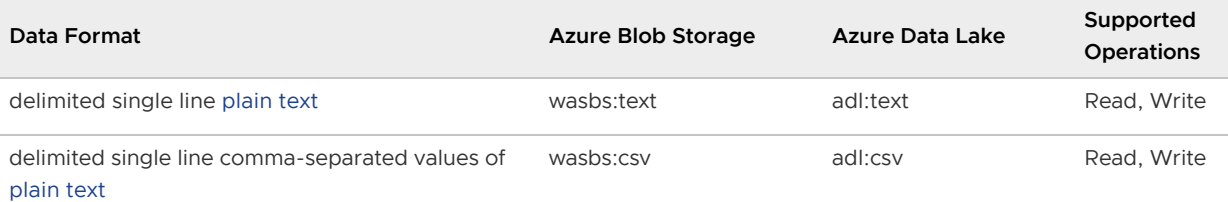

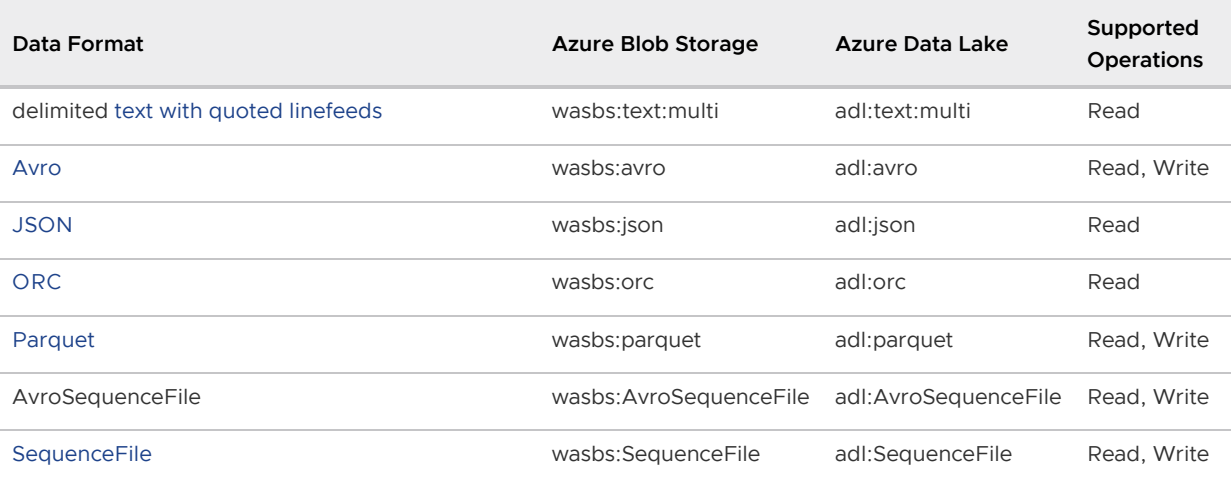

Similarly, the PXF connectors to Google Cloud Storage, Minio, and S3 expose these profiles:

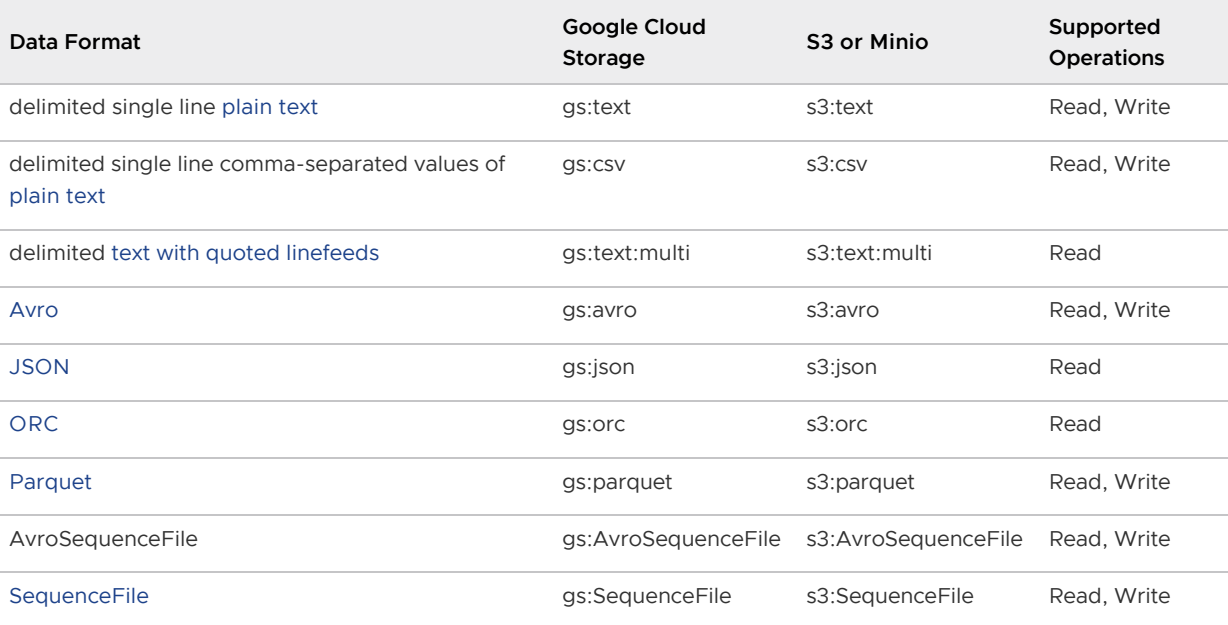

You provide the profile name when you specify the pxf protocol on a CREATE EXTERNAL TABLE command to create a Greenplum Database external table that references a file or directory in the specific object store.

# Sample CREATE EXTERNAL TABLE Commands

When you create an external table that references a file or directory in an object store, you must specify a SERVER in the LOCATION URI.

The following command creates an external table that references a text file on S3. It specifies the profile named s3:text and the server configuration named s3srvcfg:

```
CREATE EXTERNAL TABLE pxf s3 text(location text, month text, num orders int, total sal
es float8)
  LOCATION ('pxf://S3_BUCKET/pxf_examples/pxf_s3_simple.txt?PROFILE=s3:text&SERVER=s3srv
cfg')
FORMAT 'TEXT' (delimiter=E',');
```
The following command creates an external table that references a text file on Azure Blob Storage. It

specifies the profile named wasbs:text and the server configuration named wasbssrvcfg. You would provide the Azure Blob Storage container identifier and your Azure Blob Storage account name.

```
CREATE EXTERNAL TABLE pxf_wasbs_text(location text, month text, num_orders int, total_
sales float8)
  LOCATION ('pxf://AZURE_CONTAINER@YOUR_AZURE_BLOB_STORAGE_ACCOUNT_NAME.blob.co
re.windows.net/path/to/blob/file?PROFILE=wasbs:text&SERVER=wasbssrvcfg')
FORMAT 'TEXT';
```
The following command creates an external table that references a text file on Azure Data Lake. It specifies the profile named adl:text and the server configuration named adlsrvcfq. You would provide your Azure Data Lake account name.

```
CREATE EXTERNAL TABLE pxf adl text(location text, month text, num orders int, total sa
les float8)
  LOCATION ('pxf://YOUR_ADL_ACCOUNT_NAME.azuredatalakestore.net/path/to/file?PROFIL
E=adl:text&SERVER=adlsrvcfg')
FORMAT 'TEXT';
```
The following command creates an external table that references a JSON file on Google Cloud Storage. It specifies the profile named  $qs:json$  and the server configuration named  $q\ncssrvcf$ .

```
CREATE EXTERNAL TABLE pxf_gsc_json(location text, month text, num_orders int, total_sa
les float8)
  LOCATION ('pxf://dir/subdir/file.json?PROFILE=gs:json&SERVER=gcssrvcfg')
FORMAT 'CUSTOM' (FORMATTER='pxfwritable_import');
```
# About Accessing the S3 Object Store

PXF is installed with a connector to the S3 object store. PXF supports the following additional runtime features with this connector:

- Overriding the S3 credentials specified in the server configuration by providing them in the CREATE EXTERNAL TABLE command DDL.
- Using the Amazon S3 Select service to read certain CSV and Parquet data from S3.

### <span id="page-177-0"></span>Overriding the S3 Server Configuration with DDL

If you are accessing an S3-compatible object store, you can override the credentials in an S3 server configuration by directly specifying the S3 access ID and secret key via these custom options in the CREATE EXTERNAL TABLE LOCATION clause:

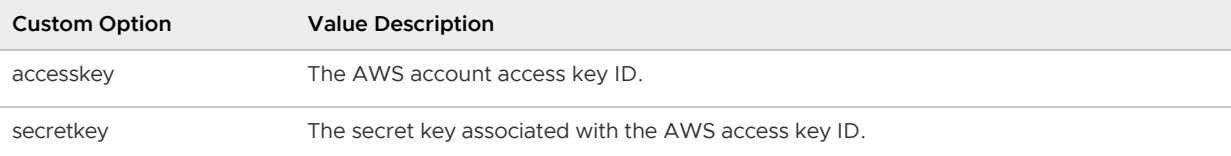

For example:

```
CREATE EXTERNAL TABLE pxf ext tbl(name text, orders int)
  LOCATION ('pxf://S3_BUCKET/dir/file.txt?PROFILE=s3:text&SERVER=s3srvcfg&accesskey=YOU
RKEY&secretkey=YOURSECRET')
```
FORMAT 'TEXT' (delimiter=E',');

Credentials that you provide in this manner are visible as part of the external table definition. Do not use this method of passing credentials in a production environment.

PXF does not support overriding Azure, Google Cloud Storage, and Minio server credentials in this manner at this time.

Refer to [Configuration Property Precedence](#page-57-0) for detailed information about the precedence rules that PXF uses to obtain configuration property settings for a Greenplum Database user.

### <span id="page-178-1"></span>Using the Amazon S3 Select Service

Refer to [Reading CSV and Parquet Data from S3 Using S3 Select](#page-196-0) for specific information on how PXF can use the Amazon S3 Select service to read CSV and Parquet files stored on S3.

## <span id="page-178-0"></span>Reading and Writing Text Data in an Object Store

The PXF object store connectors support plain delimited and comma-separated value format text data. This section describes how to use PXF to access text data in an object store, including how to create, query, and insert data into an external table that references files in the object store.

**Note**: Accessing text data from an object store is very similar to accessing text data in HDFS.

### **Prerequisites**

Ensure that you have met the PXF Object Store [Prerequisites](#page-175-0) before you attempt to read data from or write data to an object store.

### Reading Text Data

Use the <objstore>:text profile when you read plain text delimited and <objstore>:csv when reading .csv data from an object store where each row is a single record. PXF supports the following <objstore> profile prefixes:

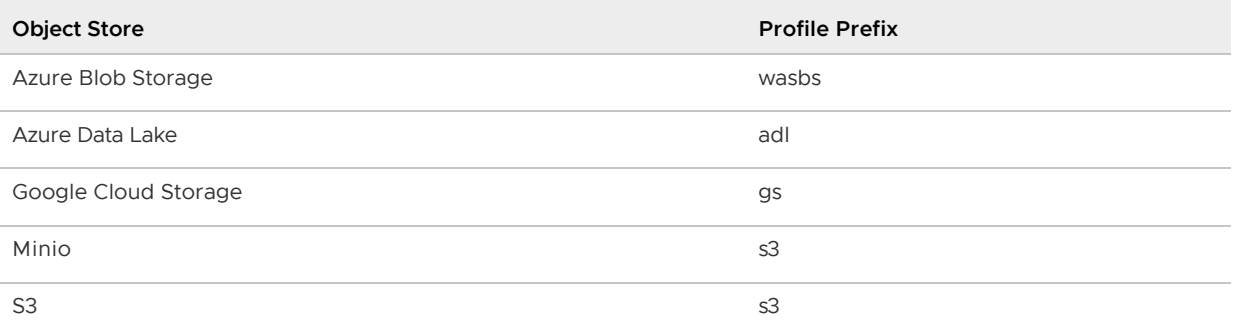

The following syntax creates a Greenplum Database readable external table that references a simple text file in an object store:

```
CREATE EXTERNAL TABLE <table name>
     ( <column_name> <data_type> [, ...] | LIKE <other_table> )
LOCATION ('pxf://<path-to-file>?PROFILE=<objstore>:text|csv&SERVER=<server_name>[&IGNO
RE_MISSING_PATH=<br/>boolean>][&SKIP_HEADER_COUNT=<numlines>][&<custom-option>=<value>[...
]]')
```
FORMAT '[TEXT|CSV]' (delimiter[=|<space>][E]'<delim\_value>');

The specific keywords and values used in the Greenplum Database [CREATE EXTERNAL TABLE](https://gpdb.docs.pivotal.io/latest/ref_guide/sql_commands/CREATE_EXTERNAL_TABLE.html) command are described in the table below.

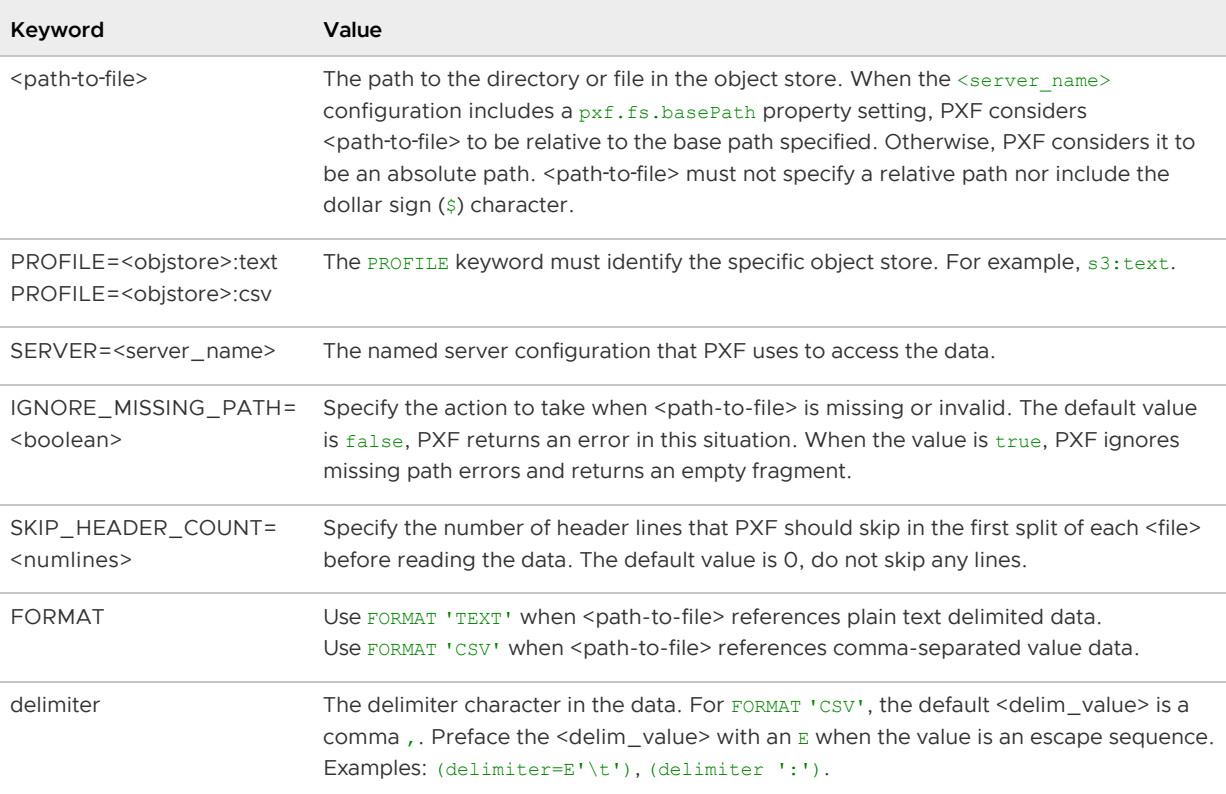

**Note**: PXF does not support the (HEADER) formatter option in the CREATE EXTERNAL TABLE command. If your text file includes header line(s), use SKIP\_HEADER\_COUNT to specify the number of lines that PXF should skip at the beginning of the first split of each file.

If you are accessing an S3 object store:

- You can provide S3 credentials via custom options in the CREATE EXTERNAL TABLE command as described in [Overriding the S3 Server Configuration with DDL.](#page-177-0)
- If you are reading CSV-format data from S3, you can direct PXF to use the S3 Select Amazon service to retrieve the data. Refer to [Using the Amazon S3 Select Service](#page-178-1) for more information about the PXF custom option used for this purpose.

#### Example: Reading Text Data from S3

Perform the following procedure to create a sample text file, copy the file to S3, and use the s3: text and s3:csv profiles to create two PXF external tables to query the data.

To run this example, you must:

- Have the AWS CLI tools installed on your system
- Know your AWS access ID and secret key
- Have write permission to an S3 bucket
- 1. Create a directory in S3 for PXF example data files. For example, if you have write access to an S3 bucket named BUCKET:
\$ aws s3 mb s3://BUCKET/pxf\_examples

2. Locally create a delimited plain text data file named  $pxf$  s3 simple.txt:

```
$ echo 'Prague,Jan,101,4875.33
Rome,Mar,87,1557.39
Bangalore,May,317,8936.99
Beijing,Jul,411,11600.67' > /tmp/pxf_s3_simple.txt
```
Note the use of the comma , to separate the four data fields.

3. Copy the data file to the S3 directory you created in Step 1:

\$ aws s3 cp /tmp/pxf\_s3\_simple.txt s3://BUCKET/pxf\_examples/

4. Verify that the file now resides in S3:

\$ aws s3 ls s3://BUCKET/pxf\_examples/pxf\_s3\_simple.txt

5. Start the psql subsystem:

\$ psql -d postgres

6. Use the PXF s3:text profile to create a Greenplum Database external table that references the pxf s3 simple.txt file that you just created and added to S3. For example, if your server name is s3srvcfg:

```
postgres=# CREATE EXTERNAL TABLE pxf_s3_textsimple(location text, month text, n
um orders int, total sales float8)
            LOCATION ('pxf://BUCKET/pxf_examples/pxf_s3_simple.txt?PROFILE=s3:t
ext&SERVER=s3srvcfg')
           FORMAT 'TEXT' (delimiter=E',');
```
7. Query the external table:

```
postgres=# SELECT * FROM pxf_s3_textsimple;
```
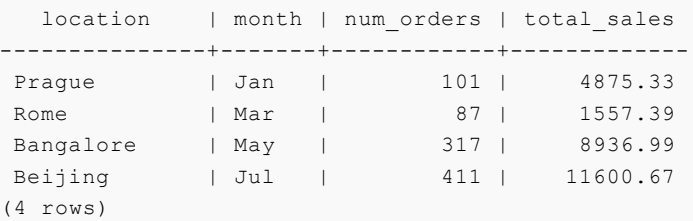

8. Create a second external table that references  $pxf$  s3 simple.txt, this time specifying the s3:csv PROFILE and the CSV FORMAT:

```
postgres=# CREATE EXTERNAL TABLE pxf_s3_textsimple_csv(location text, month tex
t, num orders int, total sales float8)
            LOCATION ('pxf://BUCKET/pxf_examples/pxf_s3_simple.txt?PROFILE=s3:c
sv&SERVER=s3srvcfg')
          FORMAT 'CSV';
postgres=# SELECT * FROM pxf_s3_textsimple_csv;
```
When you specify FORMAT 'CSV' for comma-separated value data, no delimiter formatter option is required because comma is the default delimiter value.

# Reading Text Data with Quoted Linefeeds

Use the <objstore>:text:multi profile to read plain text data with delimited single- or multi- line records that include embedded (quoted) linefeed characters. The following syntax creates a Greenplum Database readable external table that references such a text file in an object store:

```
CREATE EXTERNAL TABLE <table name>
   ( <column name> <data type> [, ...] | LIKE <other table> )
LOCATION ('pxf://<path-to-file>?PROFILE=<objstore>:text:multi&SERVER=<server_name>[&IG
NORE_MISSING_PATH=<br/>boolean>][&SKIP_HEADER_COUNT=<numlines>][&<custom-option>=<value>[.
..]]')
FORMAT '[TEXT|CSV]' (delimiter[=|<space>][E]'<delim_value>');
```
The specific keywords and values used in the [CREATE EXTERNAL TABLE](https://gpdb.docs.pivotal.io/latest/ref_guide/sql_commands/CREATE_EXTERNAL_TABLE.html) command are described in the table below.

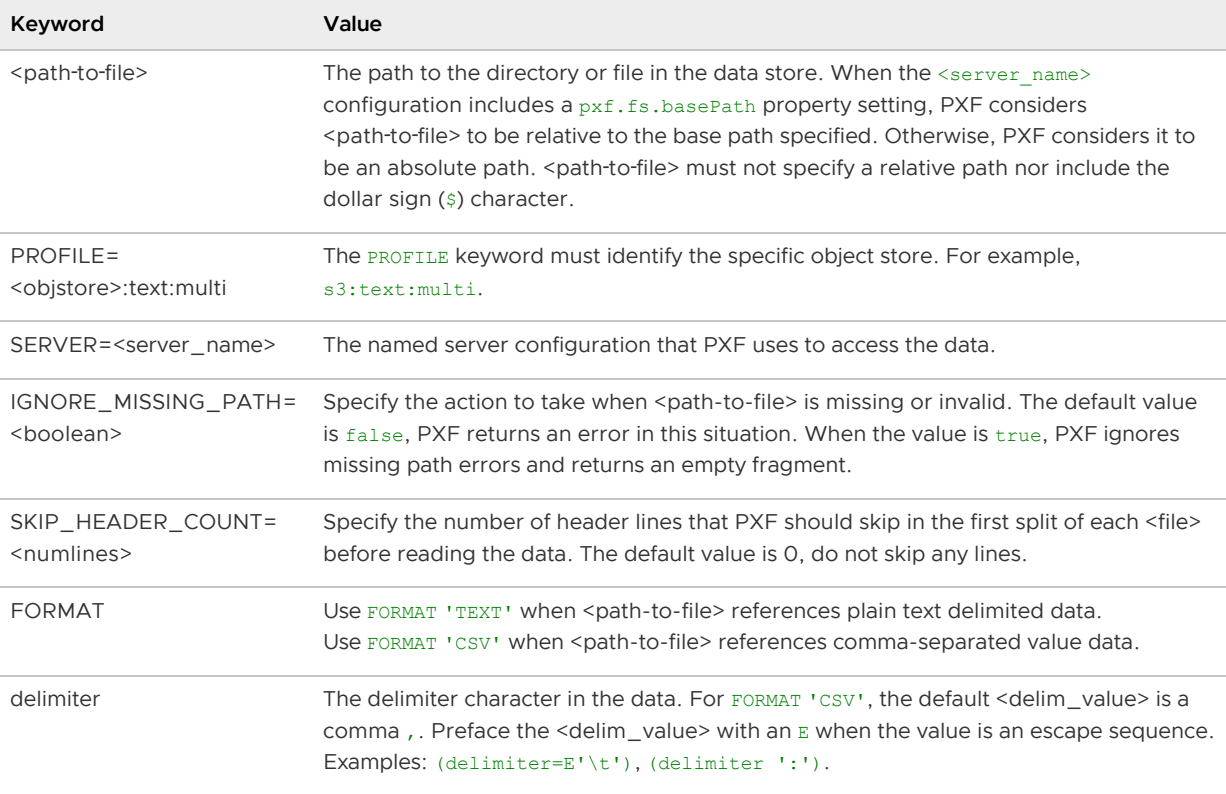

**Note**: PXF does not support the (HEADER) formatter option in the CREATE EXTERNAL TABLE command. If your text file includes header line(s), use SKIP\_HEADER\_COUNT to specify the number of lines that PXF should skip at the beginning of the first split of each file.

If you are accessing an S3 object store, you can provide S3 credentials via custom options in the CREATE EXTERNAL TABLE command as described in [Overriding the S3 Server Configuration with DDL](#page-177-0).

### Example: Reading Multi-Line Text Data from S3

Perform the following steps to create a sample text file, copy the file to S3, and use the PXF s3:text: multi profile to create a Greenplum Database readable external table to query the data. To run this example, you must:

- Have the AWS CLI tools installed on your system
- Know your AWS access ID and secret key
- Have write permission to an S3 bucket
- 1. Create a second delimited plain text file:

\$ vi /tmp/pxf\_s3\_multi.txt

2. Copy/paste the following data into pxf\_s3\_multi.txt:

```
"4627 Star Rd.
San Francisco, CA 94107":Sept:2017
"113 Moon St.
San Diego, CA 92093":Jan:2018
"51 Belt Ct.
Denver, CO 90123":Dec:2016
"93114 Radial Rd.
Chicago, IL 60605":Jul:2017
"7301 Brookview Ave.
Columbus, OH 43213":Dec:2018
```
Notice the use of the colon : to separate the three fields. Also notice the quotes around the first (address) field. This field includes an embedded line feed separating the street address from the city and state.

3. Copy the text file to S3:

\$ aws s3 cp /tmp/pxf\_s3\_multi.txt s3://BUCKET/pxf\_examples/

4. Use the s3:text:multi profile to create an external table that references the pxf s3 multi.txt S3 file, making sure to identify the : (colon) as the field separator. For example, if your server name is s3srvcfg:

```
postgres=# CREATE EXTERNAL TABLE pxf_s3_textmulti(address text, month text, yea
r int)
            LOCATION ('pxf://BUCKET/pxf_examples/pxf_s3_multi.txt?PROFILE=s3:te
xt:multi&SERVER=s3srvcfg')
          FORMAT 'CSV' (delimiter ':');
```
Notice the alternate syntax for specifying the delimiter.

5. Query the pxf s3 textmulti table:

postgres=# SELECT \* FROM pxf\_s3\_textmulti;

```
address | month | year
--------------------------+-------+------
 4627 Star Rd. | Sept | 2017
 San Francisco, CA 94107 
113 Moon St. | Jan | 2018
 San Diego, CA 92093 
 51 Belt Ct. | Dec | 2016
```

```
 Denver, CO 90123 
93114 Radial Rd. | Jul | 2017
 Chicago, IL 60605 
7301 Brookview Ave. | Dec | 2018
 Columbus, OH 43213 
(5 rows)
```
# Writing Text Data

The <objstore>:text|csv profiles support writing single line plain text data to an object store. When you create a writable external table with PXF, you specify the name of a directory. When you insert records into a writable external table, the block(s) of data that you insert are written to one or more files in the directory that you specified.

Note: External tables that you create with a writable profile can only be used for **INSERT** operations. If you want to query the data that you inserted, you must create a separate readable external table that references the directory.

Use the following syntax to create a Greenplum Database writable external table that references an object store directory:

```
CREATE WRITABLE EXTERNAL TABLE <table name>
    ( <column_name> <data_type> [, ...] | LIKE <other_table> )
LOCATION ('pxf://<path-to-dir>
   ?PROFILE=<objstore>:text|csv&SERVER=<server_name>[&<custom-option>=<value>[...]]')
FORMAT '[TEXT|CSV]' (delimiter[=|<space>][E]'<delim_value>');
[DISTRIBUTED BY (<column_name> [, ... ] ) | DISTRIBUTED RANDOMLY];
```
The specific keywords and values used in the [CREATE EXTERNAL TABLE](https://gpdb.docs.pivotal.io/latest/ref_guide/sql_commands/CREATE_EXTERNAL_TABLE.html) command are described in the table below.

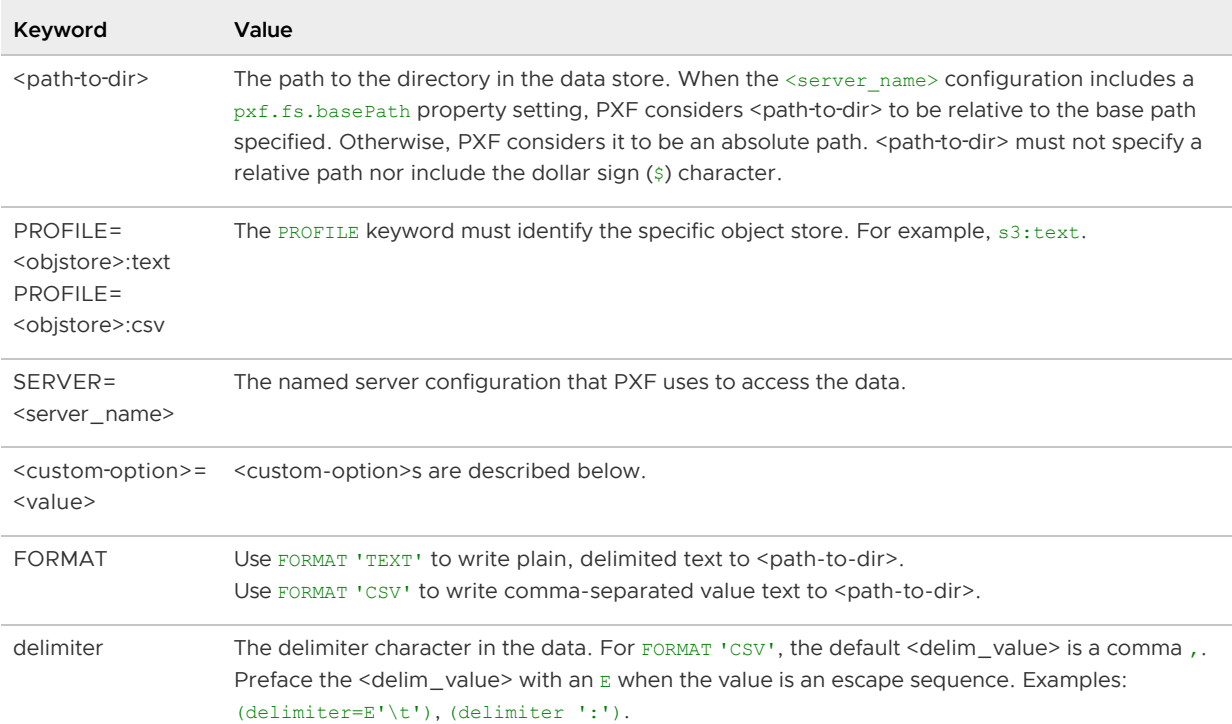

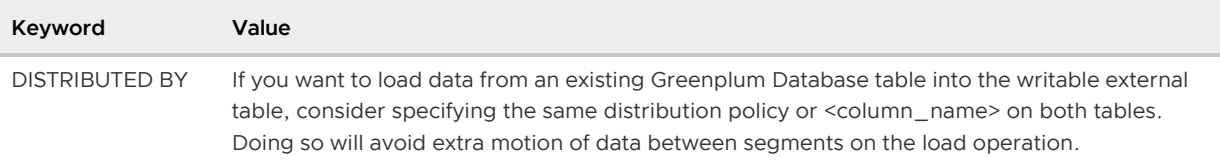

Writable external tables that you create using an <objstore>:text|csv profile can optionally use record or block compression. You specify the compression type and codec via custom options in the CREATE EXTERNAL TABLE LOCATION clause. The <objstore>:text|csv profiles support the following custom write options:

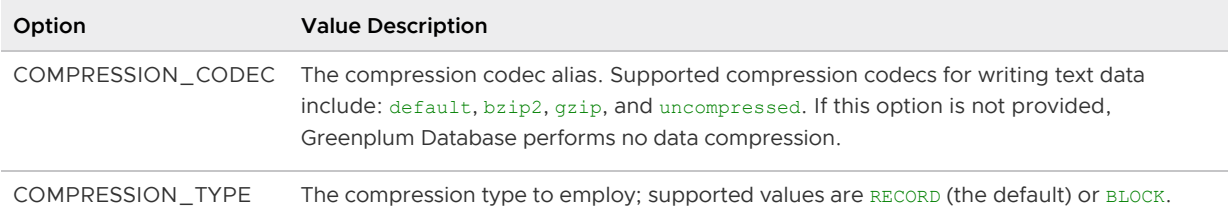

If you are accessing an S3 object store, you can provide S3 credentials via custom options in the CREATE EXTERNAL TABLE command as described in [Overriding the S3 Server Configuration with DDL](#page-177-0).

#### Example: Writing Text Data to S3

This example utilizes the data schema introduced in [Example: Reading Text Data from S3.](#page-114-0)

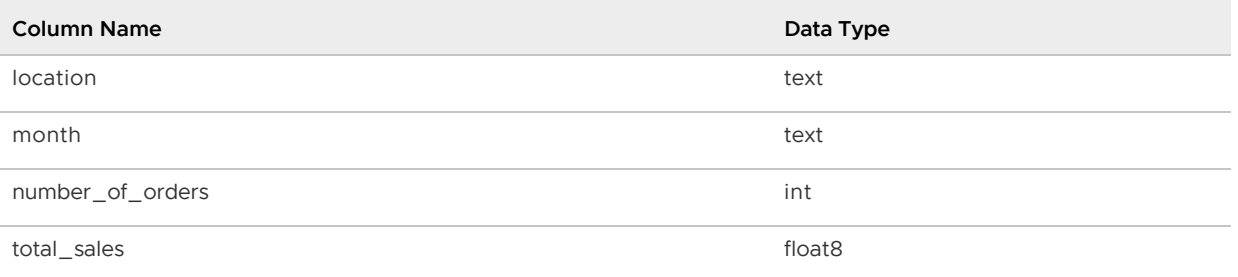

This example also optionally uses the Greenplum Database external table named  $pxf$  s3 textsimple that you created in that exercise.

#### Procedure

Perform the following procedure to create Greenplum Database writable external tables utilizing the same data schema as described above, one of which will employ compression. You will use the PXF s3:text profile to write data to S3. You will also create a separate, readable external table to read the data that you wrote to S3.

1. Create a Greenplum Database writable external table utilizing the data schema described above. Write to the S3 directory BUCKET/pxf\_examples/pxfwrite\_s3\_textsimple1. Create the table specifying a comma, as the delimiter. For example, if your server name is s3srvcfg:

```
postgres=# CREATE WRITABLE EXTERNAL TABLE pxf_s3_writetbl_1(location text, mont
h text, num orders int, total sales float8)
            LOCATION ('pxf://BUCKET/pxf_examples/pxfwrite_s3_textsimple1?PROFIL
E=s3:text|csv&SERVER=s3srvcfg')
           FORMAT 'TEXT' (delimiter=',');
```
You specify the FORMAT subclause delimiter value as the single ascii comma character,.

2. Write a few individual records to the  $pxfwrite = 3$  textsimple1 S3 directory by invoking the SQL INSERT command on pxf\_s3\_writetbl\_1:

```
postgres=# INSERT INTO pxf_s3_writetbl_1 VALUES ( 'Frankfurt', 'Mar', 777, 3956
.98 );
postgres=# INSERT INTO pxf_s3_writetbl_1 VALUES ( 'Cleveland', 'Oct', 3812, 966
45.37 );
```
3. (Optional) Insert the data from the pxf s3 textsimple [table that you created in Example:](#page-114-0) Reading Text Data from S3 into pxf s3 writetbl 1:

```
postgres=# INSERT INTO pxf_s3_writetbl_1 SELECT * FROM pxf_s3_textsimple;
```
4. Greenplum Database does not support directly querying a writable external table. To query the data that you just added to S3, you must create a readable external Greenplum Database table that references the S3 directory:

```
postgres=# CREATE EXTERNAL TABLE pxf_s3_textsimple_r1(location text, month text
, num orders int, total sales float8)
            LOCATION ('pxf://BUCKET/pxf_examples/pxfwrite_s3_textsimple1?PROFIL
E=s3:text&SERVER=s3srvcfg')
            FORMAT 'CSV';
```
You specify the 'CSV' FORMAT when you create the readable external table because you created the writable table with a comma , as the delimiter character, the default delimiter for 'CSV' FORMAT.

5. Query the readable external table:

postgres=# SELECT \* FROM pxf\_s3\_textsimple\_r1 ORDER BY total\_sales;

```
location | month | num orders | total sales
-----------+-------+------------+-------------
Rome | Mar | 87 | 1557.39
Frankfurt | Mar | 777 | 3956.98
Prague | Jan | 101 | 4875.33
Bangalore | May | 317 | 8936.99
Beijing | Jul | 411 | 11600.67
 Cleveland | Oct | 3812 | 96645.37
(6 rows)
```
The  $pxf$  s3 textsimple  $r1$  table includes the records you individually inserted, as well as the full contents of the  $pxf$  s3 textsimple table if you performed the optional step.

6. Create a second Greenplum Database writable external table, this time using Gzip compression and employing a colon : as the delimiter:

```
postgres=# CREATE WRITABLE EXTERNAL TABLE pxf_s3_writetbl_2 (location text, mon
th text, num orders int, total sales float8)
            LOCATION ('pxf://BUCKET/pxf_examples/pxfwrite_s3_textsimple2?PROFIL
E=s3:text&SERVER=s3srvcfg&COMPRESSION_CODEC=gzip')
          FORMAT 'TEXT' (delimiter=':');
```
7. Write a few records to the pxfwrite s3 textsimple2 S3 directory by inserting directly into the pxf s3 writetbl 2 table:

```
gpadmin=# INSERT INTO pxf_s3_writetbl_2 VALUES ( 'Frankfurt', 'Mar', 777, 3956.
98 );
gpadmin=# INSERT INTO pxf_s3_writetbl_2 VALUES ( 'Cleveland', 'Oct', 3812, 9664
5.37 );
```
8. To query data from the newly-created S3 directory named pxfwrite s3 textsimple2, you can create a readable external Greenplum Database table as described above that references this S3 directory and specifies FORMAT 'CSV' (delimiter=':').

# Reading and Writing Avro Data in an Object Store

The PXF object store connectors support reading Avro-format data. This section describes how to use PXF to read and write Avro data in an object store, including how to create, query, and insert into an external table that references an Avro file in the store.

**Note** : Accessing Avro-format data from an object store is very similar to accessing Avro-format data in HDFS. This topic identifies object store-specific information required to read Avro data, and links to the [PXF HDFS Avro documentation](#page-120-0) where appropriate for common information.

# **Prerequisites**

Ensure that you have met the PXF Object Store [Prerequisites](#page-175-0) before you attempt to read data from an object store.

# Working with Avro Data

Refer to [Working with Avro Data](#page-121-0) in the PXF HDFS Avro documentation for a description of the Apache Avro data serialization framework.

When you read or write Avro data in an object store:

- If the Avro schema file resides in the object store:
	- You must include the bucket in the schema file path. This bucket need not specify the same bucket as the Avro data file.
	- The secrets that you specify in the SERVER configuration must provide access to both the data file and schema file buckets.
- The schema file path must not include spaces.

# Creating the External Table

Use the <objstore>: avro profiles to read and write Avro-format files in an object store. PXF supports the following <objstore> profile prefixes:

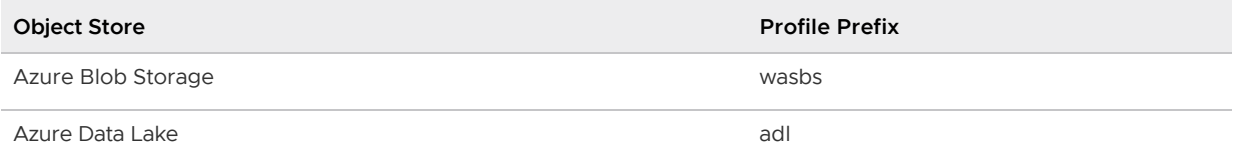

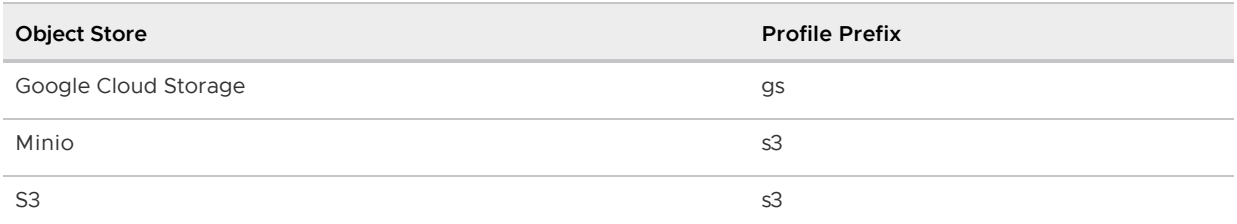

The following syntax creates a Greenplum Database external table that references an Avro-format file:

```
CREATE [WRITABLE] EXTERNAL TABLE <table name>
    ( <column name> <data type> [, ...] | LIKE <other table> )
LOCATION ('pxf://<path-to-file>?PROFILE=<objstore>:avro&SERVER=<server_name>[&<custom-
option>=<value>[...]]')
FORMAT 'CUSTOM' (FORMATTER='pxfwritable_import'|'pxfwritable_export');
```
The specific keywords and values used in the Greenplum Database [CREATE EXTERNAL TABLE](https://gpdb.docs.pivotal.io/latest/ref_guide/sql_commands/CREATE_EXTERNAL_TABLE.html) command are described in the table below.

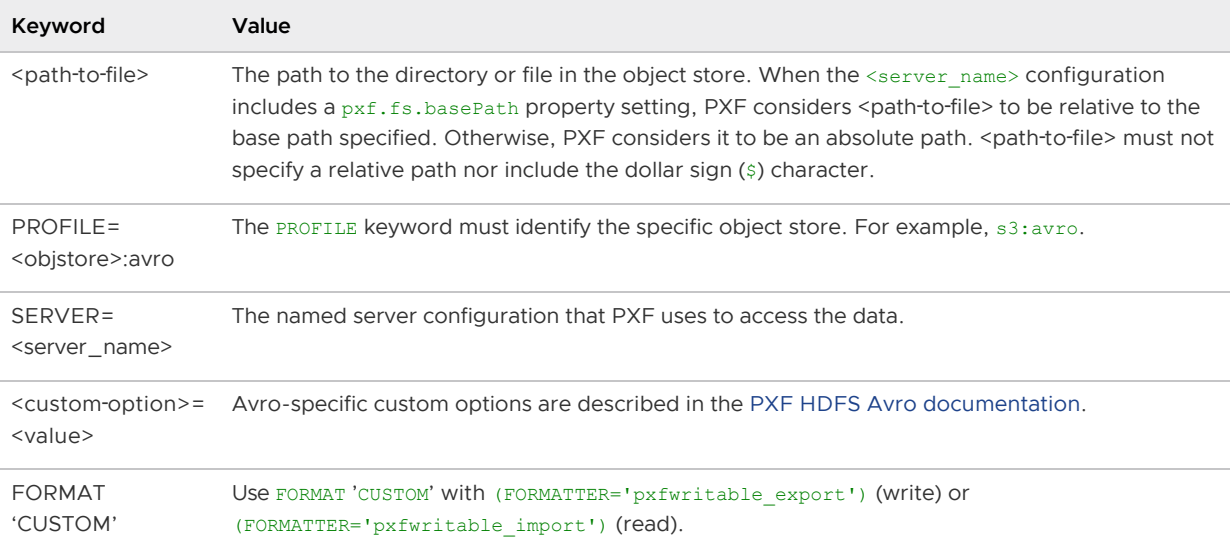

If you are accessing an S3 object store, you can provide S3 credentials via custom options in the CREATE EXTERNAL TABLE command as described in [Overriding the S3 Server Configuration with DDL](#page-177-0).

# Example

Refer to [Example: Reading Avro Data](#page-125-0) in the PXF HDFS Avro documentation for an Avro example. Modifications that you must make to run the example with an object store include:

Copying the file to the object store instead of HDFS. For example, to copy the file to S3:

```
$ aws s3 cp /tmp/pxf_avro.avro s3://BUCKET/pxf_examples/
```
Using the CREATE EXTERNAL TABLE syntax and LOCATION keywords and settings described above. For example, if your server name is s3srvcfg:

```
CREATE EXTERNAL TABLE pxf s3 avro(id bigint, username text, followers text[], f
map text, relationship text, address text)
  LOCATION ('pxf://BUCKET/pxf_examples/pxf_avro.avro?PROFILE=s3:avro&SERVER=s3s
```

```
rvcfg&COLLECTION_DELIM=,&MAPKEY_DELIM=:&RECORDKEY_DELIM=:')
FORMAT 'CUSTOM' (FORMATTER='pxfwritable_import');
```
You make similar modifications to follow the steps in [Example: Writing Avro Data](#page-127-0).

# Reading JSON Data from an Object Store

The PXF object store connectors support reading JSON-format data. This section describes how to use PXF to access JSON data in an object store, including how to create and query an external table that references a JSON file in the store.

**Note**: Accessing JSON-format data from an object store is very similar to accessing JSON-format data in HDFS. This topic identifies object store-specific information required to read JSON data, and links to the [PXF HDFS JSON documentation](#page-129-0) where appropriate for common information.

# **Prerequisites**

Ensure that you have met the PXF Object Store [Prerequisites](#page-175-0) before you attempt to read data from an object store.

# Working with JSON Data

Refer to [Working with JSON Data](#page-129-1) in the PXF HDFS JSON documentation for a description of the JSON text-based data-interchange format.

# Creating the External Table

Use the <objstore>:json profile to read JSON-format files from an object store. PXF supports the following <objstore> profile prefixes:

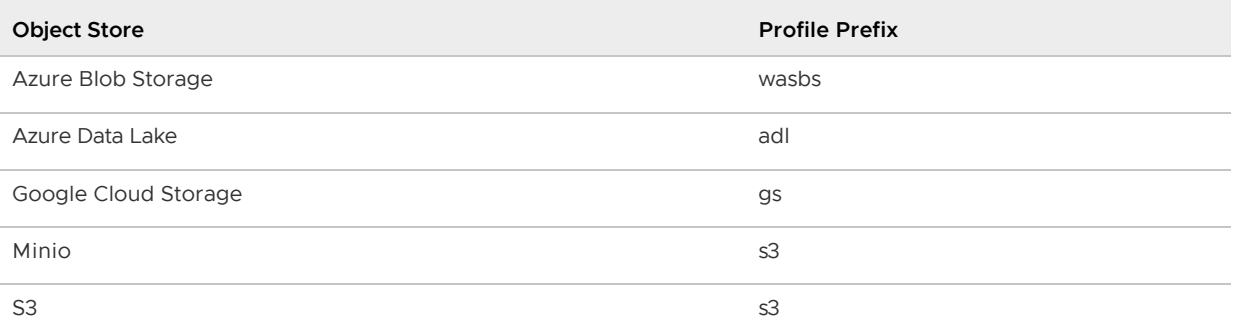

The following syntax creates a Greenplum Database readable external table that references a JSONformat file:

```
CREATE EXTERNAL TABLE <table name>
   ( <column_name> <data_type> [, ...] | LIKE <other_table> )
LOCATION ('pxf://<path-to-file>?PROFILE=<objstore>:json&SERVER=<server_name>[&<custom-
option>=<value>[...]]')
FORMAT 'CUSTOM' (FORMATTER='pxfwritable_import');
```
The specific keywords and values used in the Greenplum Database [CREATE EXTERNAL TABLE](https://gpdb.docs.pivotal.io/latest/ref_guide/sql_commands/CREATE_EXTERNAL_TABLE.html) command are described in the table below.

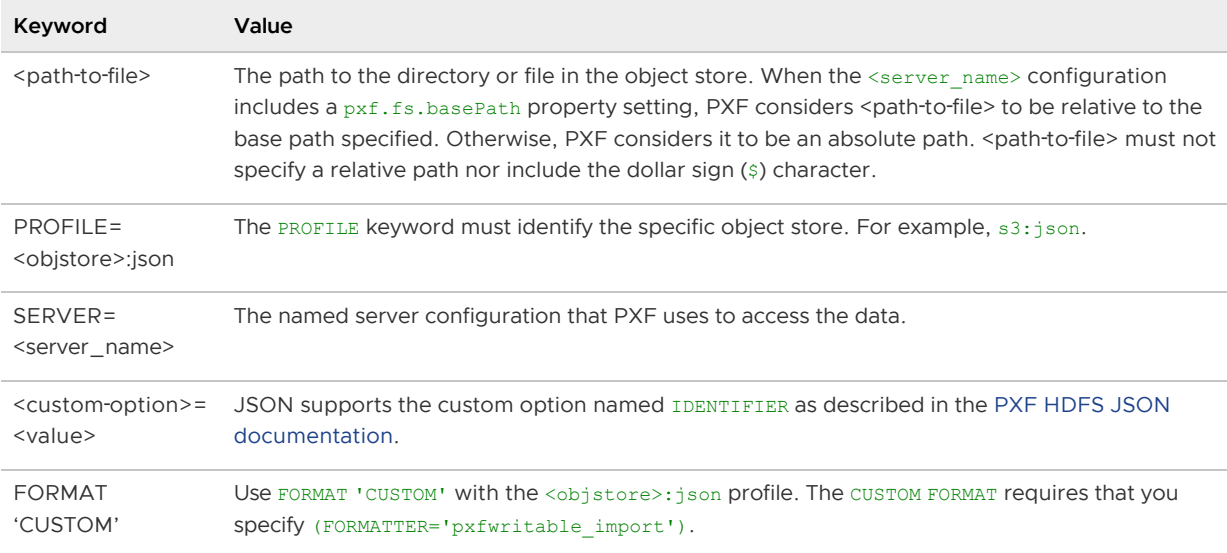

If you are accessing an S3 object store, you can provide S3 credentials via custom options in the CREATE EXTERNAL TABLE command as described in [Overriding the S3 Server Configuration with DDL](#page-177-0).

### Example

Refer to [Loading the Sample JSON Data to HDFS](#page-131-0) and Example: Reading a JSON File with Single [Line Records in the PXF HDFS JSON documentation for a JSON example. Modifications that you](#page-133-0) must make to run the example with an object store include:

Copying the file to the object store instead of HDFS. For example, to copy the file to S3:

```
$ aws s3 cp /tmp/singleline.json s3://BUCKET/pxf_examples/
$ aws s3 cp /tmp/multiline.json s3://BUCKET/pxf_examples/
```
Using the CREATE EXTERNAL TABLE syntax and LOCATION keywords and settings described above. For example, if your server name is s3srvcfg:

```
CREATE EXTERNAL TABLE singleline_json_s3(
  created_at TEXT,
  id_str TEXT,
  "user.id" INTEGER,
   "user.location" TEXT,
   "coordinates.values" TEXT[]
)
   LOCATION('pxf://BUCKET/pxf_examples/singleline.json?PROFILE=s3:json&SERVER=s3
srvcfg')
FORMAT 'CUSTOM' (FORMATTER='pxfwritable_import');
```
If you want to access specific elements of the coordinates.values array, you can specify the array subscript number in square brackets:

```
SELECT "coordinates.values"[1], "coordinates.values"[2] FROM singleline_json_s3
;
```
#### Reading ORC Data from an Object Store

The PXF object store connectors support reading ORC-format data. This section describes how to

use PXF to access ORC data in an object store, including how to create and query an external table that references a file in the store.

**Note**: Accessing ORC-format data from an object store is very similar to accessing ORC-format data in HDFS. This topic identifies object store-specific information required to read ORC data, and links to the [PXF Hadoop ORC documentation](#page-135-0) where appropriate for common information.

# **Prerequisites**

Ensure that you have met the PXF Object Store [Prerequisites](#page-175-0) before you attempt to read data from an object store.

# Data Type Mapping

Refer to [Data Type Mapping](#page-136-0) in the PXF Hadoop ORC documentation for a description of the mapping between Greenplum Database and ORC data types.

# Creating the External Table

Use the <objstore>:orc profile to read ORC-format files from an object store. PXF supports the following <objstore> profile prefixes:

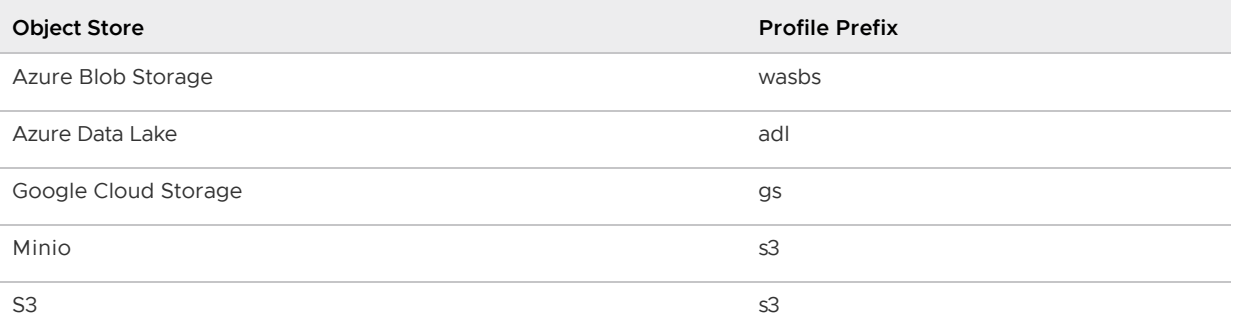

The following syntax creates a Greenplum Database readable external table that references an ORCformat file:

```
CREATE EXTERNAL TABLE <table name>
   ( <column name> <data type> [, ...] | LIKE <other table> )
LOCATION ('pxf://<path-to-file>?PROFILE=<objstore>:orc&SERVER=<server_name>[&<custom-o
ption>=<value>[...]]')
FORMAT 'CUSTOM' (FORMATTER='pxfwritable_import');
```
The specific keywords and values used in the Greenplum Database [CREATE EXTERNAL TABLE](https://gpdb.docs.pivotal.io/latest/ref_guide/sql_commands/CREATE_EXTERNAL_TABLE.html) command are described in the table below.

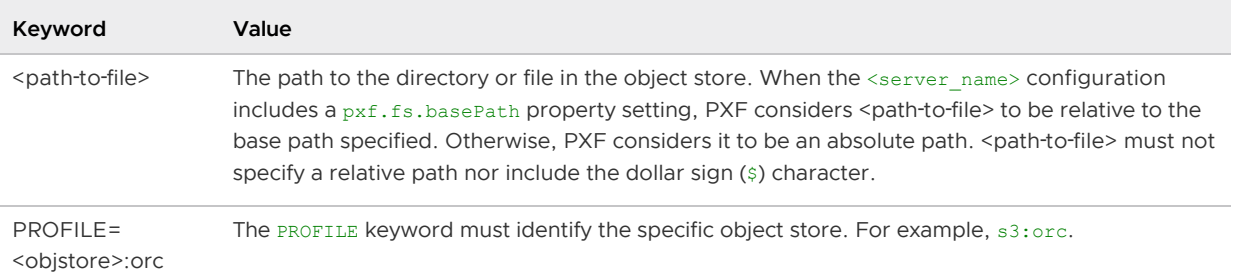

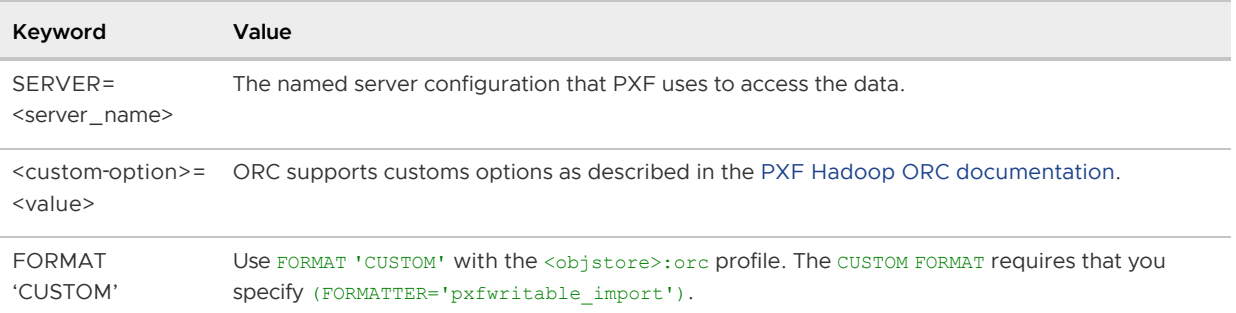

If you are accessing an S3 object store, you can provide S3 credentials via custom options in the CREATE EXTERNAL TABLE command as described in [Overriding the S3 Server Configuration with DDL](#page-177-0).

### Example

Refer to [Example: Reading an ORC File on HDFS](#page-138-0) in the PXF Hadoop ORC documentation for an example. Modifications that you must make to run the example with an object store include:

Copying the file to the object store instead of HDFS. For example, to copy the file to S3:

\$ aws s3 cp /tmp/sampledata.orc s3://BUCKET/pxf\_examples/

Using the CREATE EXTERNAL TABLE syntax and LOCATION keywords and settings described above. For example, if your server name is s3srvcfg:

```
CREATE EXTERNAL TABLE sample_orc( location TEXT, month TEXT, num_orders INTEGER
, total_sales NUMERIC(10,2), items_sold TEXT[] )
  LOCATION('pxf://BUCKET/pxf_examples/sampledata.orc?PROFILE=s3:orc&SERVER=s3sr
vcfg')
FORMAT 'CUSTOM' (FORMATTER='pxfwritable_import');
```
### <span id="page-191-0"></span>Reading and Writing Parquet Data in an Object Store

The PXF object store connectors support reading and writing Parquet-format data. This section describes how to use PXF to access Parquet-format data in an object store, including how to create and query external tables that references a Parquet file in the store.

**Note**: Accessing Parquet-format data from an object store is very similar to accessing Parquetformat data in HDFS. This topic identifies object store-specific information required to read and write Parquet data, and links to the [PXF HDFS Parquet documentation](#page-140-0) where appropriate for common information.

### **Prerequisites**

Ensure that you have met the PXF Object Store [Prerequisites](#page-175-0) before you attempt to read data from or write data to an object store.

# Data Type Mapping

Refer to [Data Type Mapping](#page-136-0) in the PXF HDFS Parquet documentation for a description of the mapping between Greenplum Database and Parquet data types.

# Creating the External Table

The PXF <objstore>:parquet profiles support reading and writing data in Parquet-format. PXF supports the following <objstore> profile prefixes:

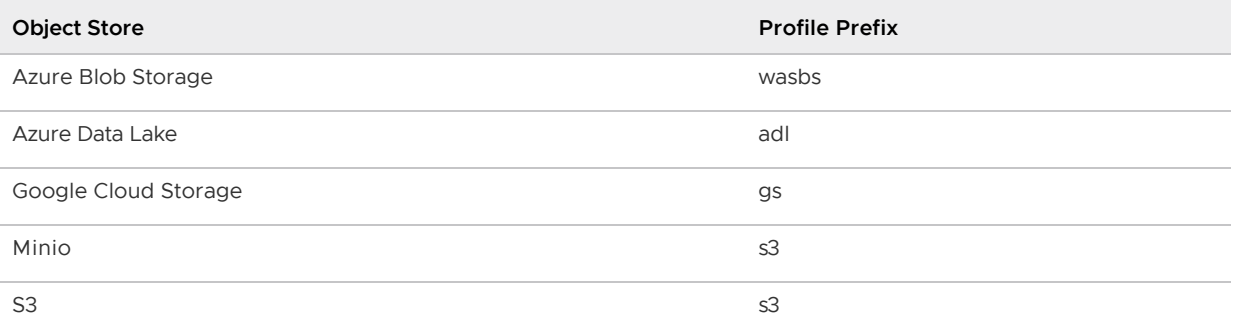

Use the following syntax to create a Greenplum Database external table that references an HDFS directory. When you insert records into a writable external table, the block(s) of data that you insert are written to one or more files in the directory that you specified.

```
CREATE [WRITABLE] EXTERNAL TABLE <table_name>
    ( <column_name> <data_type> [, ...] | LIKE <other_table> )
LOCATION ('pxf://<path-to-dir>
    ?PROFILE=<objstore>:parquet&SERVER=<server_name>[&<custom-option>=<value>[...]]')
FORMAT 'CUSTOM' (FORMATTER='pxfwritable_import'|'pxfwritable_export');
[DISTRIBUTED BY (<column_name> [, ... ] ) | DISTRIBUTED RANDOMLY];
```
The specific keywords and values used in the Greenplum Database [CREATE EXTERNAL TABLE](https://gpdb.docs.pivotal.io/latest/ref_guide/sql_commands/CREATE_EXTERNAL_TABLE.html) command are described in the table below.

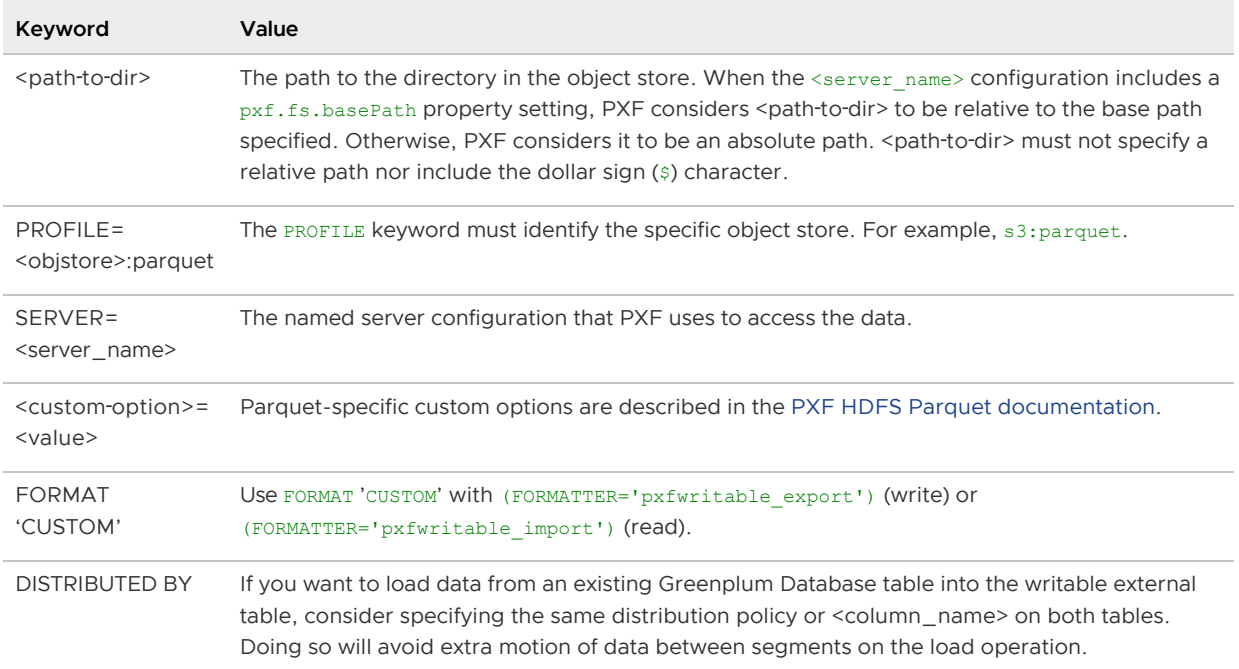

If you are accessing an S3 object store:

- You can provide S3 credentials via custom options in the CREATE EXTERNAL TABLE command as described in [Overriding the S3 Server Configuration with DDL.](#page-177-0)
- If you are reading Parquet data from S3, you can direct PXF to use the S3 Select Amazon

service to retrieve the data. Refer to [Using the Amazon S3 Select Service](#page-178-0) for more information about the PXF custom option used for this purpose.

# Example

Refer to the [Example](#page-143-0) in the PXF HDFS Parquet documentation for a Parquet write/read example. Modifications that you must make to run the example with an object store include:

Using the CREATE WRITABLE EXTERNAL TABLE syntax and LOCATION keywords and settings described above for the writable external table. For example, if your server name is s3srvcfg:

```
CREATE WRITABLE EXTERNAL TABLE pxf tbl parquet s3 (location text, month text, n
umber of orders int, total sales double precision)
  LOCATION ('pxf://BUCKET/pxf_examples/pxf_parquet?PROFILE=s3:parquet&SERVER=s3
srvcfg')
FORMAT 'CUSTOM' (FORMATTER='pxfwritable_export');
```
Using the CREATE EXTERNAL TABLE syntax and LOCATION keywords and settings described above for the readable external table. For example, if your server name is s3srvcfg:

```
CREATE EXTERNAL TABLE read pxf parquet s3(location text, month text, number of
orders int, total sales double precision)
  LOCATION ('pxf://BUCKET/pxf_examples/pxf_parquet?PROFILE=s3:parquet&SERVER=s3
srvcfg')
FORMAT 'CUSTOM' (FORMATTER='pxfwritable_import');
```
# Reading and Writing SequenceFile Data in an Object Store

The PXF object store connectors support SequenceFile format binary data. This section describes how to use PXF to read and write SequenceFile data, including how to create, insert, and query data in external tables that reference files in an object store.

**Note**: Accessing SequenceFile-format data from an object store is very similar to accessing SequenceFile-format data in HDFS. This topic identifies object store-specific information required to read and write SequenceFile data, and links to the PXF HDFS SequenceFile documentation where appropriate for common information.

# **Prerequisites**

Ensure that you have met the PXF Object Store [Prerequisites](#page-175-0) before you attempt to read data from or write data to an object store.

# Creating the External Table

The PXF <objstore>:SequenceFile profiles support reading and writing binary data in SequenceFileformat. PXF supports the following <objstore> profile prefixes:

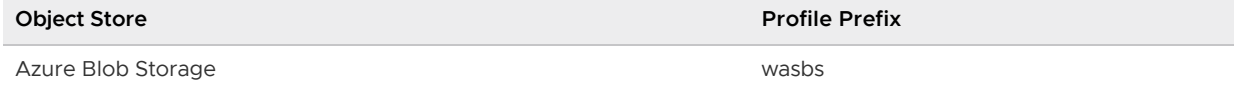

VMware Tanzu Greenplum Platform Extension Framework v6.2 Documentation

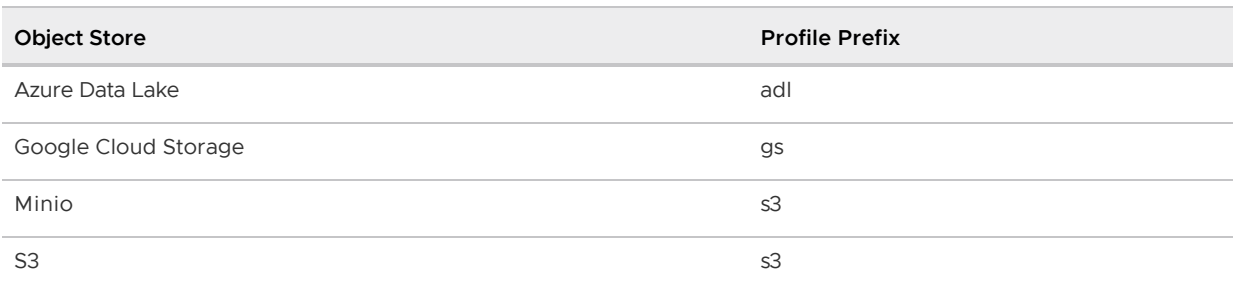

Use the following syntax to create a Greenplum Database external table that references an HDFS directory. When you insert records into a writable external table, the block(s) of data that you insert are written to one or more files in the directory that you specified.

```
CREATE [WRITABLE] EXTERNAL TABLE <table_name>
    ( <column_name> <data_type> [, ...] | LIKE <other_table> )
LOCATION ('pxf://<path-to-dir>
    ?PROFILE=<objstore>:SequenceFile&SERVER=<server_name>[&<custom-option>=<value>[...
]]')
FORMAT 'CUSTOM' (FORMATTER='pxfwritable_import'|'pxfwritable_export')
[DISTRIBUTED BY (<column_name> [, ... ] ) | DISTRIBUTED RANDOMLY];
```
The specific keywords and values used in the Greenplum Database [CREATE EXTERNAL TABLE](https://gpdb.docs.pivotal.io/latest/ref_guide/sql_commands/CREATE_EXTERNAL_TABLE.html) command are described in the table below.

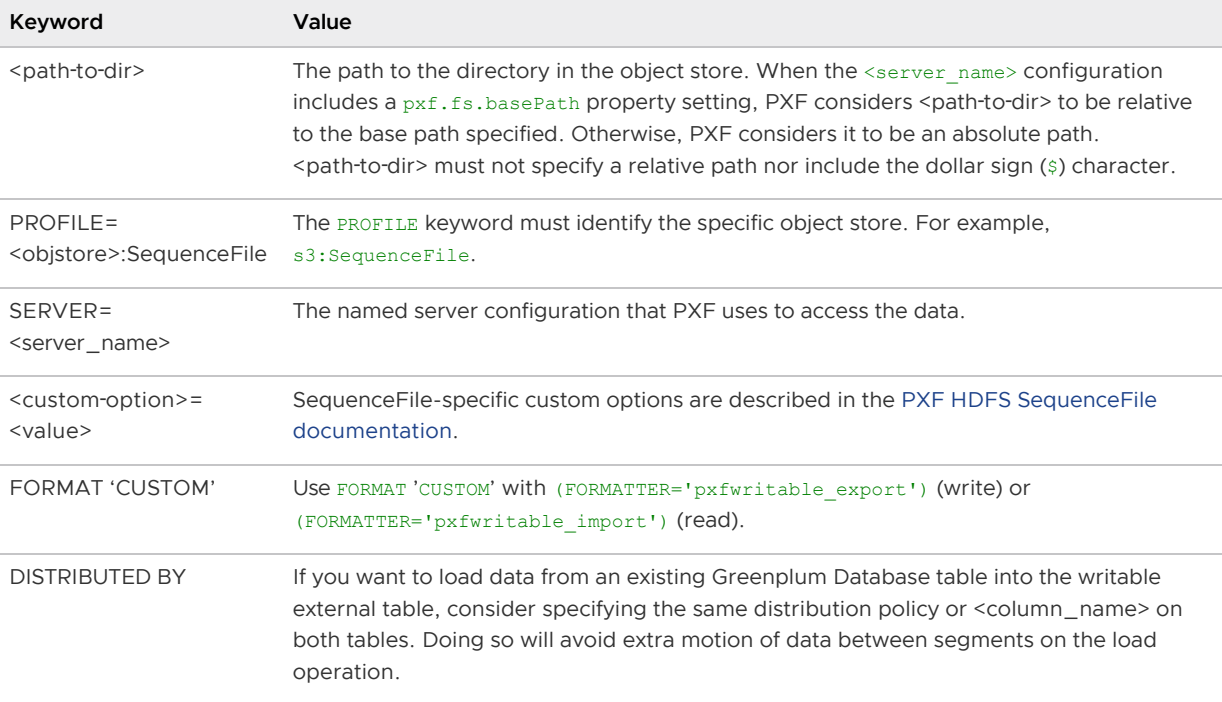

If you are accessing an S3 object store, you can provide S3 credentials via custom options in the CREATE EXTERNAL TABLE command as described in [Overriding the S3 Server Configuration with DDL](#page-177-0).

# Example

Refer to [Example: Writing Binary Data to HDFS](#page-146-0) in the PXF HDFS SequenceFile documentation for a write/read example. Modifications that you must make to run the example with an object store include:

Using the CREATE EXTERNAL TABLE syntax and LOCATION keywords and settings described

above for the writable external table. For example, if your server name is s3srvcfg:

```
CREATE WRITABLE EXTERNAL TABLE pxf tbl seqfile s3(location text, month text, nu
mber of orders integer, total sales real)
  LOCATION ('pxf://BUCKET/pxf_examples/pxf_seqfile?PROFILE=s3:SequenceFile&DATA
-SCHEMA=com.example.pxf.hdfs.writable.dataschema.PxfExample_CustomWritable&COMP
RESSION_TYPE=BLOCK&COMPRESSION_CODEC=bzip2&SERVER=s3srvcfg')
FORMAT 'CUSTOM' (FORMATTER='pxfwritable_export');
```
Using the CREATE EXTERNAL TABLE syntax and LOCATION keywords and settings described above for the readable external table. For example, if your server name is s3srvcfg:

```
CREATE EXTERNAL TABLE read_pxf_tbl_seqfile_s3(location text, month text, number
_of_orders integer, total_sales real)
  LOCATION ('pxf://BUCKET/pxf_examples/pxf_seqfile?PROFILE=s3:SequenceFile&DATA
-SCHEMA=com.example.pxf.hdfs.writable.dataschema.PxfExample_CustomWritable&SERV
ER=s3srvcfg')
 FORMAT 'CUSTOM' (FORMATTER='pxfwritable_import');
```
# Reading a Multi-Line Text File into a Single Table Row

The PXF object store connectors support reading a multi-line text file as a single table row. This section describes how to use PXF to read multi-line text and JSON data files in an object store, including how to create an external table that references multiple files in the store.

PXF supports reading only text and JSON files in this manner.

**Note**: Accessing multi-line files from an object store is very similar to accessing multi-line files in HDFS. This topic identifies the object store-specific information required to read these files. Refer to the [PXF HDFS documentation](#page-150-0) for more information.

### **Prerequisites**

Ensure that you have met the PXF Object Store [Prerequisites](#page-175-0) before you attempt to read data from multiple files residing in an object store.

### Creating the External Table

Use the <objstore>:text:multi profile to read multiple files in an object store each into a single table row. PXF supports the following <objstore> profile prefixes:

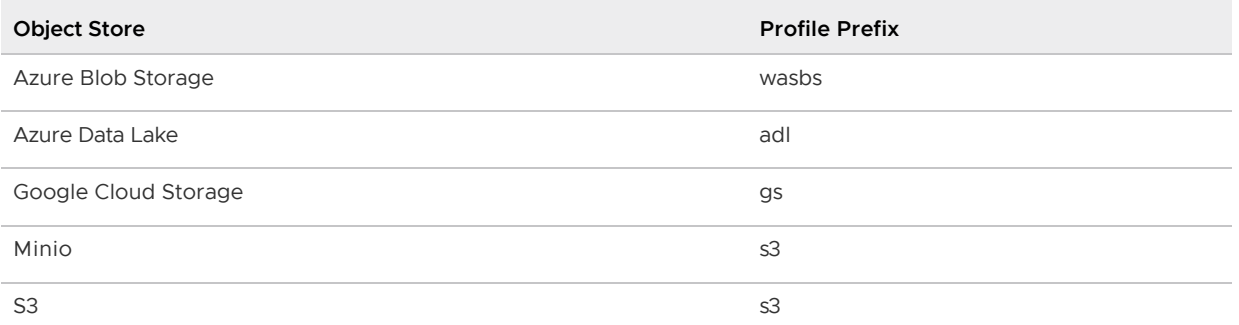

The following syntax creates a Greenplum Database readable external table that references one or more text files in an object store:

```
CREATE EXTERNAL TABLE <table name>
    ( <column_name> text|json | LIKE <other_table> )
  LOCATION ('pxf://<path-to-files>?PROFILE=<objstore>:text:multi&SERVER=<server_name>[
&IGNORE_MISSING_PATH=<boolean>]&FILE_AS_ROW=true')
   FORMAT 'CSV');
```
The specific keywords and values used in the Greenplum Database [CREATE EXTERNAL TABLE](https://gpdb.docs.pivotal.io/latest/ref_guide/sql_commands/CREATE_EXTERNAL_TABLE.html) command are described in the table below.

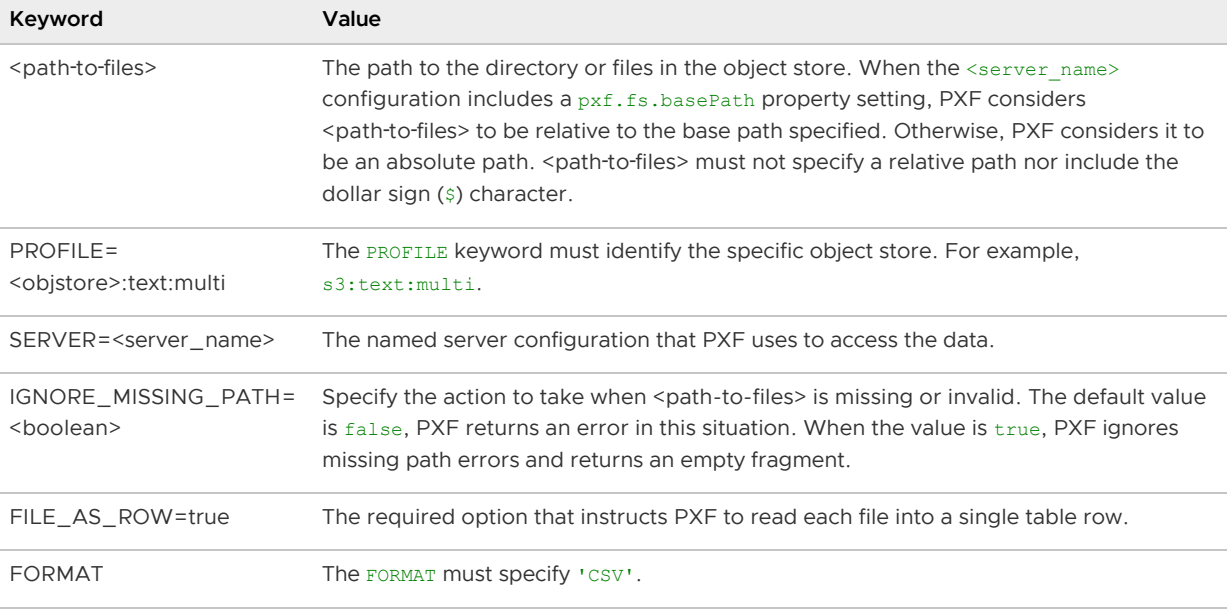

If you are accessing an S3 object store, you can provide S3 credentials via custom options in the CREATE EXTERNAL TABLE command as described in [Overriding the S3 Server Configuration with DDL](#page-177-0).

### Example

Refer to [Example: Reading an HDFS Text File into a Single Table Row](#page-152-0) in the PXF HDFS documentation for an example. Modifications that you must make to run the example with an object store include:

Copying the file to the object store instead of HDFS. For example, to copy the file to S3:

```
$ aws s3 cp /tmp/file1.txt s3://BUCKET/pxf_examples/tdir
$ aws s3 cp /tmp/file2.txt s3://BUCKET/pxf_examples/tdir
$ aws s3 cp /tmp/file3.txt s3://BUCKET/pxf_examples/tdir
```
Using the CREATE EXTERNAL TABLE syntax and LOCATION keywords and settings described above. For example, if your server name is s3srvcfg:

```
CREATE EXTERNAL TABLE pxf_readfileasrow_s3( c1 text )
  LOCATION('pxf://BUCKET/pxf_examples/tdir?PROFILE=s3:text:multi&SERVER=s3srvcf
g&FILE_AS_ROW=true')
FORMAT 'CSV'
```
# Reading CSV and Parquet Data from S3 Using S3 Select

The PXF S3 connector supports reading certain CSV- and Parquet-format data from S3 using the Amazon S3 Select service. S3 Select provides direct query-in-place features on data stored in Amazon S3.

When you enable it, PXF uses S3 Select to filter the contents of S3 objects to retrieve the subset of data that you request. This typically reduces both the amount of data transferred to Greenplum Database and the query time.

You can use the PXF S3 Connector with S3 Select to read:

- gzip- or bzip2-compressed CSV files
- Parquet files with gzip- or snappy-compressed columns

The data must be UTF-8-encoded, and may be server-side encrypted.

PXF supports column projection as well as predicate pushdown for AND, OR, and NOT operators when using S3 Select.

Using the Amazon S3 Select service may increase the cost of data access and retrieval. Be sure to consider the associated costs before you enable PXF to use the S3 Select service.

# Enabling PXF to Use S3 Select

The S3\_SELECT external table custom option governs PXF's use of S3 Select when accessing the S3 object store. You can provide the following values when you set the S3\_SELECT option:

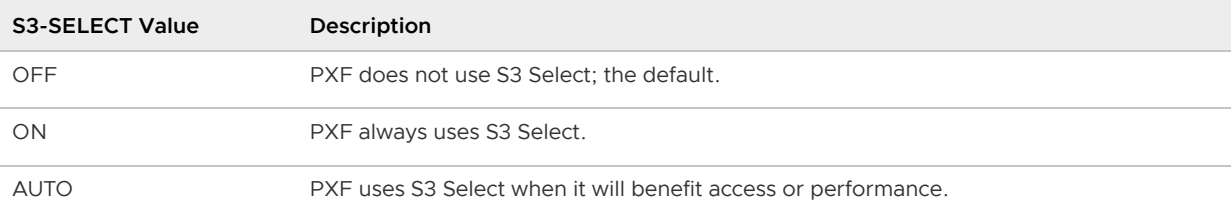

By default, PXF does not use S3 Select (S3\_SELECT=OFF). You can enable PXF to always use S3 Select, or to use S3 Select only when PXF determines that it could be beneficial for performance. For example, when S3\_SELECT=AUTO, PXF automatically uses S3 Select when a query on the external table utilizes column projection or predicate pushdown, or when the referenced CSV file has a header row.

Note: The IGNORE MISSING PATH custom option is not available when you use a PXF external table to read CSV text and Parquet data from S3 using S3 Select.

### Reading Parquet Data with S3 Select

[PXF supports reading Parquet data from S3 as described in Reading and Writing Parquet Data in an](#page-191-0) Object Store. If you want PXF to use S3 Select when reading the Parquet data, you add the S3 SELECT custom option and value to the CREATE EXTERNAL TABLE LOCATION URI.

#### Specifying the Parquet Column Compression Type

If columns in the Parquet file are gzip- or snappy-compressed, use the COMPRESSION CODEC custom option in the LOCATION URI to identify the compression codec alias. For example:

```
&COMPRESSION_CODEC=gzip
```
Or,

&COMPRESSION\_CODEC=snappy

#### Creating the External Table

Use the following syntax to create a Greenplum Database external table that references a Parquet file on S3 that you want PXF to access with the S3 Select service:

```
CREATE EXTERNAL TABLE <table_name>
     ( <column_name> <data_type> [, ...] | LIKE <other_table> )
  LOCATION ('pxf://<path-to-file>?PROFILE=s3:parquet&SERVER=<server_name>&S3_SELECT=ON
|AUTO[&<other-custom-option>=<value>[...]]')
FORMAT 'CSV';
```
You must specify FORMAT 'CSV' when you enable PXF to use S3 Select on an external table that accesses a Parquet file on S3.

For example, use the following command to have PXF use S3 Select to access a Parquet file on S3 when optimal:

```
CREATE EXTERNAL TABLE parquet on s3 ( LIKE table1 )
  LOCATION ('pxf://bucket/file.parquet?PROFILE=s3:parquet&SERVER=s3srvcfg&S3_SELECT=AU
TO')
FORMAT 'CSV';
```
#### Reading CSV files with S3 Select

[PXF supports reading CSV data from S3 as described in Reading and Writing Text Data in an Object](#page-178-1) Store. If you want PXF to use S3 Select when reading the CSV data, you add the S3\_SELECT custom option and value to the CREATE EXTERNAL TABLE LOCATION URI. You may also specify the delimiter formatter option and the file header and compression custom options.

#### Handling the CSV File Header

PXF can read a CSV file with a header row only when the S3 Connector uses the Amazon S3 Select service to access the file on S3. PXF does not support reading a CSV file that includes a header row from any other external data store.

CSV files may include a header line. When you enable PXF to use S3 Select to access a CSV-format file, you use the FILE\_HEADER custom option in the LOCATION URI to identify whether or not the CSV file has a header row and, if so, how you want PXF to handle the header. PXF never returns the header row.

**Note:** You must specify S3\_SELECT=ON or S3\_SELECT=AUTO when the CSV file has a header row. Do not specify S3\_SELECT=OFF in this case.

The FILE HEADER option takes the following values:

```
FILE_HEADER
Value
               Description
```
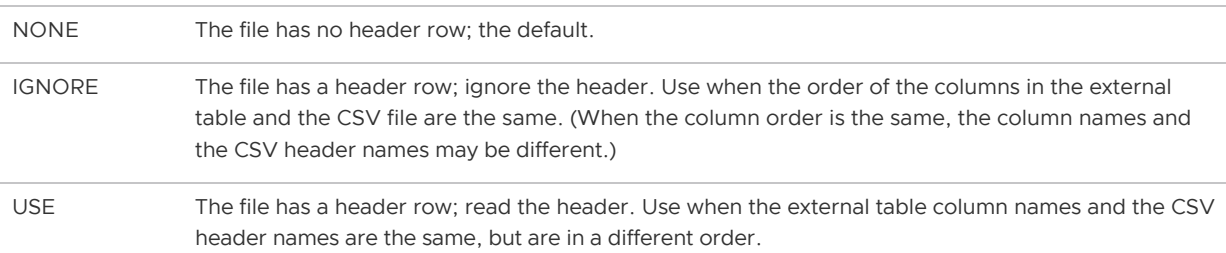

If both the order and the names of the external table columns and the CSV header are the same, you can specify either FILE\_HEADER=IGNORE Or FILE\_HEADER=USE.

PXF cannot match the CSV data with the external table definition when both the order and the names of the external table columns are different from the CSV header columns. Any query on an external table with these conditions fails with the error Some headers in the query are missing from the file.

For example, if the order of the columns in the CSV file header and the external table are the same, add the following to the CREATE EXTERNAL TABLE LOCATION URI to have PXF ignore the CSV header:

&FILE\_HEADER=IGNORE

#### Specifying the CSV File Compression Type

If the CSV file is  $qzip-$  or  $bzip2$ -compressed, use the COMPRESSION CODEC custom option in the LOCATION URI to identify the compression codec alias. For example:

```
&COMPRESSION_CODEC=gzip
```
Or,

```
&COMPRESSION_CODEC=bzip2
```
#### Creating the External Table

Use the following syntax to create a Greenplum Database external table that references a CSV file on S3 that you want PXF to access with the S3 Select service:

```
CREATE EXTERNAL TABLE <table name>
   ( <column name> <data type> [, ...] | LIKE <other table> )
LOCATION ('pxf://<path-to-file>
    ?PROFILE=s3:text&SERVER=<server_name>&S3_SELECT=ON|AUTO[&FILE_HEADER=IGNORE|USE][&
COMPRESSION_CODEC=gzip|bzip2][&<other-custom-option>=<value>[...]]')
FORMAT 'CSV' [(delimiter '<delim char>')];
```
**Note**: Do not use the (HEADER) formatter option in the CREATE EXTERNAL TABLE command.

**Note: PXF does not support the SKIP\_HEADER\_COUNT custom option when you read a CSV file on S3** using the S3 Select service.

For example, use the following command to have PXF always use S3 Select to access a gzipcompressed file on S3, where the field delimiter is a pipe ('|') character and the external table and CSV header columns are in the same order.

```
CREATE EXTERNAL TABLE gzippedcsv_on_s3 ( LIKE table2 )
  LOCATION ('pxf://bucket/file.csv.gz?PROFILE=s3:text&SERVER=s3srvcfg&S3_SELECT=ON&FIL
E_HEADER=USE')
FORMAT 'CSV' (delimiter '|');
```
# Accessing an SQL Database with PXF (JDBC)

Some of your data may already reside in an external SQL database. PXF provides access to this data via the PXF JDBC connector. The JDBC connector is a JDBC client. It can read data from and write data to SQL databases including MySQL, ORACLE, Microsoft SQL Server, DB2, PostgreSQL, Hive, and Apache Ignite.

This section describes how to use the PXF JDBC connector to access data in an external SQL database, including how to create and query or insert data into a PXF external table that references a table in an external database.

The JDBC connector does not guarantee consistency when writing to an external SQL database. Be aware that if an INSERT operation fails, some data may be written to the external database table. If you require consistency for writes, consider writing to a staging table in the external database, and loading to the target table only after verifying the write operation.

# **Prerequisites**

Before you access an external SQL database using the PXF JDBC connector, ensure that:

- You can identify the PXF runtime configuration directory (\$PXF\_BASE).
- You have configured PXF, and PXF is running on each Greenplum Database host. See [Configuring PXF](#page-50-0) for additional information.
- Connectivity exists between all Greenplum Database hosts and the external SQL database.
- You have configured your external SQL database for user access from all Greenplum Database hosts.
- You have registered any JDBC driver JAR dependencies.
- (Recommended) You have created one or more named PXF JDBC connector server configurations as described in [Configuring the PXF JDBC Connector.](#page-78-0)

# Data Types Supported

The PXF JDBC connector supports the following data types:

- . INTEGER, BIGINT, SMALLINT
- REAL, FLOAT8
- NUMERIC
- BOOLEAN
- VARCHAR, BPCHAR, TEXT
- DATE
- TIMESTAMP
- BYTEA

Any data type not listed above is not supported by the PXF JDBC connector.

### About Accessing Hive via JDBC

PXF includes version 1.1.0 of the Hive JDBC driver. This version does **not** support the following data types when you use the PXF JDBC connector to operate on a Hive table:

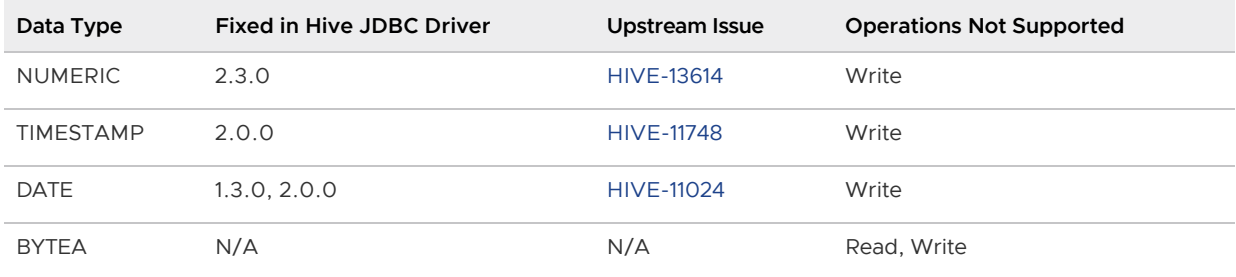

# Accessing an External SQL Database

The PXF JDBC connector supports a single profile named jdbc. You can both read data from and write data to an external SQL database table with this profile. You can also use the connector to run a static, named query in external SQL database and read the results.

To access data in a remote SQL database, you create a readable or writable Greenplum Database external table that references the remote database table. The Greenplum Database external table and the remote database table or query result tuple must have the same definition; the column names and types must match.

Use the following syntax to create a Greenplum Database external table that references a remote SQL database table or a query result from the remote database:

```
CREATE [READABLE | WRITABLE] EXTERNAL TABLE <table_name>
     ( <column_name> <data_type> [, ...] | LIKE <other_table> )
LOCATION ('pxf://<external-table-name>|query:<query_name>?PROFILE=jdbc[&SERVER=<server_n
ame>][&<custom-option>=<value>[...]]')
FORMAT 'CUSTOM' (FORMATTER='pxfwritable_import'|'pxfwritable_export');
```
The specific keywords and values used in the Greenplum Database [CREATE EXTERNAL TABLE](https://gpdb.docs.pivotal.io/latest/ref_guide/sql_commands/CREATE_EXTERNAL_TABLE.html) command are described in the table below.

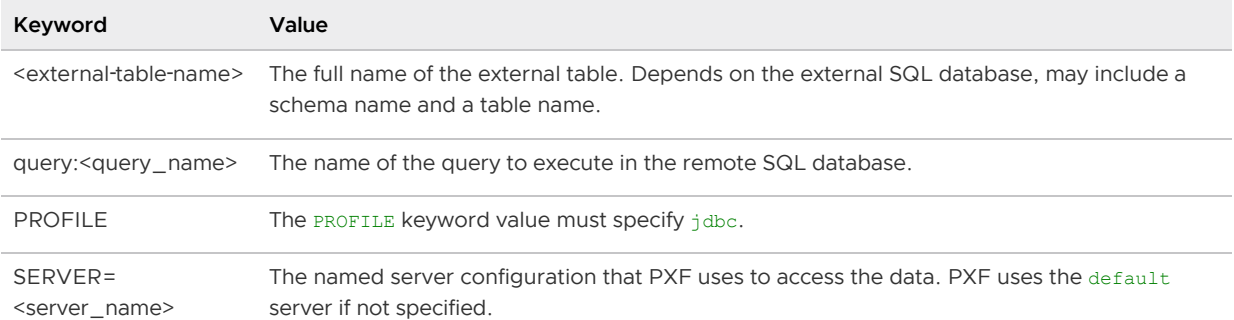

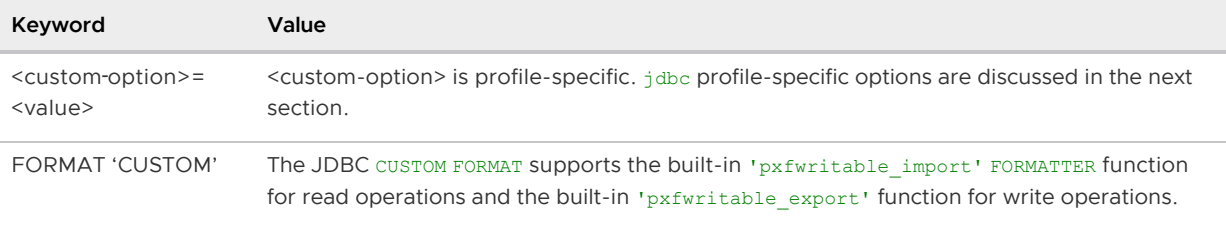

Note: You cannot use the **HEADER** option in your FORMAT specification when you create a PXF external table.

# JDBC Custom Options

You include JDBC connector custom options in the LOCATION URI, prefacing each option with an ampersand &. CREATE EXTERNAL TABLE <custom-option>s supported by the jdbc profile include:

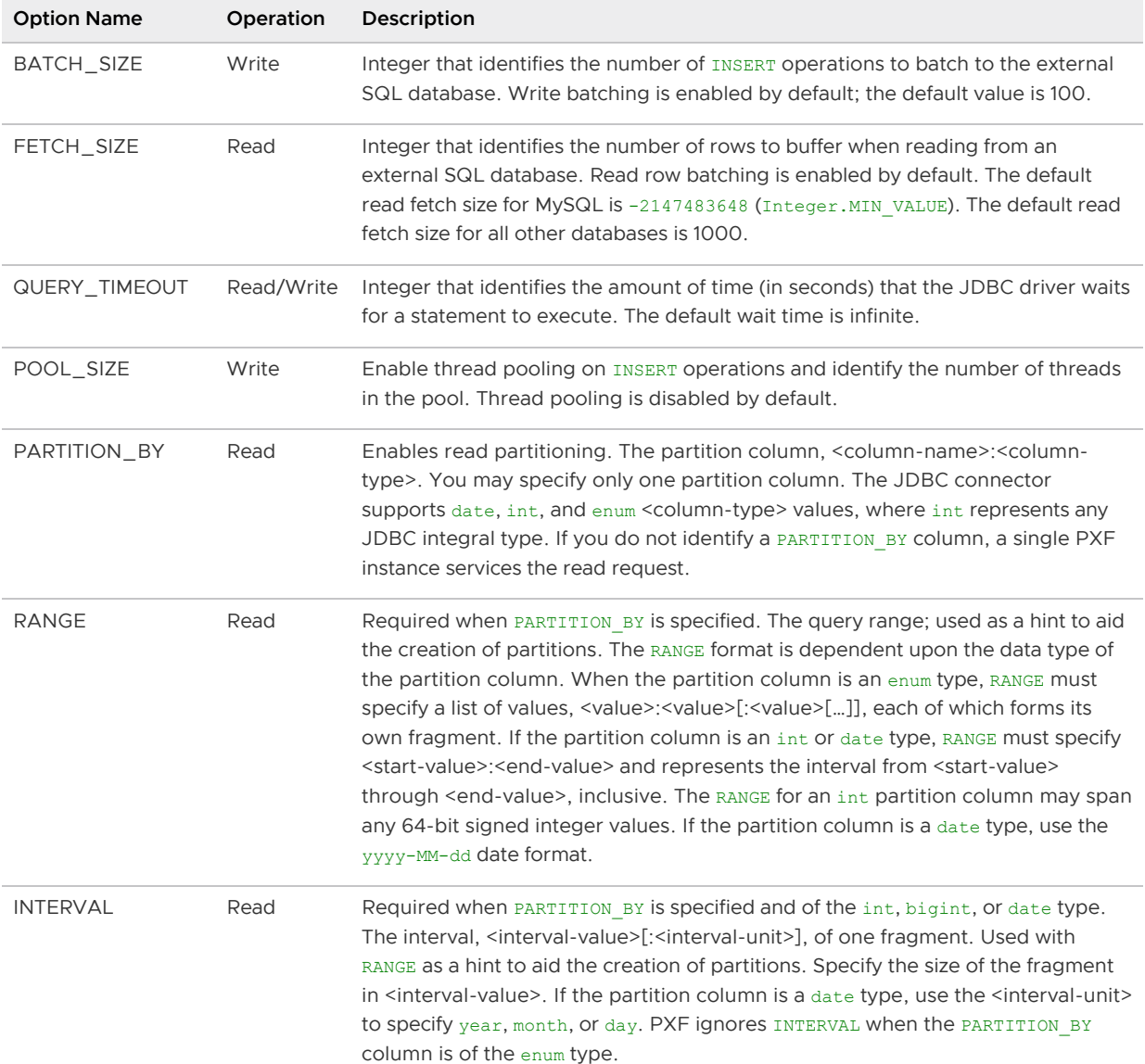

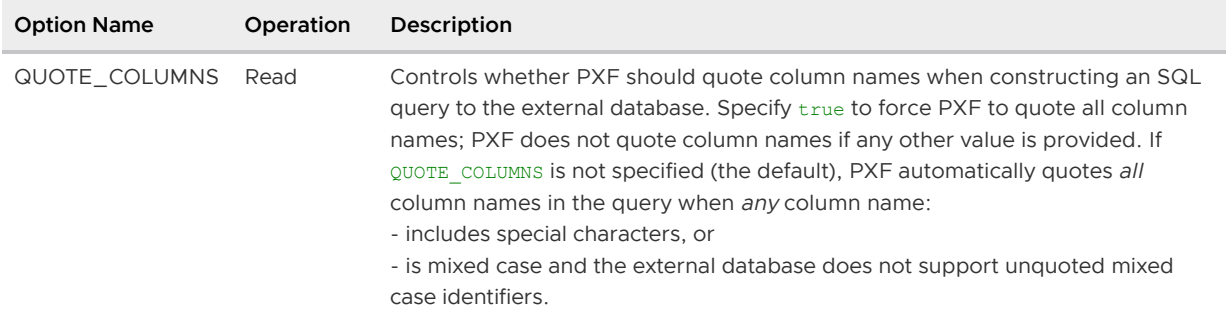

#### Batching Insert Operations (Write)

When the JDBC driver of the external SQL database supports it, batching of INSERT operations may significantly increase performance.

Write batching is enabled by default, and the default batch size is 100. To disable batching or to modify the default batch size value, create the PXF external table with a BATCH SIZE setting:

- BATCH SIZE=0 or BATCH SIZE=1 disables batching
- $\bullet$  BATCH SIZE= $(n>1)$  sets the BATCH SIZE to n

When the external database JDBC driver does not support batching, the behaviour of the PXF JDBC connector depends on the BATCH SIZE setting as follows:

- BATCH SIZE omitted The JDBC connector inserts without batching.
- BATCH SIZE= $(n>1)$  The INSERT operation fails and the connector returns an error.

#### Batching on Read Operations

By default, the PXF JDBC connector automatically batches the rows it fetches from an external database table. The default row fetch size is 1000. To modify the default fetch size value, specify a FETCH SIZE when you create the PXF external table. For example:

#### FETCH SIZE=5000

If the external database JDBC driver does not support batching on read, you must explicitly disable read row batching by setting FETCH SIZE=0.

#### Thread Pooling (Write)

The PXF JDBC connector can further increase write performance by processing INSERT operations in multiple threads when threading is supported by the JDBC driver of the external SQL database.

Consider using batching together with a thread pool. When used together, each thread receives and processes one complete batch of data. If you use a thread pool without batching, each thread in the pool receives exactly one tuple.

The JDBC connector returns an error when any thread in the thread pool fails. Be aware that if an INSERT operation fails, some data may be written to the external database table.

To disable or enable a thread pool and set the pool size, create the PXF external table with a POOL SIZE setting as follows:

- POOL  $SIZE=(n<1)$  thread pool size is the number of CPUs in the system
- POOL SIZE=1 disable thread pooling
- POOL SIZE=(n>1) set the POOL SIZE to n

#### Partitioning (Read)

The PXF JDBC connector supports simultaneous read access from PXF instances running on multiple Greenplum Database hosts to an external SQL table. This feature is referred to as partitioning. Read partitioning is not enabled by default. To enable read partitioning, set the PARTITION BY, RANGE, and INTERVAL custom options when you create the PXF external table.

PXF uses the RANGE and INTERVAL values and the PARTITON BY column that you specify to assign specific data rows in the external table to PXF instances running on the Greenplum Database segment hosts. This column selection is specific to PXF processing, and has no relationship to a partition column that you may have specified for the table in the external SQL database.

Example JDBC <custom-option> substrings that identify partitioning parameters:

```
&PARTITION_BY=id:int&RANGE=1:100&INTERVAL=5
&PARTITION_BY=year:int&RANGE=2011:2013&INTERVAL=1
&PARTITION_BY=createdate:date&RANGE=2013-01-01:2016-01-01&INTERVAL=1:month
&PARTITION_BY=color:enum&RANGE=red:yellow:blue
```
When you enable partitioning, the PXF JDBC connector splits a SELECT query into multiple subqueries that retrieve a subset of the data, each of which is called a fragment. The JDBC connector automatically adds extra query constraints (WHERE expressions) to each fragment to guarantee that every tuple of data is retrieved from the external database exactly once.

For example, when a user queries a PXF external table created with a LOCATION clause that specifies &PARTITION\_BY=id:int&RANGE=1:5&INTERVAL=2, PXF generates 5 fragments: two according to the partition settings and up to three implicitly generated fragments. The constraints associated with each fragment are as follows:

- Fragment 1: WHERE (id < 1) implicitly-generated fragment for RANGE start-bounded interval
- Fragment 2: WHERE (id  $>= 1$ ) AND (id  $\leq$  3) fragment specified by partition settings
- Fragment 3: WHERE (id  $>=$  3) AND (id  $\le$  5) fragment specified by partition settings
- Fragment 4: WHERE (id >= 5) implicitly-generated fragment for RANGE end-bounded interval
- Fragment 5: WHERE (id IS NULL) implicitly-generated fragment

PXF distributes the fragments among Greenplum Database segments. A PXF instance running on a segment host spawns a thread for each segment on that host that services a fragment. If the number of fragments is less than or equal to the number of Greenplum segments configured on a segment host, a single PXF instance may service all of the fragments. Each PXF instance sends its results back to Greenplum Database, where they are collected and returned to the user.

When you specify the PARTITION BY option, tune the INTERVAL value and unit based upon the optimal number of JDBC connections to the target database and the optimal distribution of external data across Greenplum Database segments. The INTERVAL low boundary is driven by the number of Greenplum Database segments while the high boundary is driven by the acceptable number of JDBC connections to the target database. The INTERVAL setting influences the number of fragments, and should ideally not be set too high nor too low. Testing with multiple values may help you select the optimal settings.

# Examples

Refer to the following topics for examples on how to use PXF to read data from and write data to specific SQL databases:

- [Reading From and Writing to a PostgreSQL Table](#page-208-0)
- [Reading From and Writing to a MySQL Table](#page-210-0)
- [Reading From and Writing to an Oracle Table](#page-213-0)
- [Reading From and Writing to a Trino Table](#page-216-0)

# About Using Named Queries

The PXF JDBC Connector allows you to specify a statically-defined query to run against the remote SQL database. Consider using a named query when:

- You need to join several tables that all reside in the same external database.
- You want to perform complex aggregation closer to the data source.
- You would use, but are not allowed to create, a VIEW in the external database.
- You would rather consume computational resources in the external system to minimize utilization of Greenplum Database resources.
- You want to run a HIVE query and control resource utilization via YARN.

The Greenplum Database administrator defines a query and provides you with the query name to use when you create the external table. Instead of a table name, you specify query: < query name> in the CREATE EXTERNAL TABLE LOCATION clause to instruct the PXF JDBC connector to run the static query named <query\_name> in the remote SQL database.

PXF supports named queries only with readable external tables. You must create a unique Greenplum Database readable external table for each query that you want to run.

The names and types of the external table columns must exactly match the names, types, and order of the columns return by the query result. If the query returns the results of an aggregation or other function, be sure to use the AS qualifier to specify a specific column name.

For example, suppose that you are working with PostgreSQL tables that have the following definitions:

```
CREATE TABLE customers(id int, name text, city text, state text);
CREATE TABLE orders (customer id int, amount int, month int, year int);
```
And this PostgreSQL query that the administrator named order rpt:

```
SELECT c.name, sum(o.amount) AS total, o.month
   FROM customers c JOIN orders o ON c.id = o.customer_id
   WHERE c.state = 'CO'
```
GROUP BY c.name, o.month

This query returns tuples of type (name text, total int, month int). If the order rpt query is defined for the PXF JDBC server named paserver, you could create a Greenplum Database external table to read these query results as follows:

```
CREATE EXTERNAL TABLE orderrpt frompg(name text, total int, month int)
  LOCATION ('pxf://query:order_rpt?PROFILE=jdbc&SERVER=pgserver&PARTITION_BY=month:int
&RANGE=1:13&INTERVAL=3')
FORMAT 'CUSTOM' (FORMATTER='pxfwritable_import');
```
This command references a query named order rpt defined in the pgserver server configuration. It also specifies JDBC read partitioning options that provide PXF with the information that it uses to split/partition the query result data across its servers/segments.

For a more detailed example see [Example: Using a Named Query with PostgreSQL.](#page-220-0)

The PXF JDBC connector automatically applies column projection and filter pushdown to external tables that reference named queries.

### Overriding the JDBC Server Configuration with DDL

You can override certain properties in a JDBC server configuration for a specific external database table by directly specifying the custom option in the CREATE EXTERNAL TABLE LOCATION clause:

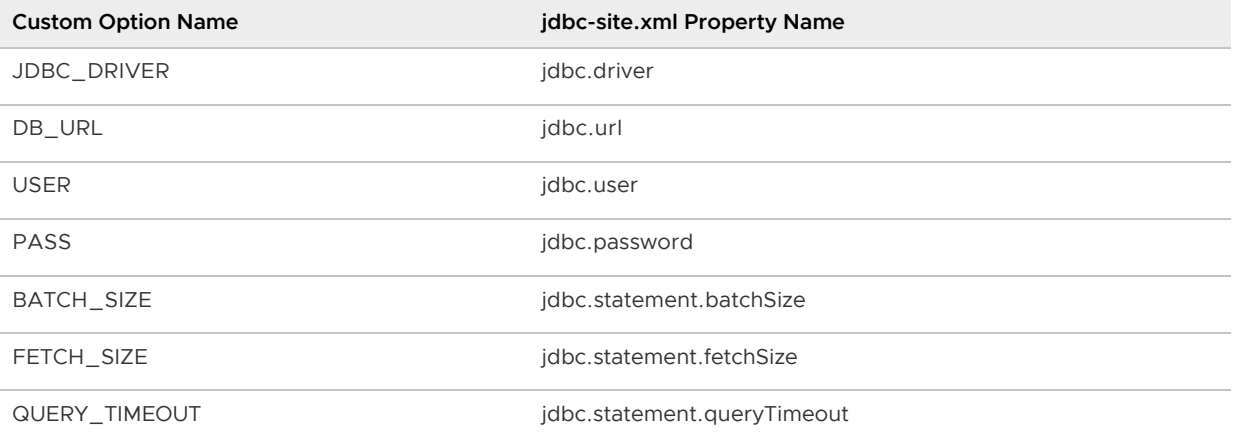

Example JDBC connection strings specified via custom options:

```
&JDBC_DRIVER=org.postgresql.Driver&DB_URL=jdbc:postgresql://pgserverhost:5432/pgtestdb
&USER=pguser1&PASS=changeme
&JDBC_DRIVER=com.mysql.jdbc.Driver&DB_URL=jdbc:mysql://mysqlhost:3306/testdb&USER=user
1&PASS=changeme
```
For example:

```
CREATE EXTERNAL TABLE pxf_pgtbl(name text, orders int)
  LOCATION ('pxf://public.forpxf_table1?PROFILE=jdbc&JDBC_DRIVER=org.postgresql.Driver&DB
_URL=jdbc:postgresql://pgserverhost:5432/pgtestdb&USER=pxfuser1&PASS=changeme')
FORMAT 'CUSTOM' (FORMATTER='pxfwritable_export');
```
Credentials that you provide in this manner are visible as part of the external table definition. Do not use this method of passing credentials in a production environment.

Refer to [Configuration Property Precedence](#page-57-0) for detailed information about the precedence rules that PXF uses to obtain configuration property settings for a Greenplum Database user.

# <span id="page-208-0"></span>Example: Reading From and Writing to a PostgreSQL Table

In this example, you:

- Create a PostgreSQL database and table, and insert data into the table
- Create a PostgreSQL user and assign all privileges on the table to the user
- Configure the PXF JDBC connector to access the PostgreSQL database
- Create a PXF readable external table that references the PostgreSQL table
- Read the data in the PostgreSQL table using PXF
- Create a PXF writable external table that references the PostgreSQL table
- Write data to the PostgreSQL table using PXF
- Read the data in the PostgreSQL table again

### Create a PostgreSQL Table

Perform the following steps to create a PostgreSQL table named forpxf table1 in the public schema of a database named pgtestdb, and grant a user named pxfuser1 all privileges on this table:

- 1. Identify the host name and port of your PostgreSQL server.
- 2. Connect to the default PostgreSQL database as the postgres user. For example, if your PostgreSQL server is running on the default port on the host named pserver:

\$ psql -U postgres -h pserver

3. Create a PostgreSQL database named pgtestdb and connect to this database:

```
=# CREATE DATABASE pgtestdb;
=# \connect pgtestdb;
```
4. Create a table named forpxf table1 and insert some data into this table:

```
=# CREATE TABLE forpxf_table1(id int);
=# INSERT INTO forpxf_table1 VALUES (1);
=# INSERT INTO forpxf_table1 VALUES (2);
=# INSERT INTO forpxf_table1 VALUES (3);
```
5. Create a PostgreSQL user named pxfuser1:

=# CREATE USER pxfuser1 WITH PASSWORD 'changeme';

6. Assign user pxfuser1 all privileges on table forpxf table1, and exit the psql subsystem:

```
=# GRANT ALL ON forpxf_table1 TO pxfuser1;
=# \q
```
With these privileges, pxfuser1 can read from and write to the forpxf table1 table.

7. Update the PostgreSQL configuration to allow user pxfuser1 to access pgtestdb from each Greenplum Database host. This configuration is specific to your PostgreSQL environment. You will update the /var/lib/pgsql/pg\_hba.conf file and then restart the PostgreSQL server.

# Configure the JDBC Connector

You must create a JDBC server configuration for PostgreSQL and synchronize the PXF configuration. The PostgreSQL JAR file is bundled with PXF, so there is no need to manually download it.

This procedure will typically be performed by the Greenplum Database administrator.

1. Log in to the Greenplum Database master node:

\$ ssh gpadmin@<gpmaster>

2. [Create a JDBC server configuration for PostgreSQL as described in Example Configuration](#page-75-0) Procedure, naming the server directory pgsrvcfg. The jdbc-site.xml file contents should look similar to the following (substitute your PostgreSQL host system for paserverhost):

```
<?xml version="1.0" encoding="UTF-8"?>
<configuration>
<property>
     <name>jdbc.driver</name>
     <value>org.postgresql.Driver</value>
</property>
<property>
     <name>jdbc.url</name>
     <value>jdbc:postgresql://pgserverhost:5432/pgtestdb</value>
</property>
<property>
     <name>jdbc.user</name>
     <value>pxfuser1</value>
</property>
\langle nroperty>
     <name>jdbc.password</name>
     <value>changeme</value>
</property>
</configuration>
```
3. Synchronize the PXF server configuration to the Greenplum Database cluster:

gpadmin@gpmaster\$ pxf cluster sync

# Read from the PostgreSQL Table

Perform the following procedure to create a PXF external table that references the forpxf table1 PostgreSQL table that you created in the previous section, and reads the data in the table:

1. Create the PXF external table specifying the jdbc profile. For example:

```
gpadmin=# CREATE EXTERNAL TABLE pxf_tblfrompg(id int)
            LOCATION ('pxf://public.forpxf_table1?PROFILE=jdbc&SERVER=pgsrvcfg'
```
FORMAT 'CUSTOM' (FORMATTER='pxfwritable\_import');

2. Display all rows of the pxf\_tblfrompg table:

)

```
gpadmin=# SELECT * FROM pxf_tblfrompg;
 id
----
   1
  \overline{2} 3
(3 rows)
```
#### Write to the PostgreSQL Table

Perform the following procedure to insert some data into the forpxf table1 Postgres table and then read from the table. You must create a new external table for the write operation.

1. Create a writable PXF external table specifying the jdbc profile. For example:

```
gpadmin=# CREATE WRITABLE EXTERNAL TABLE pxf_writeto_postgres(id int)
            LOCATION ('pxf://public.forpxf_table1?PROFILE=jdbc&SERVER=pgsrvcfg'
)
          FORMAT 'CUSTOM' (FORMATTER='pxfwritable export');
```
2. Insert some data into the pxf writeto postgres table. For example:

```
=# INSERT INTO pxf_writeto_postgres VALUES (111);
=# INSERT INTO pxf_writeto_postgres VALUES (222);
=# INSERT INTO pxf_writeto_postgres VALUES (333);
```
3. Use the  $pxf$  tblfrompg readable external table that you created in the previous section to view the new data in the forpxf table1 PostgreSQL table:

```
gpadmin=# SELECT * FROM pxf_tblfrompg ORDER BY id DESC;
id
-----
 333
 222
 111
    3
   \overline{2} 1
(6 rows)
```
#### <span id="page-210-0"></span>Example: Reading From and Writing to a MySQL Table

In this example, you:

- Create a MySQL database and table, and insert data into the table
- Create a MySQL user and assign all privileges on the table to the user
- Configure the PXF JDBC connector to access the MySQL database
- Create a PXF readable external table that references the MySQL table
- Read the data in the MySQL table using PXF
- Create a PXF writable external table that references the MySQL table
- Write data to the MySQL table using PXF
- Read the data in the MySQL table again

### Create a MySQL Table

Perform the following steps to create a MySQL table named names in a database named mysqltestdb, and grant a user named mysql-user all privileges on this table:

- 1. Identify the host name and port of your MySQL server.
- 2. Connect to the default MySQL database as the root user:

\$ mysql -u root -p

3. Create a MySQL database named mysqltestdb and connect to this database:

```
> CREATE DATABASE mysqltestdb;
> USE mysqltestdb;
```
4. Create a table named names and insert some data into this table:

```
> CREATE TABLE names (id int, name varchar(64), last varchar(64));
> INSERT INTO names values (1, 'John', 'Smith'), (2, 'Mary', 'Blake');
```
5. Create a MySQL user named mysql-user and assign the password my-secret-pw to it:

> CREATE USER 'mysql-user' IDENTIFIED BY 'my-secret-pw';

6. Assign user mysql-user all privileges on table names, and exit the mysql subsystem:

```
> GRANT ALL PRIVILEGES ON mysqltestdb.names TO 'mysql-user';
> exit
```
With these privileges, mysql-user can read from and write to the names table.

### Configure the MySQL Connector

You must create a JDBC server configuration for MySQL, download the MySQL driver JAR file to your system, copy the JAR file to the PXF user configuration directory, synchronize the PXF configuration, and then restart PXF.

This procedure will typically be performed by the Greenplum Database administrator.

1. Log in to the Greenplum Database master node:

\$ ssh gpadmin@<gpmaster>

2. Download the MySQL JDBC driver and place it under \$PXF\_BASE/lib. If you relocated [\\$PXF\\_BASE, make sure you use the updated location. You can download a MySQL J](#page-48-0)DBC driver from your preferred download location. The following example downloads the driver from Maven Central and places it under \$PXF\_BASE/lib:

1. If you did not relocate \$PXF\_BASE, run the following from the Greenplum master:

```
gpadmin@gpmaster$ cd /usr/local/pxf-gp<version>/lib
gpadmin@gpmaster$ wget https://repo1.maven.org/maven2/mysql/mysql-connect
or-java/8.0.21/mysql-connector-java-8.0.21.jar
```
2. If you relocated \$PXF\_BASE, run the following from the Greenplum master:

```
gpadmin@gpmaster$ cd $PXF_BASE/lib
gpadmin@gpmaster$ wget https://repo1.maven.org/maven2/mysql/mysql-connect
or-java/8.0.21/mysql-connector-java-8.0.21.jar
```
3. Synchronize the PXF configuration, and then restart PXF:

```
gpadmin@gpmaster$ pxf cluster sync
gpadmin@gpmaster$ pxf cluster restart
```
4. [Create a JDBC server configuration for MySQL as described in Example Configuration](#page-75-0) Procedure, naming the server directory mysql. The jdbc-site.xml file contents should look similar to the following (substitute your MySQL host system for mysqlserverhost):

```
<?xml version="1.0" encoding="UTF-8"?>
<configuration>
     <property>
         <name>jdbc.driver</name>
         <value>com.mysql.jdbc.Driver</value>
         <description>Class name of the JDBC driver</description>
     </property>
     <property>
         <name>jdbc.url</name>
         <value>jdbc:mysql://mysqlserverhost:3306/mysqltestdb</value>
         <description>The URL that the JDBC driver can use to connect to the dat
abase</description>
     </property>
     <property>
         <name>jdbc.user</name>
         <value>mysql-user</value>
         <description>User name for connecting to the database</description>
     </property>
     <property>
         <name>jdbc.password</name>
        <value>my-secret-pw</value>
         <description>Password for connecting to the database</description>
     </property>
</configuration>
```
5. Synchronize the PXF server configuration to the Greenplum Database cluster:

```
gpadmin@gpmaster$ pxf cluster sync
```
### Read from the MySQL Table

Perform the following procedure to create a PXF external table that references the names MySQL

table that you created in the previous section, and reads the data in the table:

1. Create the PXF external table specifying the jdbc profile. For example:

```
gpadmin=# CREATE EXTERNAL TABLE names_in_mysql (id int, name text, last text)
           LOCATION('pxf://names?PROFILE=jdbc&SERVER=mysql')
          FORMAT 'CUSTOM' (formatter='pxfwritable_import');
```
2. Display all rows of the names in mysql table:

```
gpadmin=# SELECT * FROM names_in_mysql;
id | name | last 
----+-----------+----------
  1 | John | Smith
  2 | Mary | Blake
(2 rows)
```
### Write to the MySQL Table

Perform the following procedure to insert some data into the names MySQL table and then read from the table. You must create a new external table for the write operation.

1. Create a writable PXF external table specifying the  $\frac{1}{100}$  profile. For example:

```
gpadmin=# CREATE WRITABLE EXTERNAL TABLE names in mysql w (id int, name text, l
ast text)
           LOCATION('pxf://names?PROFILE=jdbc&SERVER=mysql')
           FORMAT 'CUSTOM' (formatter='pxfwritable_export');
```
2. Insert some data into the names in mysql w table. For example:

=# INSERT INTO names\_in\_mysql\_w VALUES (3, 'Muhammad', 'Ali');

3. Use the names in mysql readable external table that you created in the previous section to view the new data in the names MySQL table:

```
gpadmin=# SELECT * FROM names_in_mysql;
id | name | last
----+------------+--------
1 | John | Smith
 2 | Mary | Blake
  3 | Muhammad | Ali
(3 rows)
```
# <span id="page-213-0"></span>Example: Reading From and Writing to an Oracle Table

In this example, you:

- Create an Oracle user and assign all privileges on the table to the user
- Create an Oracle table, and insert data into the table
- Configure the PXF JDBC connector to access the Oracle database
- Create a PXF readable external table that references the Oracle table
- Read the data in the Oracle table using PXF
- Create a PXF writable external table that references the Oracle table
- Write data to the Oracle table using PXF
- Read the data in the Oracle table again

# Create an Oracle Table

Perform the following steps to create an Oracle table named countries in the schema oracleuser, and grant a user named oracleuser all the necessary privileges:

- 1. Identify the host name and port of your Oracle server.
- 2. Connect to the Oracle database as the system user:

\$ sqlplus system

3. Create a user named oracleuser and assign the password mypassword to it:

```
> CREATE USER oracleuser IDENTIFIED BY mypassword;
```
4. Assign user oracleuser enough privileges to login, create and modify a table:

```
> GRANT CREATE SESSION TO oracleuser;
> GRANT CREATE TABLE TO oracleuser;
> GRANT UNLIMITED TABLESPACE TO oracleuser;
> exit
```
5. Log in as user oracleuser:

\$ sqlplus oracleuser

6. Create a table named countries, insert some data into this table, and commit the transaction:

```
> CREATE TABLE countries (country id int, country name varchar(40), population
float);
> INSERT INTO countries (country_id, country_name, population) values (3, 'Port
ugal', 10.28);
> INSERT INTO countries (country_id, country_name, population) values (24, 'Zam
bia', 17.86);
> COMMIT;
```
### Configure the Oracle Connector

You must create a JDBC server configuration for Oracle, download the Oracle driver JAR file to your system, copy the JAR file to the PXF user configuration directory, synchronize the PXF configuration, and then restart PXF.

This procedure will typically be performed by the Greenplum Database administrator.

1. Download the Oracle JDBC driver and place it under \$PXF\_BASE/lib of your Greenplum Database master host. If you [relocated \\$PXF\\_BASE,](#page-48-0) make sure you use the updated location. You can download a Oracle JDBC driver from your preferred download location. The following example places a driver downloaded from Oracle webiste under \$PXF\_BASE/lib of the Greenplum Database master:

1. If you did not relocate \$PXF\_BASE, run the following from the Greenplum master:

gpadmin@gpmaster\$ scp ojdbc10.jar gpadmin@gpmaster:/usr/local/pxf-gp<vers ion>/lib/

2. If you relocated \$PXF\_BASE, run the following from the Greenplum master:

```
gpadmin@gpmaster$ scp ojdbc10.jar gpadmin@gpmaster:$PXF_BASE/lib/
```
2. Synchronize the PXF configuration, and then restart PXF:

```
gpadmin@gpmaster$ pxf cluster sync
gpadmin@gpmaster$ pxf cluster restart
```
3. [Create a JDBC server configuration for Oracle as described in Example Configuration](#page-75-0) Procedure, naming the server directory oracle. The jdbc-site.xml file contents should look similar to the following (substitute your Oracle host system for oracleserverhost, and the value of your Oracle service name for orcl):

```
<?xml version="1.0" encoding="UTF-8"?>
<configuration>
    <property>
         <name>jdbc.driver</name>
         <value>oracle.jdbc.driver.OracleDriver</value>
         <description>Class name of the JDBC driver</description>
    \langle/property>
     <property>
         <name>jdbc.url</name>
         <value>jdbc:oracle:thin:@oracleserverhost:1521/orcl</value>
         <description>The URL that the JDBC driver can use to connect to the dat
abase</description>
    </property>
     <property>
         <name>jdbc.user</name>
         <value>oracleuser</value>
         <description>User name for connecting to the database</description>
     </property>
     <property>
         <name>jdbc.password</name>
         <value>mypassword</value>
         <description>Password for connecting to the database</description>
     </property>
</configuration>
```
4. Synchronize the PXF server configuration to the Greenplum Database cluster:

```
gpadmin@gpmaster$ pxf cluster sync
```
#### Read from the Oracle Table

Perform the following procedure to create a PXF external table that references the countries Oracle table that you created in the previous section, and reads the data in the table:
1. Create the PXF external table specifying the jdbc profile. For example:

```
gpadmin=# CREATE EXTERNAL TABLE oracle_countries (country_id int, country_name
varchar, population float)
          LOCATION('pxf://oracleuser.countries?PROFILE=jdbc&SERVER=oracle')
           FORMAT 'CUSTOM' (formatter='pxfwritable_import');
```
2. Display all rows of the oracle countries table:

```
gpadmin=# SELECT * FROM oracle_countries ;
country id | country name | population
-----------+--------------+------------
 3 | Portugal | 10.28
 24 | Zambia | 17.86
(2 rows)
```
### Write to the Oracle Table

Perform the following procedure to insert some data into the countries Oracle table and then read from the table. You must create a new external table for the write operation.

1. Create a writable PXF external table specifying the  $\frac{1}{100}$  profile. For example:

```
gpadmin=# CREATE WRITABLE EXTERNAL TABLE oracle_countries_write (country_id int
, country_name varchar, population float)
           LOCATION('pxf://oracleuser.countries?PROFILE=jdbc&SERVER=oracle')
          FORMAT 'CUSTOM' (formatter='pxfwritable export');
```
2. Insert some data into the oracle countries write table. For example:

gpadmin=# INSERT INTO oracle\_countries\_write VALUES (66, 'Colombia', 50.34);

3. Use the oracle countries readable external table that you created in the previous section to view the new data in the countries Oracle table:

```
gpadmin=# SELECT * FROM oracle_countries;
country id | country name | population
------------+--------------+------------
       3 | Portugal | 10.28
       24 | Zambia | 17.86
       66 | Colombia | 50.34
(3 rows)
```
## Example: Reading From and Writing to a Trino (formerly Presto SQL) Table

In this example, you:

- Create an in-memory Trino table and insert data into the table
- Configure the PXF JDBC connector to access the Trino database
- Create a PXF readable external table that references the Trino table
- Read the data in the Trino table using PXF
- Create a PXF writable external table the references the Trino table
- Write data to the Trino table using PXF
- Read the data in the Trino table again

# Create a Trino Table

This example assumes that your Trino server has been configured with the included memory connector. See [Trino Documentation - Memory Connector](https://trino.io/docs/current/connector/memory.html) for instructions on configuring this connector.

Create a Trino table named names and insert some data into this table:

```
> CREATE TABLE memory.default.names(id int, name varchar, last varchar);
> INSERT INTO memory.default.names(1, 'John', 'Smith'), (2, 'Mary', 'Blake');
```
### Configure the Trino Connector

You must create a JDBC server configuration for Trino, download the Trino driver JAR file to your system, copy the JAR file to the PXF user configuration directory, synchronize the PXF configuration, and then restart PXF.

This procedure will typically be performed by the Greenplum Database administrator.

1. Log in to the Greenplum Database master node:

\$ ssh gpadmin@<gpmaster>

- 2. Download the Trino JDBC driver and place it under \$PXF\_BASE/lib. If you relocated [\\$PXF\\_BASE, make sure you use the updated location. See Trino Documentation -](#page-48-0) JDBC [Driver for instructions on downloading the Trino JDBC driver. The following example](https://trino.io/docs/current/installation/jdbc.html) downloads the driver and places it under \$PXF\_BASE/lib:
	- 1. If you did not relocate \$PXF\_BASE, run the following from the Greenplum master:

```
gpadmin@gpmaster$ cd /usr/local/pxf-gp<version>/lib
gpadmin@gpmaster$ wget <url-to-trino-jdbc-driver>
```
2. If you relocated \$PXF\_BASE, run the following from the Greenplum master:

```
gpadmin@gpmaster$ cd $PXF_BASE/lib
gpadmin@gpmaster$ wget <url-to-trino-jdbc-driver>
```
3. Synchronize the PXF configuration, and then restart PXF:

```
gpadmin@gpmaster$ pxf cluster sync
gpadmin@gpmaster$ pxf cluster restart
```
### 4. [Create a JDBC server configuration for Trino as described in Example Configuration](#page-75-0) Procedure, naming the server directory trino. The jdbc-site.xml file contents should look similar to the following (substitute your Trino host system for trinoserverhost):

```
<?xml version="1.0" encoding="UTF-8"?>
<configuration>
     <property>
         <name>jdbc.driver</name>
         <value>io.trino.jdbc.TrinoDriver</value>
         <description>Class name of the JDBC driver</description>
     </property>
     <property>
         <name>jdbc.url</name>
         <value>jdbc:trino://trinoserverhost:8443</value>
         <description>The URL that the JDBC driver can use to connect to the dat
abase</description>
     </property>
     <property>
         <name>jdbc.user</name>
         <value>trino-user</value>
         <description>User name for connecting to the database</description>
     </property>
     <property>
         <name>jdbc.password</name>
         <value>trino-pw</value>
         <description>Password for connecting to the database</description>
     </property>
     <!-- Connection properties -->
     <property>
         <name>jdbc.connection.property.SSL</name>
         <value>true</value>
         <description>Use HTTPS for connections; authentication using username/p
assword requires SSL to be enabled.</description>
    \langle/property>
</configuration>
```
5. If your Trino server has been configured with a [Globally Trusted Certificate,](https://trino.io/docs/current/security/tls.html#add-a-tls-certificate) you can skip this step. If your Trino server has been configured to use Corporate trusted certificates or Generated self-signed certificates, PXF will need a copy of the server's certificate in a PEMencoded file or a Java Keystore (JKS) file.

**Note:** You do not need the Trino server's private key.

Copy the certificate to  $$PXF$  BASE/servers/trino; storing the server's certificate inside \$PXF\_BASE/servers/trino ensures that pxf cluster sync copies the certificate to all segment hosts.

```
$ cp <path-to-trino-server-certificate> /usr/local/pxf-gp<version>/servers/trin
o
```
Add the following connection properties to the jdbc-site.xml file that you created in the previous step. Here, trino.cert is the name of the certificate file that you copied into \$PXF\_BASE/servers/trino:

```
<configuration>
...
     <property>
         <name>jdbc.connection.property.SSLTrustStorePath</name>
         <value>/usr/local/pxf-gp<version>/servers/trino/trino.cert</value>
         <description>The location of the Java TrustStore file that will be used
```

```
 to validate HTTPS server certificates.</description>
     </property>
     <!-- the following property is only required if the server's certificate is
 stored in a JKS file; if using a PEM-encoded file, it should be omitted.-->
    \langle! --
     <property>
         <name>jdbc.connection.property.SSLTrustStorePassword</name>
         <value>java-keystore-password</value>
         <description>The password for the TrustStore.</description>
     </property>
     -->
</configuration>
```
6. Synchronize the PXF server configuration to the Greenplum Database cluster:

```
gpadmin@gpmaster$ pxf cluster sync
```
### Read from a Trino Table

Perform the following procedure to create a PXF external table that references the names Trino table and reads the data in the table:

1. Create the PXF external table specifying the jdbc profile. Specify the Trino catalog and schema in the LOCATION URL. The following example reads the names table located in the default schema of the memory catalog:

```
CREATE EXTERNAL TABLE pxf trino memory names (id int, name text, last text)
LOCATION('pxf://memory.default.names?PROFILE=jdbc&SERVER=trino')
FORMAT 'CUSTOM' (formatter='pxfwritable_import');
```
2. Display all rows of the  $pxf\_trino\_memory\_names$  table:

```
gpadmin=# SELECT * FROM pxf_trino_memory_names;
id | name | last
----+------+-------
  1 | John | Smith
  2 | Mary | Blake
(2 rows)
```
### Write to the Trino Table

Perform the following procedure to insert some data into the names Trino table and then read from the table. You must create a new external table for the write operation.

1. Create a writable PXF external table specifying the  $jabc$  profile. For example:

```
gpadmin=# CREATE WRITABLE EXTERNAL TABLE pxf_trino_memory_names_w (id int, name
 text, last text)
           LOCATION('pxf://memory.default.names?PROFILE=jdbc&SERVER=trino')
          FORMAT 'CUSTOM' (formatter='pxfwritable export');
```
2. Insert some data into the  $pxf$  trino memory names w table. For example:

```
gpadmin=# INSERT INTO pxf_trino_memory_names_w VALUES (3, 'Muhammad', 'Ali');
```
3. Use the pxf trino memory names readable external table that you created in the previous section to view the new data in the names Trino table:

```
gpadmin=# SELECT * FROM pxf_trino_memory_names;
id | name | last
----+----------+-------
1 | John | Smith
 2 | Mary | Blake
  3 | Muhammad | Ali
(3 rows)
```
### Example: Using a Named Query with PostgreSQL

In this example, you:

- Use the PostgreSQL database pgtestdb, user pxfuser1, and PXF JDBC connector server configuration pasrvefa [that you created in Example: Reading From and Writing to a](#page-208-0) PostgreSQL Database.
- Create two PostgreSQL tables and insert data into the tables.
- Assign all privileges on the tables to pxfuser1.
- Define a named query that performs a complex SQL statement on the two PostgreSQL tables, and add the query to the pasrvefg JDBC server configuration.
- Create a PXF readable external table definition that matches the query result tuple and also specifies read partitioning options.
- Read the query results, making use of PXF column projection and filter pushdown.

### Create the PostgreSQL Tables and Assign Permissions

Perform the following procedure to create PostgreSQL tables named customers and orders in the public schema of the database named pgtestdb, and grant the user named pxfuser1 all privileges on these tables:

- 1. Identify the host name and port of your PostgreSQL server.
- 2. Connect to the pgtestdb PostgreSQL database as the postgres user. For example, if your PostgreSQL server is running on the default port on the host named pserver:

\$ psql -U postgres -h pserver -d pgtestdb

3. Create a table named customers and insert some data into this table:

```
CREATE TABLE customers(id int, name text, city text, state text);
INSERT INTO customers VALUES (111, 'Bill', 'Helena', 'MT');
INSERT INTO customers VALUES (222, 'Mary', 'Athens', 'OH');
INSERT INTO customers VALUES (333, 'Tom', 'Denver', 'CO');
INSERT INTO customers VALUES (444, 'Kate', 'Helena', 'MT');
INSERT INTO customers VALUES (555, 'Harry', 'Columbus', 'OH');
INSERT INTO customers VALUES (666, 'Kim', 'Denver', 'CO');
INSERT INTO customers VALUES (777, 'Erik', 'Missoula', 'MT');
INSERT INTO customers VALUES (888, 'Laura', 'Athens', 'OH');
```
INSERT INTO customers VALUES (999, 'Matt', 'Aurora', 'CO');

4. Create a table named orders and insert some data into this table:

```
CREATE TABLE orders (customer id int, amount int, month int, year int);
INSERT INTO orders VALUES (111, 12, 12, 2018);
INSERT INTO orders VALUES (222, 234, 11, 2018);
INSERT INTO orders VALUES (333, 34, 7, 2018);
INSERT INTO orders VALUES (444, 456, 111, 2018);
INSERT INTO orders VALUES (555, 56, 11, 2018);
INSERT INTO orders VALUES (666, 678, 12, 2018);
INSERT INTO orders VALUES (777, 12, 9, 2018);
INSERT INTO orders VALUES (888, 120, 10, 2018);
INSERT INTO orders VALUES (999, 120, 11, 2018);
```
5. Assign user pxfuser1 all privileges on tables customers and orders, and then exit the psq1 subsystem:

```
GRANT ALL ON customers TO pxfuser1;
GRANT ALL ON orders TO pxfuser1;
\qquad \qquad
```
### Configure the Named Query

In this procedure you create a named query text file, add it to the pgsrvcfg JDBC server configuration, and synchronize the PXF configuration to the Greenplum Database cluster.

This procedure will typically be performed by the Greenplum Database administrator.

1. Log in to the Greenplum Database master node:

\$ ssh gpadmin@<gpmaster>

2. Navigate to the JDBC server configuration directory pasavefg. For example:

gpadmin@gpmaster\$ cd \$PXF\_BASE/servers/pgsrvcfg

3. Open a query text file named  $pg\_order\_report.sq1$  in a text editor and copy/paste the following query into the file:

```
SELECT c.name, c.city, sum(o.amount) AS total, o.month
 FROM customers c JOIN orders o ON c.id = o.customer id
   WHERE c.state = 'CO'
GROUP BY c.name, c.city, o.month
```
- 4. Save the file and exit the editor.
- 5. Synchronize these changes to the PXF configuration to the Greenplum Database cluster:

```
gpadmin@gpmaster$ pxf cluster sync
```
### Read the Query Results

Perform the following procedure on your Greenplum Database cluster to create a PXF external table

that references the query file that you created in the previous section, and then reads the query result data:

1. Create the PXF external table specifying the jdbc profile. For example:

```
CREATE EXTERNAL TABLE pxf_queryres_frompg(name text, city text, total int, mont
h int)
  LOCATION ('pxf://query:pg_order_report?PROFILE=jdbc&SERVER=pgsrvcfg&PARTITION
_BY=month:int&RANGE=1:13&INTERVAL=3')
FORMAT 'CUSTOM' (FORMATTER='pxfwritable_import');
```
With this partitioning scheme, PXF will issue 4 queries to the remote SQL database, one query per quarter. Each query will return customer names and the total amount of all of their orders in a given month, aggregated per customer, per month, for each month of the target quarter. Greenplum Database will then combine the data into a single result set for you when you query the external table.

2. Display all rows of the query result:

```
SELECT * FROM pxf queryres frompg ORDER BY city, total;
name | city | total | month
------+--------+-------+-------
Matt | Aurora | 120 | 11
Tom | Denver | 34 | 7
Kim | Denver | 678 | 12
(3 rows)
```
3. Use column projection to display the order total per city:

```
SELECT city, sum(total) FROM pxf queryres frompg GROUP BY city;
  city | sum
--------+-----
Aurora | 120
Denver | 712
(2 rows)
```
When you execute this query, PXF requests and retrieves query results for only the city and total columns, reducing the amount of data sent back to Greenplum Database.

4. Provide additional filters and aggregations to filter the total in PostgreSQL:

```
SELECT city, sum(total) FROM pxf queryres frompg
             WHERE total > 100
             GROUP BY city;
  city | sum
--------+-----
Denver | 678
Aurora | 120
(2 rows)
```
In this example, PXF will add the WHERE filter to the subquery. This filter is pushed to and executed on the remote database system, reducing the amount of data that PXF sends back to Greenplum Database. The GROUP BY aggregation, however, is not pushed to the remote

and is performed by Greenplum.

# Accessing Files on a Network File System with PXF

You can use PXF to read data that resides on a network file system mounted on your Greenplum Database hosts. PXF supports reading and writing the following file types from a network file system:

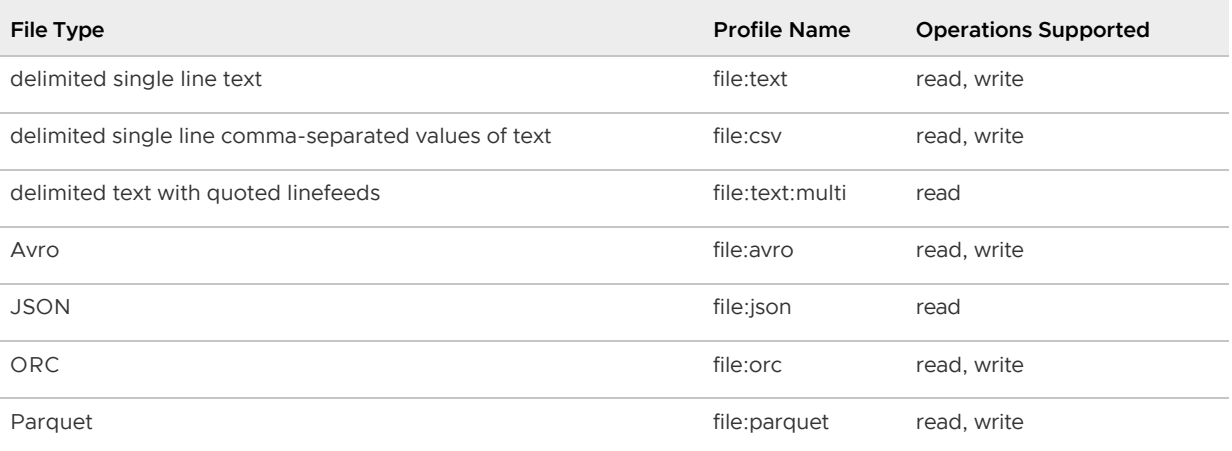

PXF does not support user impersonation when you access a network file system. PXF accesses a file as the operating system user that started the PXF process, usually gpadmin.

Reading from, and writing to (where supported), a file of these types on a network file system is similar to reading/writing the file type on Hadoop.

# **Prerequisites**

Before you use PXF to access files on a network file system, ensure that:

- You can identify the PXF runtime configuration directory (\$PXF\_BASE).
- You have configured PXF, and PXF is running on each Greenplum Database host. See [Configuring PXF](#page-50-0) for additional information.
- All files are accessible by  $q$ padmin or by the operating system user that started the PXF process.
- The network file system is correctly mounted at the same local mount point on every Greenplum Database host.
- You can identify the mount or share point of the network file system.
- [You have created one or more named PXF server configurations as described in Configuring](#page-224-0) a PXF Network File System Server.

## <span id="page-224-0"></span>Configuring a PXF Network File System Server

Before you use PXF to access a file on a network file system, you must create a server configuration and then synchronize the PXF configuration to all Greenplum hosts. This procedure will typically be performed by the Greenplum Database administrator.

Use the server template configuration file \$PXF\_HOME/templates/pxf-site.xml when you configure a network file system server for PXF. This template file includes the mandatory property pxf.fs.basePath that you configure to identify the network file system share path. PXF considers the file path that you specify in a CREATE EXTERNAL TABLE LOCATION clause that uses this server to be relative to this share path.

PXF does not support user impersonation when you access a network file system; you must explicitly turn off user impersonation in a network file system server configuration.

1. Log in to the Greenplum Database master node:

\$ ssh gpadmin@<gpmaster>

2. Choose a name for the file system server. You will provide the name to Greenplum users that you choose to allow to read from or write to files on the network file system.

**Note:** The server name default is reserved.

3. Create the \$PXF\_BASE/servers/<server\_name> directory. For example, use the following command to create a file system server configuration named nfssrvcfg:

```
gpadmin@gpmaster$ mkdir $PXF_BASE/servers/nfssrvcfg
```
4. Copy the PXF pxf-site.xml template file to the nfssrvcfg server configuration directory. For example:

```
gpadmin@gpmaster$ cp $PXF_HOME/templates/pxf-site.xml $PXF_BASE/servers/nfssrvc
fg/
```
5. Open the template server configuration file in the editor of your choice, and uncomment and provide property values appropriate for your environment. For example, if the file system share point is the directory named /mnt/extdata/pxffs, uncomment and set these server properties:

```
<?xml version="1.0" encoding="UTF-8"?>
<configuration>
...
     <property>
         <name>pxf.service.user.impersonation</name>
         <value>false</value>
     </property>
    \langleproperty>
         <name>pxf.fs.basePath</name>
         <value>/mnt/extdata/pxffs</value>
     </property>
...
</configuration>
```
- 6. Save your changes and exit the editor.
- 7. Synchronize the PXF server configuration to the Greenplum Database cluster:

```
gpadmin@gpmaster$ pxf cluster sync
```
# Creating the External Table

The following syntax creates a Greenplum Database external table that references a file on a network file system. Use the appropriate  $file: * profile$  for the file type that you want to access.

```
CREATE [READABLE | WRITABLE] EXTERNAL TABLE <table name>
    ( <column name> <data type> [, ...] | LIKE <other table> )
LOCATION ('pxf://<file-path>?PROFILE=file:<file-type>[&SERVER=<server_name>][&<custom-
option>=<value>[...]]')
FORMAT '[TEXT|CSV|CUSTOM]' (<formatting-properties>);
```
The specific keywords and values used in the Greenplum Database [CREATE EXTERNAL TABLE](https://gpdb.docs.pivotal.io/latest/ref_guide/sql_commands/CREATE_EXTERNAL_TABLE.html) command are described in the table below.

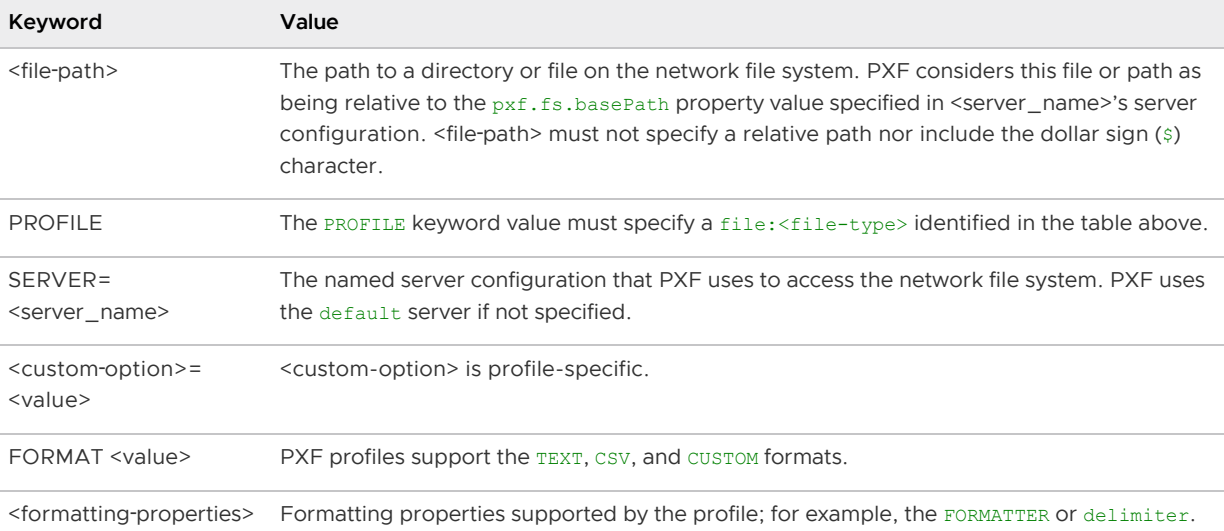

The <custom-option>s, FORMAT, and <formatting-properties> that you specify when accessing a file on a network file system are dependent on the <file-type>. Refer to the [Hadoop documentation](#page-111-0) for the <file-type> of interest for these settings.

# Example: Reading From and Writing to a CSV File on a Network File System

This example assumes that you have configured and mounted a network file system with the share point /mnt/extdata/pxffs on the Greenplum Database master, standby master, and on each segment host.

In this example, you:

- Create a CSV file on the network file system and add data to the file.
- Configure a network file system server for the share point.
- Create a PXF readable external table that references the directory containing the CSV file, and read the data.
- Create a PXF writable external table that references the directory containing the CSV file,

and write some data.

Read from the original readable external table again.

### Create a CSV File

1. Create a directory (relative to the network file system share point) named

/mnt/extdata/pxffs/ex1:

gpadmin@gpmaster\$ mkdir -p /mnt/extdata/pxffs/ex1

2. Create a CSV file named somedata.csv in the directory:

```
$ echo 'Prague,Jan,101,4875.33
Rome, Mar, 87, 1557.39
Bangalore,May,317,8936.99
Beijing,Jul,411,11600.67' > /mnt/extdata/pxffs/ex1/somedata.csv
```
### Create the Network File System Server

Create a server configuration named nfssrvcfq with share point /mnt/extdata/pxffs as described in [Configuring a PXF Network File System Server](#page-224-0).

### Read Data

Perform the following procedure to create a PXF external table that references the ex1 directory that you created in a previous section, and then read the data in the somedata.csv file in that directory:

1. Create a PXF external table that references  $ex1$  and that specifies the  $file:text$  profile. For example:

```
gpadmin=# CREATE EXTERNAL TABLE pxf_read_nfs(location text, month text, num_ord
ers int, total sales float8)
            LOCATION ('pxf://ex1/?PROFILE=file:text&SERVER=nfssrvcfg')
             FORMAT 'CSV';
```
Because the nfssrvcfg server configuration pxf.fs.basePath property value is /mnt/exdata/pxffs, PXF constructs the path /mnt/extdata/pxffs/ex1 to read the file.

2. Display all rows of the pxf\_read\_nfs table:

```
gpadmin=# SELECT * FROM pxf_read_nfs ORDER_BY num_orders DESC;
location | month | num orders | total sales
-----------+-------+------------+-------------
Beijing | Jul | 411 | 11600.67
Bangalore | May | 317 | 8936.99
Prague | Jan | 101 | 4875.33
Rome | Mar | 87 | 1557.39
(4 rows)
```
### Write Data and Read Again

Perform the following procedure to insert some data into the ex1 directory and then read the data again. You must create a new external table for the write operation.

1. Create a writable PXF external table that references ex1 and that specifies the file: text profile. For example:

```
gpadmin=# CREATE WRITABLE EXTERNAL TABLE pxf write nfs(location text, month tex
t, num orders int, total sales float8)
            LOCATION ('pxf://ex1/?PROFILE=file:text&SERVER=nfssrvcfg')
           FORMAT 'CSV' (delimiter=',');
```
2. Insert some data into the pxf\_write\_nfs table. For example:

```
gpadmin=# INSERT INTO pxf_write_nfs VALUES ( 'Frankfurt', 'Mar', 777, 3956.98 )
;
INSERT 0 1
gpadmin=# INSERT INTO pxf_write_nfs VALUES ( 'Cleveland', 'Oct', 3812, 96645.37
);
INSERT 0 1
```
PXF writes one or more files to the  $ex1/$  directory when you insert into the  $pxf$  write nfs table.

3. Use the  $pxf read nfs readable external table that you created in the previous section to$ view the new data you inserted into the pxf write nfs table:

```
gpadmin=# SELECT * FROM pxf_read_nfs ORDER BY num_orders DESC;
location | month | num_orders | total_sales
-----------+-------+------------+-------------
Cleveland | Oct |
Frankfurt | Mar |
Frankfurt | Mar | 777 | 3956.98<br>Beijing | Jul | 411 | 11600.67
Bangalore | May | 317 | 8936.99
Prague | Jan | 101 | 4875.33
Rome | Mar | 87 | 1557.39
(6 rows)
```
When you select from the pxf read nfs table here, PXF reads the somedata.csv file and the new files that it added to the ex1/ directory in the previous step.

# Troubleshooting PXF

# PXF Errors

The following table describes some errors you may encounter while using PXF:

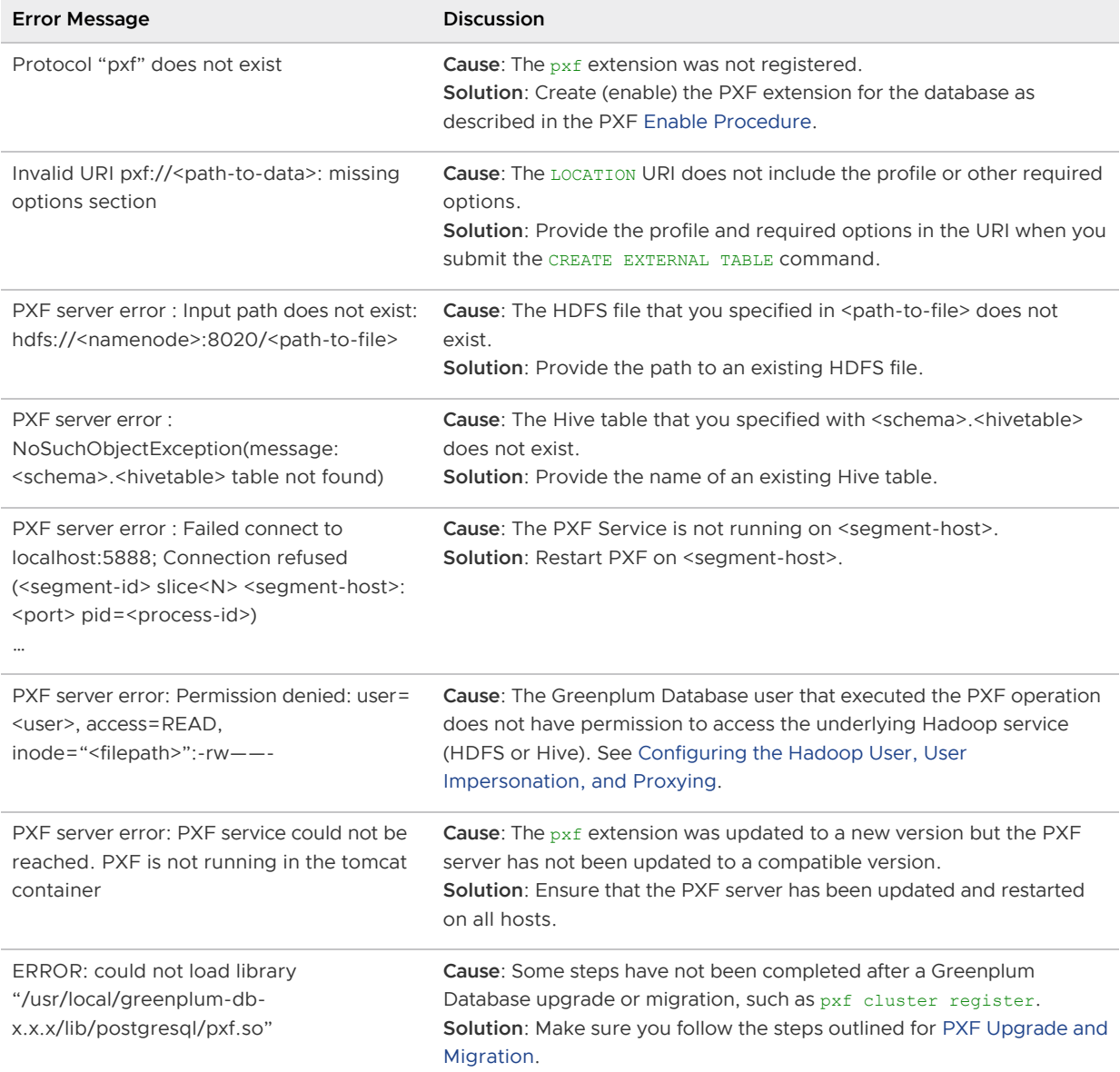

Most PXF error messages include a **HINT** that you can use to resolve the error, or to collect more information to identify the error.

# PXF Logging

Refer to the [Logging](#page-100-0) topic for more information about logging levels, configuration, and the  $pxf$ app.out and pxf-service.log log files.

## Addressing PXF JDBC Connector Time Zone Errors

You use the PXF JDBC connector to access data stored in an external SQL database. Depending upon the JDBC driver, the driver may return an error if there is a mismatch between the default time zone set for the PXF Service and the time zone set for the external SQL database.

For example, if you use the PXF JDBC connector to access an Oracle database with a conflicting time zone, PXF logs an error similar to the following:

```
java.io.IOException: ORA-00604: error occurred at recursive SQL level 1
ORA-01882: timezone region not found
```
Should you encounter this error, you can set default time zone option(s) for the PXF Service in the \$PXF\_BASE/conf/pxf-env.sh configuration file, PXF\_JVM\_OPTS property setting. For example, to set the time zone:

export PXF JVM OPTS="<current settings> -Duser.timezone=America/Chicago"

You can use the PXF JVM OPTS property to set other Java options as well.

As described in previous sections, you must synchronize the updated PXF configuration to the Greenplum Database cluster and restart the PXF Service on each host.

### About PXF External Table Child Partitions

Greenplum Database supports partitioned tables, and permits exchanging a leaf child partition with a PXF external table.

When you read from a partitioned Greenplum table where one or more partitions is a PXF external table and there is no data backing the external table path, PXF returns an error and the query fails. This default PXF behavior is not optimal in the partitioned table case; an empty child partition is valid and should not cause a query on the parent table to fail.

The IGNORE MISSING PATH PXF custom option is a boolean that specifies the action to take when the external table path is missing or invalid. The default value is false, PXF returns an error when it encounters a missing path. If the external table is a child partition of a Greenplum table, you want PXF to ignore a missing path error, so set this option to true.

For example, PXF ignores missing path errors generated from the following external table:

```
CREATE EXTERNAL TABLE ext part 87 (id int, some date date)
  LOCATION ('pxf://bucket/path/?PROFILE=s3:parquet&SERVER=s3&IGNORE_MISSING_PATH=true'
\lambdaFORMAT 'CUSTOM' (formatter = 'pxfwritable_import');
```
The IGNORE MISSING PATH custom option applies only to file-based profiles, including  $*$ :text, \*:parquet, \*:avro, \*:json, \*:AvroSequenceFile, and \*:SequenceFile. This option is not available when the external table specifies the  $hbase$ ,  $hive$  [ $: *$ ], or  $idbc$  profiles, or when reading from S3 using S3-Select.

# Addressing Hive MetaStore Connection Errors

The PXF Hive connector uses the Hive MetaStore to determine the HDFS locations of Hive tables. Starting in PXF version 6.2.1, PXF retries a failed connection to the Hive MetaStore a single time. If you encounter one of the following error messages or exceptions when accessing Hive via a PXF external table, consider increasing the retry count:

- Failed to connect to the MetaStore Server.
- Could not connect to meta store ...  $\bullet$
- org.apache.thrift.transport.TTransportException: null

PXF uses the hive-site.xml hive.metastore.failure.retries property setting to identify the maximum number of times it will retry a failed connection to the Hive MetaStore. The hive-site.xml file resides in the configuration directory of the PXF server that you use to access Hive.

Perform the following procedure to configure the number of Hive MetaStore connection retries that PXF will attempt; you may be required to add the hive.metastore.failure.retries property to the hive-site.xml file:

- 1. Log in to the Greenplum Database master node.
- 2. Identify the name of your Hive PXF server.
- 3. Open the \$PXF\_BASE/servers/<hive-server-name>/hive-site.xml file in the editor of your choice, add the hive.metastore.failure.retries property if it does not already exist in the file, and set the value. For example, to configure 5 retries:

```
<property>
     <name>hive.metastore.failure.retries</name>
     <value>5</value>
</property>
```
- 4. Save the file and exit the editor.
- 5. Synchronize the PXF configuration to all hosts in your Greenplum Database cluster:

gpadmin@gpmaster\$ pxf cluster sync

6. Re-run the failing SQL external table command.

# PXF Utility Reference

The Greenplum Platform Extension Framework (PXF) includes the following utility reference pages:

- [pxf cluster](#page-232-0)
- [pxf](#page-234-0)

## <span id="page-232-0"></span>pxf cluster

Manage the PXF configuration and the PXF Service instance on all Greenplum Database hosts.

# Synopsis

pxf cluster <command> [<option>]

where <command> is:

```
help
init (deprecated)
migrate
prepare
register
reset (deprecated)
restart
start
status
stop
sync
```
# Description

The pxf cluster utility command manages PXF on the master, standby master, and on all Greenplum Database segment hosts. You can use the utility to:

- Start, stop, and restart the PXF Service instance on the master, standby master, and all segment hosts.
- Display the status of the PXF Service instance on the master, standby master, and all segment hosts.
- Synchronize the PXF configuration from the Greenplum Database master host to the standby master and to all segment hosts.
- Copy the PXF extension control file from the PXF installation on each host to the Greenplum installation on the host after a Greenplum upgrade.
- Prepare a new \$PXF\_BASE runtime configuration directory.  $\bullet$

• Migrate PXF 5 \$PXF CONF configuration to \$PXF BASE.

pxf cluster requires a running Greenplum Database cluster. You must run the utility on the Greenplum Database master host.

(If you want to manage the PXF Service instance on a specific segment host, use the  $pxf$  utility. See [pxf](#topic1).)

### Commands

#### help

Display the pxf cluster help message and then exit.

#### init (deprecated)

The command is equivalent to the register command.

#### migrate

Migrate the configuration in a PXF 5 \$PXF\_CONF directory to \$PXF\_BASE on each Greenplum Database host. When you run the command, you must identify the PXF 5 configuration directory via an environment variable named PXF CONF. PXF migrates the version 5 configuration to \$PXF\_BASE, copying and merging files and directories as necessary. You must manually migrate any  $pxf-log4j.properties$  customizations to the  $pxf-log4j2.xml$ file.

#### prepare

Prepare a new \$PXF\_BASE directory on each Greenplum Database host. When you run the command, you must identify the new PXF runtime configuration directory via an environment variable named PXF\_BASE. PXF copies runtime configuration file templates and directories to this \$PXF\_BASE.

#### register

Copy the PXF extension control file from the PXF installation on each host to the Greenplum installation on the host. This command requires that \$GPHOME be set, and is run once after you install PXF 6.x the first time, or run after you upgrade your Greenplum Database installation.

#### reset (deprecated)

The command is a no-op.

#### restart

Stop, and then start, the PXF Service instance on the master, standby master, and all segment hosts.

#### start

Start the PXF Service instance on the master, standby master, and all segment hosts.

#### status

Display the status of the PXF Service instance on the master, standby master, and all segment hosts.

#### stop

Stop the PXF Service instance on the master, standby master, and all segment hosts.

#### sync

Synchronize the PXF configuration (\$PXF\_BASE) from the master to the standby master and to

all Greenplum Database segment hosts. By default, this command updates files on and copies files to the remote. You can instruct PXF to also delete files during the synchronization; see [Options.](#page-234-1)

If you have updated the PXF user configuration or add new JAR or native library dependencies, you must also restart PXF after you synchronize the PXF configuration.

# <span id="page-234-1"></span>**Options**

The pxf cluster sync command takes the following option:

–d | ––delete

Delete any files in the PXF user configuration on the standby master and segment hosts that are not also present on the master host.

### Examples

Stop the PXF Service instance on the master, standby master, and all segment hosts:

\$ pxf cluster stop

Synchronize the PXF configuration to the standby and all segment hosts, deleting files that do not exist on the master host:

\$ pxf cluster sync --delete

# See Also

[pxf](#topic1)

### <span id="page-234-0"></span>pxf

Manage the PXF configuration and the PXF Service instance on the local Greenplum Database host.

# Synopsis

pxf <command> [<option>]

where <command> is:

```
cluster
help
init (deprecated)
migrate
prepare
register
reset (deprecated)
restart
start
status
stop
sync
version
```
# Description

The pxf utility manages the PXF configuration and the PXF Service instance on the local Greenplum Database host. You can use the utility to:

- Synchronize the PXF configuration from the master to the standby master or to a segment host.
- Start, stop, or restart the PXF Service instance on the master, standby master, or a specific segment host, or display the status of the PXF Service instance running on the master, standby master, or a segment host.
- Copy the PXF extension control file from a PXF installation on the host to the Greenplum installation on the host after a Greenplum upgrade.
- Prepare a new \$PXF\_BASE runtime configuration directory on the host.

(Use the [pxf cluster](#topic1) command to prepare a new \$PXF\_BASE on all hosts, copy the PXF extension control file to \$GPHOME on all hosts, synchronize the PXF configuration to the Greenplum Database cluster, or to start, stop, or display the status of the PXF Service instance on all hosts in the cluster.)

# Commands

#### cluster

Manage the PXF configuration and the PXF Service instance on all Greenplum Database hosts. See [pxf cluster](#topic1).

#### help

Display the pxf management utility help message and then exit.

#### init (deprecated)

The command is equivalent to the register command.

#### migrate

Migrate the configuration in a PXF 5 \$PXF\_CONF directory to \$PXF\_BASE on the host. When you run the command, you must identify the PXF 5 configuration directory via an environment variable named PXF\_CONF. PXF migrates the version 5 configuration to the current \$PXF\_BASE, copying and merging files and directories as necessary.

You must manually migrate any  $pxf-log4j.properties$  customizations to the  $pxf-log4j2.xml$ file.

#### prepare

Prepare a new \$PXF\_BASE directory on the host. When you run the command, you must identify the new PXF runtime configuration directory via an environment variable named PXF\_BASE. PXF copies runtime configuration file templates and directories to this \$PXF\_BASE.

#### register

Copy the PXF extension files from the PXF installation on the host to the Greenplum installation on the host. This command requires that \$GPHOME be set, and is run once after you install PXF 6.x the first time, or run when you upgrade your Greenplum Database installation.

#### reset (deprecated)

The command is a no-op.

#### restart

Restart the PXF Service instance running on the local master, standby master, or segment host.

start

Start the PXF Service instance on the local master, standby master, or segment host.

status

Display the status of the PXF Service instance running on the local master, standby master, or segment host.

stop

Stop the PXF Service instance running on the local master, standby master, or segment host.

sync

Synchronize the PXF configuration (\$PXF\_BASE) from the master to a specific Greenplum Database standby master or segment host. You must run  $pxf$  sync on the master host. By default, this command updates files on and copies files to the remote. You can instruct PXF to also delete files during the synchronization; see [Options](#page-234-1).

version

Display the PXF version and then exit.

### **Options**

The pxf sync command, which you must run on the Greenplum Database master host, takes the following option and argument:

–d | ––delete

Delete any files in the PXF user configuration on <qphost> that are not also present on the master host. If you specify this option, you must provide it on the command line before <gphost>.

<gphost>

The Greenplum Database host to which to synchronize the PXF configuration. Required. <gphost> must identify the standy master host or a segment host.

### Examples

Start the PXF Service instance on the local Greenplum host:

\$ pxf start

### See Also

[pxf cluster](#topic1)